### Manual de Instalación

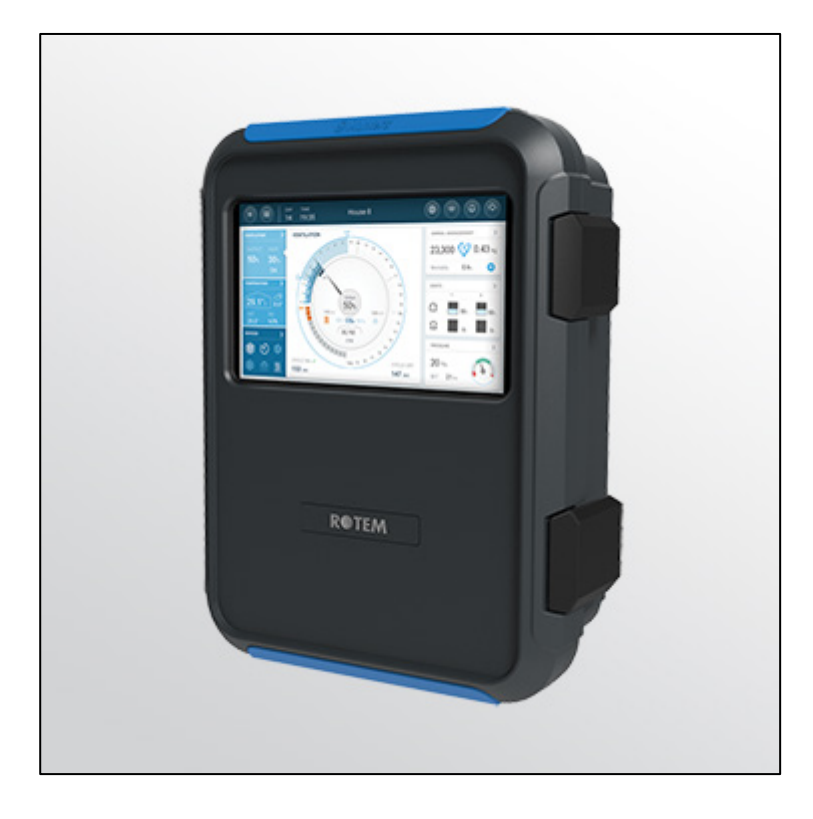

# Trio Poultry Controller

**Ag/MIS/ImES-2858-11/22 Rev 1.2** P/N: 116895 Spanish

### Trio **Controller**

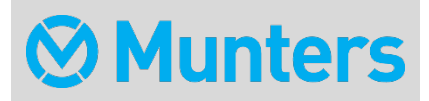

# Trio Poultry Controller

### Manual de Instalación

Revisión: 1.2 of 10/2023

Software del producto: Versión 5.0.18

Este manual de uso y mantenimiento es un componente integrante del aparato junto con la documentación técnica adjunta y se ha redactado con referencia a la Directiva 2006/42/CE, anexo II, apartado A.

Este documento está dirigido al usuario del aparato: queda prohibido reproducirlo total o parcialmente, guardarlo en forma de archivo en la memoria de un ordenador o entregarlo a terceras partes sin la autorización previa del ensamblador del sistema.

Munters se reserva el derecho a realizar modificaciones en el aparato en virtud de los avances técnicos y jurídicos.

### **Tablade Contenidos**

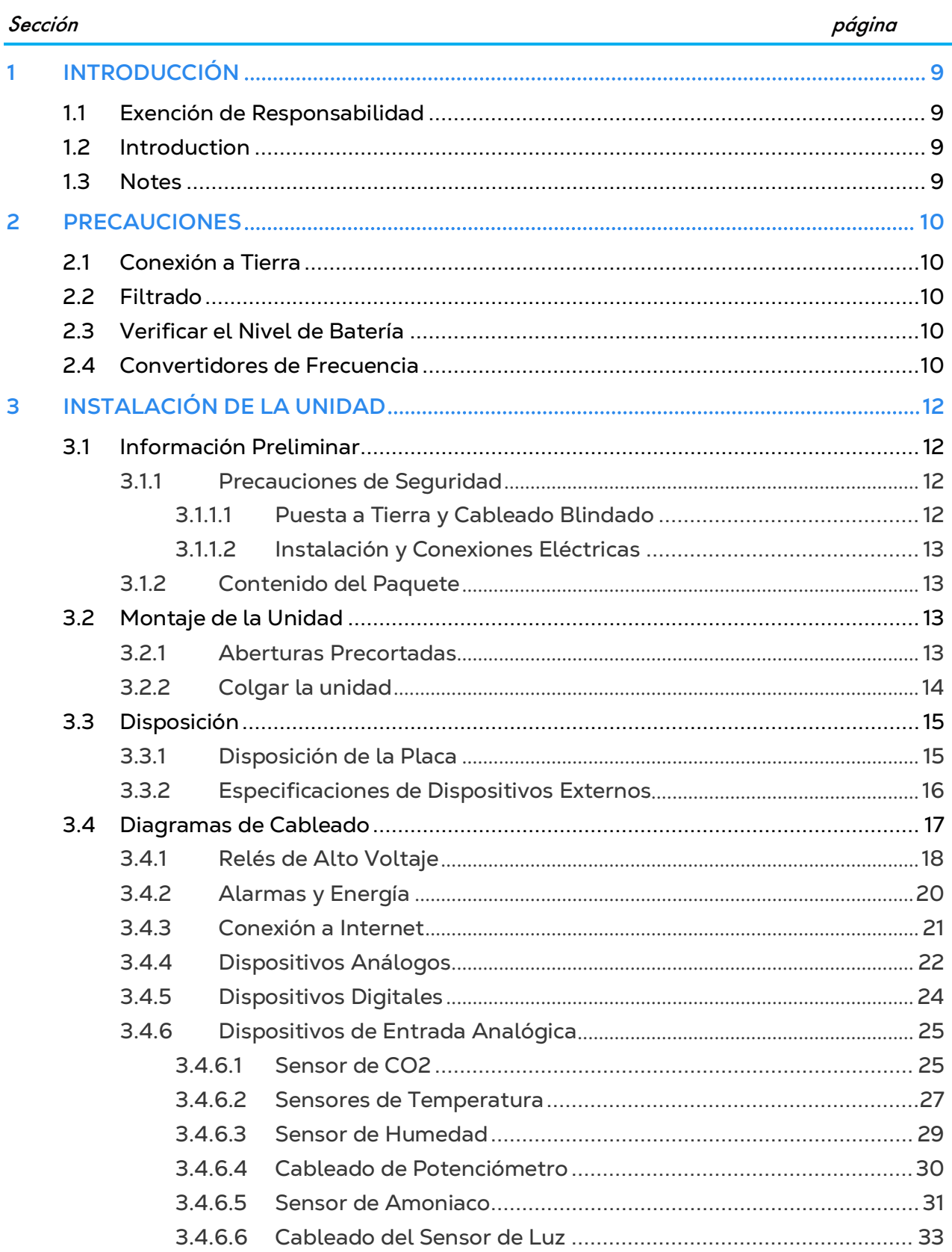

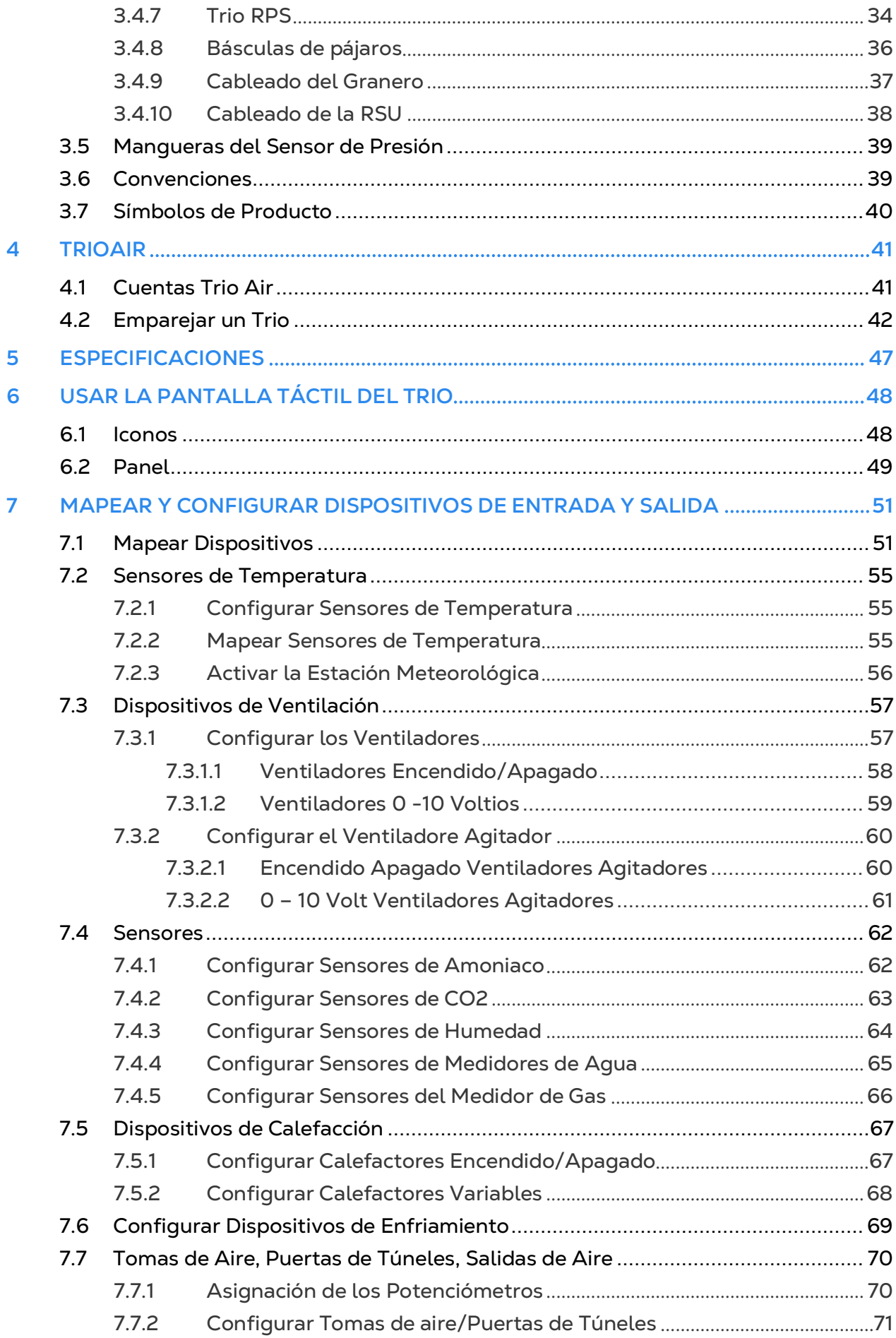

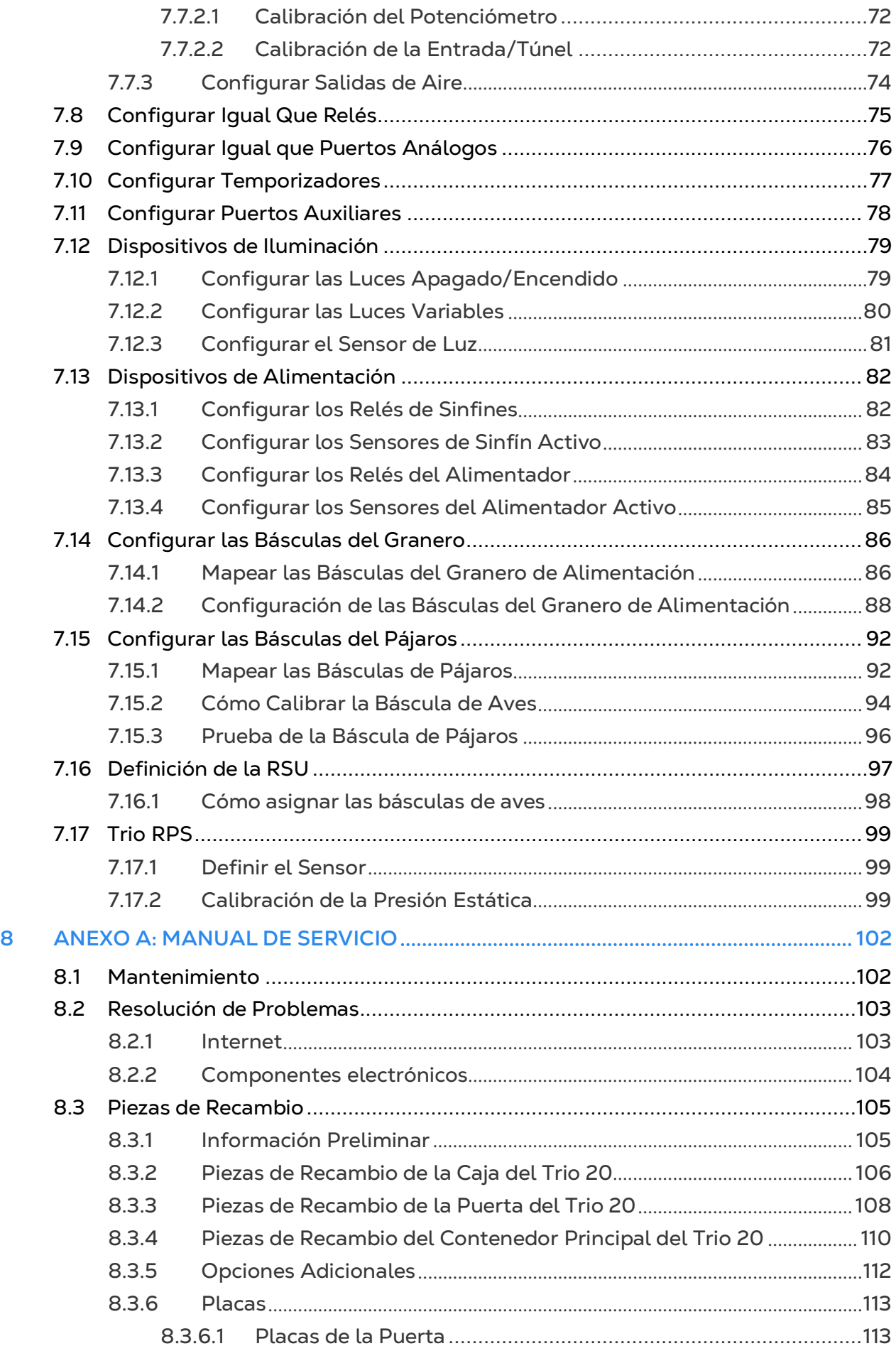

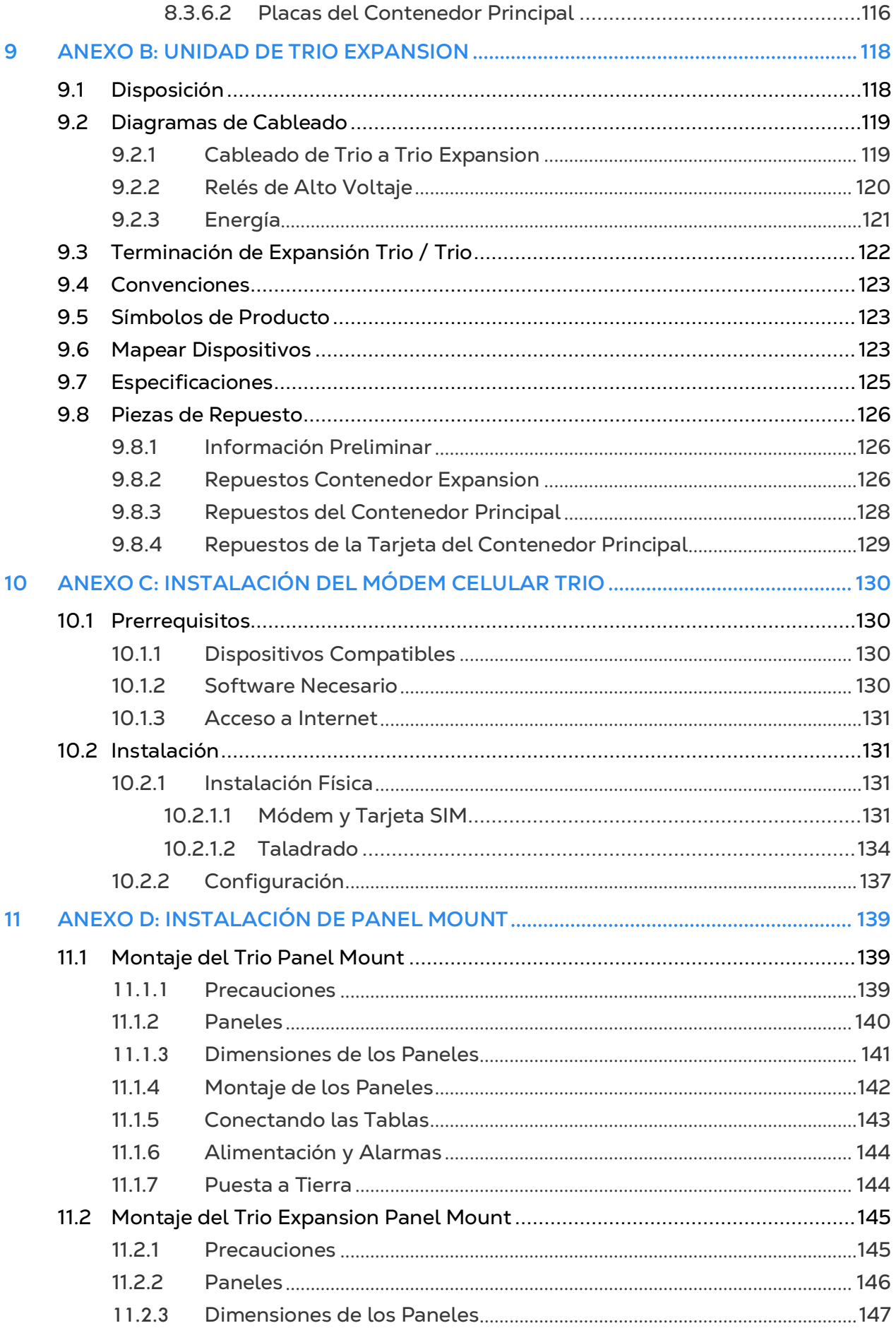

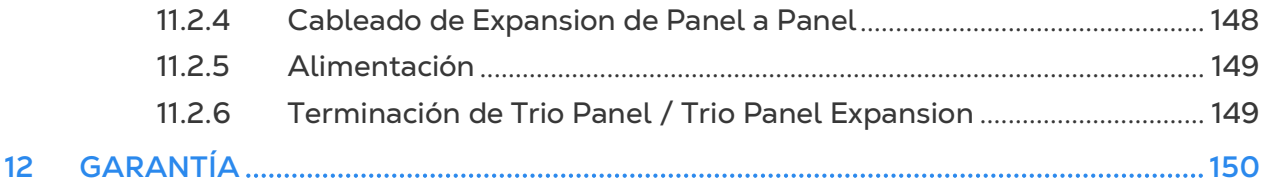

## <span id="page-7-0"></span>1 Introducción

#### <span id="page-7-1"></span>1.1 Exención de Responsabilidad

Munters se reserva el derecho a realizar modificaciones en las especificaciones, cantidades, dimensiones, etc., después de la publicación por razones de producción u otras. La información contenida en este documento ha sido redactada por expertos cualificados de Munters. Si bien estamos convencidos de que la información es correcta y completa, no ofrecemos garantía ni realizamos aseveración alguna para ningún fin particular. La información proporcionada se entrega de buena fe, y el usuario deberá ser consciente de que utilizar las unidades o los accesorios de forma contraria a como se dispone en las indicaciones y los avisos del presente documento será responsabilidad exclusiva del usuario, quien deberá asumir los riesgos que de ello se deriven.

#### <span id="page-7-2"></span>1.2 Introduction

Le felicitamos por haber adquirido uno de los excelentes Trio Poultry Controllers.

Para que pueda sacar el máximo partido a este producto, es muy importante que lo instale, lo ponga en marcha y lo maneje de la forma adecuada. Antes de instalar o utilizar el Trio, lea este manual atentamente. También le recomendamos que lo guarde en un lugar seguro para futuras consultas. El propósito de este manual es servir de referencia para la instalación, la puesta en marcha y el manejo diarios de los equipo de Munters.

#### <span id="page-7-3"></span>1.3 Notes

Fecha de publicación: Mayo 2021

Munters no puede garantizar el envío a los usuarios de información sobre los cambios, ni la distribución de manuales nuevos..

Reservados todos los derechos. Se prohíbe la reproducción total o parcial de este manual sin el consentimiento expreso y por escrito de Munters. El contenido de este manual está sujeto a modificaciones sin previo aviso.

### <span id="page-8-0"></span>2 Precauciones

- [Conexión a Tierra](#page-8-1)
- [Filtrado](#page-8-2)
- [Verificar el Nivel de Batería](#page-8-3)
- [Convertidores de](#page-8-4) Frecuencia

#### <span id="page-8-1"></span>2.1 Conexión a Tierra

- Conecte siempre las pantallas de temperatura y de sensores a la tierra. Evite mezclar el cableado de alta tensión con cableado del sensor y de baja tensión.
- Mantenga el controlador a la mayor distancia posible de los principales contactores y de otras fuentes de interferencia eléctrica.
- No conecte las pantallas de comunicación, que se extienden desde una propiedad a la otra a ambos extremos. Conéctelas a un extremo únicamente. La conexión a ambos extremos puede ocasionar bucles de masa, lo que reduce la fiabilidad.
- La conexión COM para comunicaciones no es el cable blindado. Los cables COM, RX y TX deben estar conectados unos a otros en todos los controladores.

#### <span id="page-8-2"></span>2.2 Filtrado

Si la instalación incluye un inversor de energía para hacer funcionar ventiladores a diferentes velocidades, instale un filtro EMI enfrente del inversor, de acuerdo con las especificaciones provistas por el fabricante del inversor. Consulte la documentación del inversor.

#### <span id="page-8-3"></span>2.3 Verificar el Nivel de Batería

Verifique la batería una vez al año. La potencia generada debe ser 2,7 voltios (mínimo). Únicamente el personal autorizado debe reemplazar la batería en caso de que la potencia generada sea menor al nivel mínimo requerido o cada cinco años.

#### <span id="page-8-4"></span>2.4 Convertidores de Frecuencia

Los convertidores de frecuencia pueden causar graves interferencias eléctricas y electromagnéticas. Por lo tanto, cuando se emplea un convertidor de frecuencia, es muy importante que usted siga cuidadosamente las instrucciones de instalación del fabricante.

En particular, verificar:

- que el blindaje de los cables entre el inversor y cualquier motor cumple con los estándares de la industria
- conexión a tierra del chasis y la potencia del motor del cable del inversor
- adecuada conexión a tierra de baja tensión cable blindado
- de que los cables del controlador y del inversor se mantienen en conductos separados o haces de cables.

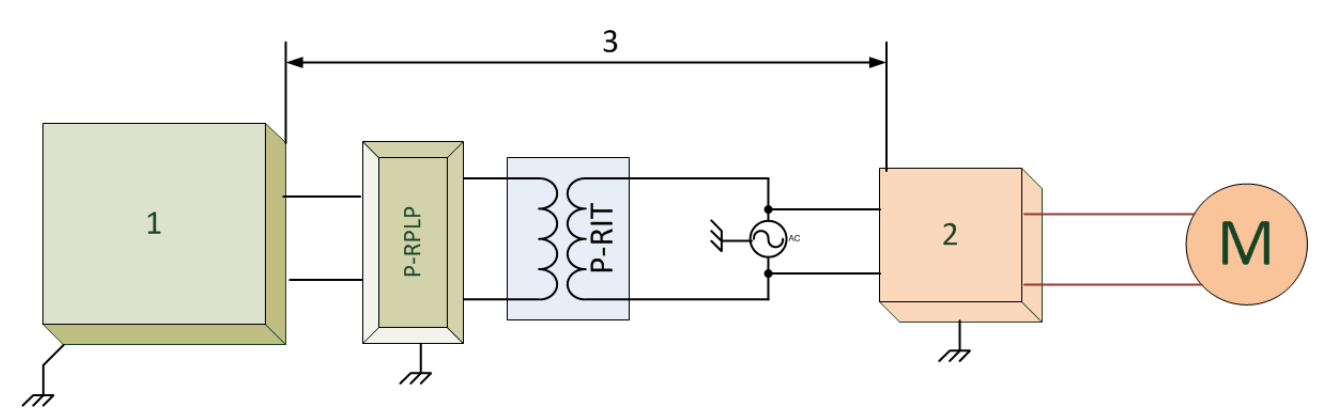

- 1. Controlador
- 2. Inversor
- 3. Coloque el controlador de al menos cinco metros desde el inversor

### <span id="page-10-0"></span>3 Instalación de la Unidad

Las siguientes secciones detallan el procedimiento de montaje y cableado del Trio.

#### *NOTE Munters recomienda que las siguientes operaciones sean realizadas por un técnico entrenado.*

- [Información Preliminar](#page-10-1)
- [Montaje de la Unidad](#page-11-2)
- [Disposición](#page-13-0)
- [Diagramas de Cableado](#page-15-0)
- [Mangueras del Sensor de Presión](#page-37-0)
- [Convenciones](#page-37-1)
- [Símbolos de Producto](#page-38-0)

#### <span id="page-10-1"></span>3.1 Información Preliminar

- [Precauciones de Seguridad](#page-10-2)
- [Contenido del Paquete](#page-11-1)

#### <span id="page-10-2"></span>3.1.1 PRECAUCIONES DE SEGURIDAD

#### PRECAUCIÓN *Estas unidades deben ser instaladas por un . Desconecte la alimentación para evitar daños.*

#### *NOTE Categoría de la instalación (Categoría de sobrevoltaje) II*

- Proteja la fuente de alimentación del controlador con un cortacircuitos de 1 amperio.
- Todas las conexiones eléctricas deben cumplir con el Código Eléctrico Nacional (NEC).

#### <span id="page-10-3"></span>3.1.1.1 Puesta a Tierra y Cableado Blindado

- Desde la terminal de tierra, conecte un cable grueso directamente al polo a tierra. Si es necesario, lleve un cable grueso al sistema de puesta a tierra del servicio eléctrico en vez de directamente a la varilla de puesta a tierra.
- No use cables delgados para las conexiones a tierra. Deben soportar grandes corrientes de rayos, algunas veces de miles de amperios. Ciertamente, no use el blindaje de los sensores o el cableado de bajo voltaje para este propósito.
- Cuando haga empalmes para cables largos, asegúrese que el empalme es **a prueba de agua**. Use forros autoadhesivos termoencogibles (grado marino) para efectuar conexiones a prueba de agua.
- Todos los dispositivos de baja tensión (digitales, análogos o comunicaciones) deben tener un cable blindado conectado a la regleta de puesta a tierra de la unidad.

#### <span id="page-11-0"></span>3.1.1.2 Instalación y Conexiones Eléctricas

- Instale los controles electrónicos computarizados al menos a un metro (3 pies) de fuentes de interferencia tales como cableado de alto voltaje para motores, ventiladores de velocidad variable, atenuadores de luz y relevadores.
- Instale los controles electrónicos en un cuarto de control ventilado, protegido de temperaturas extremas y ambientes con suciedad. Ubique los controles de tal forma que los operadores puedan usar y leer los indicadores y pantallas con facilidad.
- Conserve los cables de bajo voltaje separados de los de alto voltaje.
- Use cables blindados para las señales de bajo voltaje. Para cableado subterráneo (entre edificios), use cables de alto grado rellenos de gel que son inmunes a la humedad.
- Selle los puntos de entrada de cables y las cajas de control para prevenir la corrosión y contaminación. Si usa sellante de silicona de fraguado con ácido, mantenga el control abierto y ventilado hasta que fragüe. De lo contrario, el ácido acético dañará las partes metálicas, incluidos los circuitos.

#### <span id="page-11-1"></span>3.1.2 CONTENIDO DEL PAQUETE

- Una unidad Trio
- Un soporte para colgar
- Dos tornillos

#### <span id="page-11-2"></span>3.2 Montaje de la Unidad

- [Aberturas Precortadas](#page-11-3)
- [Colgar la unidad](#page-12-0)

#### <span id="page-11-3"></span>3.2.1 ABERTURAS PRECORTADAS

1. Usando los clips y tornillos suministrados, monte el Trio.

2. En la parte inferior del Trio hay aberturas precortadas que se utilizan para pasar los cable de alto y bajo voltaje.

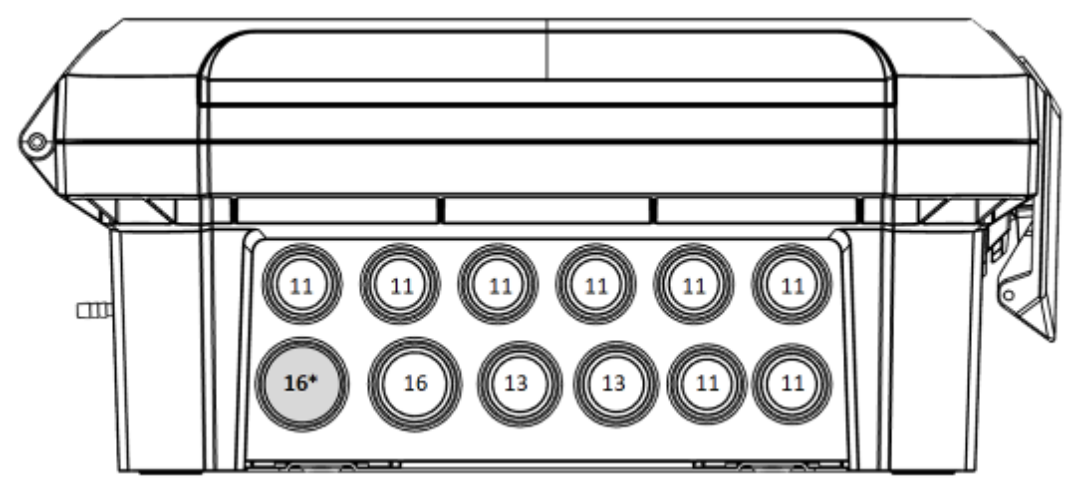

*Figura 1: Aberturas precortadas en el Trio y tamaño del paquete*

- o Usando un destornillador y un martillo, aplique presión suavemente a las aberturas precortadas.
- o **Abra únicamente los agujeros que necesitará**.
- o Munters recomienda abrir las aberturas precortadas antes de montar la unidad.
- o 16\*: Use esta abertura para el cable Ethernet.

3. Pase los cables necesarios a través de los sujeta cables del fondo de la unidad.

*CAUTION Pase los cables de bajo voltaje por una abertura y los cables del relé de alto voltaje por otra abertura diferente. ¡No pase los dos por la misma abertura!*

4. Cierre la tapa de la carcasa del Trio cuidadosamente ajustándola bien. Use silicona o un similar para los sujeta cables.

*CAUTION Munters recomienda encarecidamente que selle todos los puntos de entrada con silicona RTV. Omitir hacerlo puede conducir a daños en la unidad.* 

5. Después de terminar la instalación, opere el Trio durante algunas horas y compruebe de nuevo la correcta instalación.

#### <span id="page-12-0"></span>3.2.2 COLGAR LA UNIDAD

1. Fije el soporte a la pared (el cliente suministra los tornillos).

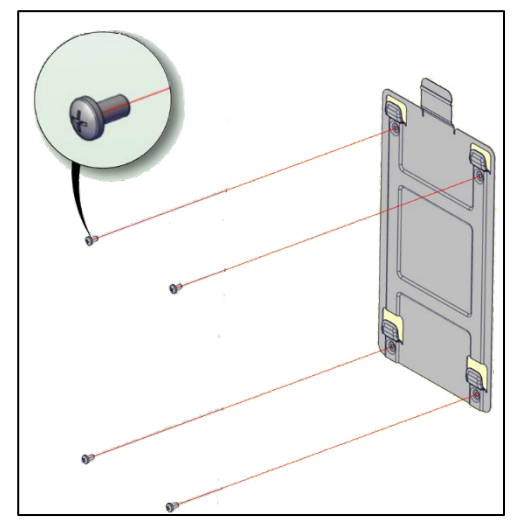

2. Cuelgue el Trio del soporte.

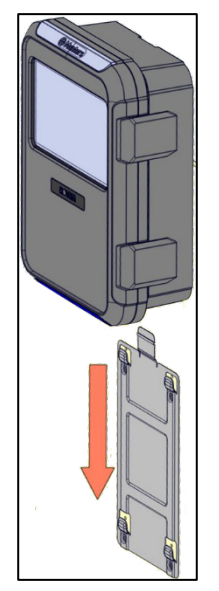

3. Asegure la unidad a la pared usando los dos tornillos suministrados (opcional).

#### <span id="page-13-0"></span>3.3 Disposición

- [Disposición de la Placa](#page-13-1)
- [Especificaciones de Dispositivos Externos](#page-14-0)

#### <span id="page-13-1"></span>3.3.1 DISPOSICIÓN DE LA PLACA

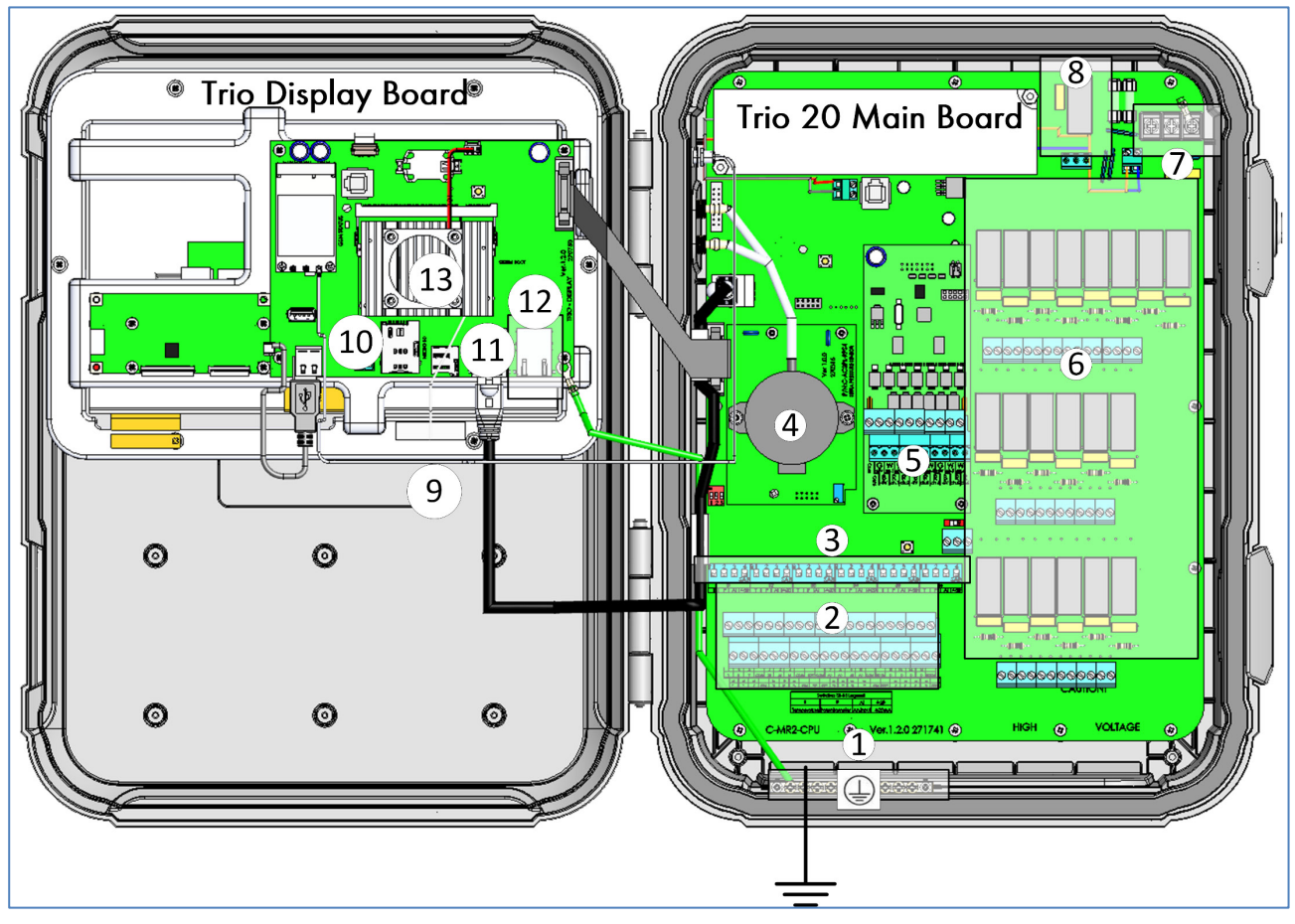

*Figura 2: Disposición de la placa*

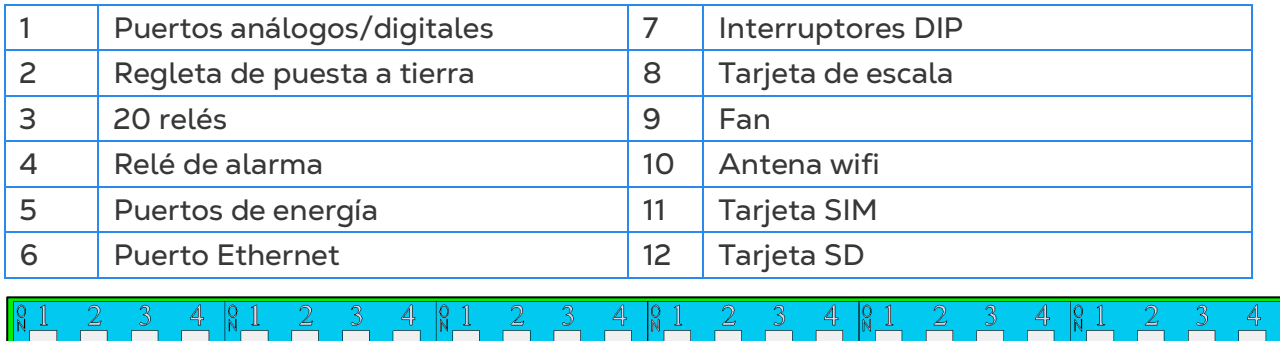

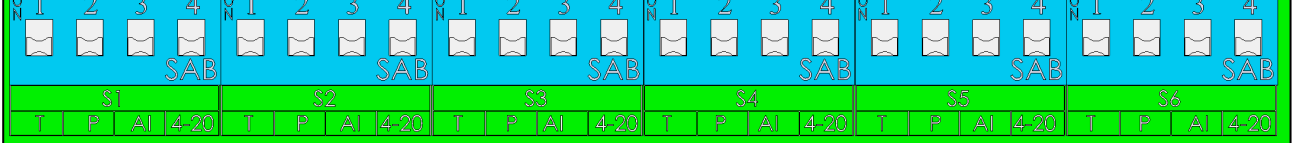

*Figura 3: Interruptores DIP, expandido*

- Se eleva un interruptor DIP en cada conjunto.
- Solo levante un interruptor DIP si un dispositivo está conectado a un puerto S.

#### <span id="page-14-0"></span>3.3.2 ESPECIFICACIONES DE DISPOSITIVOS EXTERNOS

#### *Dispositivos de salida*

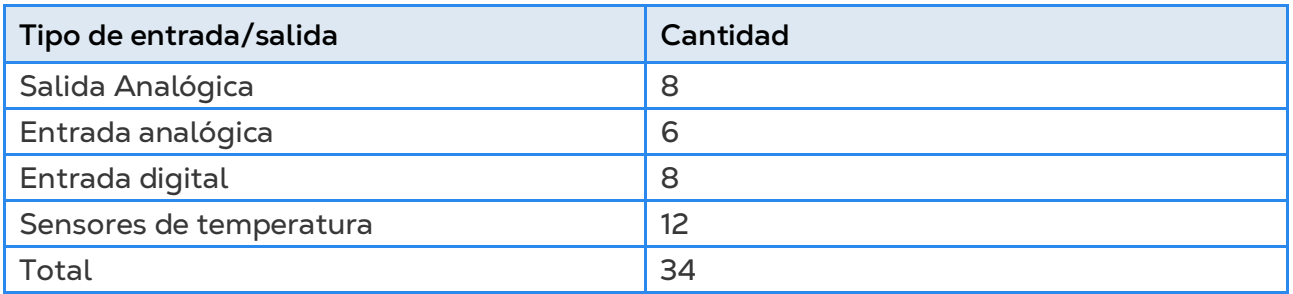

#### *Tabla 1: Dispositivos de salida*

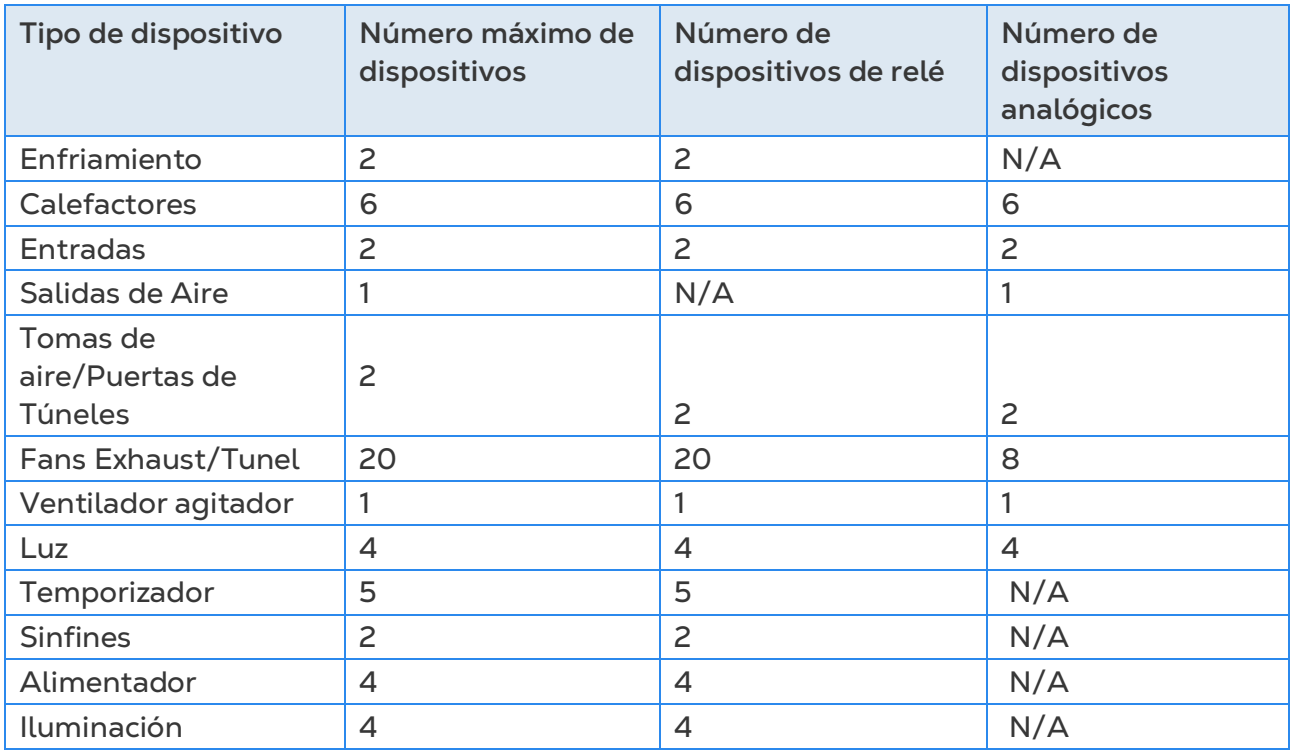

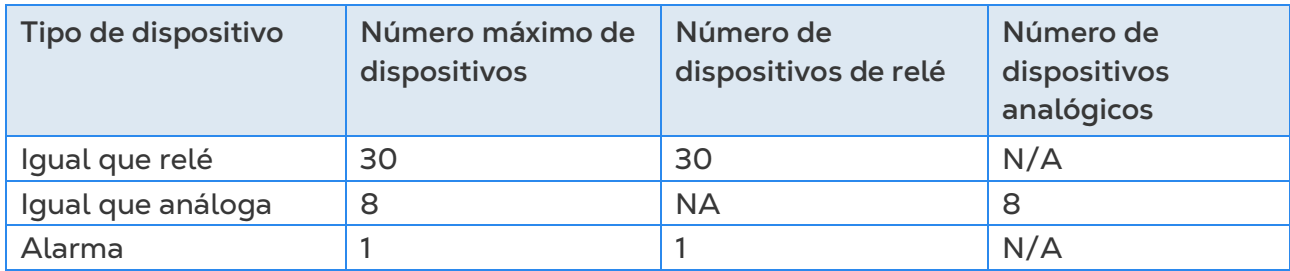

*Tabla 2: Sensores*

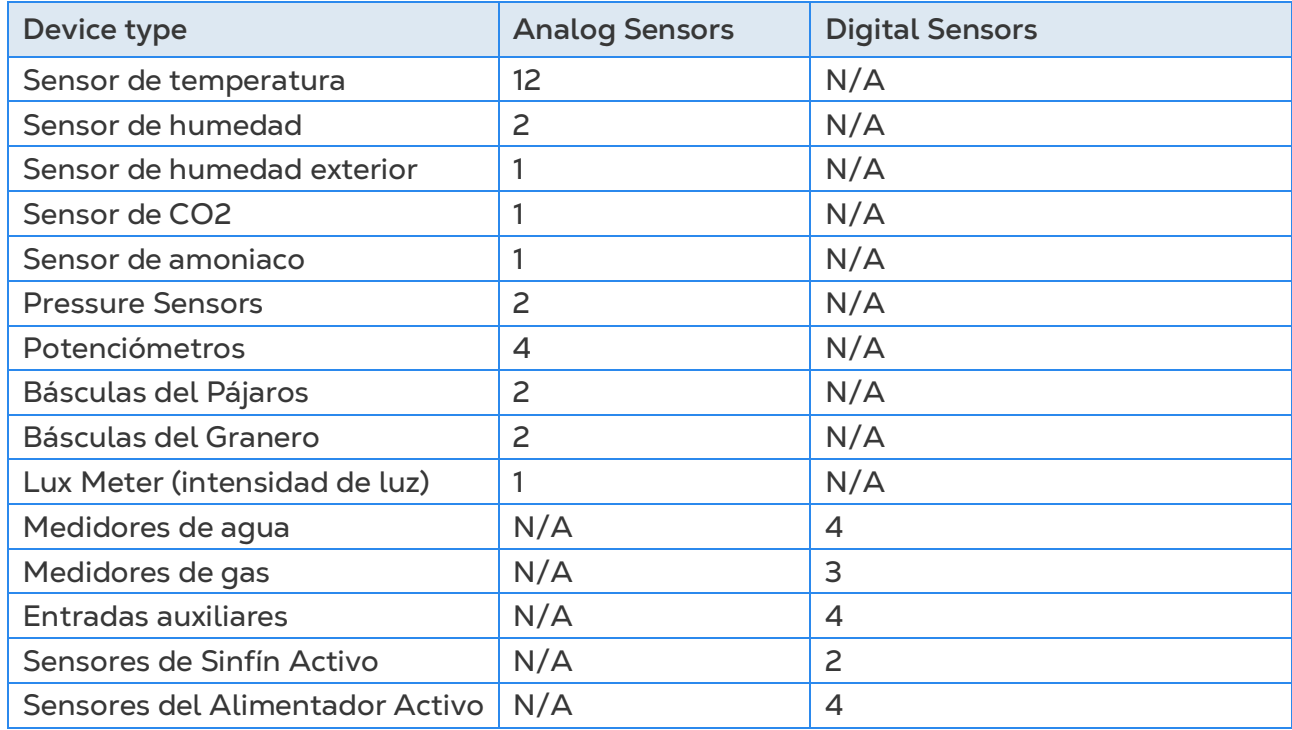

#### <span id="page-15-0"></span>3.4 Diagramas de Cableado

- [Relés de Alto Voltaje](#page-16-0)
- [Alarmas y Energía](#page-18-0)
- [Conexión a Internet](#page-19-0)
- [Dispositivos Análogos](#page-20-0)
- [Dispositivos Digitales](#page-22-0)
- [Dispositivos de Entrada Analógica](#page-23-0)
- [Trio RPS](#page-32-0)
- [Básculas de pájaros](#page-34-0)
- [Cableado del Granero](#page-35-0)
- [Cableado de la RSU](#page-36-0)

#### <span id="page-16-0"></span>3.4.1 RELÉS DE ALTO VOLTAJE

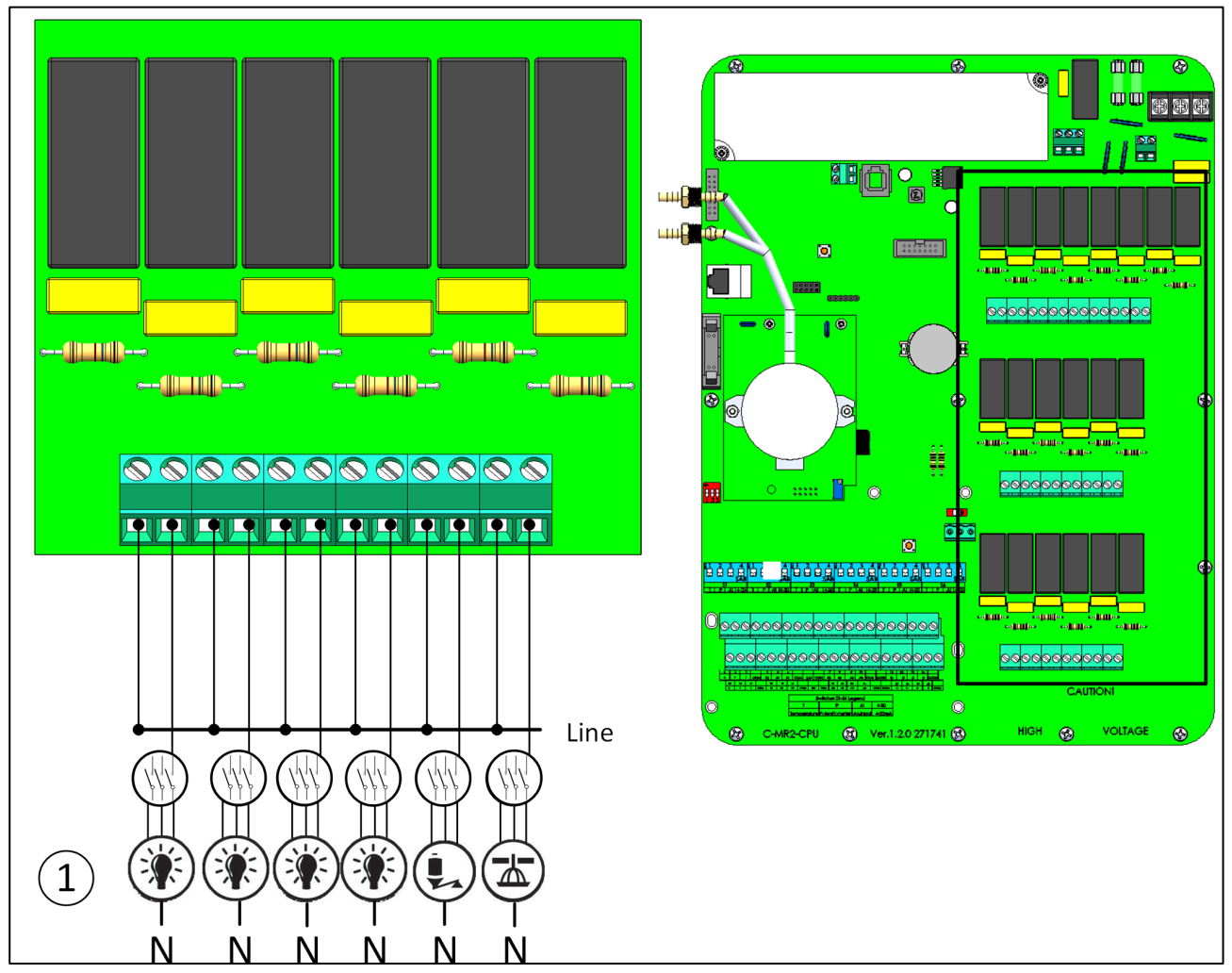

*Figura 4: Dispositivos de alto voltaje (ejemplos)* 

#### 1 Ejemplo de dispositivos

*NOTE El relé controla motores y dispositivos de calefacción mediante contactores, no directamente.* 

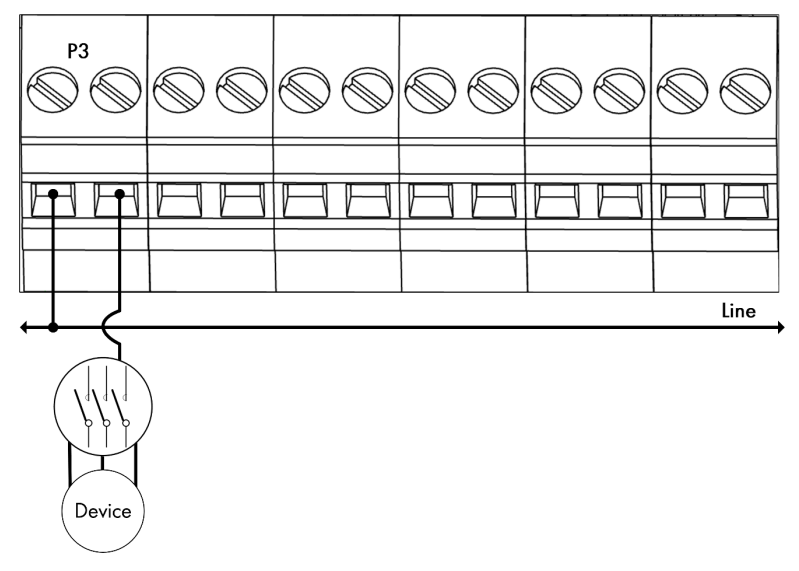

*Figura 5: Vista detallada del cableado del relé*

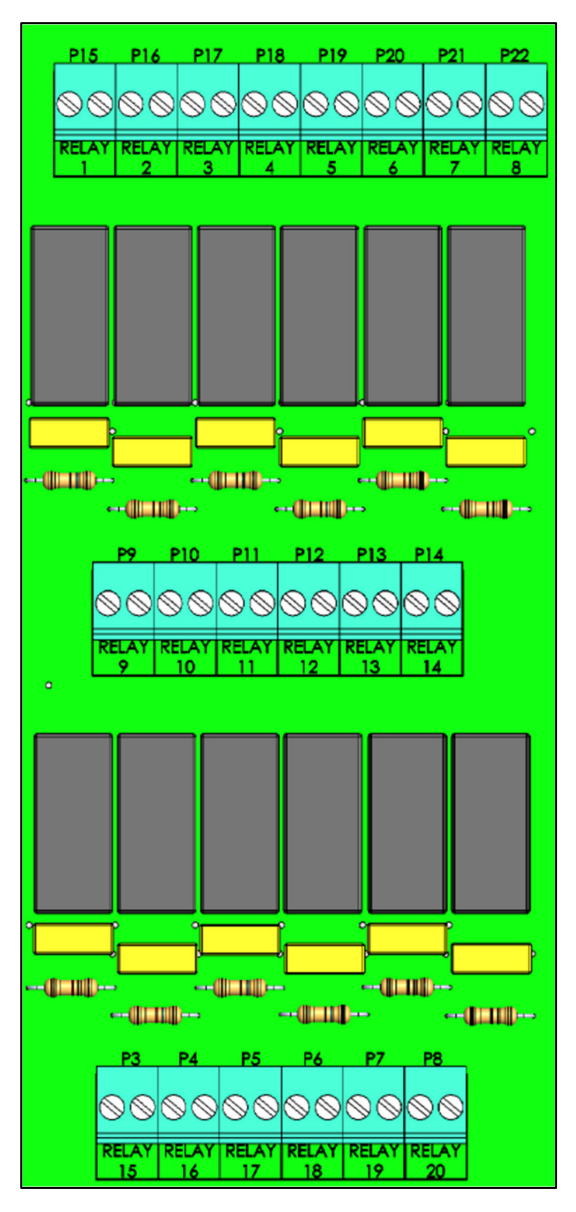

*Figura 6: Numeración de relés y puertos*

#### <span id="page-18-0"></span>3.4.2 ALARMAS Y ENERGÍA

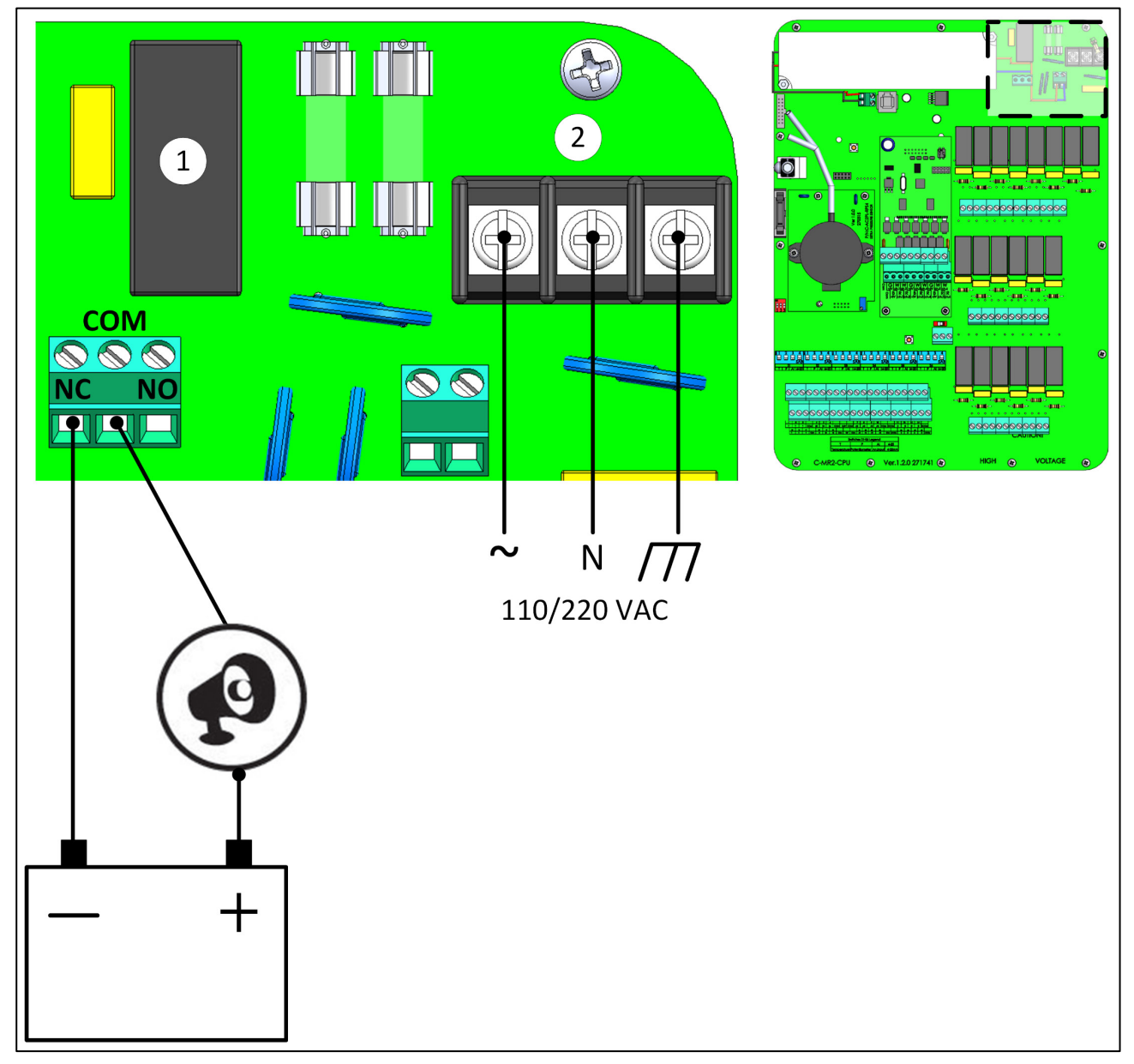

*Figura 7: Relé de alarma y puertos de energía*

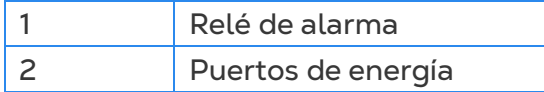

• Conecte el dispositivo de luz o sirena al relé de alarma.

#### <span id="page-19-0"></span>3.4.3 CONEXIÓN A INTERNET

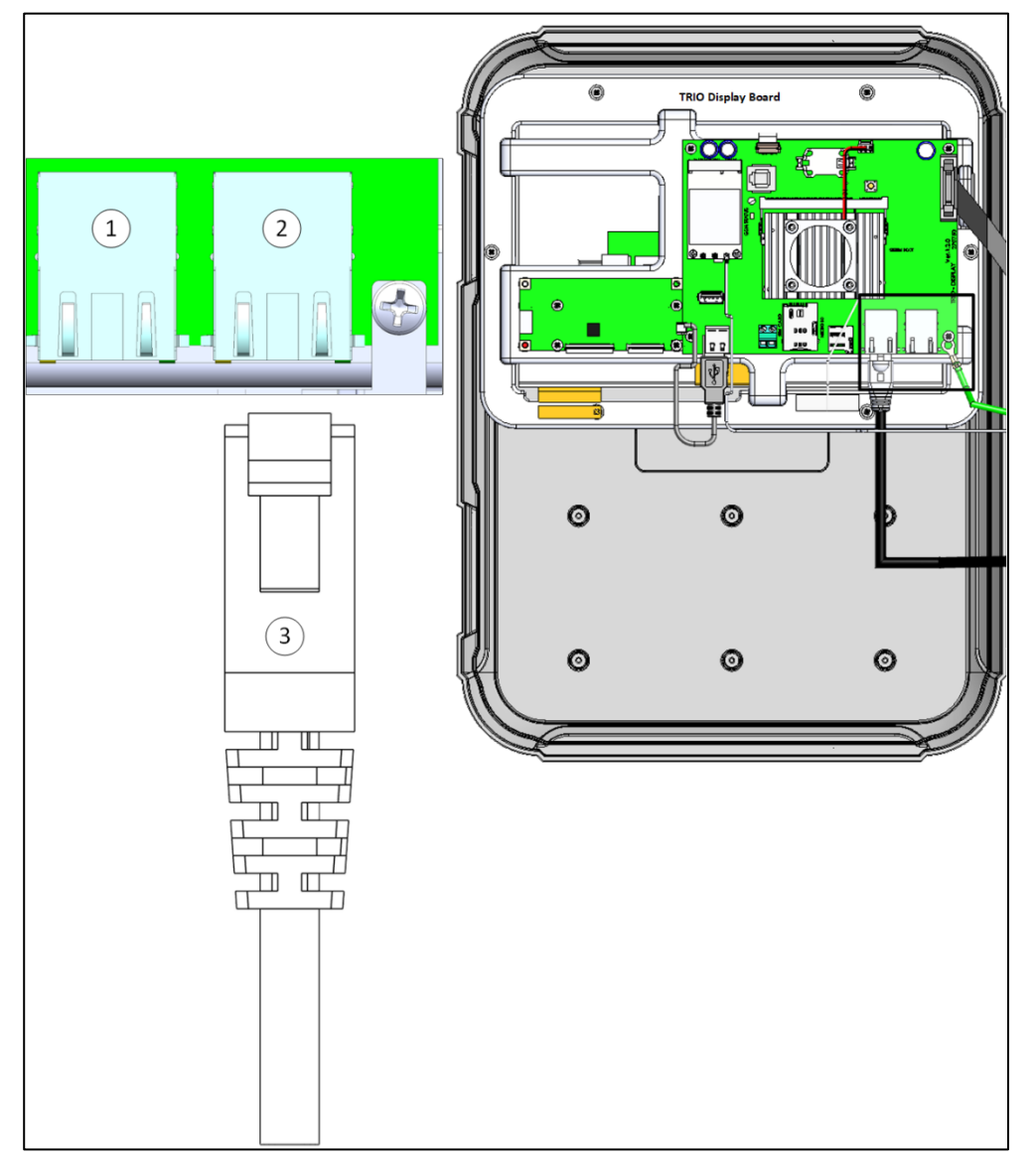

*Figura 8: Puerto Ethernet*

*CAUTION Conecte el cable de Internet al puerto 2. No conecte el cable al puerto 1.*

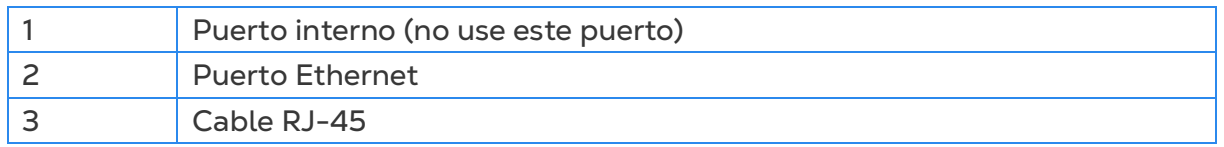

#### <span id="page-20-0"></span>3.4.4 DISPOSITIVOS ANÁLOGOS

Trio es compatible con control análogo sobre una variedad de dispositivos.

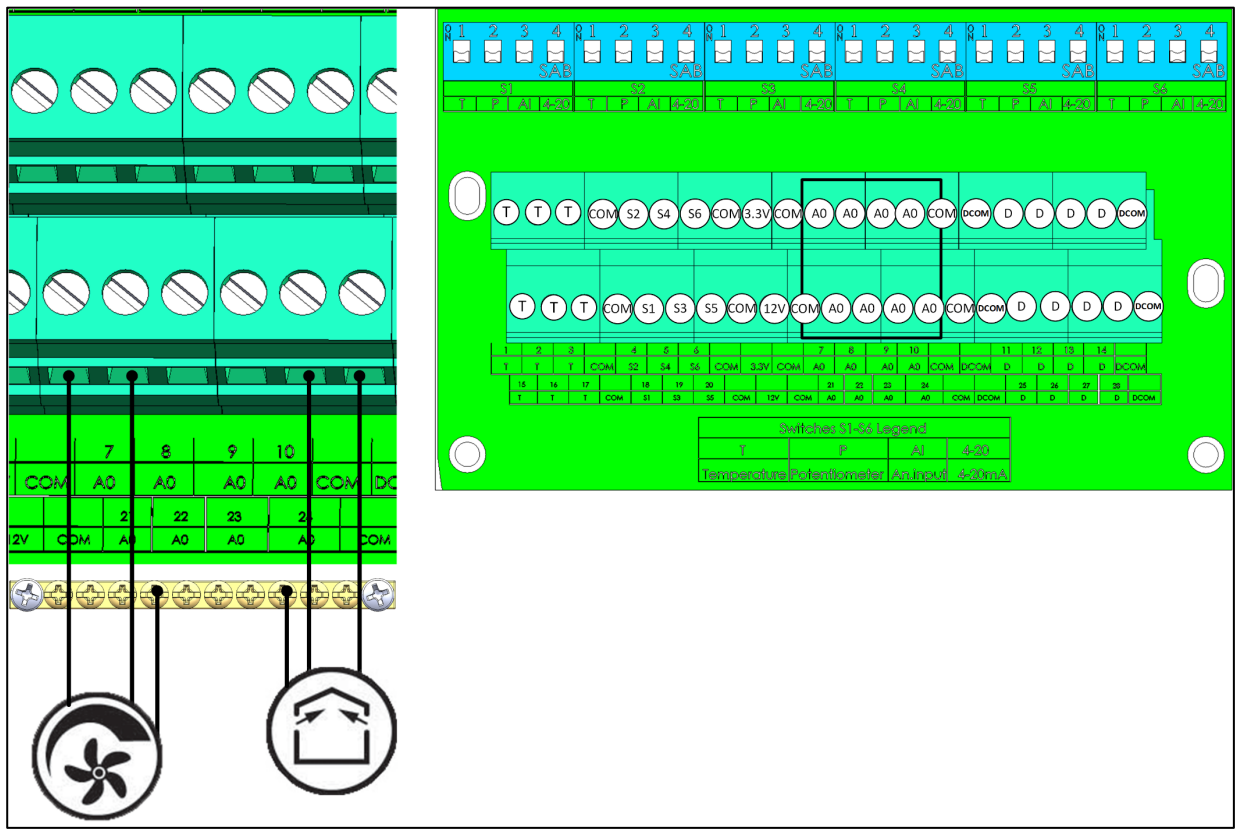

*Figura 9: Dispositivos de salida análogos (ejemplos)*

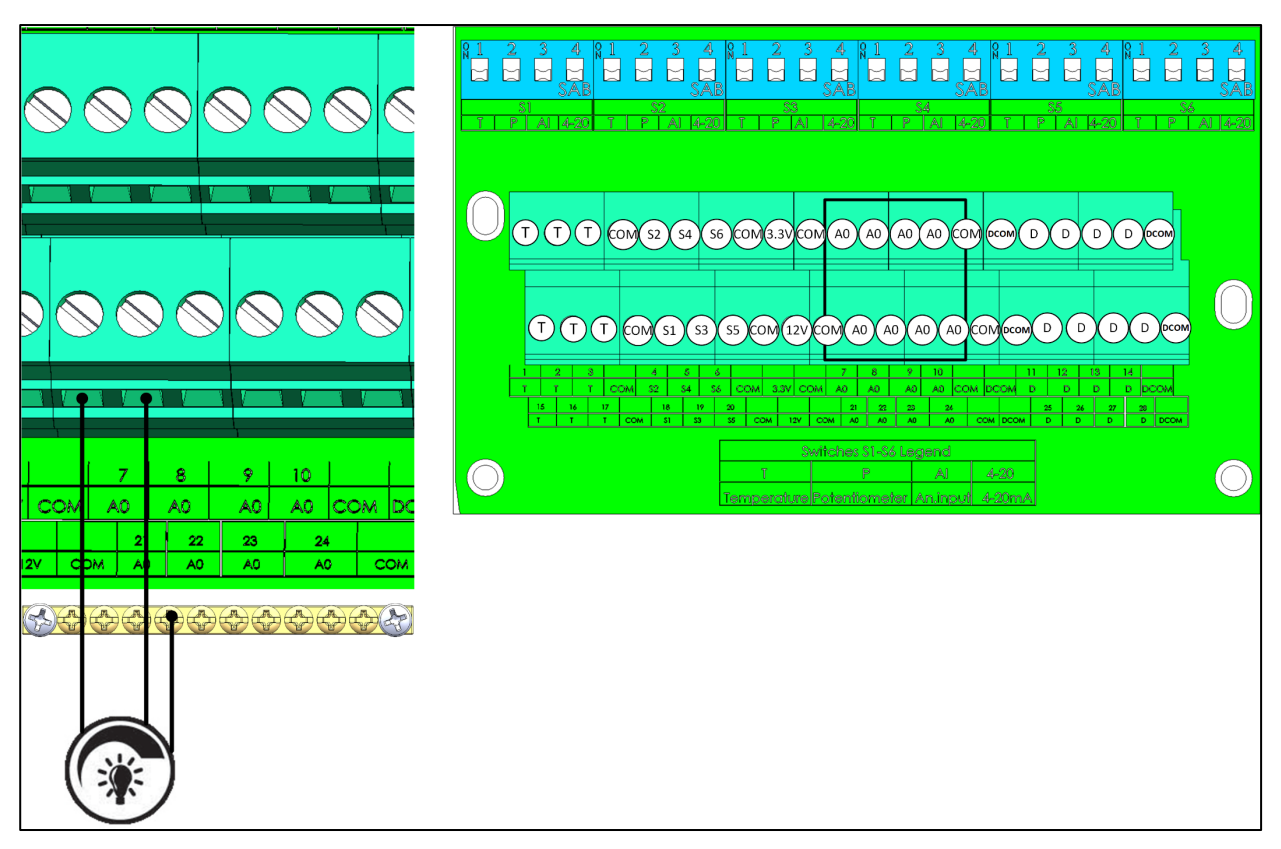

*Figura 10: Dispositivos de atenuación de luz*

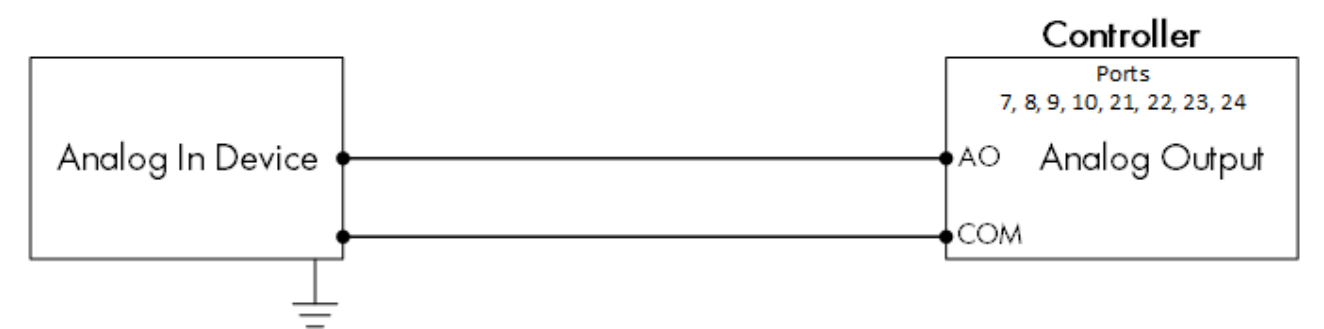

*Figura 11: Esquema de cableado de dispositivo análogo*

• Conecte los dispositivos de salida análogos a una AO y un puerto COM. ¡Ponga a tierra estos dispositivos!

#### <span id="page-22-0"></span>3.4.5 DISPOSITIVOS DIGITALES

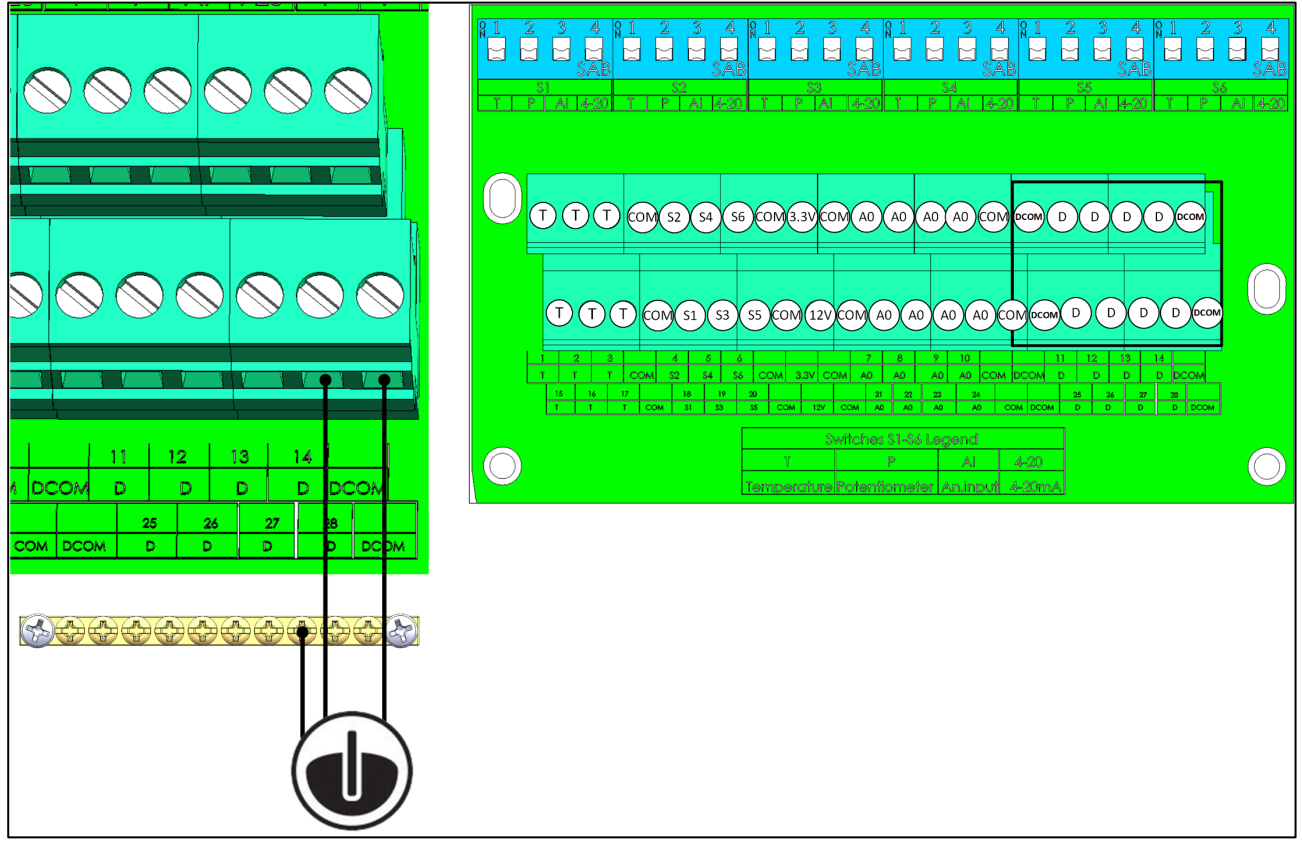

*Figura 12: Dispositivos de entrada digitales (ejemplos)*

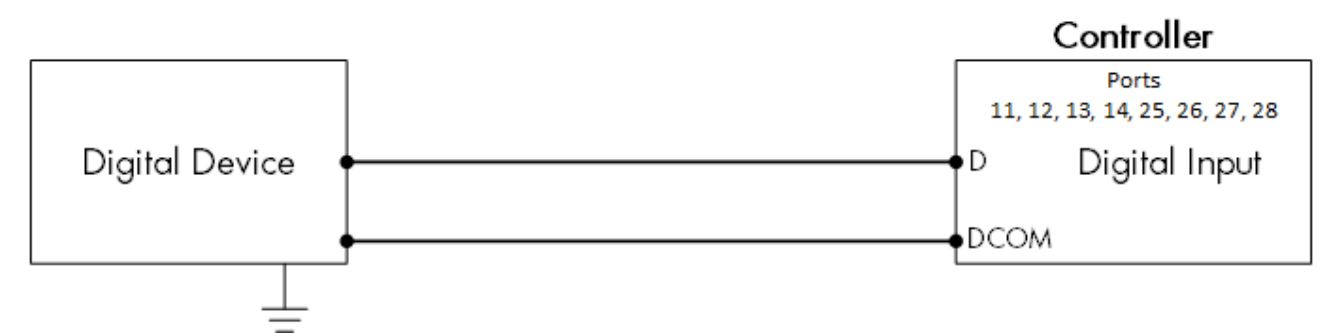

*Figura 13: Esquema de cableado de dispositivo digital*

- Conecte los dispositivos digitales a un puerto D y a un puerto DCOM.
- Trio es compatible con contadores de agua y entradas auxiliares.

#### <span id="page-23-0"></span>3.4.6 DISPOSITIVOS DE ENTRADA ANALÓGICA

- [Sensor de CO2](#page-23-1)
- [Sensores de Temperatura](#page-25-0)
- Sensor [de Humedad](#page-27-0)
- [Cableado de Potenciómetro](#page-28-0)
- [Sensor de Amoniaco](#page-29-0)
- [Cableado del Sensor de Luz](#page-31-0)

#### <span id="page-23-1"></span>3.4.6.1 Sensor de CO2

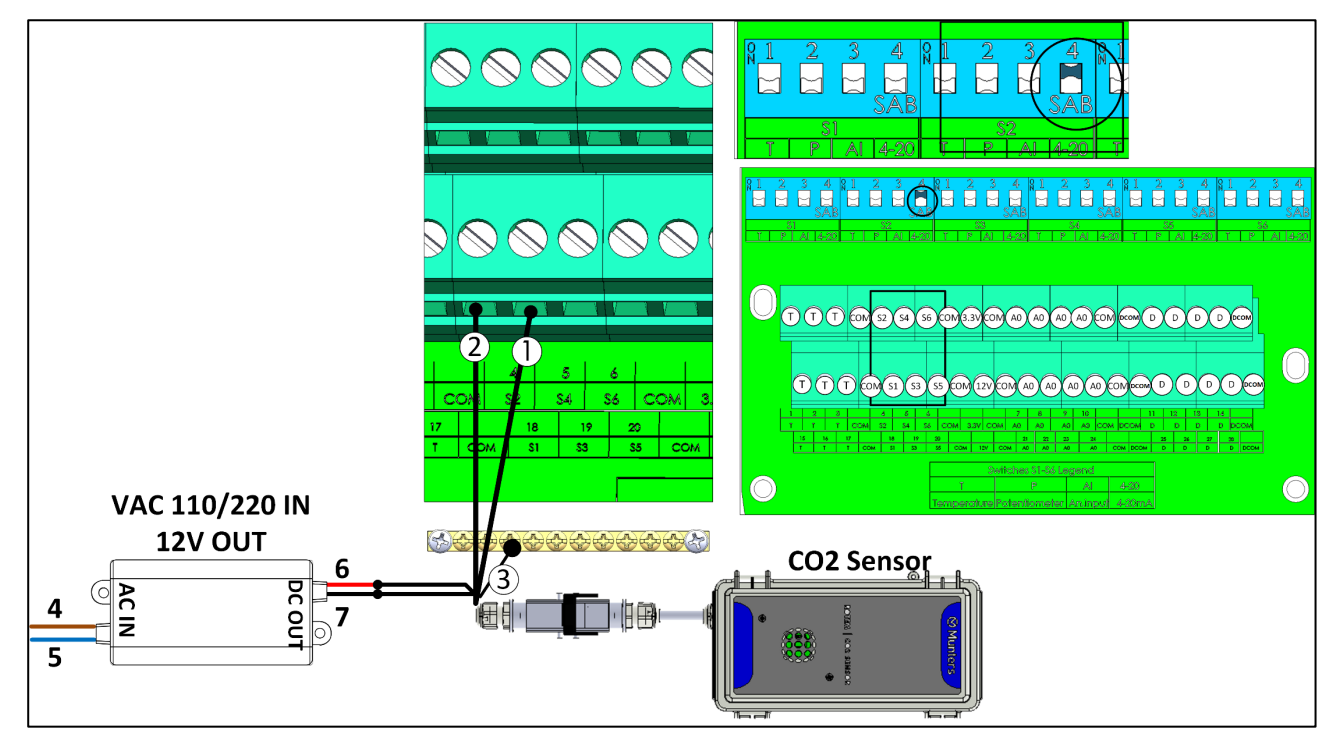

*Figura 14: Cableado del sensor de CO2*

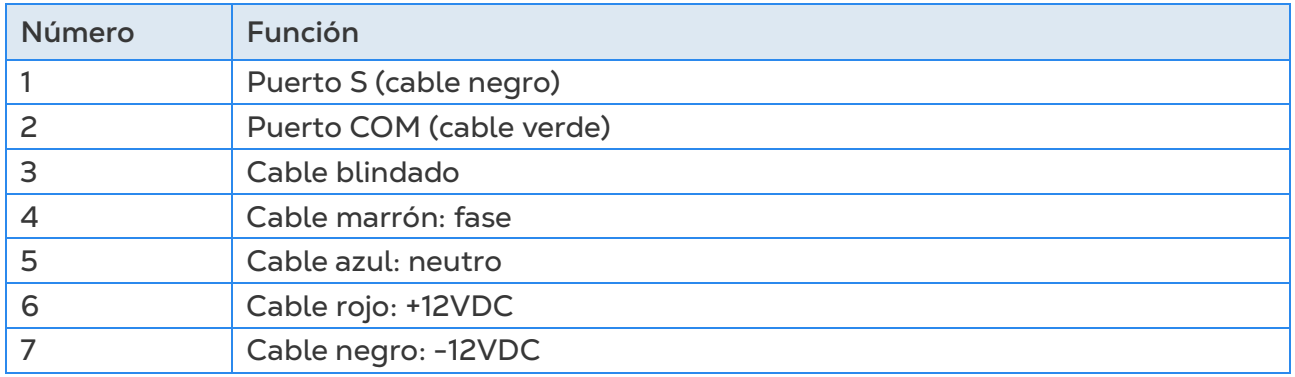

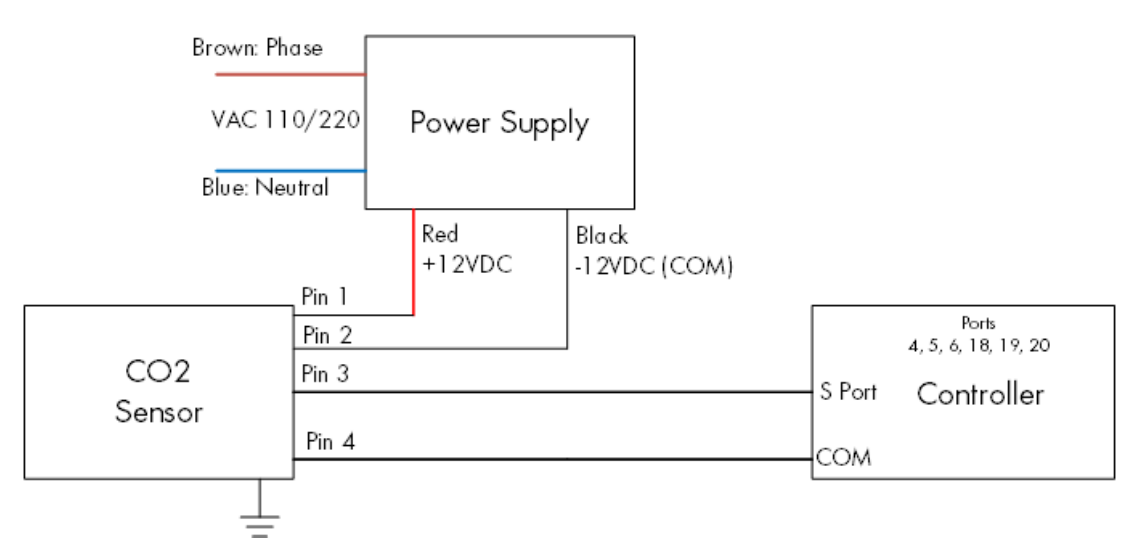

*Figura 15: Esquema de cableado del sensor de CO2*

- Conecte el dispositivo de CO2 a:
	- o Controlador
		- Puerto S. En el interruptor DIP correspondiente, levante el interruptor DIP 4 (4 a 20 mA).
		- **Puerto COM**
	- o Fuente de alimentación
		- $-12V$
		- $-12V$

#### <span id="page-25-0"></span>3.4.6.2Sensores de Temperatura

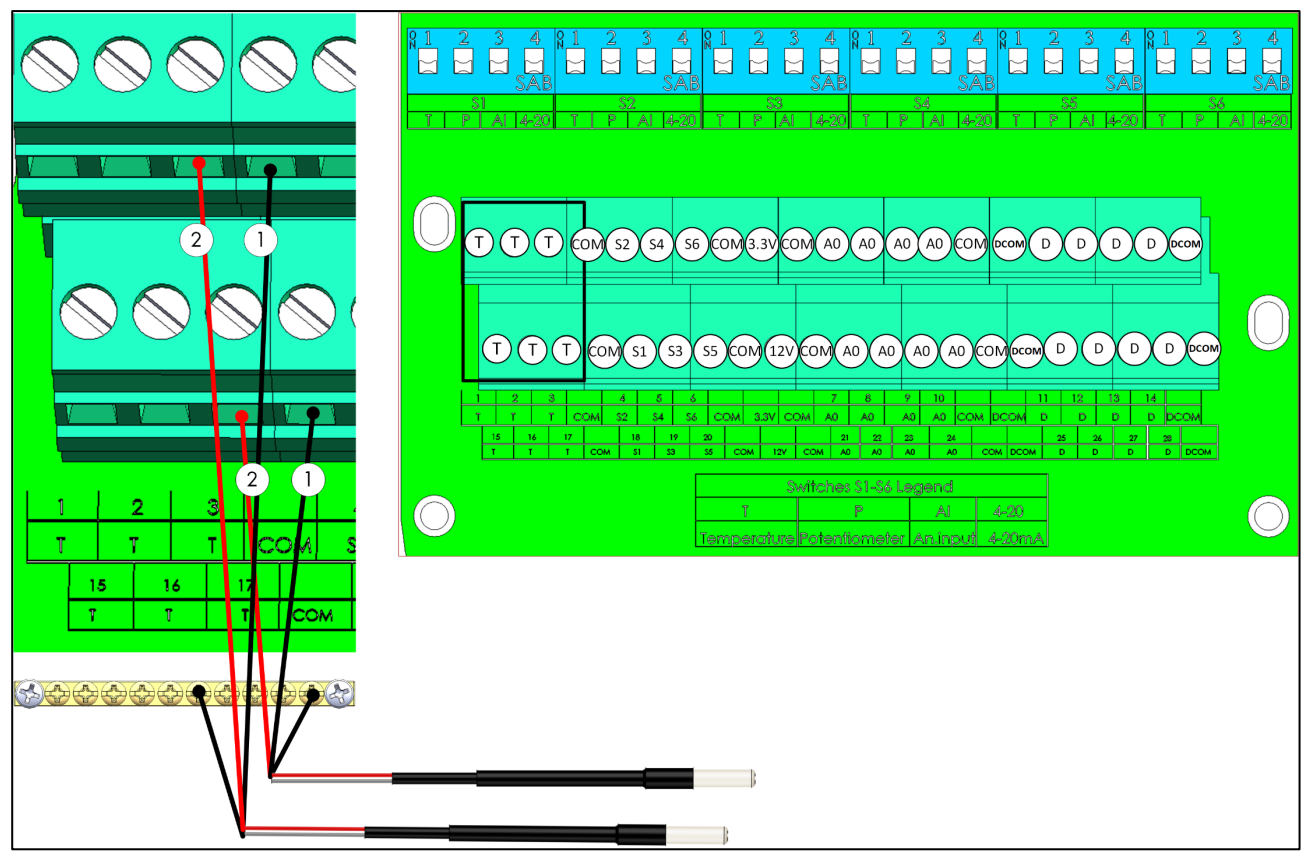

#### *Figura 16: Cableado RTS*

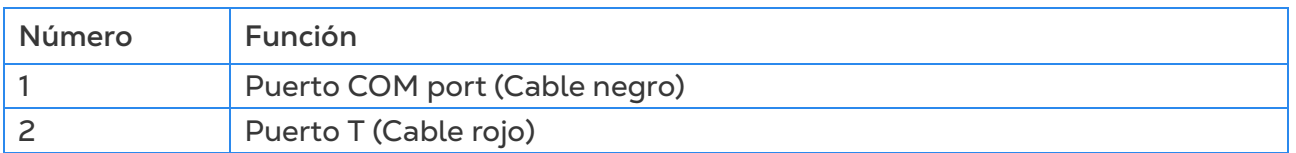

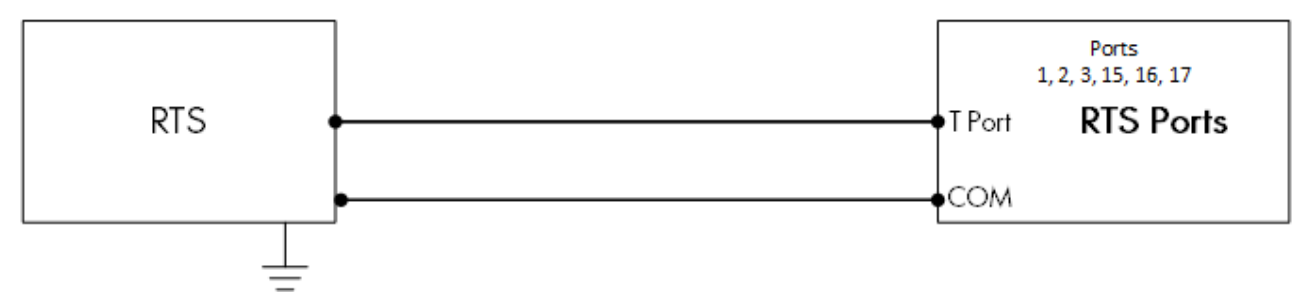

*Figura 17: Esquema del cableado RTS*

- Conecte cada sensor RTS a:
	- o Puerto T. En el interruptor DIP correspondiente, levante el interruptor DIP 1 (temperatura).
	- o Puerto COM.
	- o ¡Regleta de puesta a tierra!

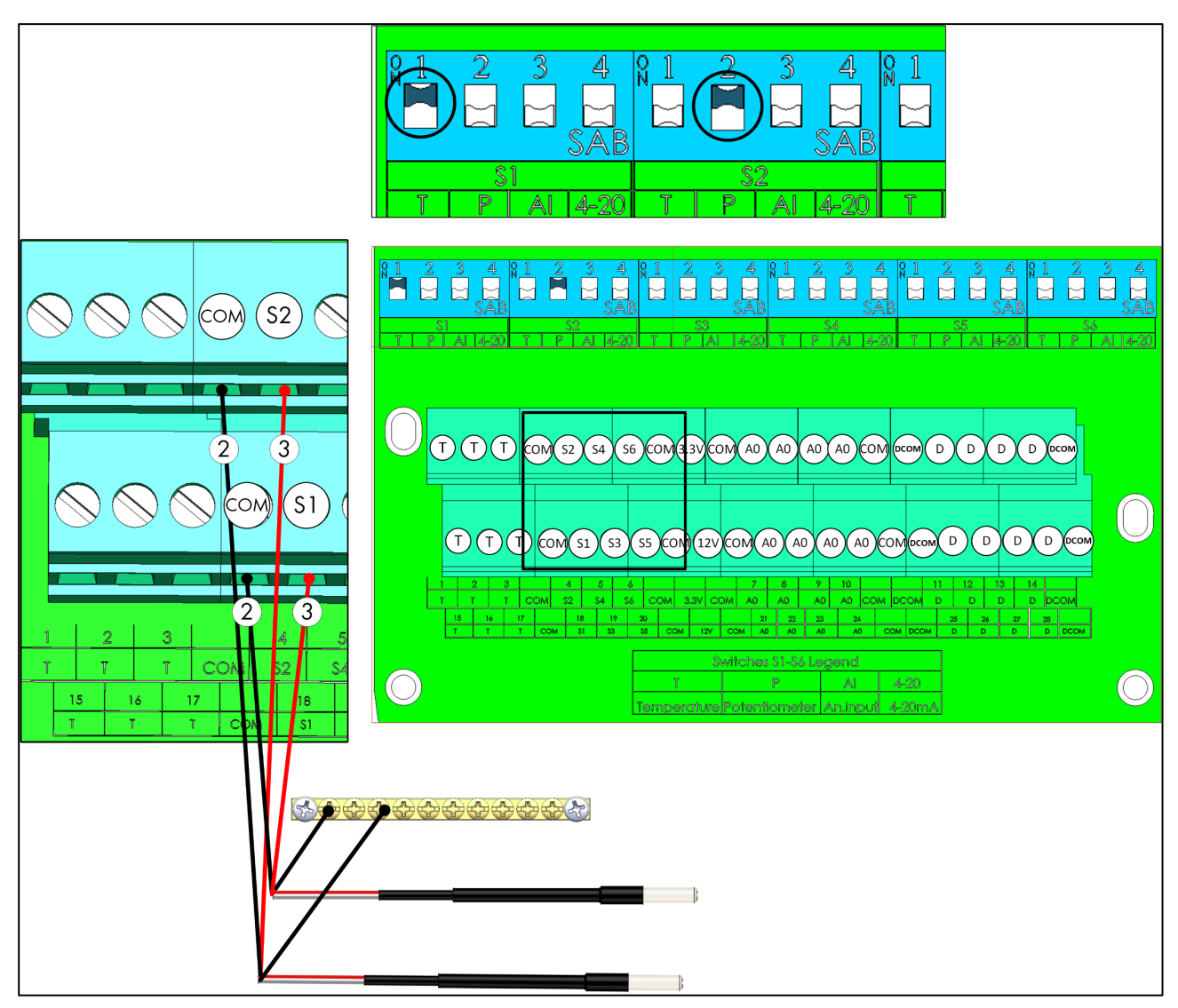

*Figura 18: Esquema del cableado RTS Puerto S*

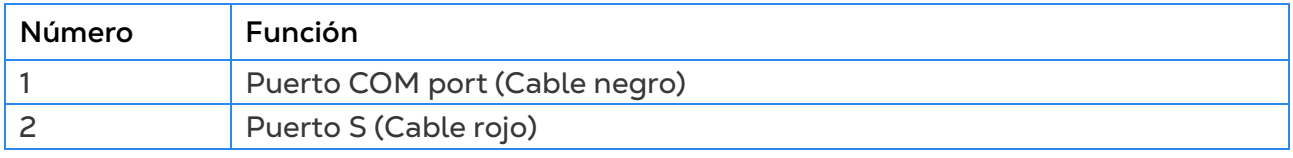

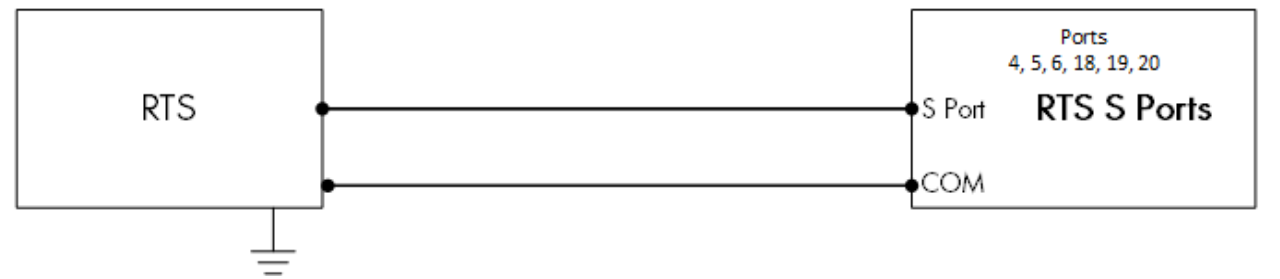

*Figure 19: Esquema del cableado RTS Puerto S*

- Conecte cada sensor RTS a:
	- o Puerto S. En el interruptor DIP correspondiente, levante el interruptor DIP 1 (temperatura).
	- o Puerto COM.
	- o ¡Regleta de puesta a tierra!

#### <span id="page-27-0"></span>3.4.6.3Sensor de Humedad

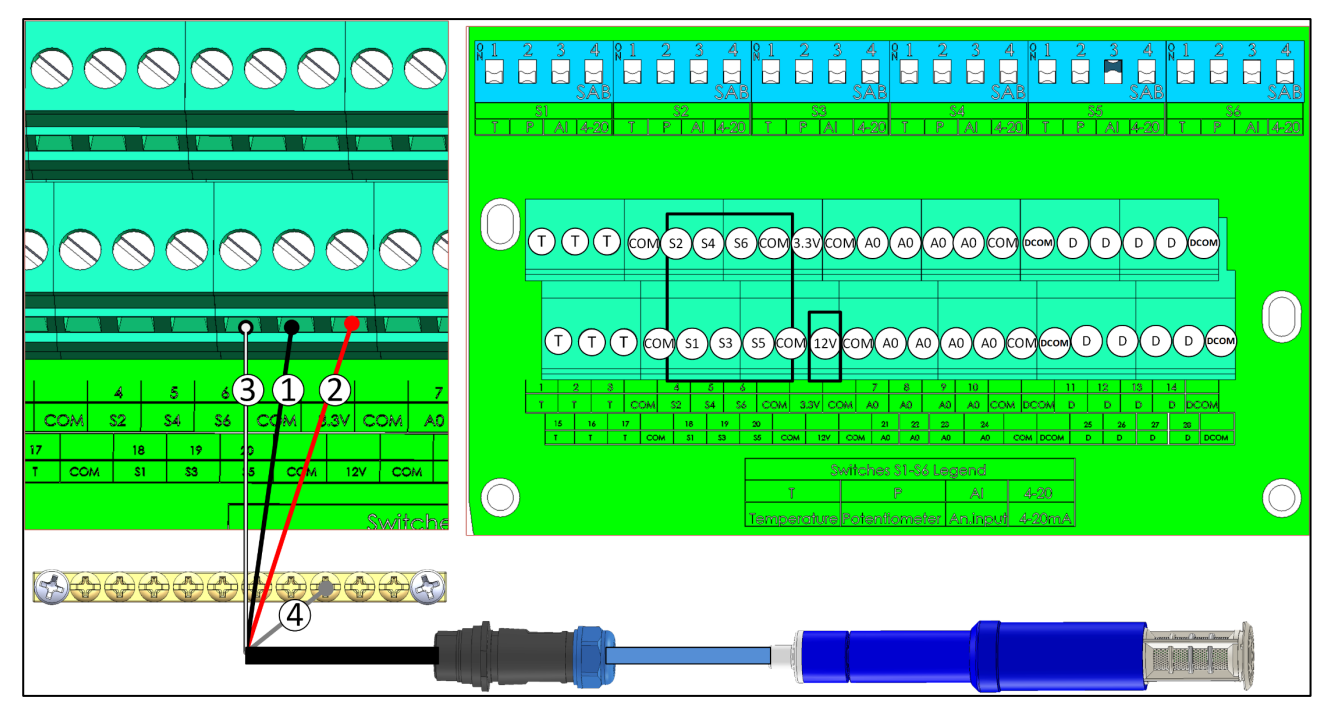

#### *Figura 20: Cableado RHS+*

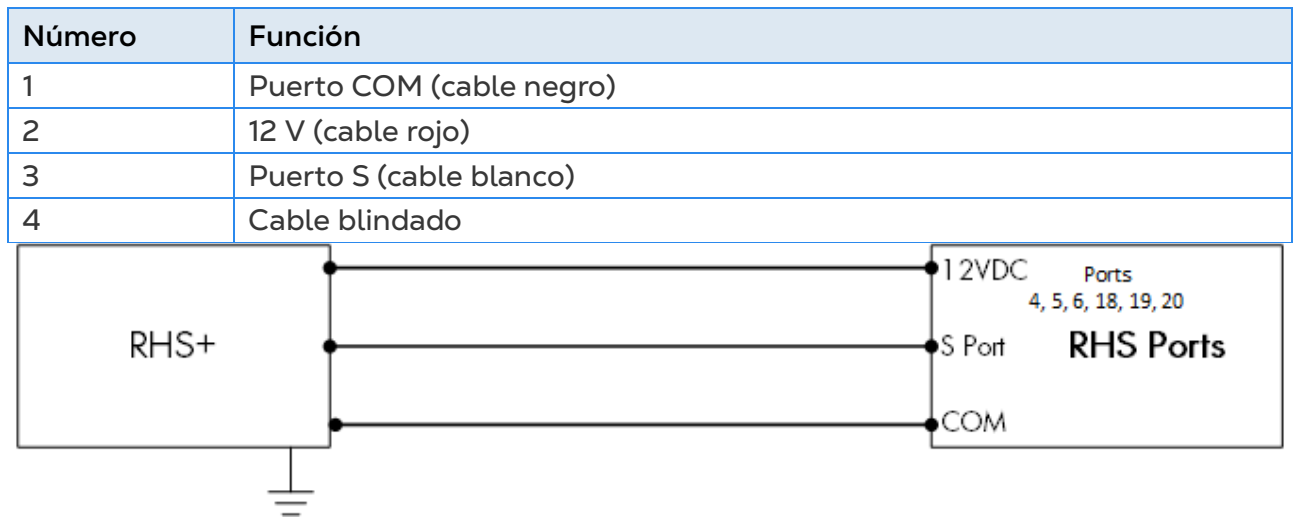

*Figura 21: Esquema de cableado del sensor RHS+*

- Conecte cada sensor RHS+ a:
	- o Puerto S. En el interruptor DIP correspondiente, levante el interruptor DIP 3 (entrada análoga).
	- o Puerto COM.
	- o Puerto de 12 V DC.
	- o ¡Regleta de puesta a tierra!

#### <span id="page-28-0"></span>3.4.6.4Cableado de Potenciómetro

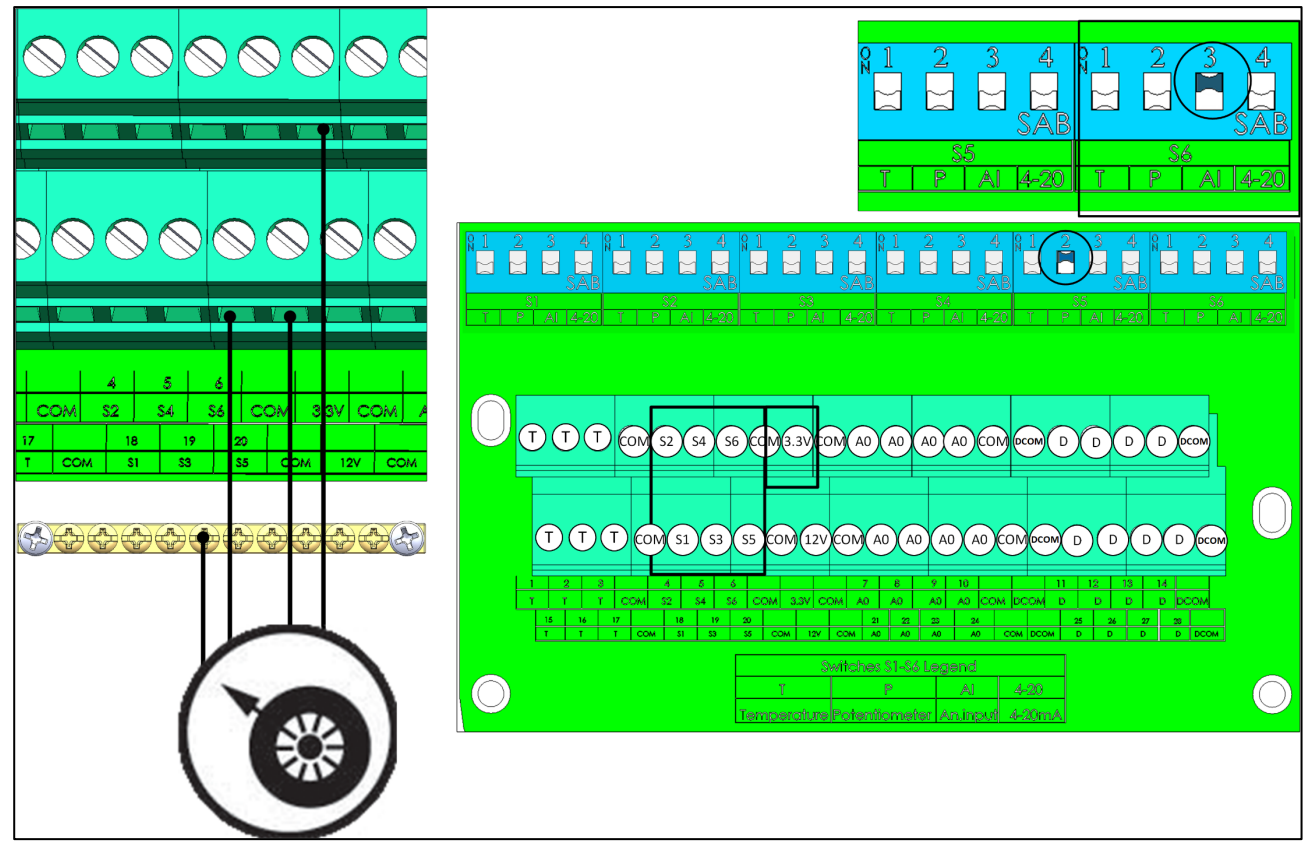

*Figura 22: Cableado de potenciómetro*

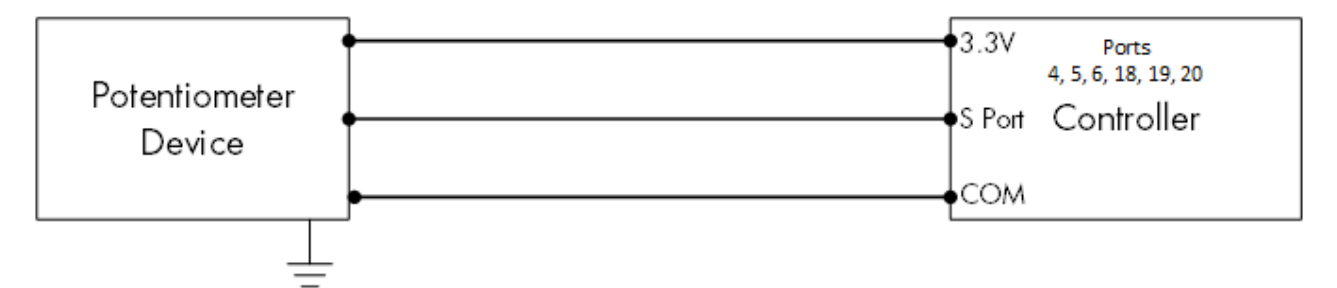

*Figura 23: Esquema del cableado de potenciómetro*

- Conecte cada potenciómetro a:
	- o Puerto S. En el interruptor DIP correspondiente, levante el interruptor DIP 2 (potenciómetro).
	- o Puerto COM.
	- o Puerto de 3,3 V.

#### <span id="page-29-0"></span>3.4.6.5 Sensor de Amoniaco

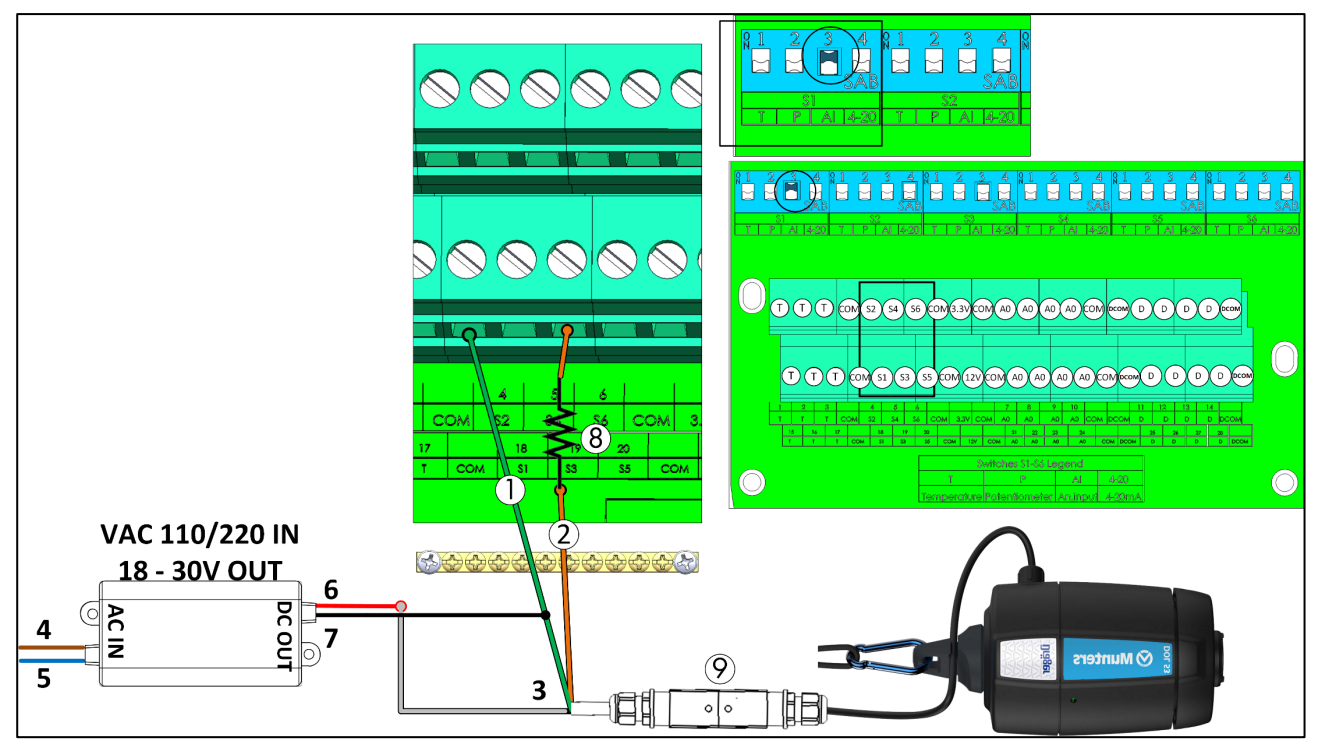

*Figura 24: Cableado del sensor de amoniaco*

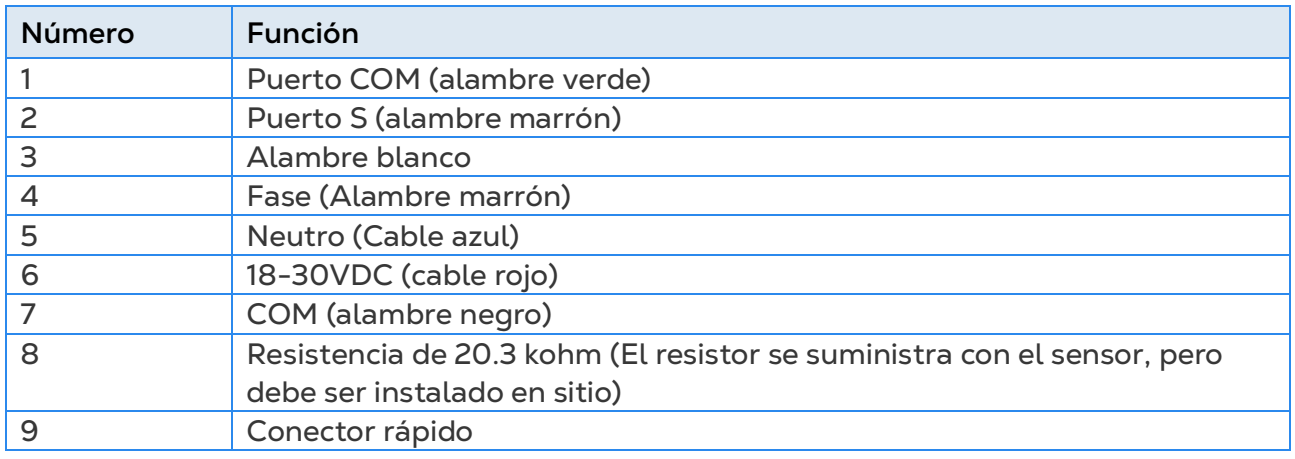

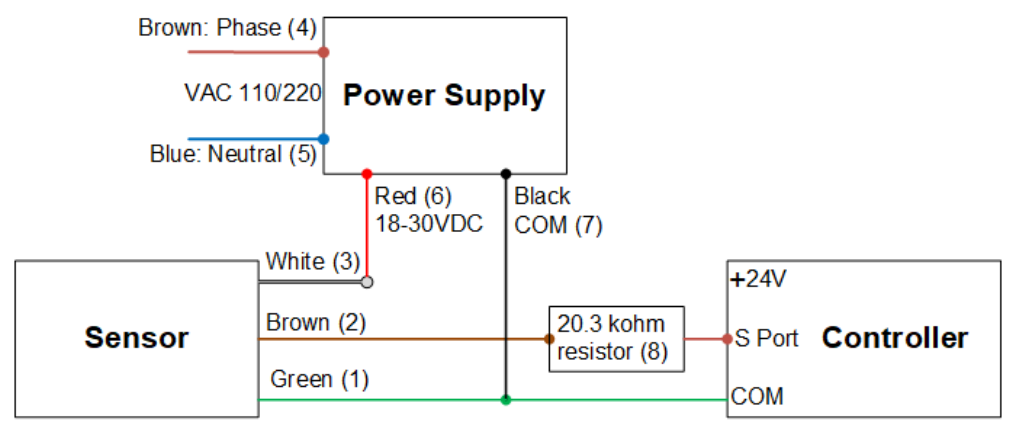

*Figura 25: Esquema del cableado de lsensor de amoniaco* 

- Conecte un sensor de amoníaco a un:
	- o Puerto S. En el interruptor DIP correspondiente, levante el interruptor DIP 3 (entrada analógica).
	- o Puerto COM.

#### <span id="page-31-0"></span>3.4.6.6Cableado del Sensor de Luz

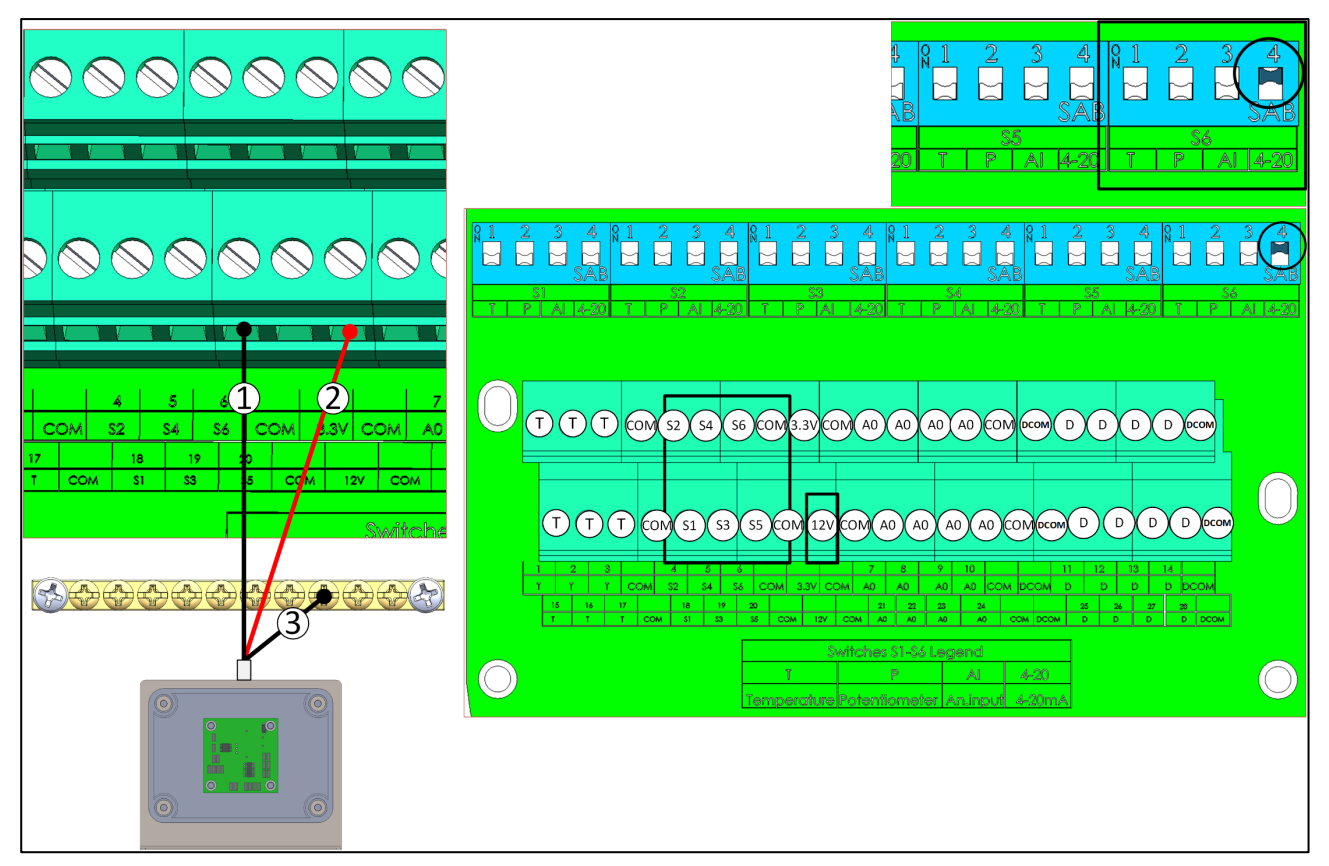

*Figura 26: Cableado del sensor de luz*

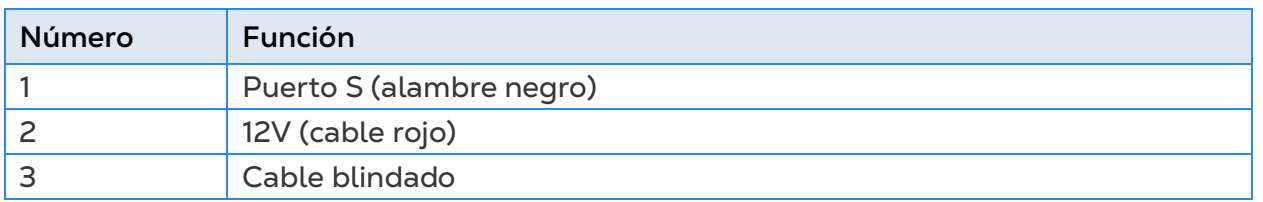

- Conecte cada sensor RLS a :
	- o Puerto S. En el interruptor DIP correspondiente, levante el interruptor DIP 4 (4 a 20 mA).
	- o Puerto 12VDC.
	- o Regleta de puesta a tierra!!

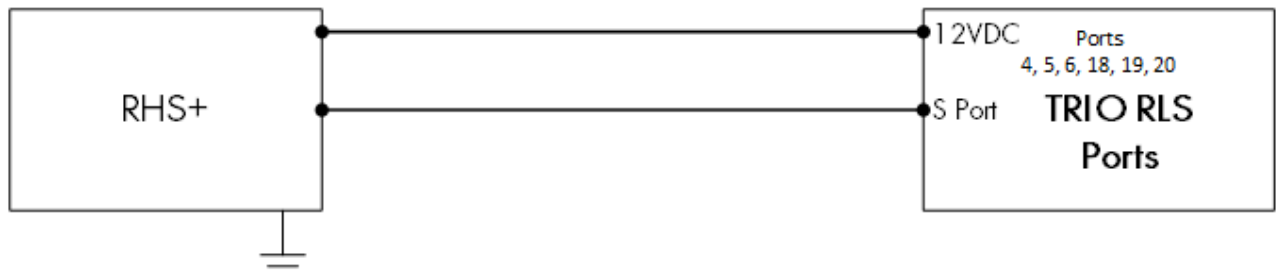

#### <span id="page-32-0"></span>3.4.7 TRIO RPS

Trio RPS funciona como un segundo sensor de presión estática para el controlador Trio. La siguiente sección describe la instalación.

El Trio es compatible con hasta dos sensores de presión estática, uno incorporado y otro externo. Instale el RPS en el segundo galpón.

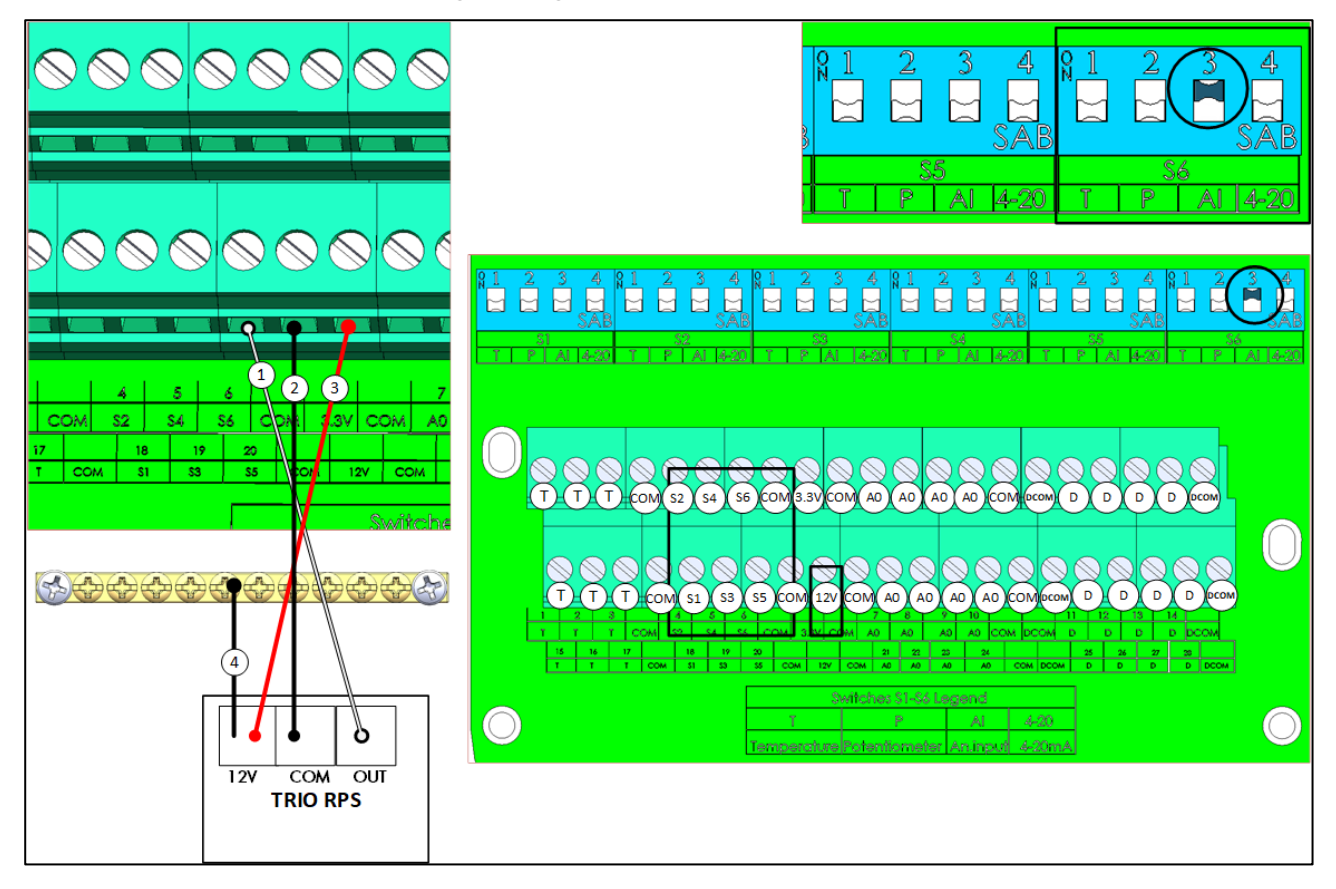

#### *Figura 27: Cableado del RPS*

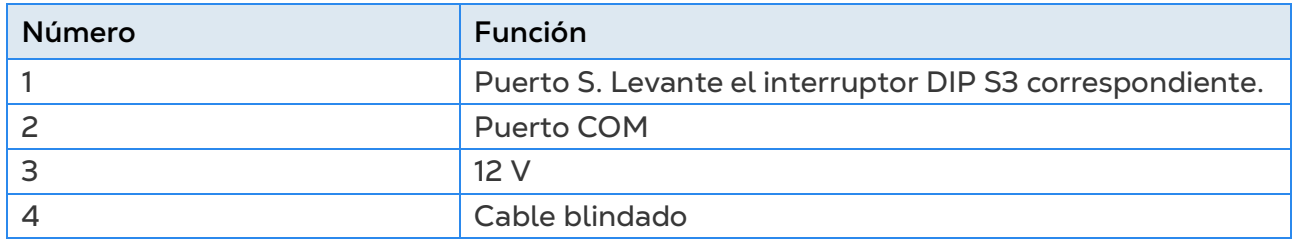

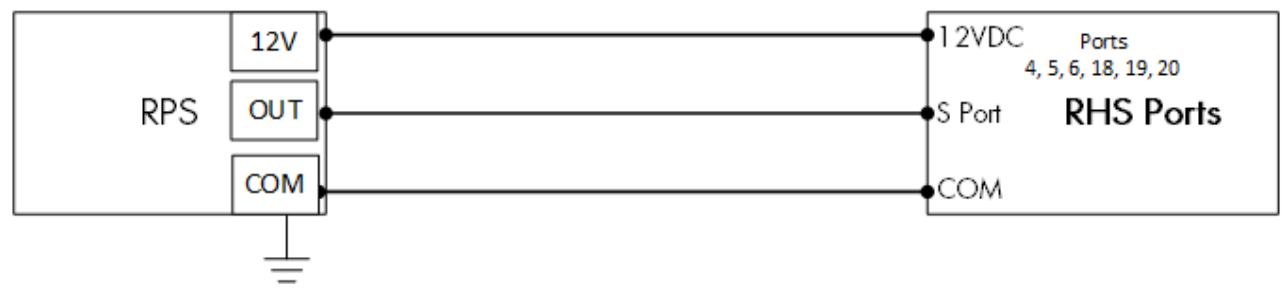

*Figura 28: Esquema del cableado RPS*

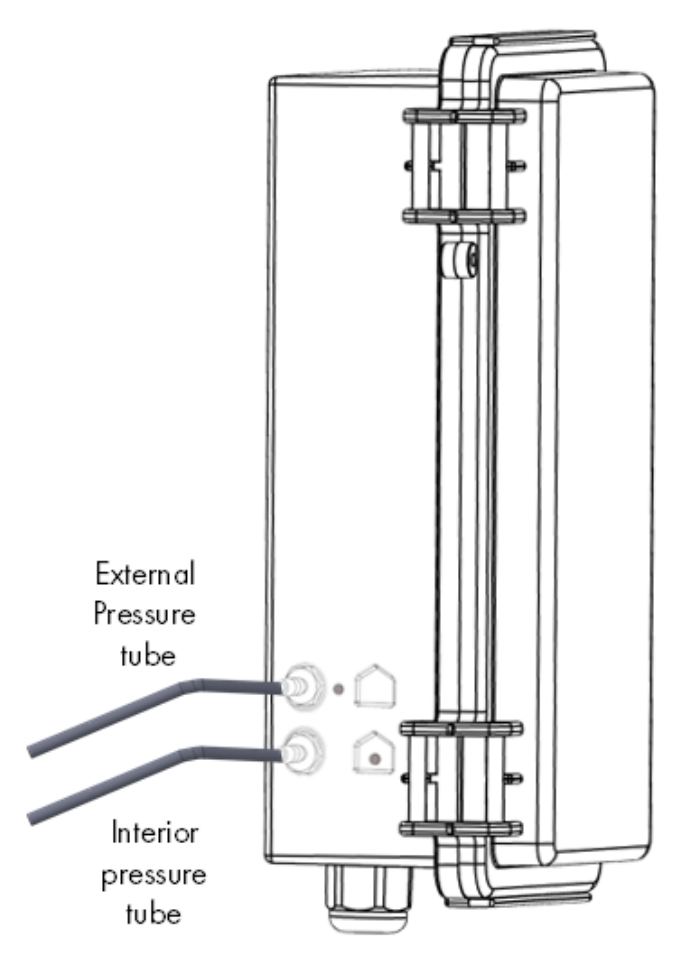

*Figura 29: Tubos de presión estática*

*NOTE Luego de instalar el RPS no es necesario iniciar en frío.*

#### <span id="page-34-0"></span>3.4.8 BÁSCULAS DE PÁJAROS

Si instala una báscula de pájaros, realice un inicio en frío. Consulte el Manual del usuario..

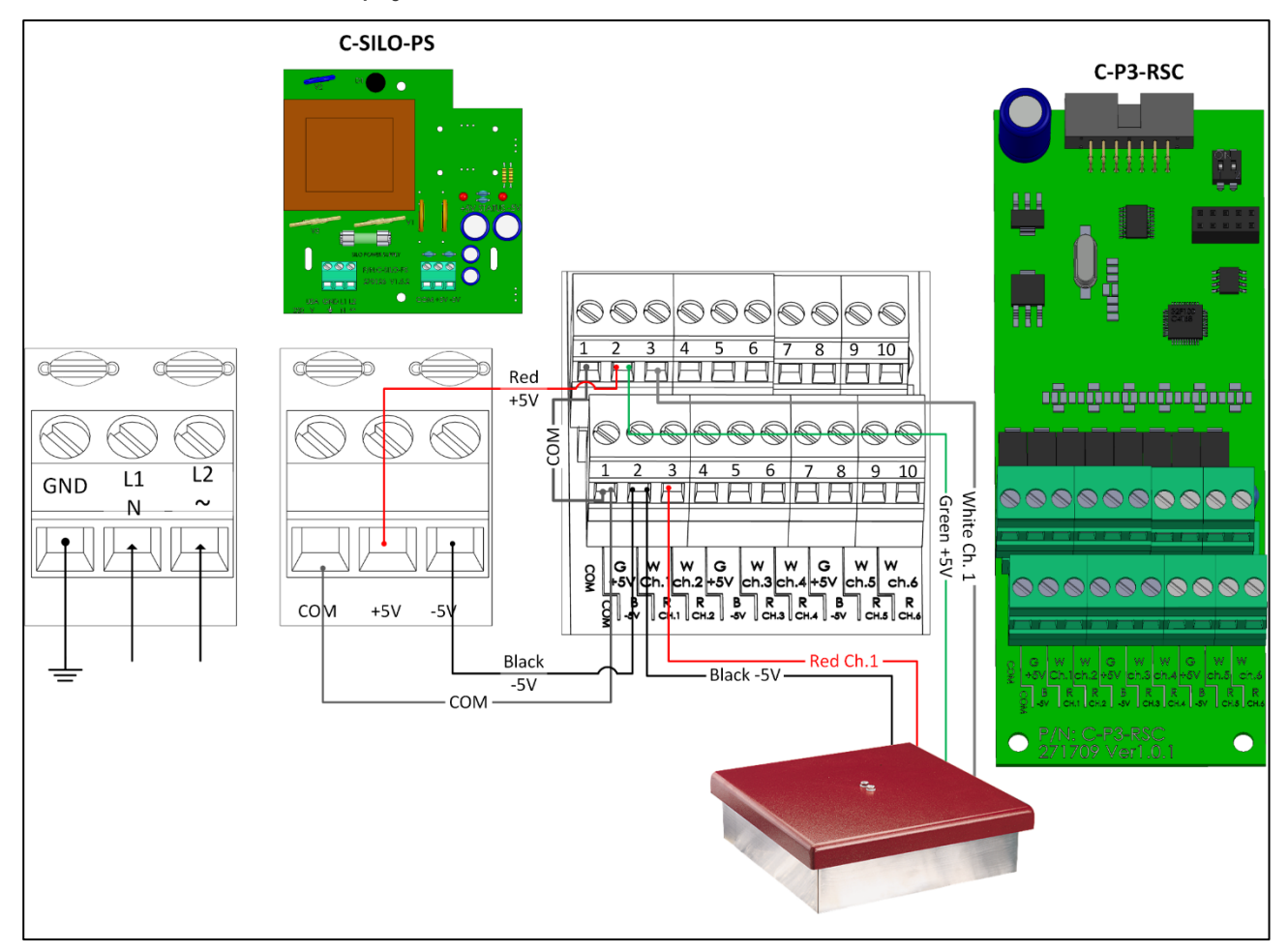

*Figura 30: Cableado de la tarjeta de báscula a la fuente de energía y la báscula de pájaros*

#### <span id="page-35-0"></span>3.4.9 CABLEADO DEL GRANERO

Conecte el Trio a una caja de empalme RJB-4 y a la fuente de energía. Para conocer los detalles sobre cómo cablear la caja de empalme a las celdas de carga, consulte el manual del RJB-4.

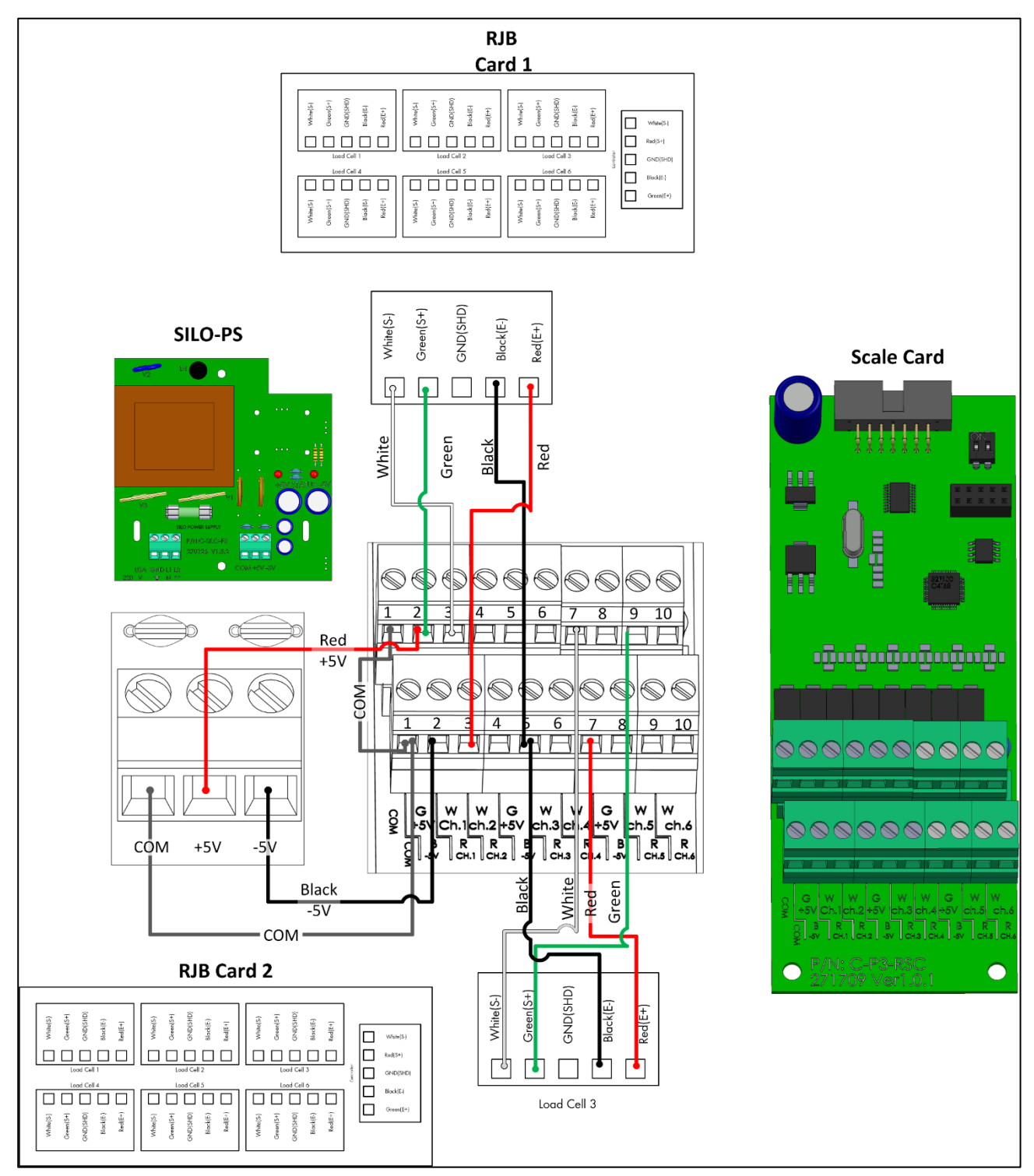
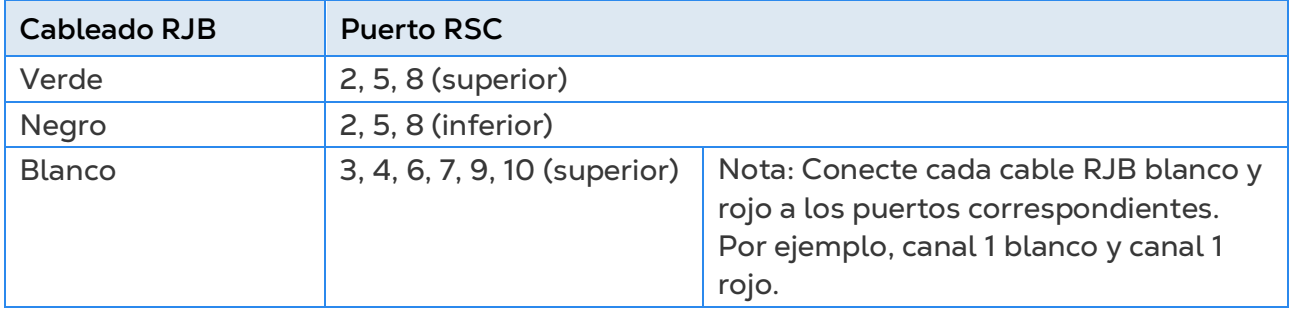

# 3.4.10 CABLEADO DE LA RSU

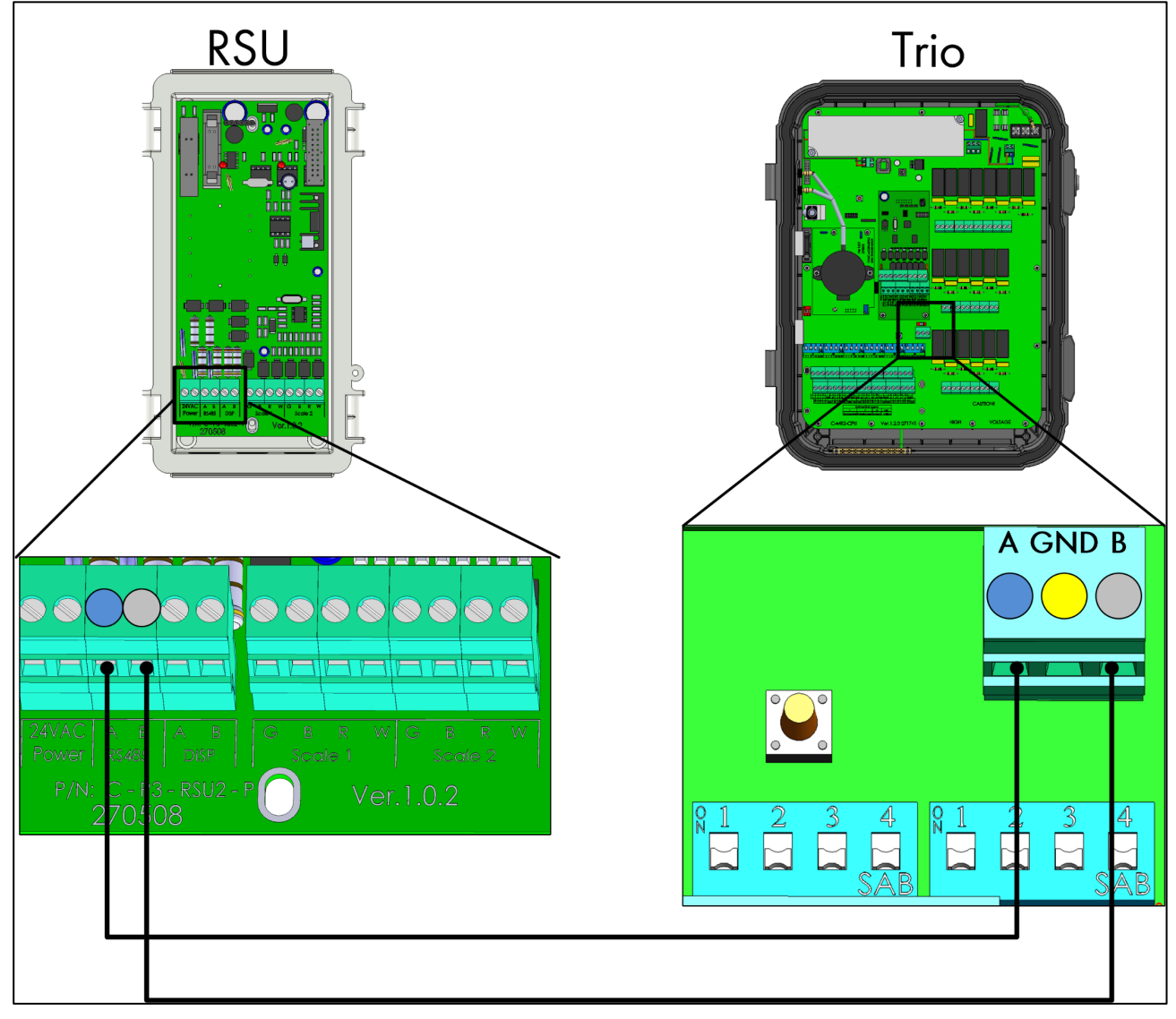

*Figura 31: Trio - Cableado RSU*

# 3.5 Mangueras del Sensor de Presión

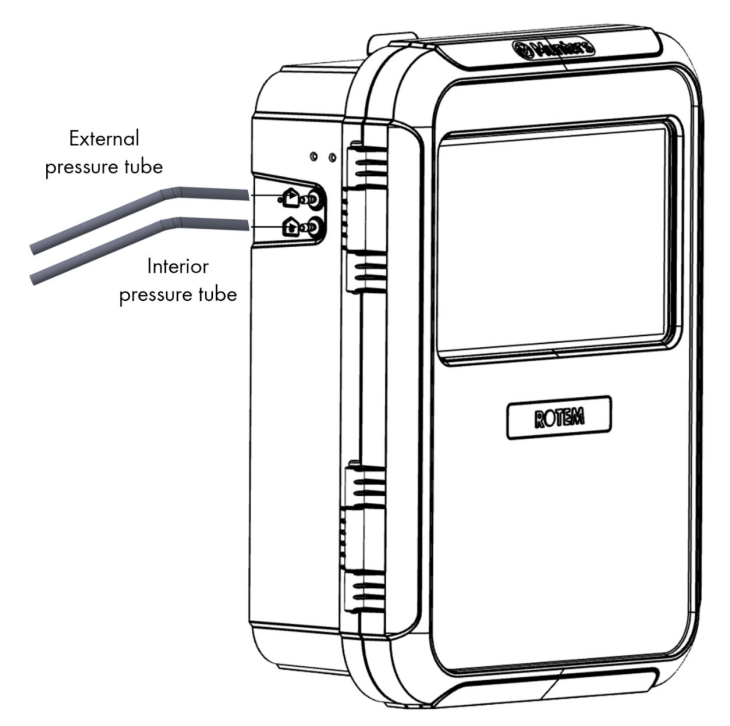

*Figura 32: Mangueras de presión estática*

# 3.6 Convenciones

Asegúrese de que la unidad permanezca bloqueada para evitar el acceso no autorizado a los componentes internos.

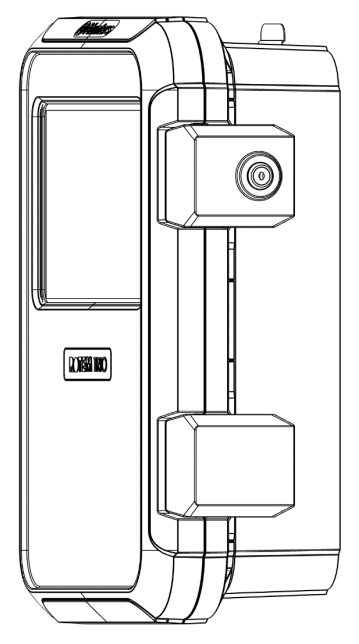

*Figura 33: Bloqueo Trio*

## 3.7 Símbolos de Producto

El controlador tiene las siguientes etiquetas:

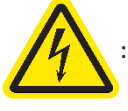

: ¡Precaución! Voltaje peligroso

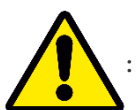

: Precaución: Consulte el manual

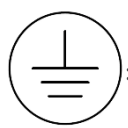

: Terminal principal de puesta a tierra protectora

*CAUTION SI LA UNIDAD SE UTILIZA DE UNA MANERA NO INDICADA POR EL FABRICANTE, LA PROTECCIÓN QUE OFRECE EL EQUIPO PUEDE NO FUNCIONAR.* 

# 4 TrioAir

# 4.1 Cuentas Trio Air

Para administrar y controlar su granja, incluidas todas las unidades Trio de las granjas, cree una cuenta en el sitio web trioair.net. Una vez configurada la cuenta, puede administrar las granjas y usuarios en este sitio o desde la aplicación TrioAir. El proceso es similar a abrir cualquier cuenta normal.

1. Vaya [a www.trioair.net](http://www.trioair.net/) o abra la aplicación.

*NOTE Munters recomienda encarecidamente utilizar Google Chrome para usar la página [www.trio.net.](http://www.trio.net/)* 

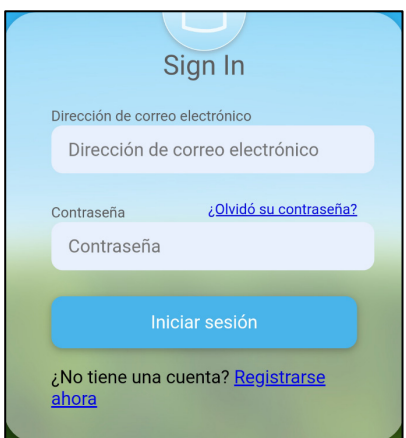

#### 2. Haga clic en **Sign Up Now** (Inscribirse ahora).

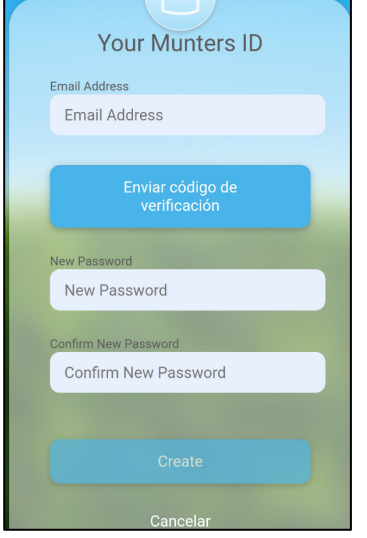

3. Introduzca su dirección de correo electrónico y haga clic en **Send verification code** (Enviar código de verificación). Se enviará un código a la dirección de correo electrónico.

- 4. Introduzca el código de verificación y haga clic en Confirm (Confirmar).
- 5. Escriba y confirme la contraseña.

6. Haga clic en **Create** (Crear). Se creará la cuenta.

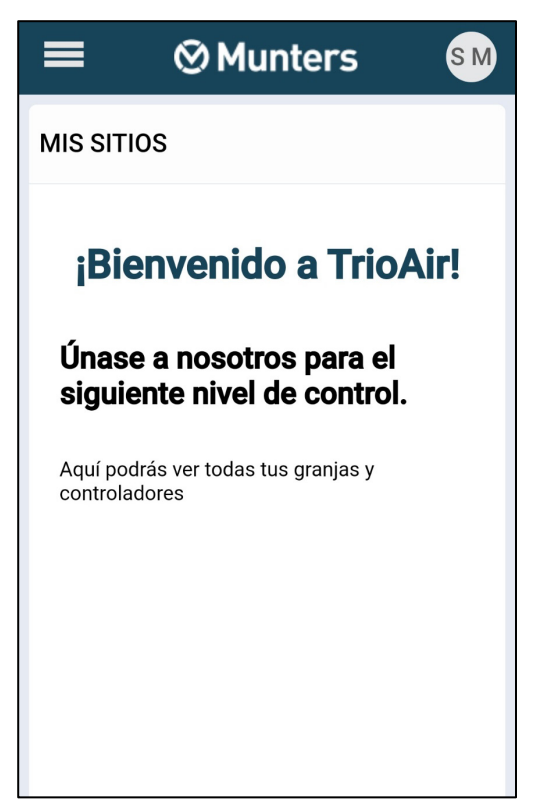

### 4.2 Emparejar un Trio

Emparejar una unidad Trio a la cuenta permite conectarla mediante la web o aplicación y administrarla remotamente. Cada unidad Trio tiene un código id. único (un código QR). Este código se utiliza para registrar el dispositivo y emparejarlo con la cuenta. Este procedimiento explica cómo emparejar un dispositivo a la cuenta.

*NOTE Antes de registrar un Trio, verifique que la hora, la fecha y la zona horaria estén configuradas correctamente (consulte Definición De La Hora / Fecha, (Consulte el Manual del Usuario)). En el caso de que estos parámetros estén definidos incorrectamente, el registro se deshabilita y aparece un mensaje de error si se intenta.*

1. Vaya a System > General Settings > Network (Sistema > Ajustes generales > Red)

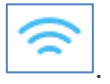

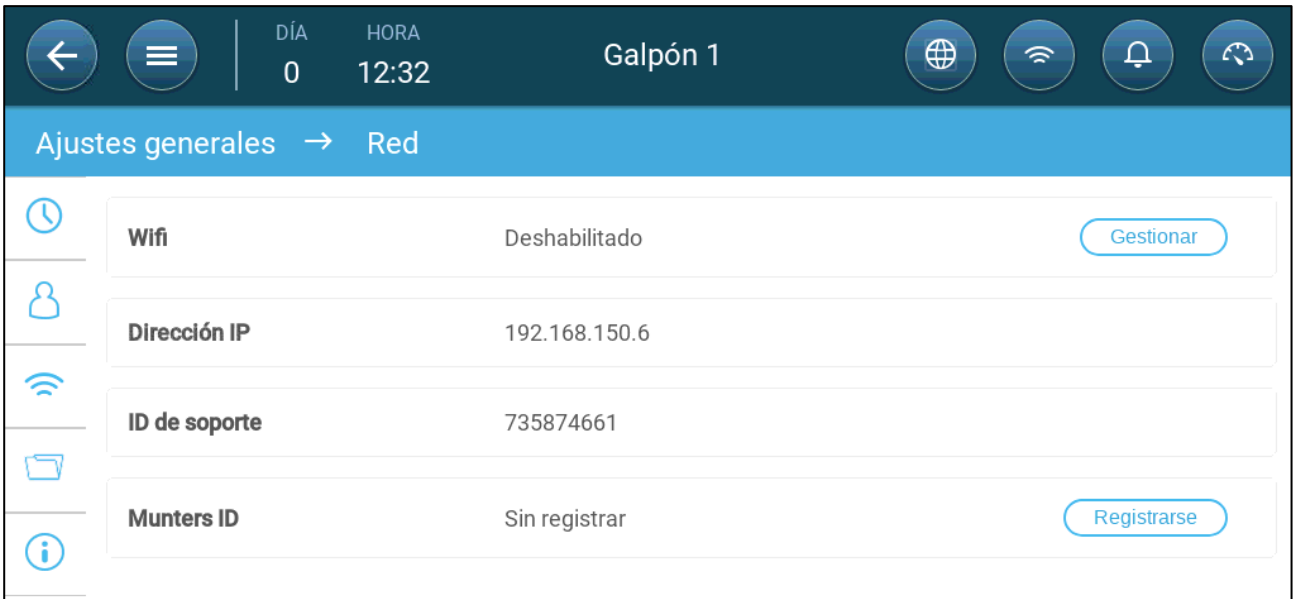

2. Haga clic en Register (Registrar).

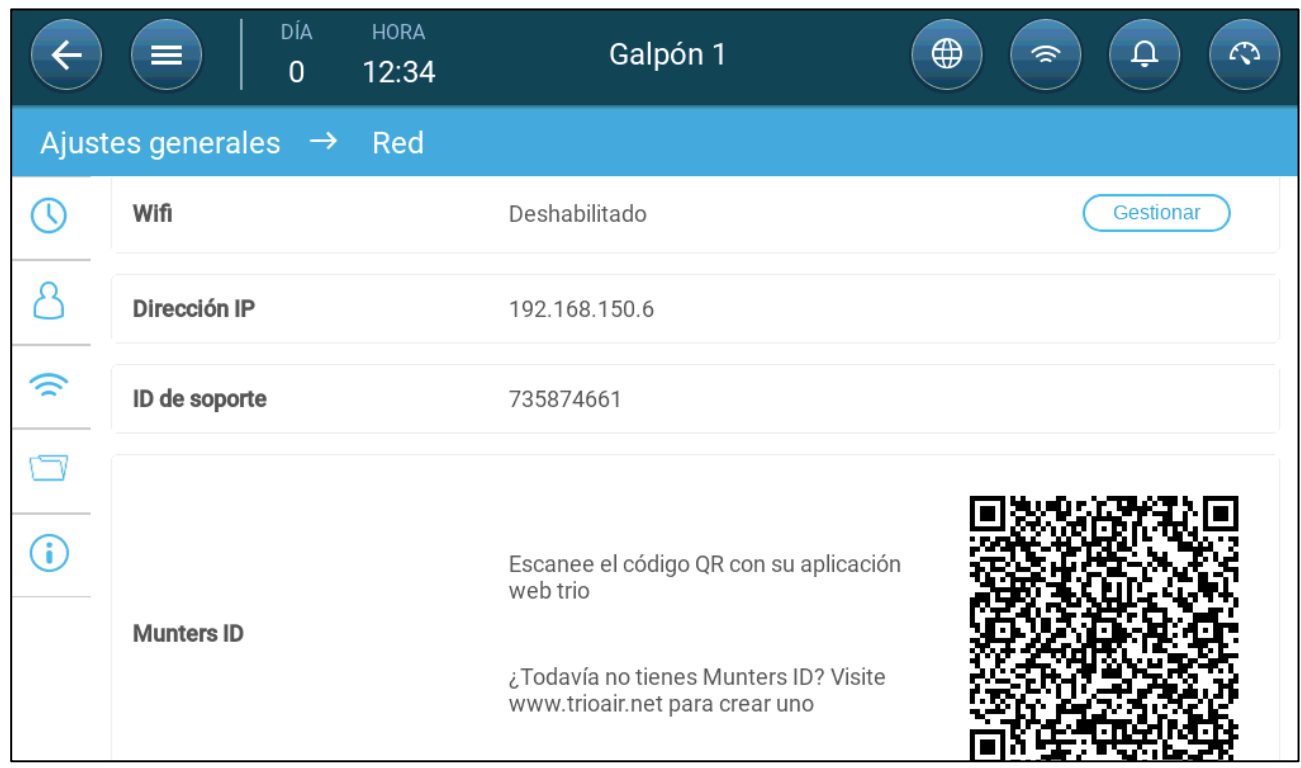

3. Usando la aplicación TrioAir (Escanear nuevo dispositivo) o un lector QR, escanee el código QR. Se mostrará la página de inicio de sesión de Trio AIR.

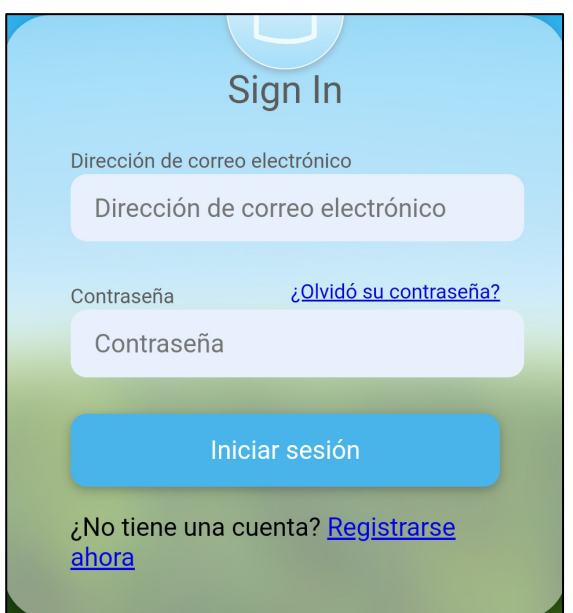

4. Siguiendo las instrucciones mostradas, inicie sesión o cree una cuenta nueva. Luego de iniciar sesión, se abrirá la aplicación Trio Air o el sitio web.

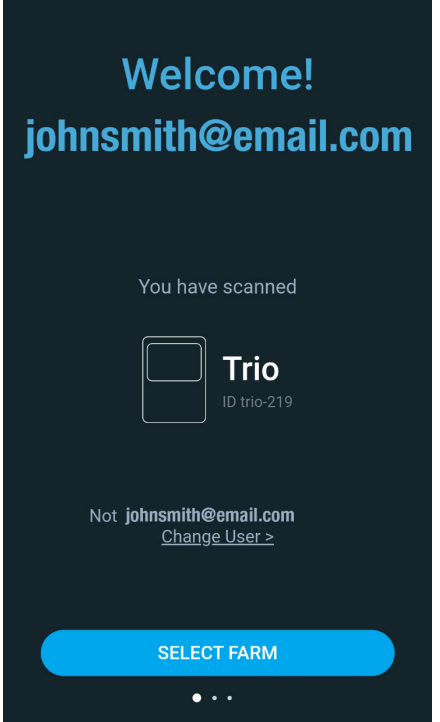

5. Haga clic en Select Farm (Seleccionar granja).

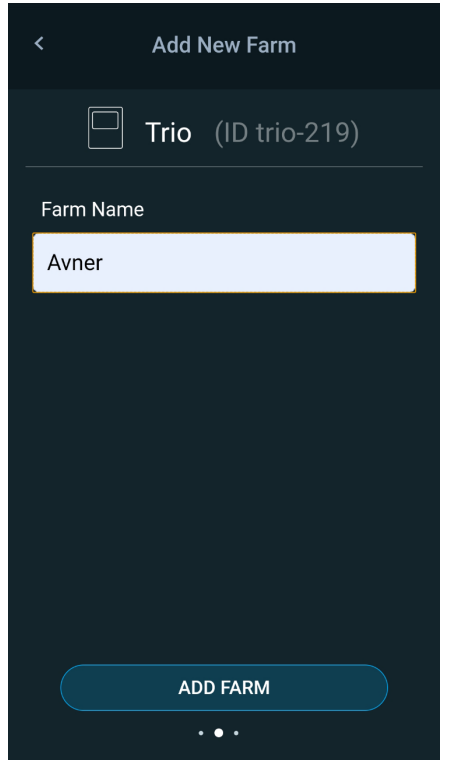

6. Haga clic en una cuenta existente (si la hay) o haga clic en Add New Farm (Añadir nueva granja), siguiendo las instrucciones en línea para crear una nueva granja. *NOTE La persona que crea la nueva granja se define automáticamente como el propietario. Munters recomienda que la persona responsable por la granja cree la cuenta, e invite y asigne roles para otras personas.*

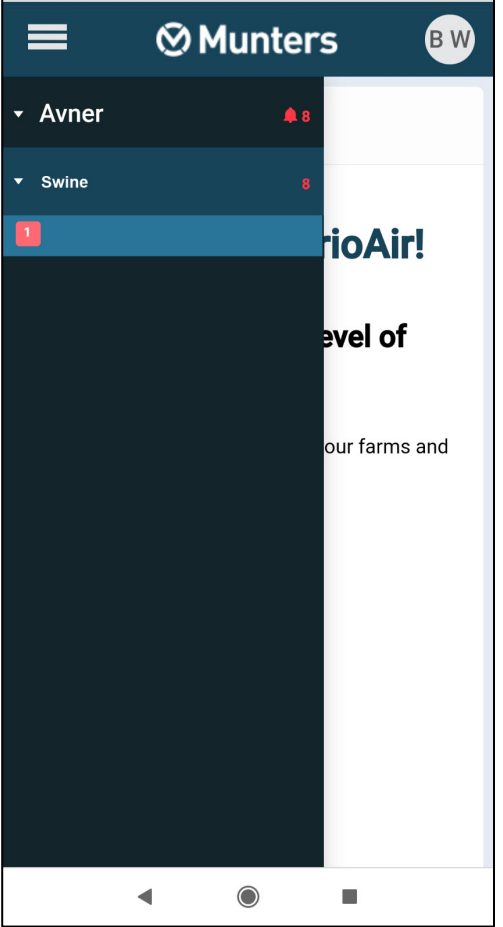

7. Haga clic en Register (Registrar). La unidad Trio ahora está emparejada con una cuenta.

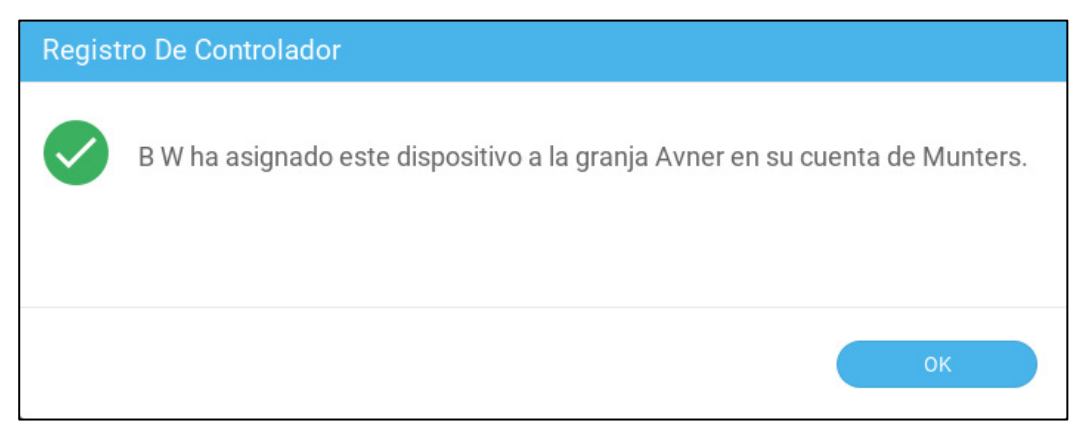

# 5 Especificaciones

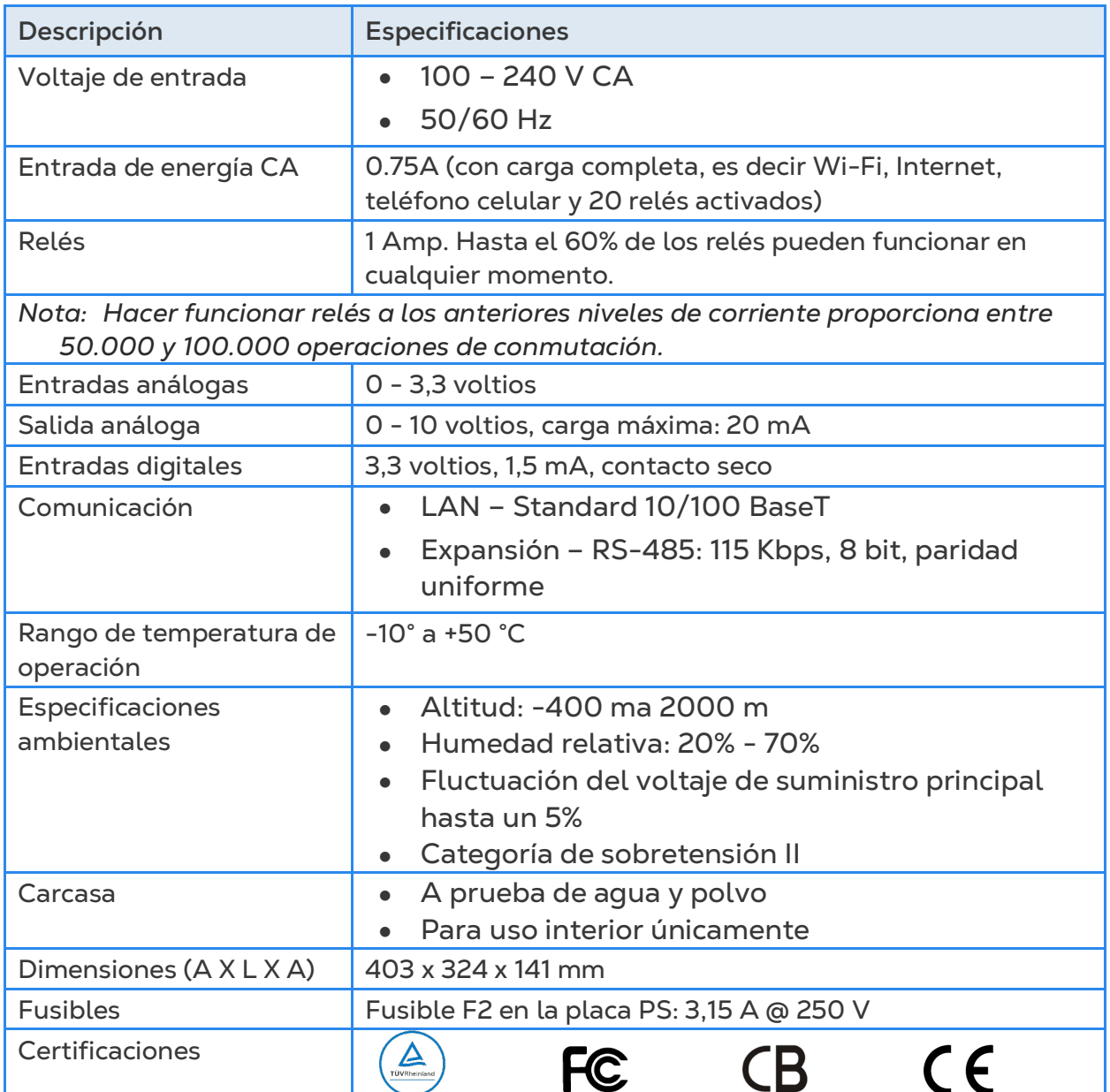

- **Desconexión del dispositivo/protección contra sobretensión**: En la instalación del edificio utilice un cortacircuitos de 2 polos con capacidad de 10 A, certificado de conformidad con la norma IEC 60947-2 (en Estados Unidos y Canadá utilice un cortacircuitos de derivación certificado). Este paso es obligatorio para ofrecer protección contra sobretensión y desconexión de la red. El cortacircuitos debe estar en un lugar de fácil acceso y marcado como el dispositivo de desconexión del controlador.
- **Voltaje del suministro principal**: Conecte permanentemente el controlador a la red eléctrica de acuerdo con el código nacional correspondiente. Proporcione cableado fijo dentro de tubería flexible. Los relés deben estar protegidos adecuadamente contra sobretensión, usando un cortacircuitos de 10 A.

# 6 Usar la Pantalla Táctil del Trio

- [Iconos](#page-46-0)
- [Panel](#page-47-0)
- <span id="page-46-0"></span>6.1 Iconos

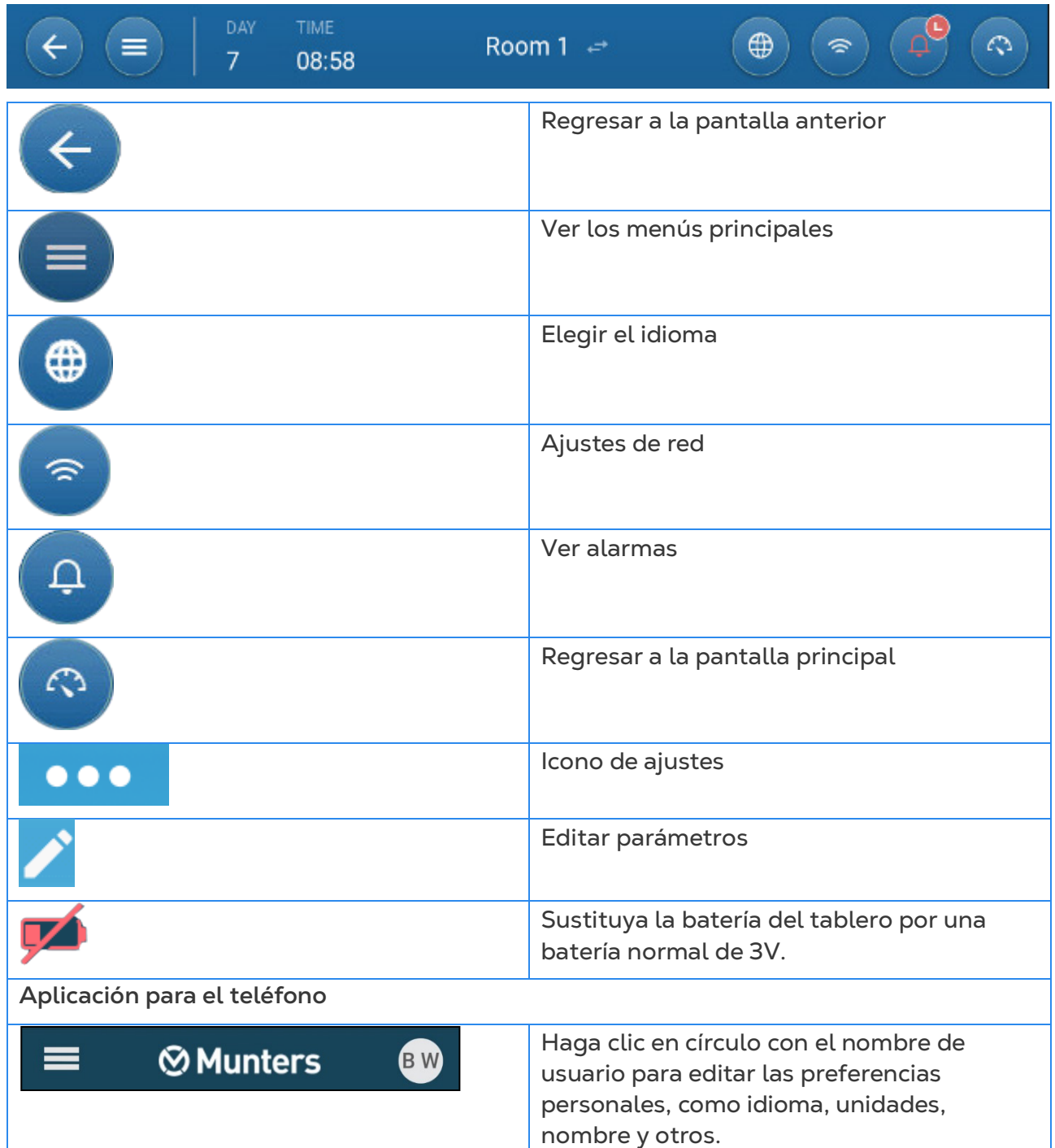

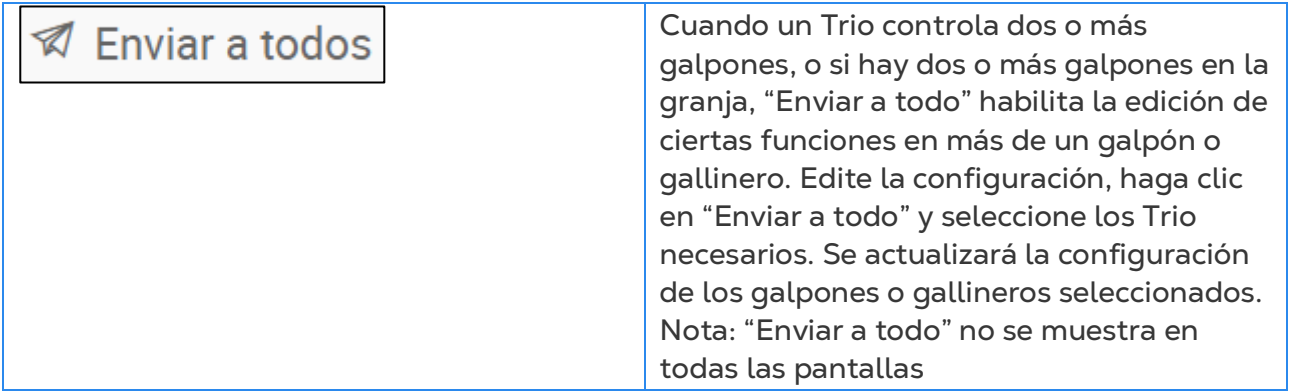

#### <span id="page-47-0"></span>6.2 Panel

El panel ofrece un resumen de todas las funciones del Trio.

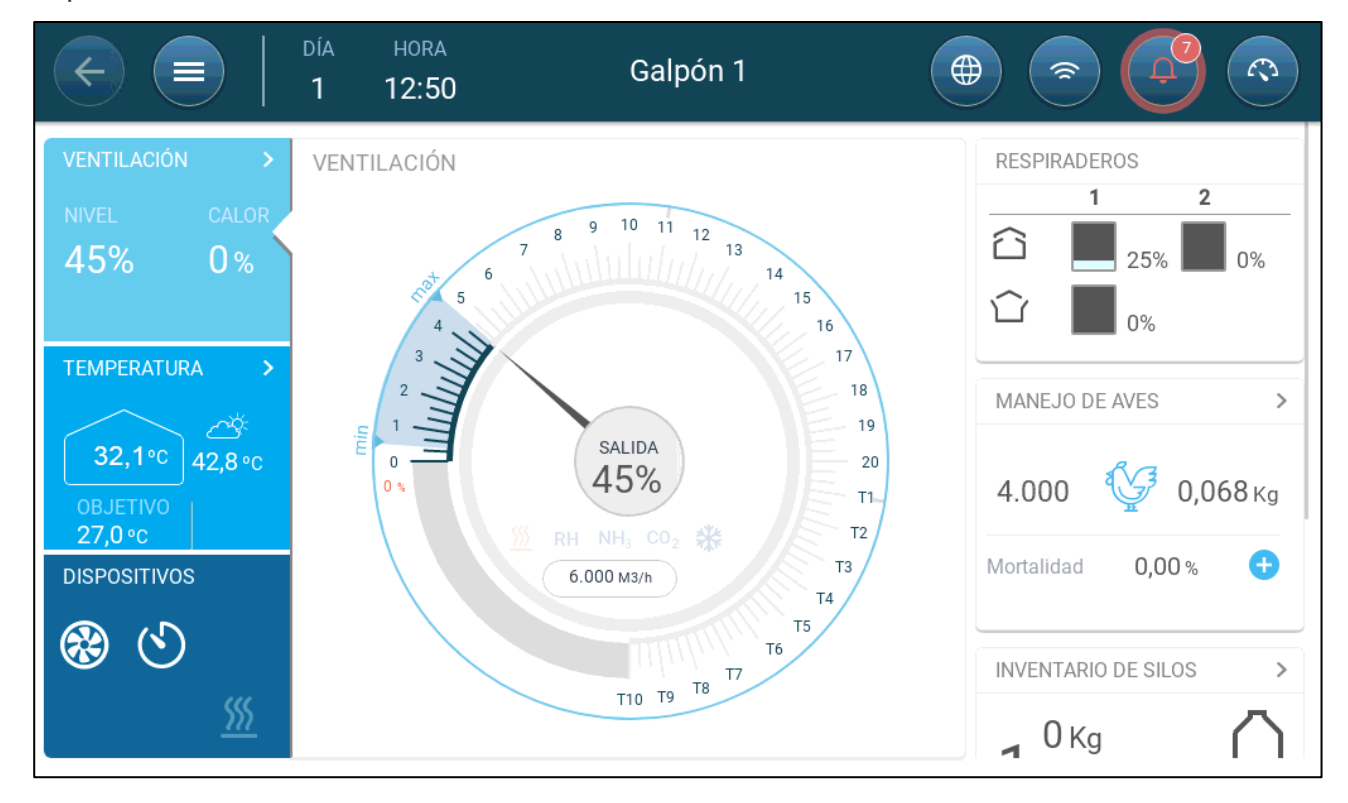

Trio muestra el modo de casa, cuando se define en cualquier modo además del modo de crecimiento.

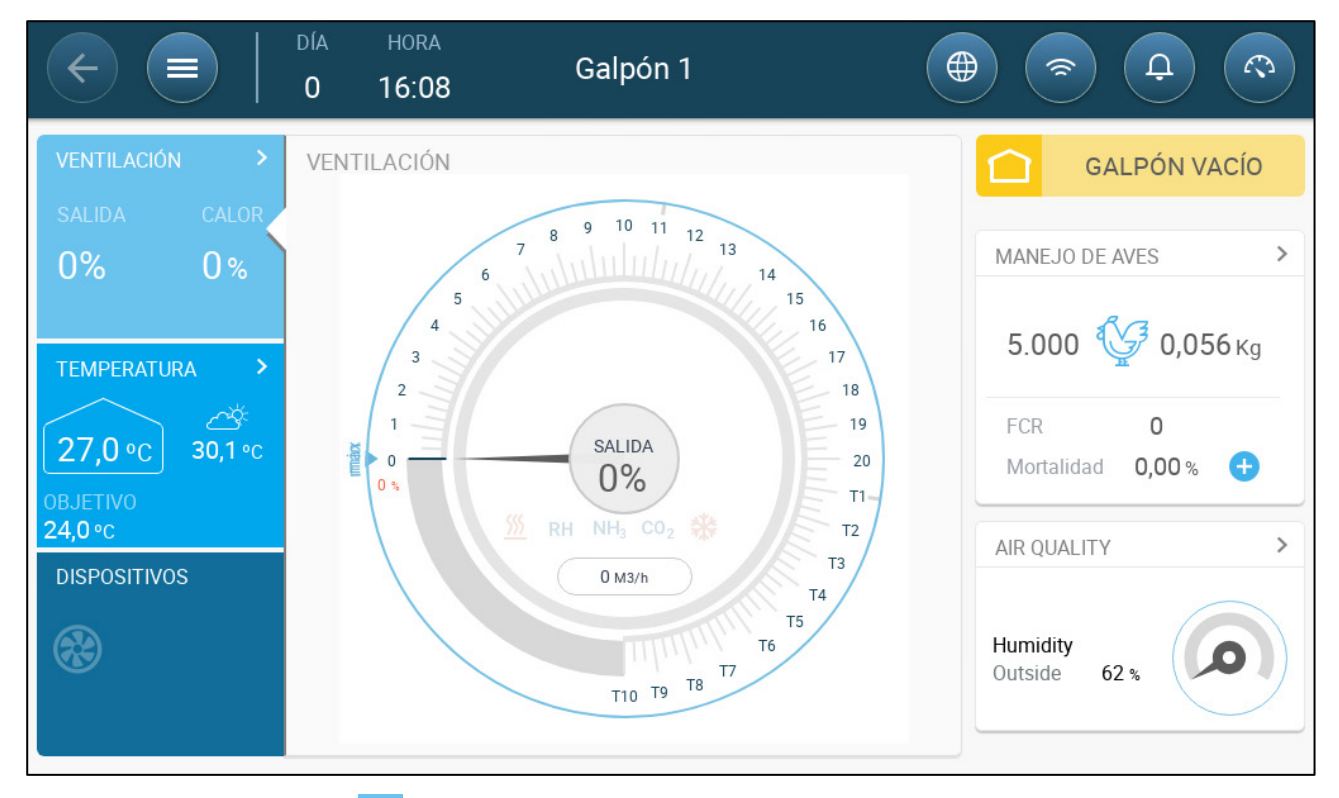

- Haga clic en el > de cada sección para ver la página de control correspondiente.
- Haga clic en los recuadros de ventilación, temperatura o dispositivos para ver la pantalla en vivo de esas funciones.

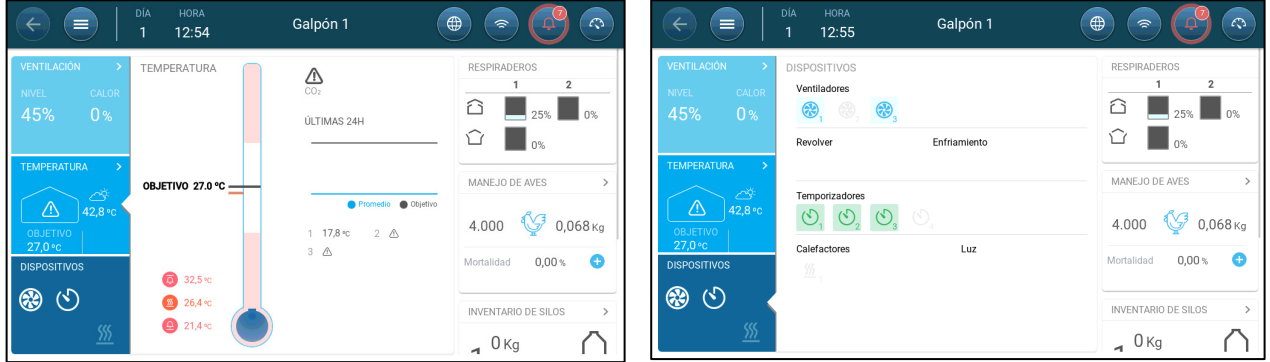

# 7 Mapear y Configurar Dispositivos de Entrada y Salida

*NOTE Munters recomienda que las siguientes operaciones sean realizadas por un técnico entrenado.*

- [Mapear Dispositivos](#page-49-0)
- [Sensores de Temperatura](#page-53-0)
- [Dispositivos de Ventilación](#page-55-0)
- [Sensores](#page-60-0)
- [Dispositivos de Calefacción](#page-65-0)
- [Configurar Dispositivos de Enfriamiento](#page-67-0)
- [Tomas de Aire, Puertas de Túneles, Salidas de Aire](#page-68-0)
- [Configurar Igual Que Relés](#page-73-0)
- [Configurar Igual que Puertos Análogos](#page-74-0)
- [Configurar Temporizadores](#page-75-0)
- [Configurar Puertos Auxiliares](#page-76-0)
- [Dispositivos de Iluminación](#page-77-0)
- [Dispositivos de Alimentación](#page-80-0)
- [Configurar las Básculas del Granero](#page-84-0)
- [Configurar las Básculas del Pájaros](#page-90-0)
- [Definición de la RSU](#page-95-0)
- [Trio RPS](#page-97-0)

# <span id="page-49-0"></span>7.1 Mapear Dispositivos

Luego de cablear los dispositivos con el Trio, cada dispositivo debe ser mapeado y luego definido. Mapear y configurar los dispositivos permite que el software del sistema controle la funcionalidad de cada dispositivo.

*CAUTION ¡El mapeo DEBE coincidir con el cableado físico! Si el dispositivo físico no está cableado al relé o puerto como se define en la pantalla de mapeo, se mostrará un mensaje de error.*

### **Para mapear los dispositivos:**

# 1. Vaya a System > Device and Sensors (Sistema > Dispositivos y sensores).

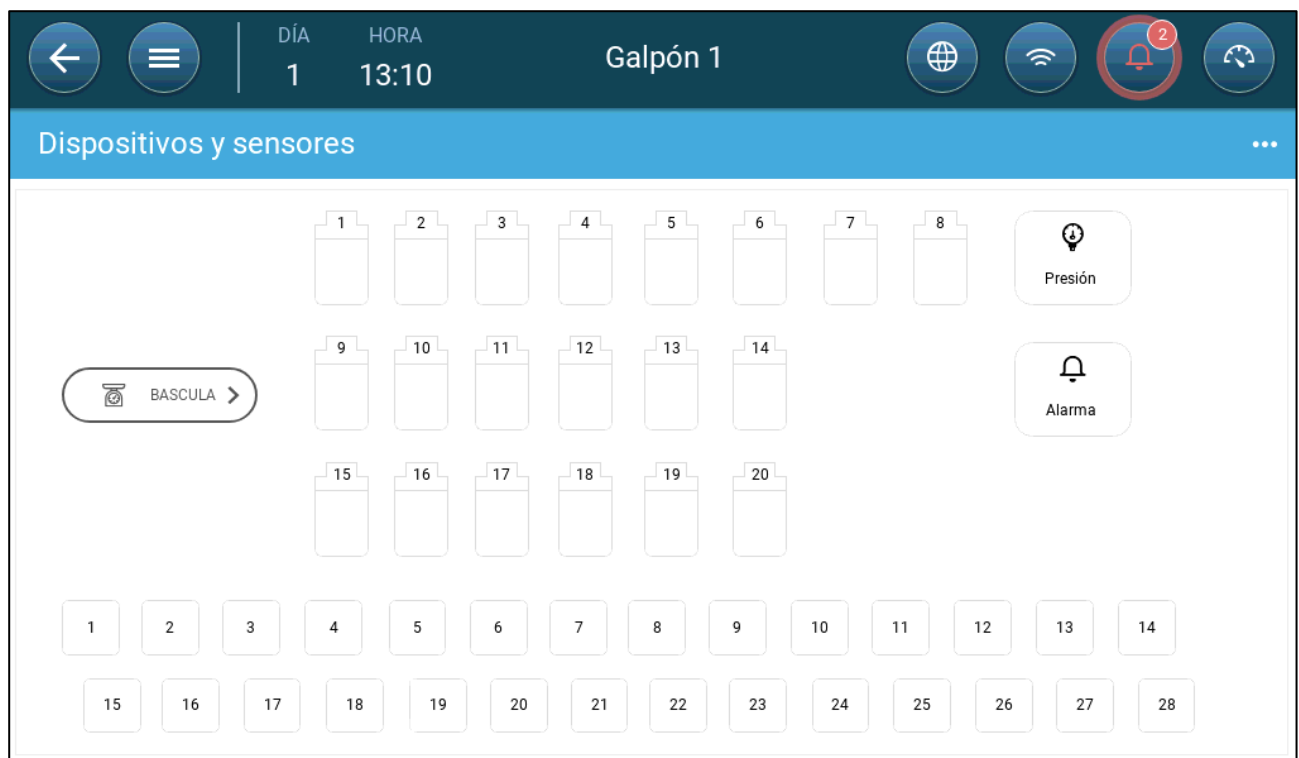

Esta pantalla muestra todos los relés y puertos análogos/digitales. En este momento, ningún icono está definido.

2. Haga clic en **X** Instalación

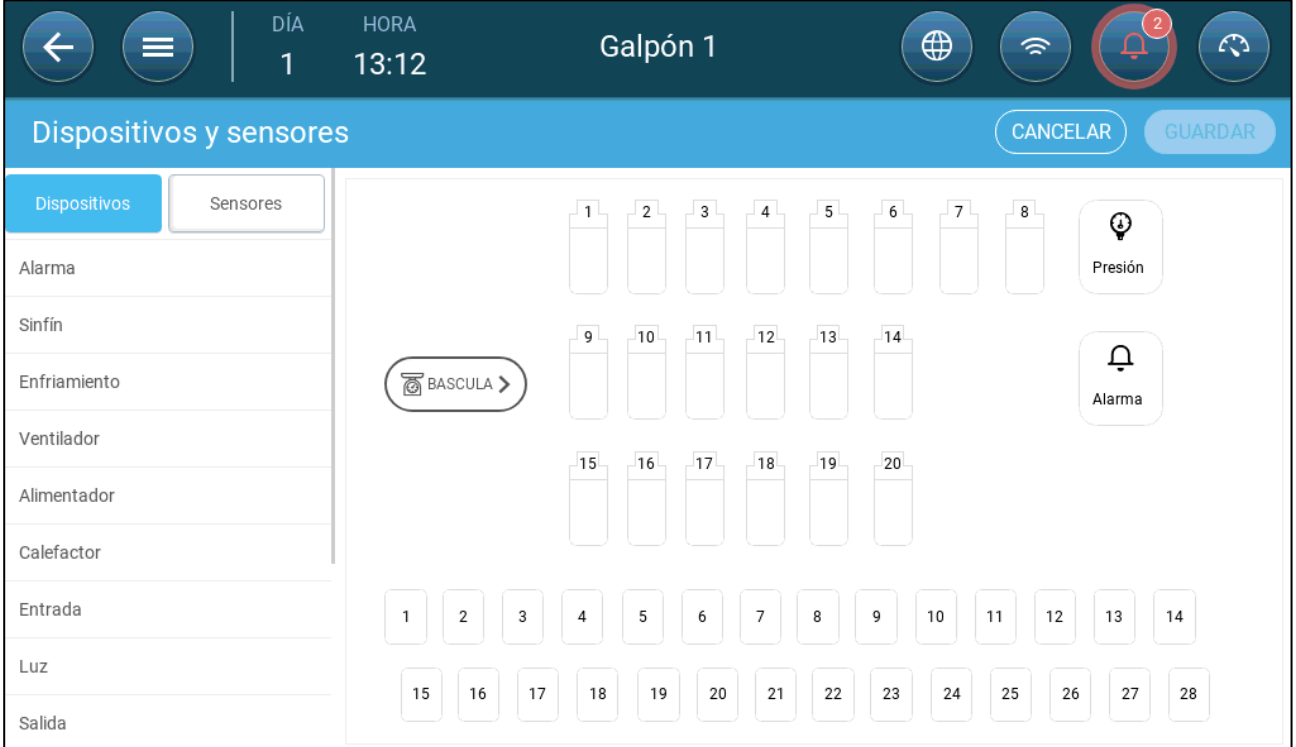

Haga clic en **para interior dispositivos de enfriamiento**,

calefactores, tomas de aire, ventiladores, ventiladores agitadores, puertas de túneles, salidas de aire o el relé de alarma.

Haga clic en **Para Sensores** para mapear puertos auxiliares (humedad, presión,

temperatura, CO2, amoniaco), medidores de agua y potenciómetros.

3. En Devices or Sensors (Dispositivos o sensores), haga clic en el tipo de dispositivo que desea mapear. En el siguiente ejemplo, está seleccionado Calefactor. Muestra los relés y puertos que se pueden configurar como calefactores.

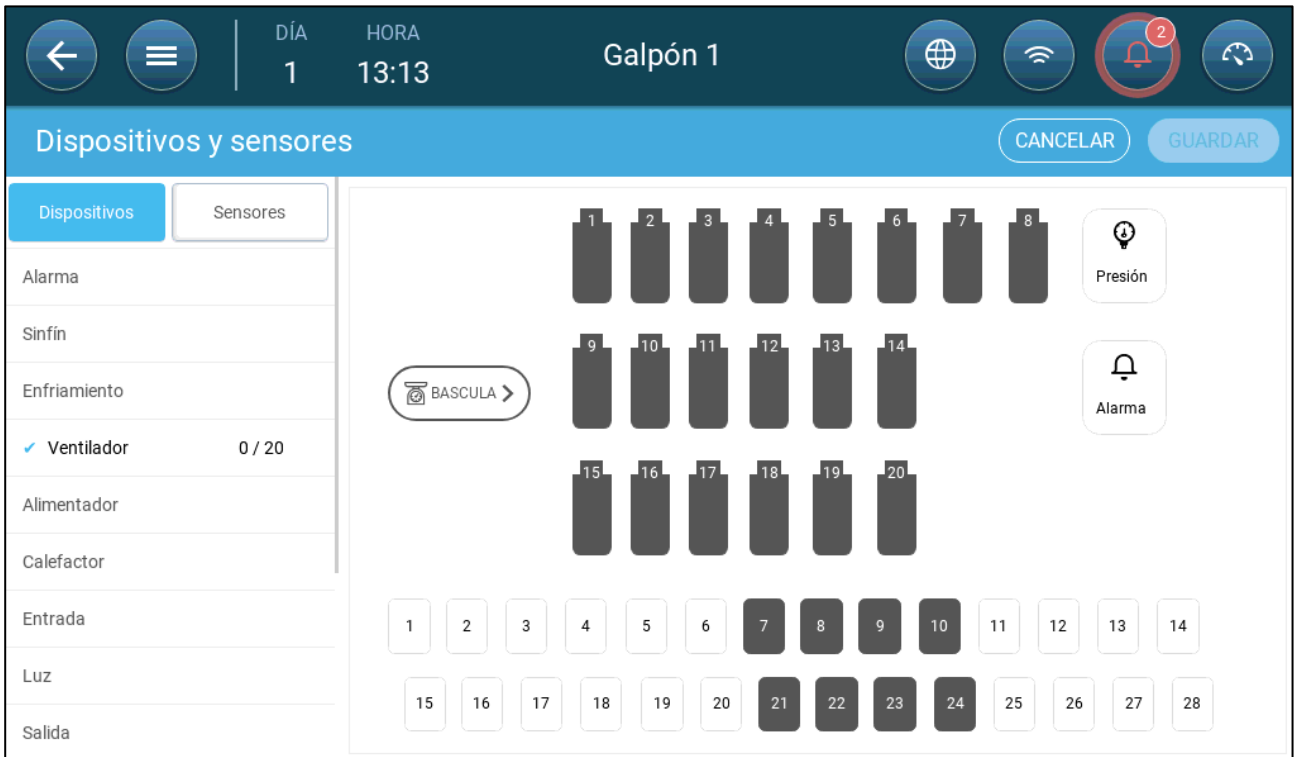

- 4. Haga clic en los relés o puertos que ha cableado a calefactores.
	- o Trio numera los dispositivos automáticamente.
	- o Trio permite seleccionar hasta el número máximo de cada dispositivo.
	- o Los dispositivos que tienen relés de apertura y de cierre requieren mapear los dos relés.
- 5. Repita los pasos 3 y 4 para todos los dispositivos conectados.

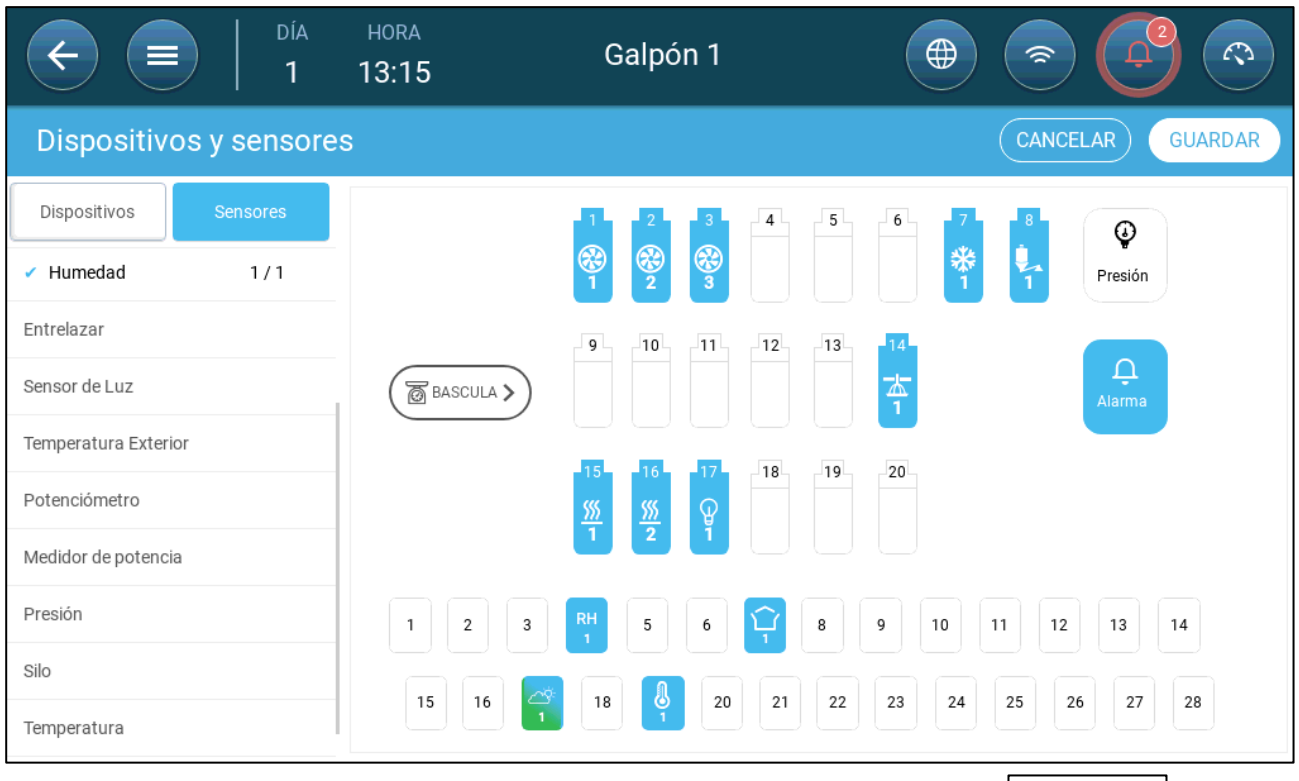

6. Luego de mapear todos los dispositivos instalados, haga clic en **GUARDAR** 

*NOTE Para eliminar el mapeo de un dispositivo, haga clic en el dispositivo elegido y mantenga presionado el icono.* 

*NOTE Si mapea un sensor que no está conectado físicamente al Trio, se mostrará un error en el puerto análogo correspondiente.*

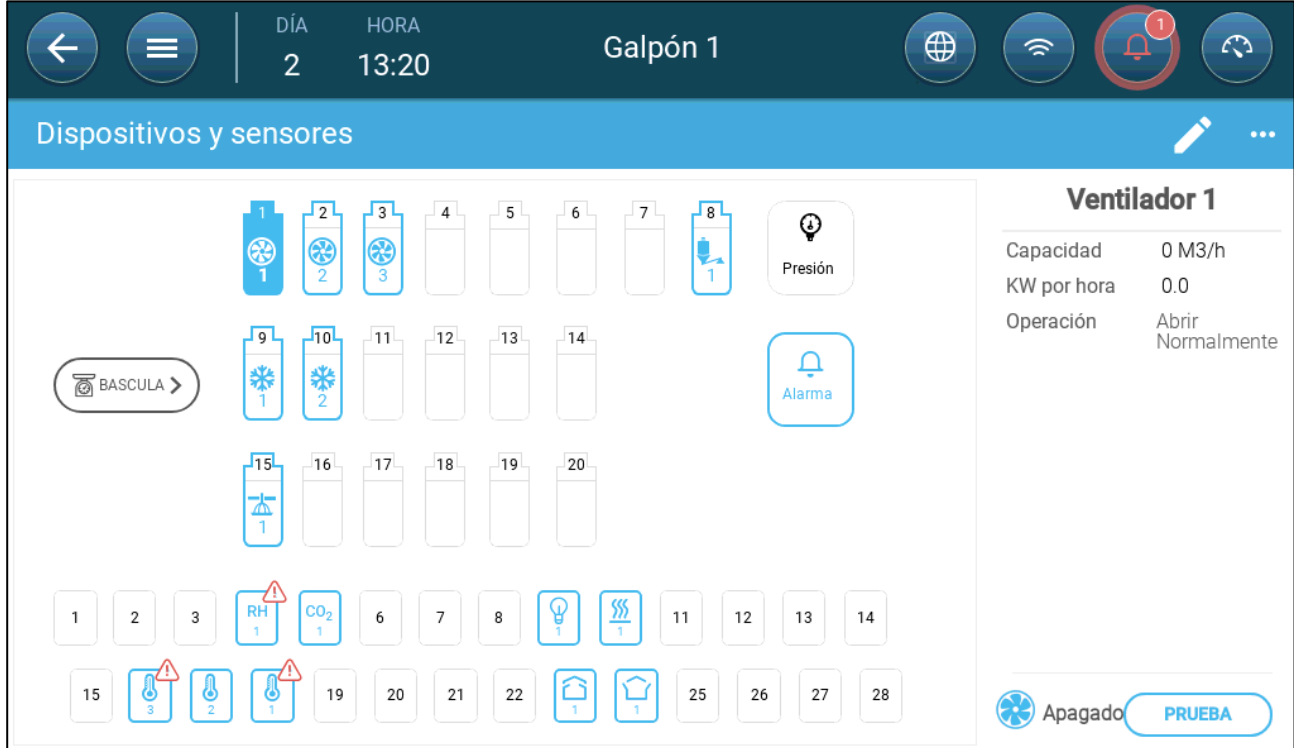

## <span id="page-53-0"></span>7.2 Sensores de Temperatura

- [Configurar Sensores de Temperatura](#page-53-1)
- [Mapear Sensores de Temperatura](#page-53-2)
- [Activar la Estación Meteorológica](#page-54-0)

#### <span id="page-53-1"></span>7.2.1 CONFIGURAR SENSORES DE TEMPERATURA

 **Configure hasta 12 puertos de entrada análogos como sensores de temperatura (y un puerto como sensor de temperatura externo) (Consulte [Mapear Dispositivos,](#page-49-0) página [51\)](#page-49-0).**

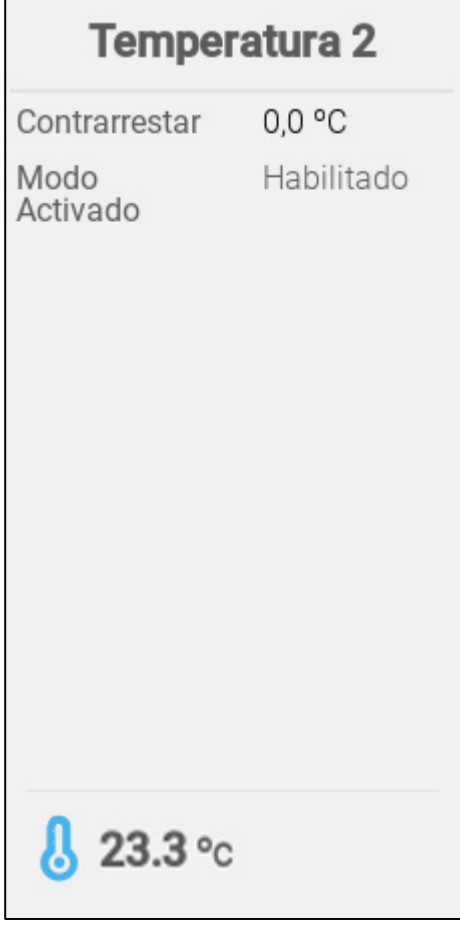

- Configure:
	- o Compensación: Esta es una corrección óptima para el sensor de temperatura. Rango: -10 ⁰C a +10 ⁰C
	- o Activado: activar/desactivar el sensor.
- La lectura de temperatura muestra la temperatura medida, incluida la compensación.

#### <span id="page-53-2"></span>7.2.2 MAPEAR SENSORES DE TEMPERATURA

Al calcular los datos de temperatura, el Trio toma en cuenta lo siguiente:

• Temperatura del túnel: Seleccione uno o un grupo de sensores para determinar las lecturas de temperatura del túnel o seleccione si el túnel funciona de acuerdo a una lectura de temperatura promedio.

- Temperatura promedio: Datos de varios sensores que se pueden promediar. Si un sensor falla, los datos de ese sensor son eliminados de todos los cálculos.
- Temperatura del dispositivo: Uno o varios sensores pueden ser mapeados a un dispositivo específico.
- Temperatura exterior: El sensor de temperatura definido como temperatura exterior no se incluye en ningún cálculo promediado.

Mapear sensores de temperatura específicos a dispositivos específicos.

• Vaya a System > Temperature Definition (Sistema > Definición de temperatura).

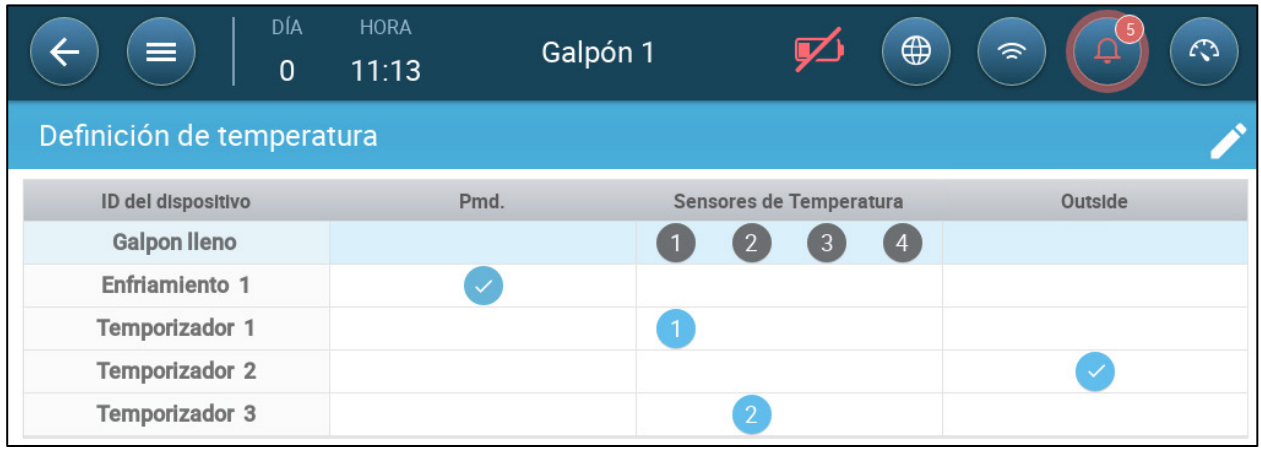

- Mapee los sensores a los dispositivos.
	- o Defina qué sensores deben utilizarse para calcular la temperatura media.
	- o Si se activa un sensor de temperatura exterior, asígnele temporizadores (si es necesario).
- *NOTE Desinstalar un dispositivo en el diseño de relés, salida análoga o tablas de TRIAC elimina el dispositivo de esta pantalla.*

#### <span id="page-54-0"></span>7.2.3 ACTIVAR LA ESTACIÓN METEOROLÓGICA

Para ahorrar costos en sensores de temperatura, un solo sensor de temperatura exterior puede proporcionar los datos a toda la red Trio.

1. En System > Devices and Sensors (Sistema > Dispositivos y sensores) defina un sensor como Temperatura exterior.

2. Vaya a System > Control Strategy > Weather Station (Sistema > Estrategia de control > Estación meteorológica).

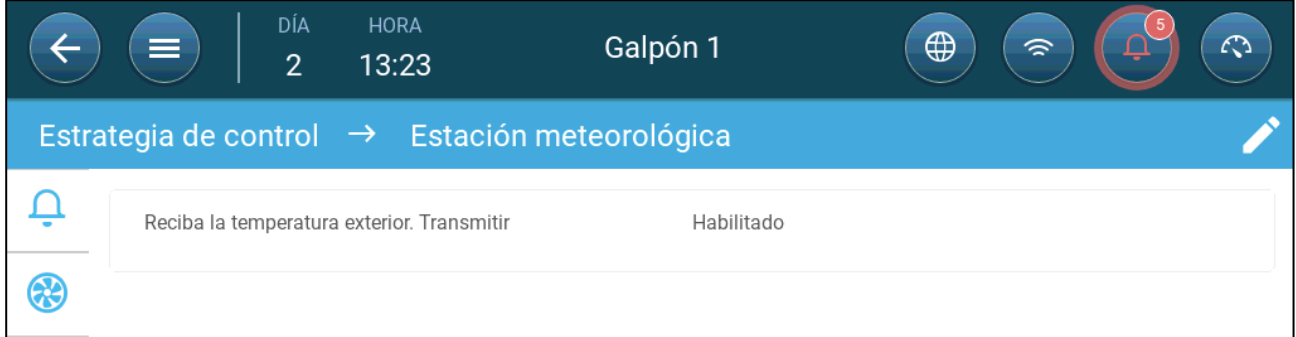

3. Active **Recibir temperatura exterior Transmitir**.

## <span id="page-55-0"></span>7.3 Dispositivos de Ventilación

- [Configurar los Ventiladores](#page-55-1)
- [Configurar el Ventiladore Agitador](#page-58-0)

#### <span id="page-55-1"></span>7.3.1 CONFIGURAR LOS VENTILADORES

Las siguientes secciones detallan cómo configurar los ventiladores.

*NOTE Estos ajustes deben ser configurados por un técnico familiarizado con las especificaciones del ventilador, toma de aire o cortina.*

La capacidad de aire del ventilador define cuánto aire se suministra cuando funciona a máxima velocidad. Estos números se utilizan para calcular los requisitos mínimos de aire.

- **En Configuración general > Hora y Fecha, defina la unidad de medida.**
- **Configure hasta ocho relés o puertos de salida análoga como ventiladores Encendido/Apagado o 0 - 10 voltios (consulte [Mapear Dispositivos\)](#page-49-0).**
	- [Ventiladores Encendido/Apagado](#page-56-0)
	- [Ventiladores 0 -10 Voltios](#page-57-0)

# <span id="page-56-0"></span>7.3.1.1 Ventiladores Encendido/Apagado

1. En la pantalla Device and Sensors (Dispositivos y sensores) haga clic en un relé de ventilador.

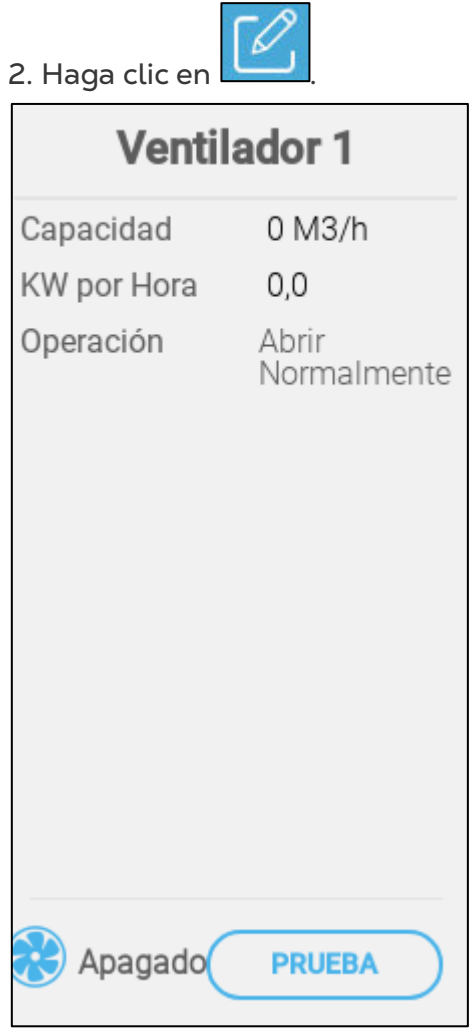

3. Editar los parámetros.

- o Capacidad: Introduzca la capacidad del ventilador.
- o KWh: Este campo muestra la cantidad de kilovatios usados. Solo lectura.
- o Operación: Seleccione si el relé es normalmente abierto o normalmente cerrado.
- 4. Haga clic en Save (Guardar).

# <span id="page-57-0"></span>7.3.1.2 Ventiladores 0 -10 Voltios

1. En la pantalla Device and Sensors (Dispositivos y sensores) haga clic en un puerto de salida análoga.

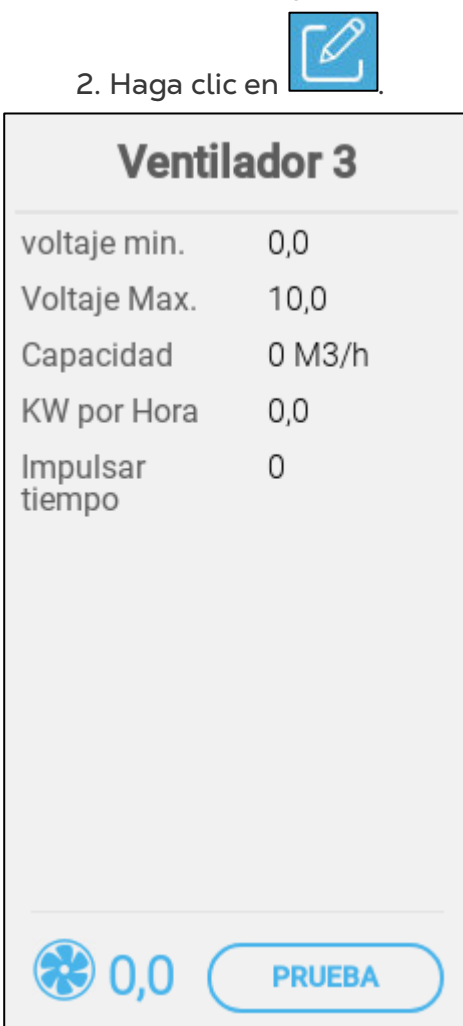

- 3. Editar los parámetros.
	- o Voltaje Mínimo/Máximo: Introduzca los voltajes mínimo y máximo usados para calibrar la velocidad del ventilador. Por ejemplo, si el voltaje mínimo está configurado en 2 voltios y el máximo en 8 voltios, el controlador aplica la potencia calculada del 0 % a 100 % sobre una señal de 2 a 8 voltios.
	- o Capacidad: Introduzca la capacidad del ventilador.
	- o KWh: Este campo muestra la cantidad de kilovatios usados. Solo lectura.
	- o Tiempo de amplificación: Durante este periodo de tiempo, el controlador aplica potencia completa al motor del ventilador (100 %).
- 4. Haga clic en Save (Guardar).
- 5. Para probar los voltajes mínimo y máximo, haga clic en Test (Probar).

#### <span id="page-58-0"></span>7.3.2 CONFIGURAR EL VENTILADORE AGITADOR

- **Configure un relé como ventilador agitador (consulte [Mapear Dispositivos,](#page-49-0) pagina [51\)](#page-49-0).**
	- Encendido Apagado [Ventiladores Agitadores](#page-58-1)
	- 0 10 Volt [Ventiladores Agitadores](#page-59-0)

## <span id="page-58-1"></span>7.3.2.1 Encendido Apagado Ventiladores Agitadores

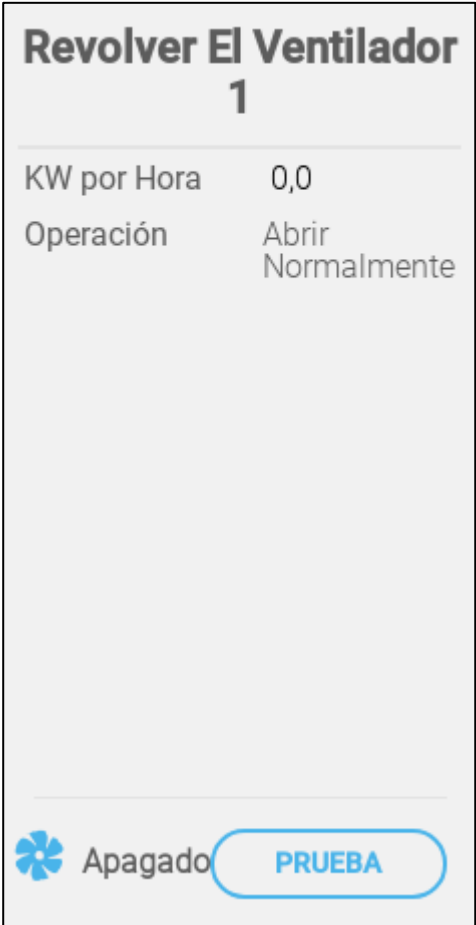

- Configure:
	- o KWh: Este campo muestra la cantidad de kilovatios usados. Solo lectura.
	- o Operación: Configure el modo relé.
- El estado muestra si el ventilador agitador está funcionando actualmente.

# <span id="page-59-0"></span>7.3.2.2 0 – 10 Volt Ventiladores Agitadores

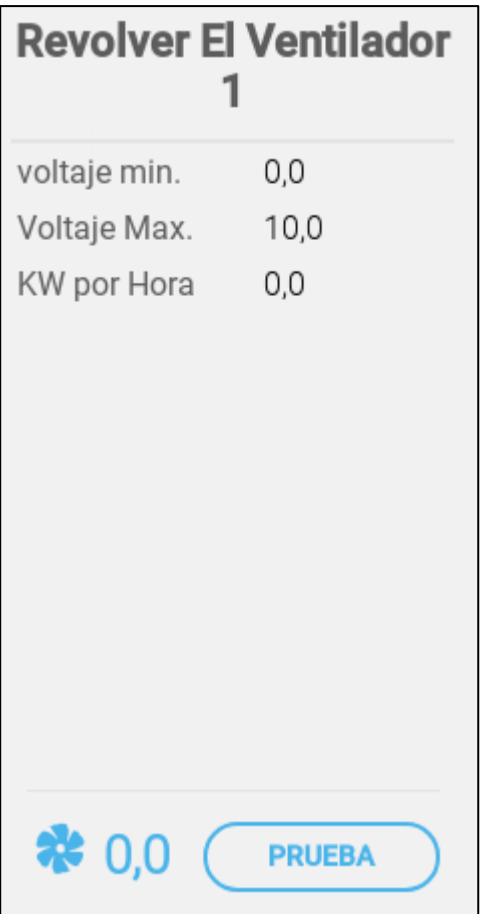

- o Voltaje Mínimo/Máximo: Introduzca los voltajes mínimo y máximo usados para calibrar la velocidad del ventilador.
- o KWh: Este campo muestra la cantidad de kilovatios usados. Solo lectura.

## <span id="page-60-0"></span>7.4 Sensores

- [Configurar Sensores de Amoniaco](#page-60-1)
- [Configurar Sensores de CO2](#page-61-0)
- [Configurar Sensores de Humedad](#page-62-0)
- [Configurar Sensores de Medidores de Agua](#page-63-0)
- [Configurar Sensores del Medidor de Gas](#page-64-0)

#### <span id="page-60-1"></span>7.4.1 CONFIGURAR SENSORES DE AMONIACO

 **Configure un puerto de entrada análoga como sensor de amoniaco (consulte [Mapear](#page-49-0)  [Dispositivos\)](#page-49-0).**

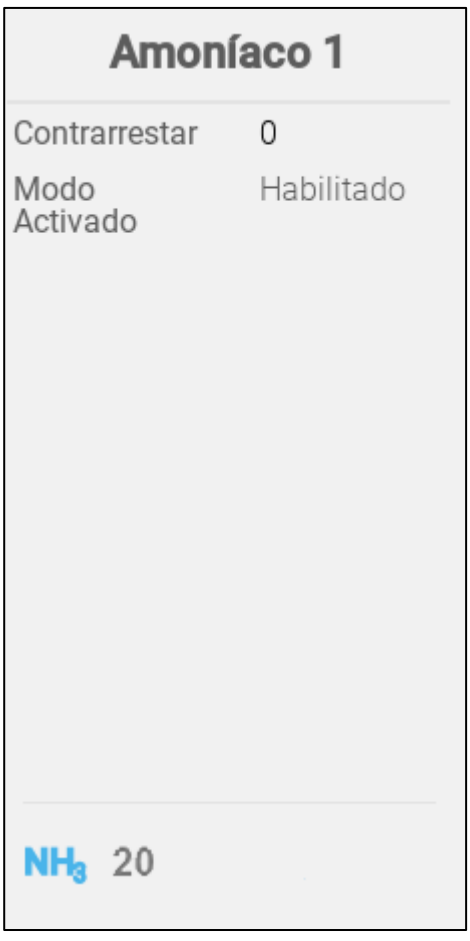

- Configure:
	- o Compensación: Esta es una corrección óptima para el sensor de amoniaco. Rango: -10 a +10 ppm
	- o Activar el modo: Activar/desactivar el sensor.
- La lectura de amoniaco muestra la temperatura medida, incluida la compensación.

# <span id="page-61-0"></span>7.4.2 CONFIGURAR SENSORES DE CO2

 **Configure un puerto de entrada análoga como puerto de CO2 (consulte [Mapear](#page-49-0)  [Dispositivos,](#page-49-0) página [51\)](#page-49-0).**

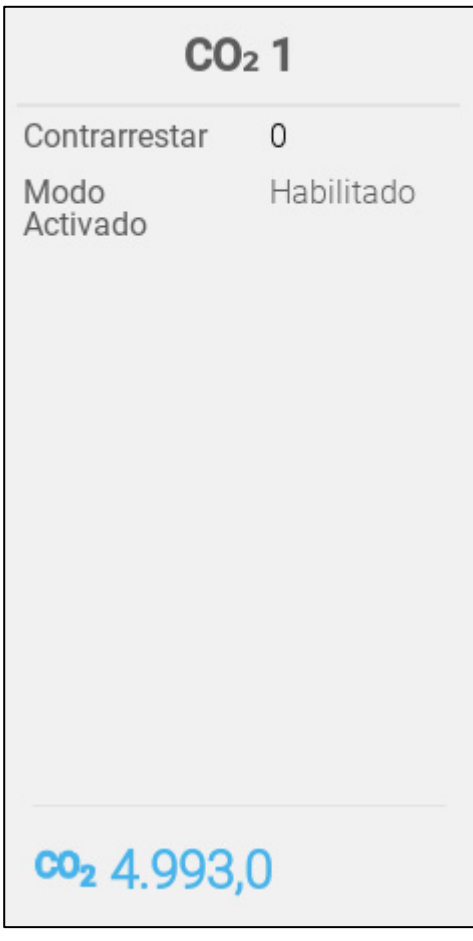

- Configure:
	- o Compensación: Esta es una corrección óptima para el sensor de CO2. Rango: -500 a +500 ppm
	- o Activar el modo: Activa/desactiva el sensor.
- La lectura de CO2 muestra la temperatura medida, incluida la compensación.

## <span id="page-62-0"></span>7.4.3 CONFIGURAR SENSORES DE HUMEDAD

- **Definir (consulte [Mapear Dispositivos,](#page-49-0) página [51\)](#page-49-0):**
	- o Uno o dos puertos de entrada analógica como sensor de humedad
	- o Un puerto de entrada analógica como sensor de humedad exterior

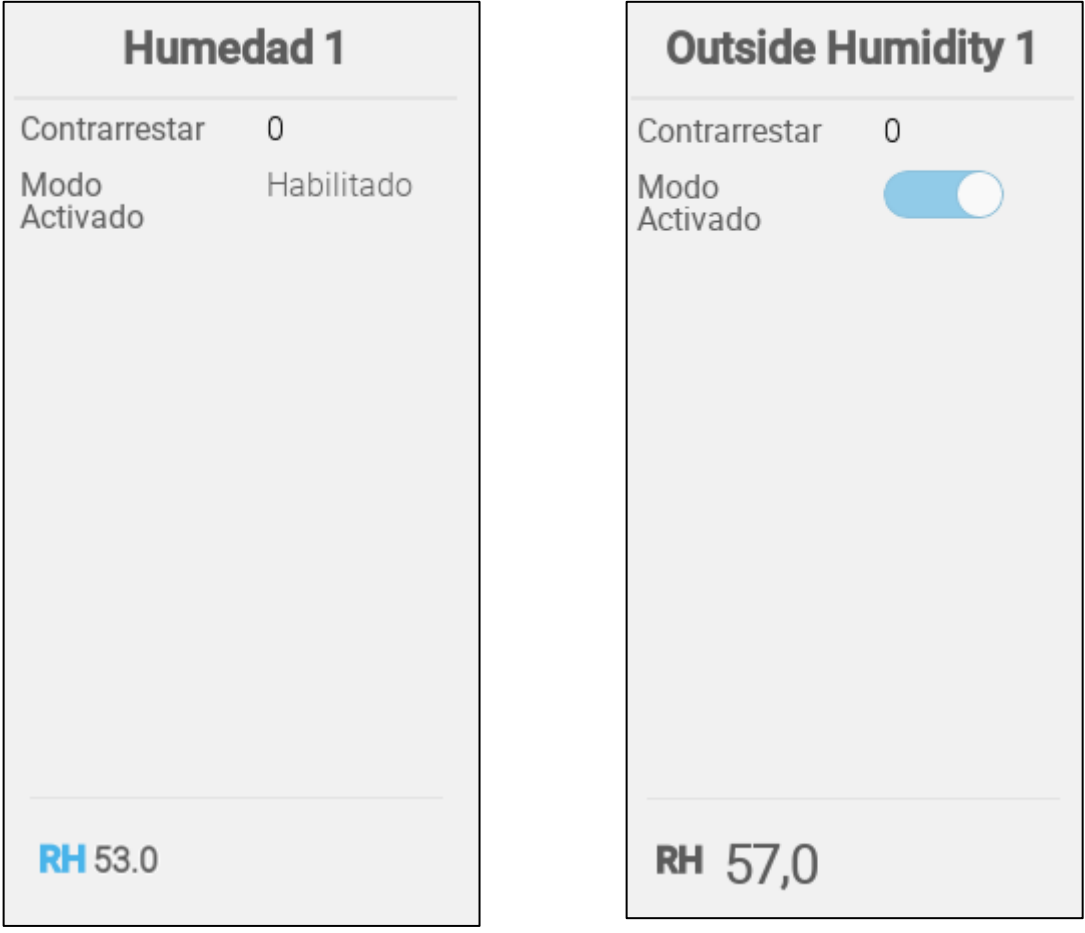

- Configure:
	- o Compensación: Esta es una corrección óptima para el sensor de humedad. Rango: -10 % a +10 %
	- o Activar el modo: Activar/desactivar el sensor.
- La lectura de humedad muestra la temperatura medida, incluida la compensación.

#### <span id="page-63-0"></span>7.4.4 CONFIGURAR SENSORES DE MEDIDORES DE AGUA

 **Configure un puertos de entrada digital como medidor de agua (consulte consulte [Mapear Dispositivos,](#page-49-0) página [51\)](#page-49-0).**

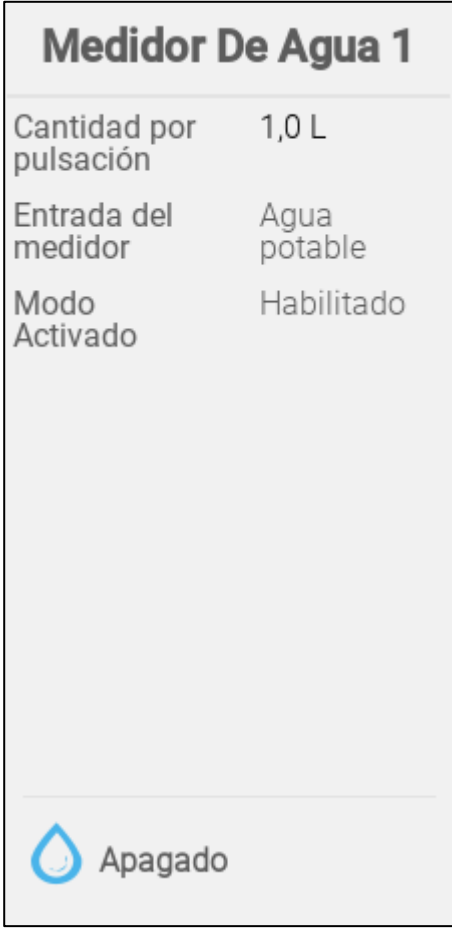

- Configure:
	- o Cant./Pulso: Configure el flujo de agua del medidor por cada pulso. Rango: 0,0 a 99,9 (la unidad depende de lo definido en Ajustes Gerais > Usuario.)
	- o Entrada del medidor: Elija agua potable o enfriamiento.
	- o Activar el modo: Activar/desactivar el sensor.

# <span id="page-64-0"></span>7.4.5 CONFIGURAR SENSORES DEL MEDIDOR DE GAS

 **Defina hasta tres puertos de entrada digital como sensores del medidor de gas (consulte la sección [Mapear Dispositivos,](#page-49-0) página [51\)](#page-49-0).**

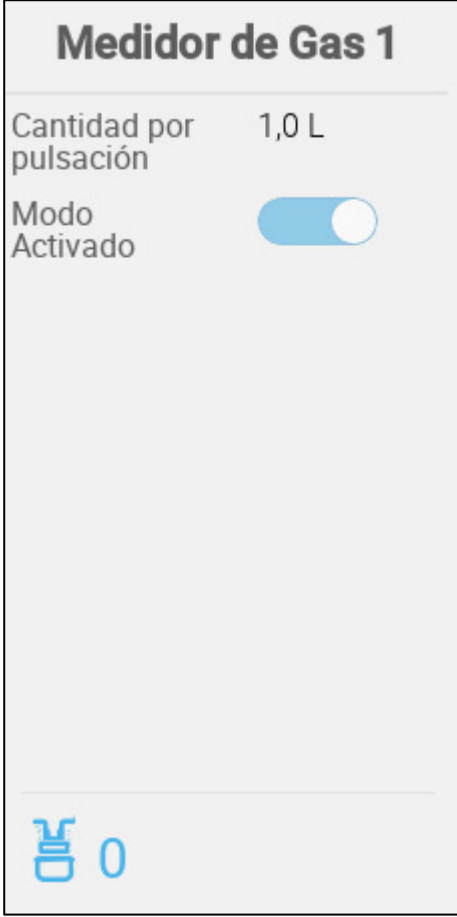

- o Cant./Pulso: Configura el flujo del medidor de gas por cada pulso. Rango: 0,0 a 999 (la unidad depende de lo definido en Ajustes Gerais > Usuario
- o Activar el modo: Activar/desactivar el sensor.

# <span id="page-65-0"></span>7.5 Dispositivos de Calefacción

 **Configure hasta cuatro relés y/o puertos de salida análoga como calefactores en [Mapear Dispositivos,](#page-49-0) página [51.](#page-49-0)**

- [Configurar Calefactores](#page-65-1) Encendido/Apagado
- [Configurar Calefactores Variables](#page-66-0)

#### <span id="page-65-1"></span>7.5.1 CONFIGURAR CALEFACTORES ENCENDIDO/APAGADO

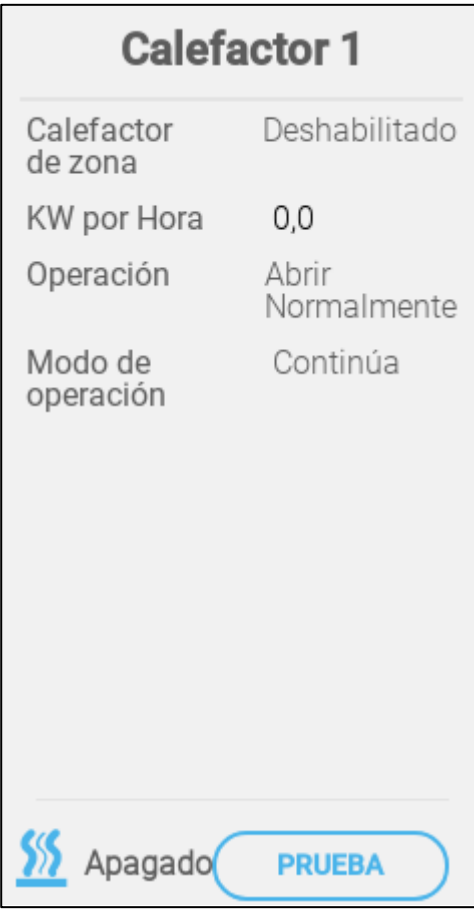

- Configure:
	- o Calefactor de Zona:
		- Desactivar (predeterminado): Calefactores centrales: la salida del calefactor está relacionada con la temperatura objetivo. Estos calefactores funcionan de acuerdo a la temperatura promedio (no se les pueden asignar sensores de temperatura).
		- Activar: Calefactor de zona: la salida del calefactor tiene su propio punto objetivo y sus propios sensores para asignarle. El calefactor de zona permite asignar sensores de temperatura en la definición de temperatura.
	- o Operación: Configure el modo relé.
	- o Modos de operación
		- Continua (predeterminado): El calefactor comienza a operar continuamente
		- Ciclo: Esta opción permite el funcionamiento del calefactor por ciclos.

#### <span id="page-66-0"></span>7.5.2 CONFIGURAR CALEFACTORES VARIABLES

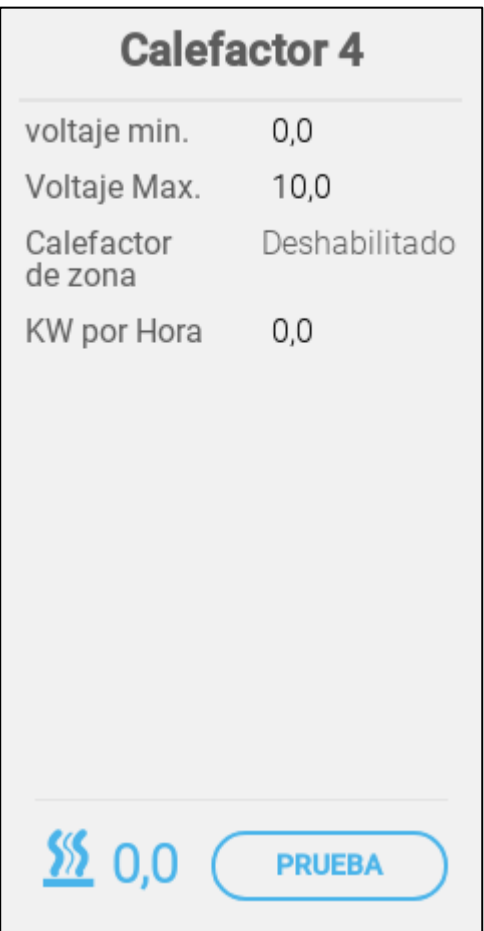

- Configure:
	- o Voltaje Min./Max.: Define que el voltaje en el puerto de salida análogo corresponda a la salida de 0 % y 100 %, respectivamente.
	- o Calefactor de zona:
		- Desactivar (predeterminado): Calefactores centrales: la salida del calefactor está relacionada con la temperatura objetivo. Estos calefactores funcionan de acuerdo a la temperatura promedio (no se les pueden asignar sensores de temperatura).
		- Activar: Calefactor de zona: la salida del calefactor tiene su propio punto objetivo y sus propios sensores para asignarle. El calefactor de zona permite asignar sensores de temperatura en la definición de temperatura.
	- o KWh: This field displays the amount of kilowatts used. Read-only.

# <span id="page-67-0"></span>7.6 Configurar Dispositivos de Enfriamiento

 **Configure hasta dos relés como dispositivos de enfriamiento (consulte [Mapear](#page-49-0)  [Dispositivos,](#page-49-0) página [51\)](#page-49-0).**

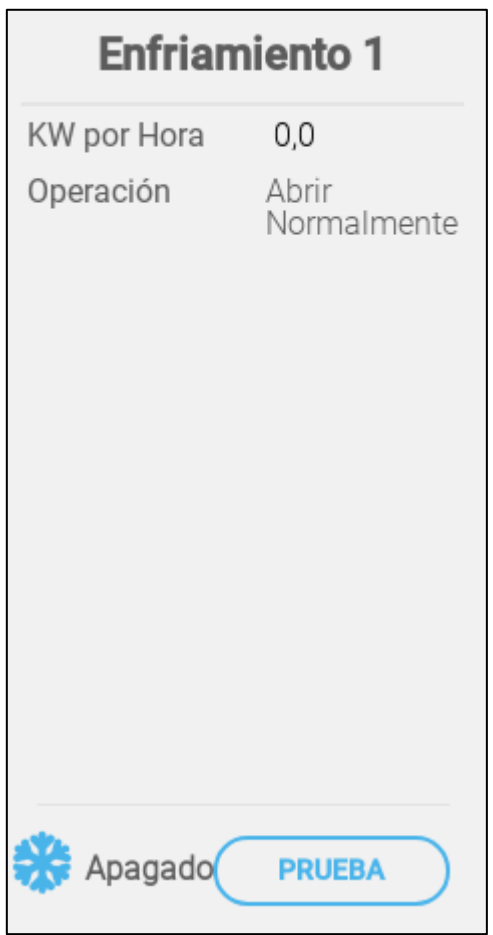

- Configure:
	- o KWh: Este campo muestra la cantidad de kilovatios usados. Solo lectura .
	- o Operación: Configure el modo relé.
- El estado muestra si el dispositivo de enfriamiento está funcionando actualmente.

## <span id="page-68-0"></span>7.7 Tomas de Aire, Puertas de Túneles, Salidas de Aire

- [Asignación de los Potenciómetros](#page-68-1)
- [Configurar Tomas de aire/Puertas de Túneles](#page-69-0)
- [Configurar Salidas de Aire](#page-72-0)

## <span id="page-68-1"></span>7.7.1 ASIGNACIÓN DE LOS POTENCIÓMETROS

#### **Definir hasta cuatro puertos analógicos como potenciómetros.**

Opcionalmente**,** los potenciómetros permiten el posicionamiento exacto de entradas/puertas de túneles controladas por relé durante la calibración. Si:

- no se usan los potenciómetros o
- se produce un fallo en el potenciómetro,

los tiempos de apertura y cierre se utilizan para calibrar las entradas/puertas de túneles.

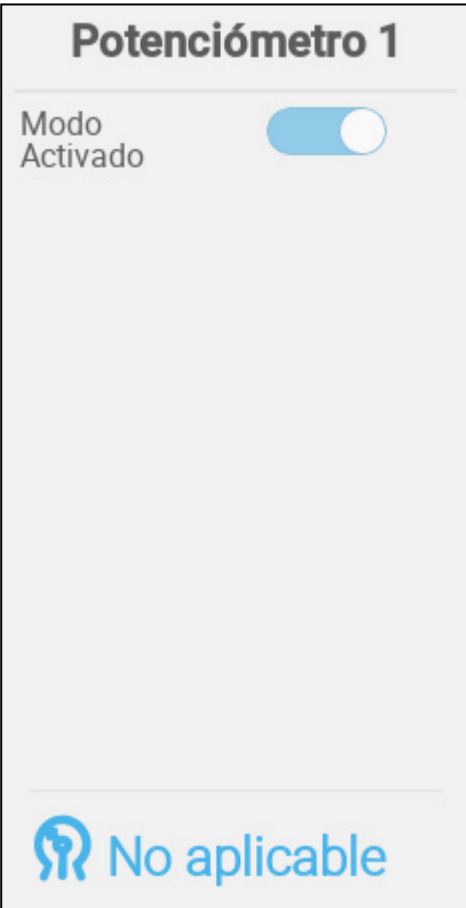

• Activar/desactivar el potenciómetro.

### <span id="page-69-0"></span>7.7.2 CONFIGURAR TOMAS DE AIRE/PUERTAS DE TÚNELES

 **Configure hasta cuatro relés o puertos de salida análoga como tomas de aire o puertas de túneles. Cada dispositivo necesita dos relés o un puerto análogo (Consulte en [Mapear Dispositivos,](#page-49-0) página [51\)](#page-49-0).**

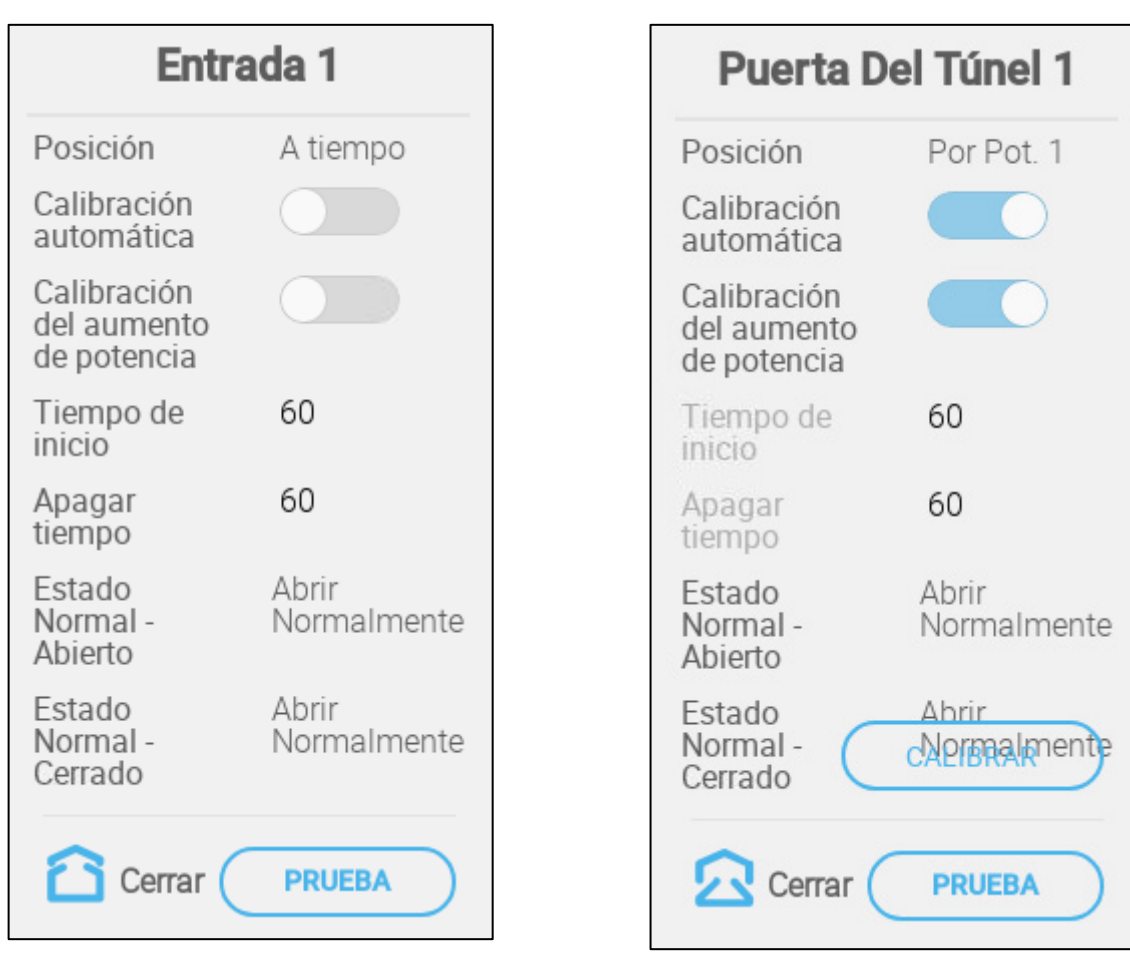

- Configure:
	- o Estado normal
	- o Posición: Define cómo se controla la apertura de la toma de aire:
		- **Por tiempo**
		- Potenciómetro: (solo entradas/puertas de túneles controladas por relé). Asigne cada entrada/puerta de túnel a un potenciómetro. Esta opción solo se muestra si se han asignado los potenciómetros.
	- o Calibración automática: Activa la calibración automática.
	- o Calibración del aumento de potencia: Active este parámetro para calibrar las entradas cada vez que se encienda el Trio. Solo entradas/puertas de túneles controladas por relé.
	- o Hora de cierre/apertura: Introduzca la cantidad de tiempo necesario para abrir o cerrar completamente la toma de aire. Estos parámetros solo se activan cuando está seleccionado Posición/Por tiempo.
	- o Calibrar: calibre manualmente las entradas/puertas del túnel posicionadas por un potenciómetro

# 7.7.2.1 Calibración del Potenciómetro

Si se utiliza un potenciómetro, este puede controlar la apertura y el cierre con un alto grado de precisión. Si no se utiliza un potenciómetro, la precisión de posicionamiento tiende a reducirse después de varios ciclos de apertura y cierre de las entradas.

Para calibrar entradas/respiraderos con potenciómetro:

- Instalar y asignar al menos un potenciómetro
- Calibre el potenciómetro. La calibración debe ser correcta.

Si, por cualquier motivo, la calibración del potenciómetro no funciona:

- la calibración es por tiempo (automático y/o durante el encendido). La calibración de tiempo no falla.
- Se genera una alarma de potenciómetro (si se han activado las alarmas) . La alarma debe restablecerse para que la calibración del potenciómetro pueda realizarse.

# 7.7.2.2 Calibración de la Entrada/Túnel

Durante la instalación el usuario activa la autocalibración de las salidas digitales de las tomas de aire. La calibración se realiza automáticamente luego de que la cantidad de movimientos de la toma de aire sea igual a la cantidad de movimientos necesarios para que comience la calibración.

Solo se puede calibrar una toma de aire o cortina de túnel a la vez.

1. Vaya a System > Control Strategy > Ventilation (Sistema > Estrategia de control > Ventilación).

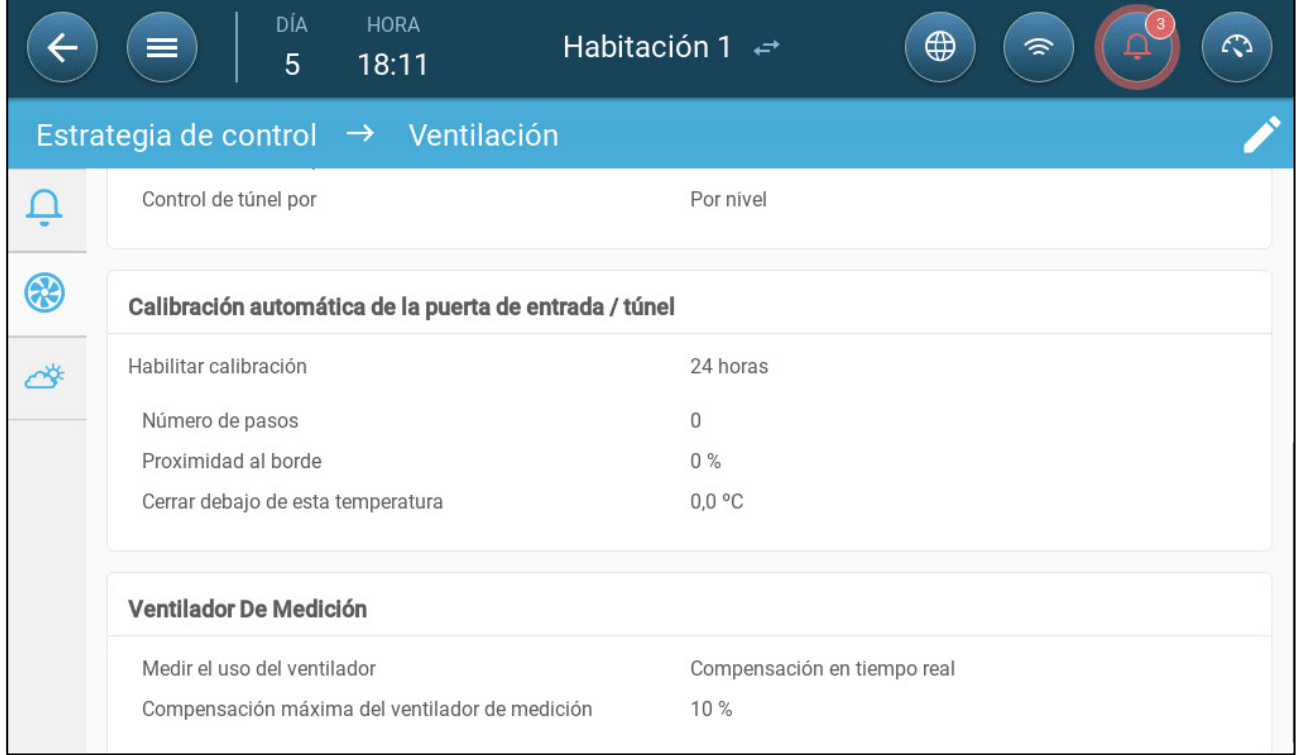

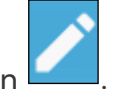

2. Haga clic en

- 3. Configure:
	- o Activar calibración: Seleccione 24 horas al día o defina un periodo de tiempo específico.
	- o Número de pasos: Configure el número de pasos (número de movimientos).
	- o Proximidad al borde: Las tomas de aire se abren o cierran con base en su proximidad al borde. Por ejemplo, cuando están en 10%, la cortina se cierra cuando la apertura es menor del 10% y se abre completamente cuando la apertura es mayor de 90%.
	- o Cerrar por debajo de esta temperatura. (exterior): Las tomas de aire se cierran cuando la temperatura exterior alcanza este punto.
- **Fallo de calibración controlado por potenciómetro**: Si falla la calibración (en la calibración automática o durante el encendido) en una calibración controlada por potenciómetro, se mostrará un símbolo de error en la pantalla Devices and Sensor (Dispositivos y sensores).

Si ocurre esto, haga clic en Calibrate (Calibrar) para ejecutar el asistente de calibración. Si la calibración vuelve a fallar, compruebe:

- Cableado del potenciómetro
- **Potenciómetro**
- Posición de apertura y cierre de entradas y cortinas. Debe haber una distancia mínima entre ambas equivalente a 300 puntos A2D.
#### 7.7.3 CONFIGURAR SALIDAS DE AIRE

 **Configure un puerto de salida análoga como salida de aire (consulte en [Mapear](#page-49-0)  [Dispositivos,](#page-49-0) página [51\)](#page-49-0).**

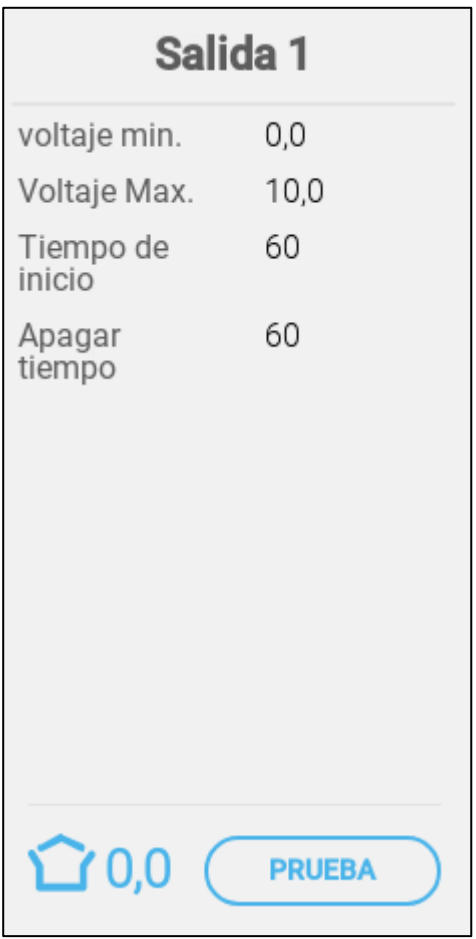

- Configure:
	- o Voltaje Min./Max.: Define que el voltaje en el puerto de salida análogo corresponda a la salida de 0 % y 100 %, respectivamente.
	- o Hora de cierre/apertura: Introduzca la cantidad de tiempo necesario para abrir o cerrar completamente la toma de aire.

# 7.8 Configurar Igual Que Relés

 **Configure hasta 20 relés como el Mismo que el Relé (consulte en [Mapear](#page-49-0)  [Dispositivos,](#page-49-0) página [51\)](#page-49-0).**

Esta función activa la definición de un relé para que funcione usando los parámetros definidos para otro relé. Un relé se puede vincular a cualquier otro relé.

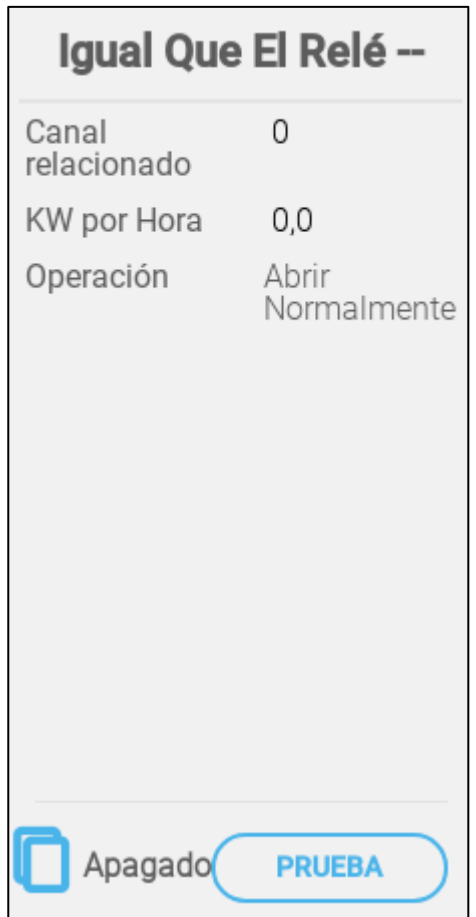

- Configure:
	- o Canal relacionado: Configure cuál número de relé seguir. Rango: 1 20
	- o KWh: Este campo muestra la cantidad de kilovatios usados. Solo lectura
	- o Operación: Configure el modo relé.

## 7.9 Configurar Igual que Puertos Análogos

 **Configure hasta ocho relés como Puertos Análogos (consulte [Mapear Dispositivos,](#page-49-0) página [51\)](#page-49-0).**

Esta función activa la definición de un relé para que funcione usando los parámetros definidos para un puerto análogo correspondiente. Los relés pueden ser mapeados únicamente a ocho puertos específicos.

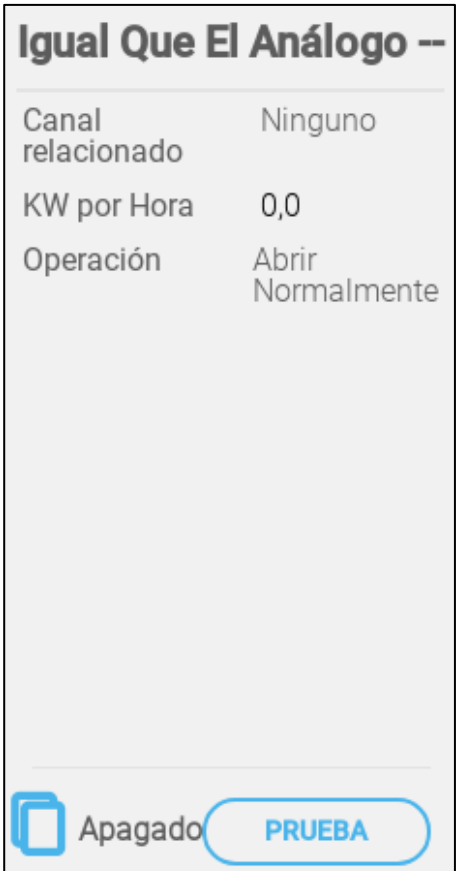

- Configure:
	- o Relacionados: Configure cuál número de puerto seguir.

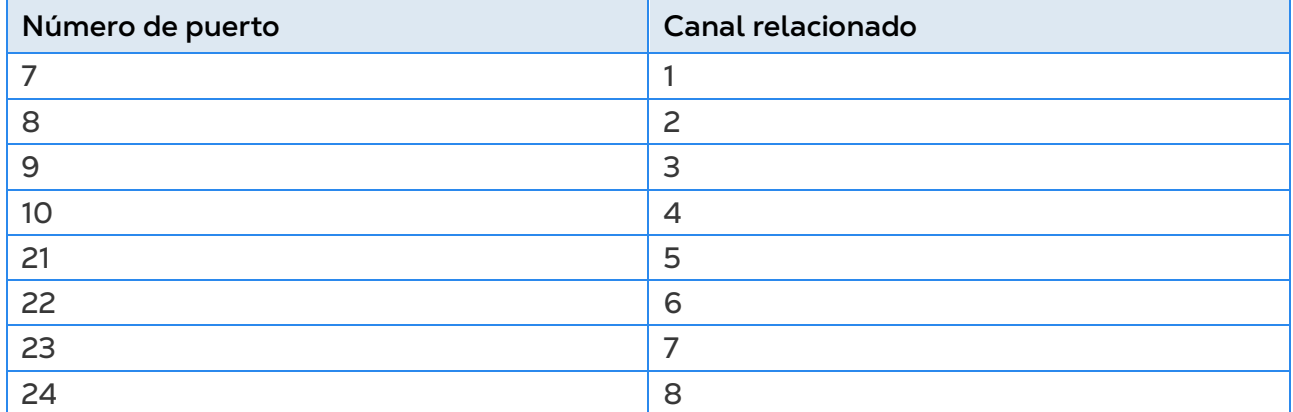

o KWh: Este campo muestra la cantidad de kilovatios usados. Solo lectura .

o Operación: Configure el modo relé.

# 7.10 Configurar Temporizadores

 **Configure hasta cinco relés como temporizadores (consulte [Mapear Dispositivos,](#page-49-0) página [51\)](#page-49-0).**

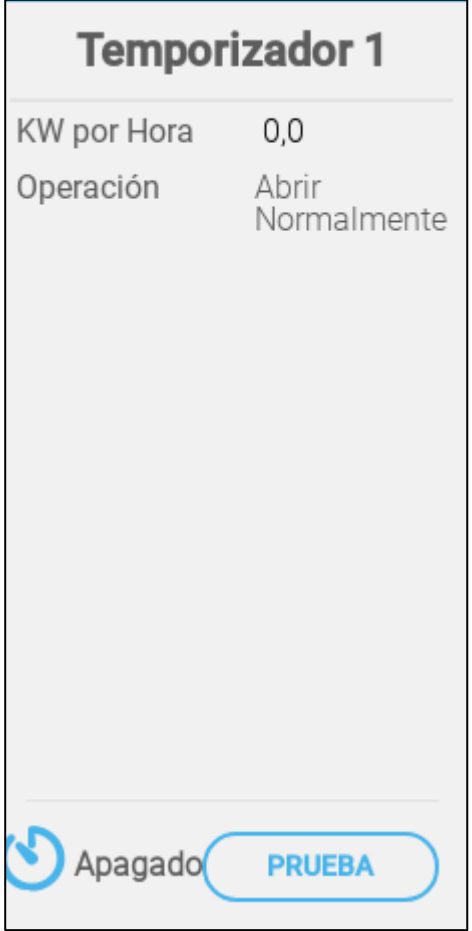

- Configure:
	- o KWh: Este campo muestra la cantidad de kilovatios usados. Solo lectura.
	- o Operación: Configure el modo relé.

# 7.11 Configurar Puertos Auxiliares

 **Configure hasta cuatro relés como entradas auxiliares (consulte [Mapear](#page-49-0)  [Dispositivos\)](#page-49-0).**

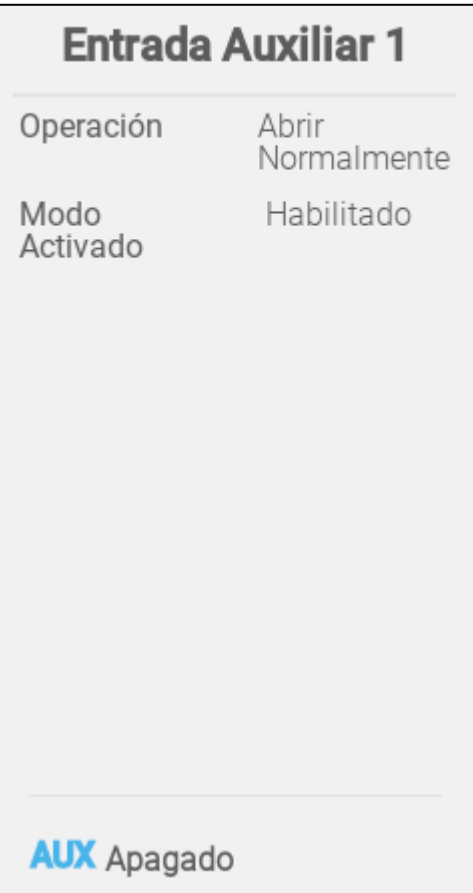

- Configure:
	- o Operación: Configure el modo relé.
	- o Activar el modo: Activar/desactivar la entrada.

## 7.12 Dispositivos de Iluminación

 **Defina hasta cuatro relés o puertos análogos como relés de luces y un sensor como sensor de luz (consulte [Mapear Dispositivos](#page-49-0) en la págin[a 51\)](#page-49-0)**

- [Configurar las Luces Apagado/Encendido](#page-77-0)
- [Configurar las Luces Variables](#page-78-0)
- [Configurar el Sensor de Luz](#page-79-0)

# <span id="page-77-0"></span>7.12.1 CONFIGURAR LAS LUCES Apagado/Encendido

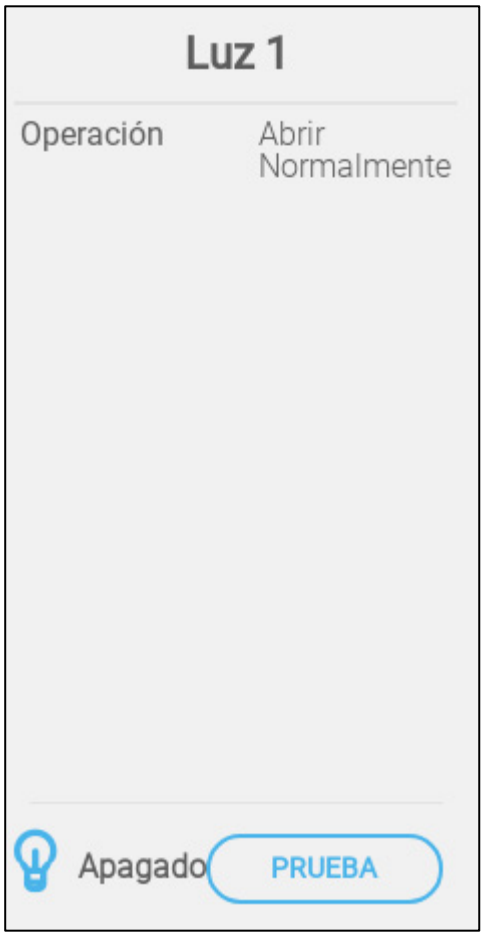

- Configure:
	- o Operación: Configure el modo relé.

## <span id="page-78-0"></span>7.12.2 CONFIGURAR LAS LUCES Variables

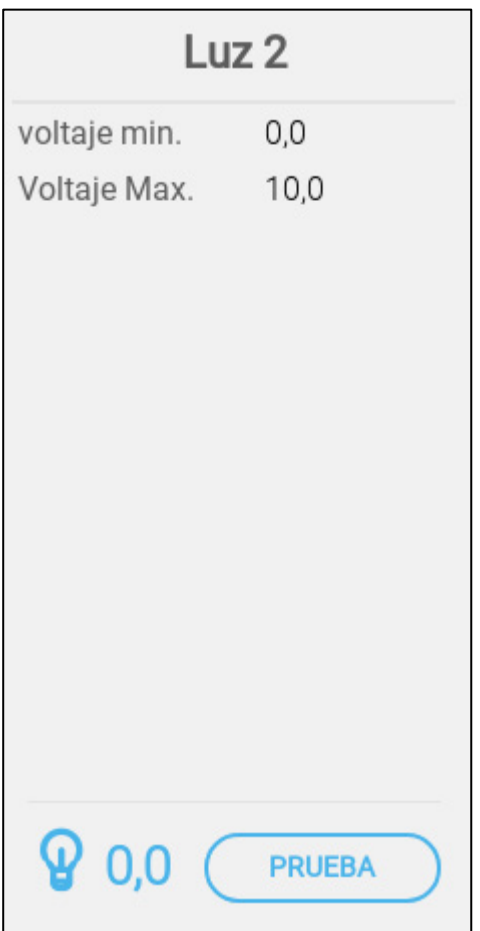

o Voltaje Mínimo/Máximo: Introduzca los voltajes mínimo y máximo usados para calibrar la intensidad de la luz.

#### <span id="page-79-0"></span>7.12.3 CONFIGURAR EL SENSOR DE LUZ

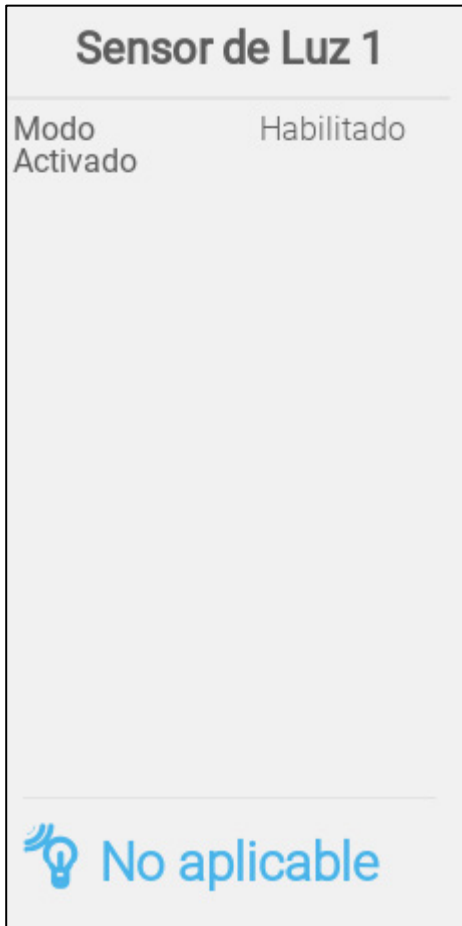

- Configure:
	- o Activar el modo: Activar/desactivar el sensor.

## 7.13 Dispositivos de Alimentación

Configurar un sistema de alimentación necesita relés y sensores de alimentadores y de sinfines. Configure:

- Los relés de sinfines y alimentadores que controlan las líneas de sinfines y alimentadores.
- Sensores digitales de sinfines para detectar los problemas de tiempo adicional del sinfín, graneros vacíos, líneas de alimentación atascadas y otros problemas mecánicos.
	- o El sinfín 1 se asocia automáticamente con el Sensor de sinfín activo 1. El sinfín 2 se asocia automáticamente con el Sensor de sinfín activo 2.
	- o El alimentador 1 activo se asocia al relé del alimentador 1, alimentador 2 activo al relé del alimentador 2, etc.
- [Configurar los Relés de Sinfines](#page-80-0)
- [Configurar los Sensores de Sinfín Activo](#page-81-0)
- [Configurar los Relés del Alimentador](#page-82-0)
- [Configurar los Sensores del Alimentador Activo](#page-83-0)

#### <span id="page-80-0"></span>7.13.1 CONFIGURAR LOS RELÉS DE SINFINES

 **Configure hasta dos relés como sinfines (consulte [Mapear Dispositivos](#page-49-0) en la página [51\)](#page-49-0).**

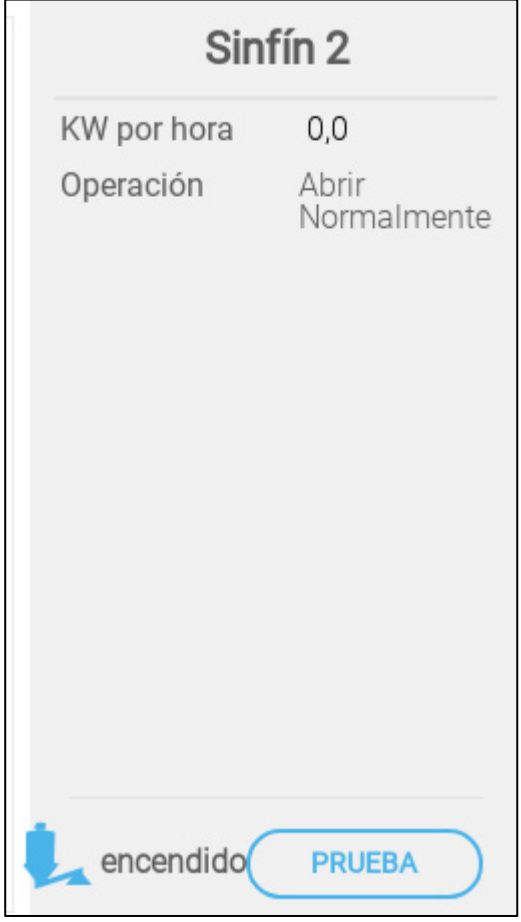

- Configure:
	- o KWh: Este campo muestra la cantidad de kilovatios usados. Solo lectura.
	- o Operación: Configure el modo relé.

#### <span id="page-81-0"></span>7.13.2 CONFIGURAR LOS SENSORES DE SINFÍN ACTIVO

 **Configure hasta dos puertos digitales como sinfines activos (consulte [Mapear](#page-49-0)  [Dispositivos](#page-49-0) en la página [51\)](#page-49-0).**

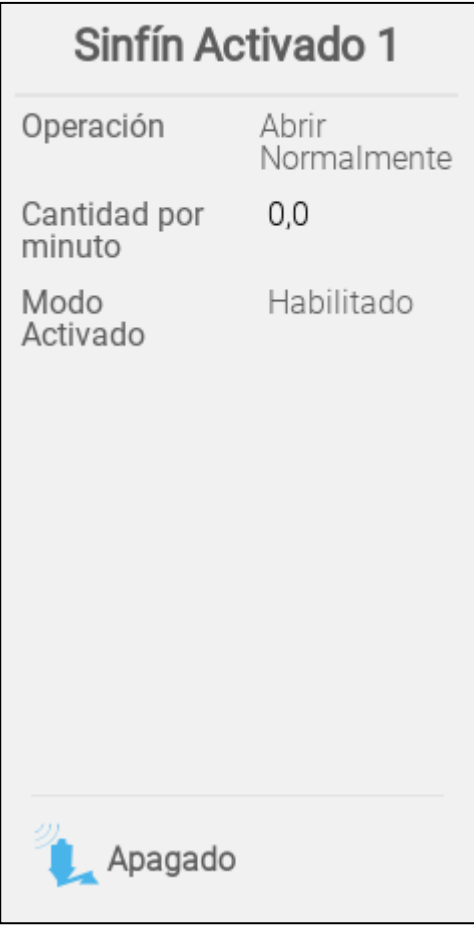

- Configure:
	- o Operación: Seleccione si el relé es normalmente abierto o normalmente cerrado.
	- o Cantidad por minuto: Defina la cantidad (peso por minuto) de alimento que se distribuye.
	- o Activar el modo: Activar o desactivar este sensor.

## <span id="page-82-0"></span>7.13.3 CONFIGURAR LOS RELÉS DEL ALIMENTADOR

 **Configure hasta cuatro relés como alimentadores (consulte [Mapear Dispositivos](#page-49-0) en la página [51\)](#page-49-0).**

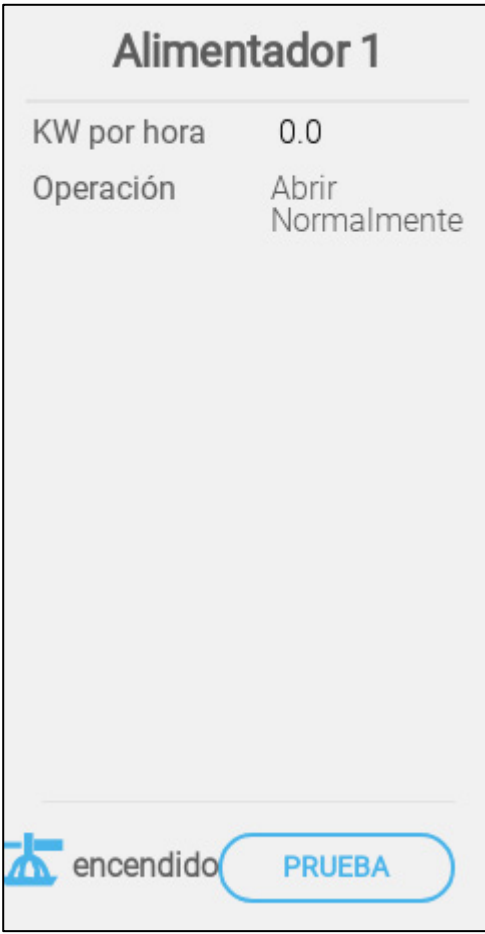

- o KWh: Este campo muestra la cantidad de kilovatios usados. Solo lectura.
- o Operación: Seleccione si el relé es normalmente abierto o normalmente cerrado.

#### <span id="page-83-0"></span>7.13.4 CONFIGURAR LOS SENSORES DEL ALIMENTADOR ACTIVO

 **Configure hasta cuatro puertos digitales como alimentadores activos (consulte [Mapear Dispositivos](#page-49-0) en la página [51\)](#page-49-0).**

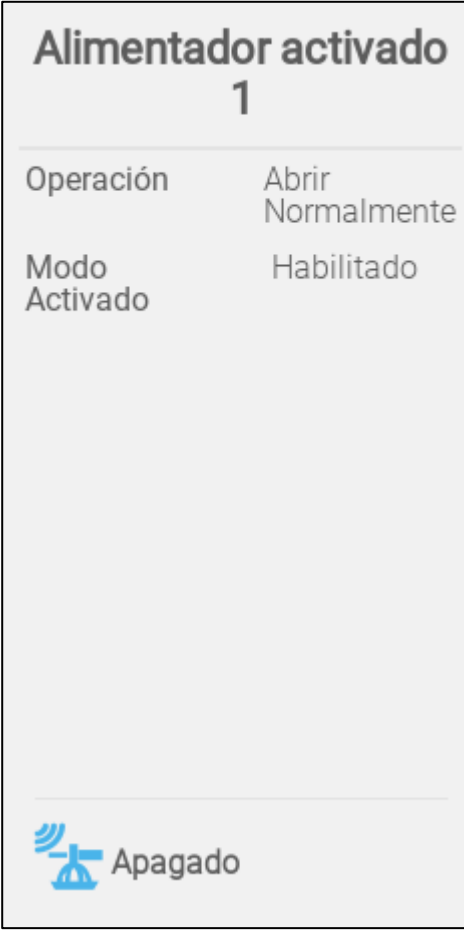

- o Operación: Seleccione si el relé es normalmente abierto o normalmente cerrado.
- o Activar el modo: Activar/desactivar el sensor.

#### 7.14 Configurar las Básculas del Granero

- [Mapear las Básculas del Granero de Alimentación](#page-84-0)
- [Configuración de las Básculas del Granero de Alimentación](#page-86-0)

## <span id="page-84-0"></span>7.14.1 MAPEAR LAS BÁSCULAS DEL GRANERO DE ALIMENTACIÓN

Trio admite hasta dos básculas de granero.

## **Esta función requiere una tarjeta de báscula.**

1. En la pantalla Dispositivos y sensores, haga clic en Granero. El icono de la báscula cambia a color marrón.

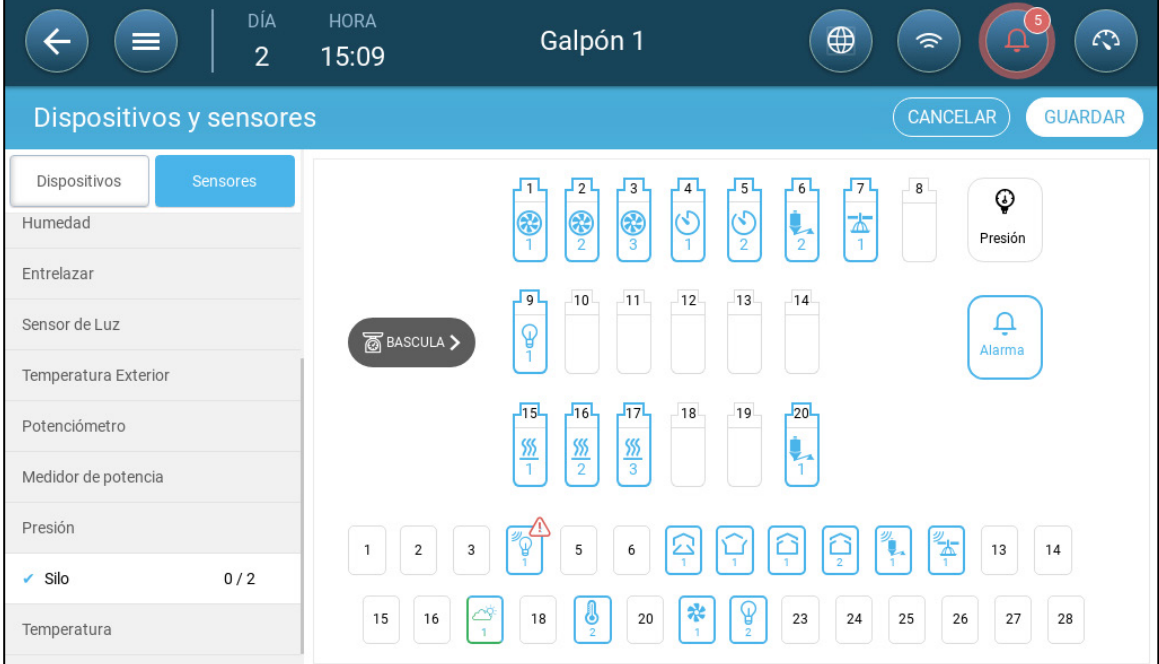

- 2. Haga clic en el icono de la báscula.
- 3. Seleccione hasta dos canales y haga clic en **Guardar**.

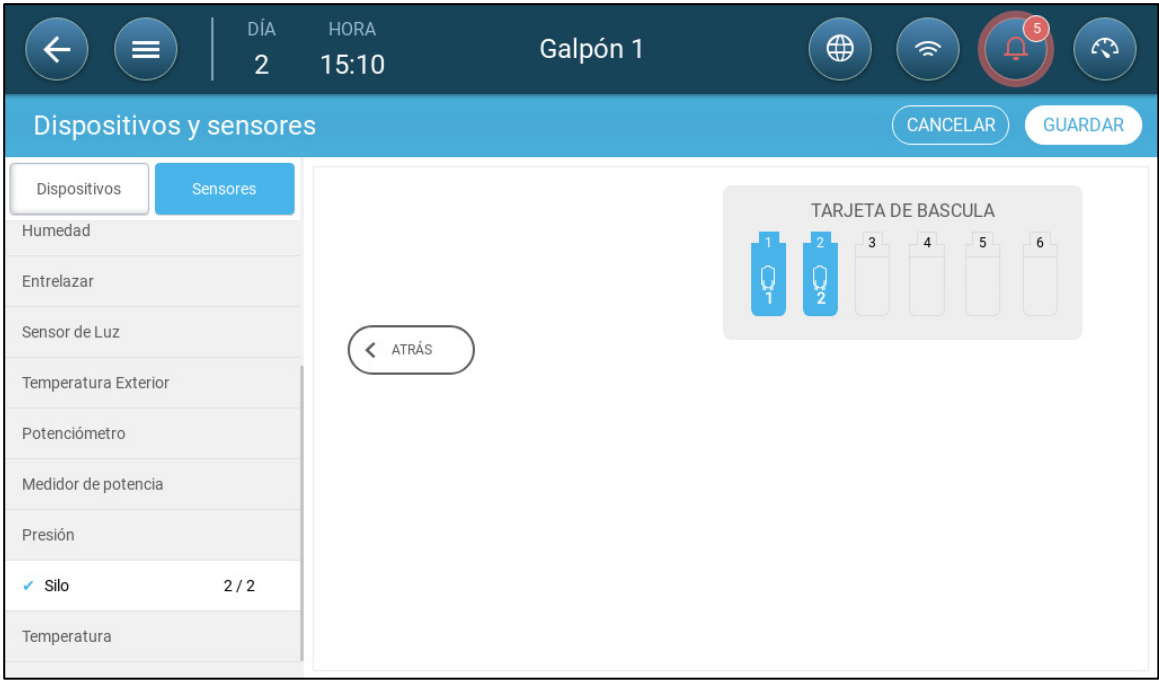

4. Haga clic en cada canal.

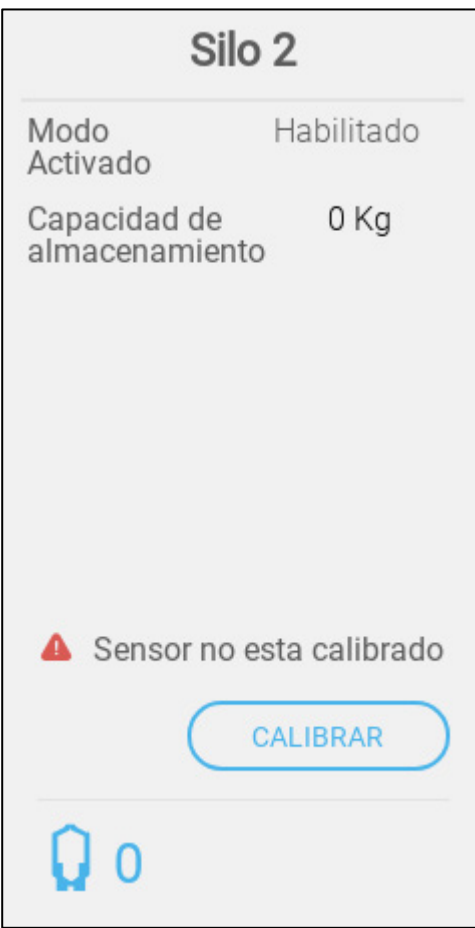

- 5. Configure:
	- o Activar el modo: Activar/desactivar el canal.
	- o Capacidad de almacenamiento: Define la cantidad de alimento que puede contener cada granero.
	- o Calibrar: Siga el asistente.

## <span id="page-86-0"></span>7.14.2CONFIGURACIÓN DE LAS BÁSCULAS DEL GRANERO DE ALIMENTACIÓN

El siguiente procedimiento describe cómo fijar la "tara en ceros" de las básculas del granero de alimentación Trio. Fijar la tara en cero es la manera para asegurarse de que el número A2D de la unidad sea preciso (se muestra en el icono del granero de alimentación: 430 en la imagen abajo). Para resumir el procedimiento:

• El usuario introduce la cantidad correcta de alimento en el granero de alimentación mientras calibra la báscula del granero de alimentación. En la pantalla de administración del granero de alimentación, el usuario introduce "0" (cero). Trio/Echo 2 luego define la señal A2D actual como la señal A2D de una bandeja vacía.

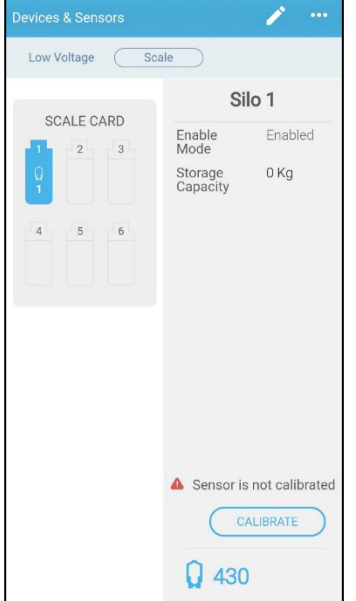

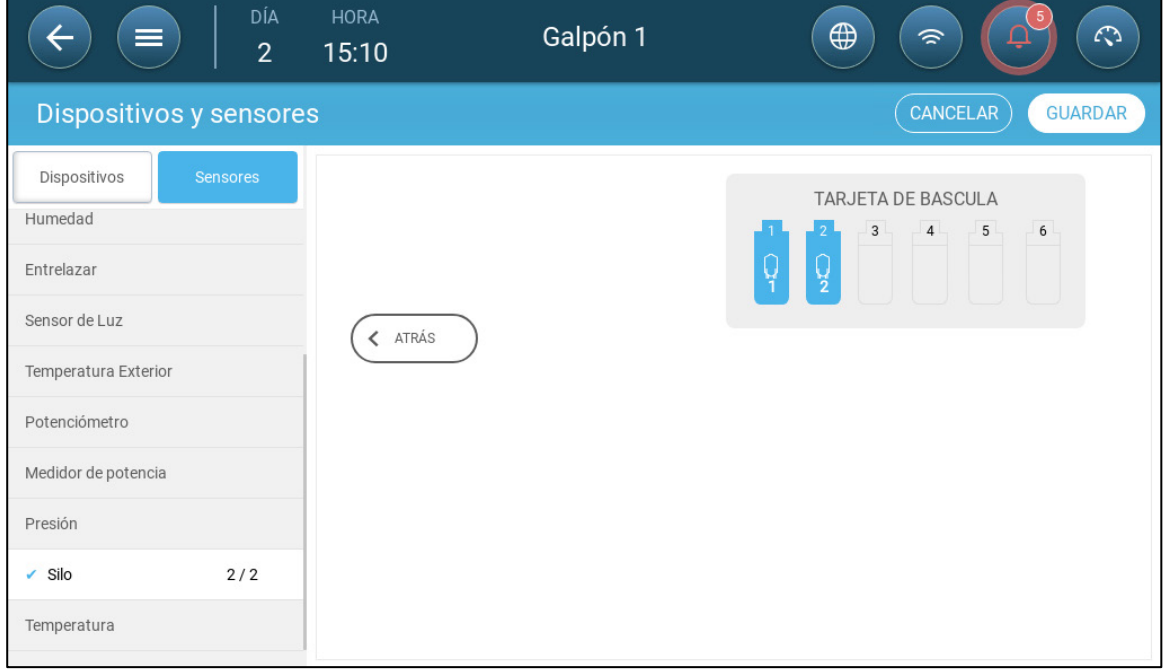

1. Definir la capacidad de almacenamiento de cada granero de alimentación.

2. Haga clic en el icono del granero de alimentación y luego en **Calibrar**. Se mostrará la siguiente pantalla:

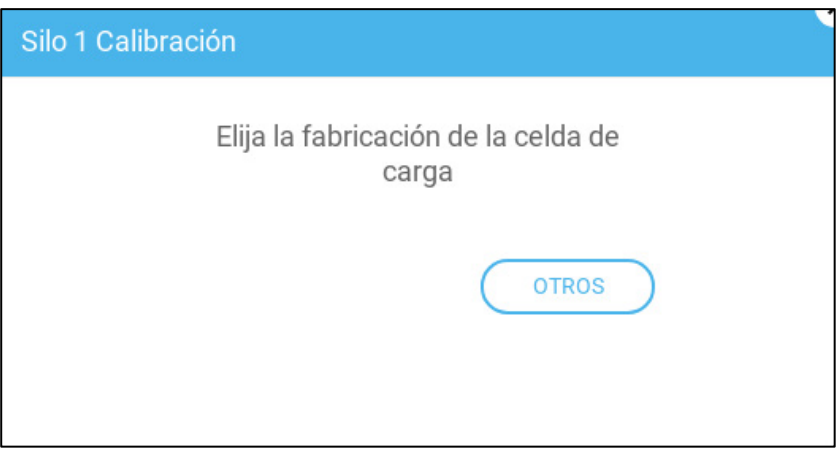

3. Haga clic en **Otro**. Se mostrará la siguiente pantalla:

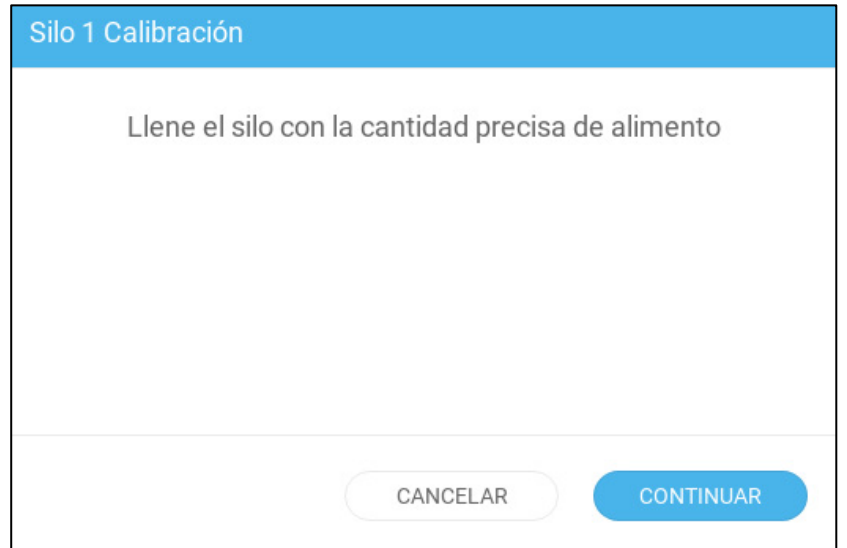

4. Llene el granero de alimentación con una cantidad de alimento conocida. En este ejemplo, el granero de alimentación contiene 100 kilos de alimento.

5. Introduzca la cantidad de alimento en el granero de alimentación y presione **Continuar**.

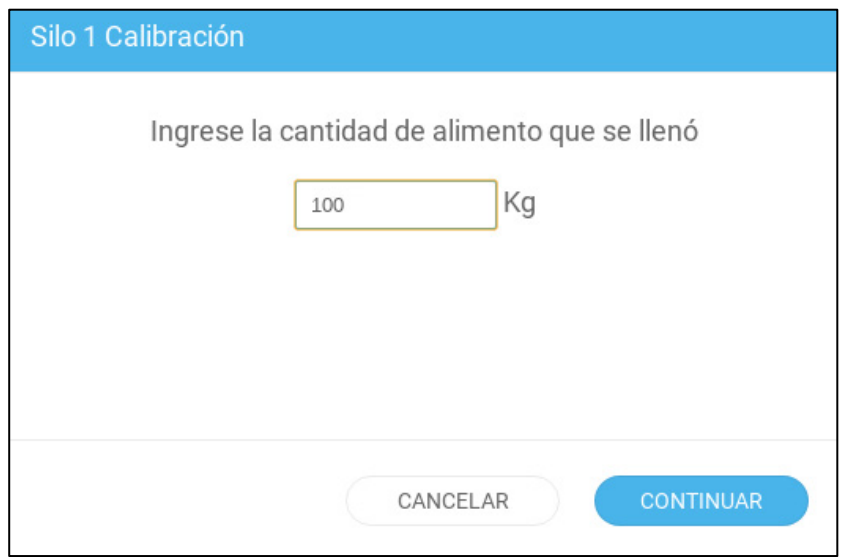

Se mostrará la siguiente pantalla.

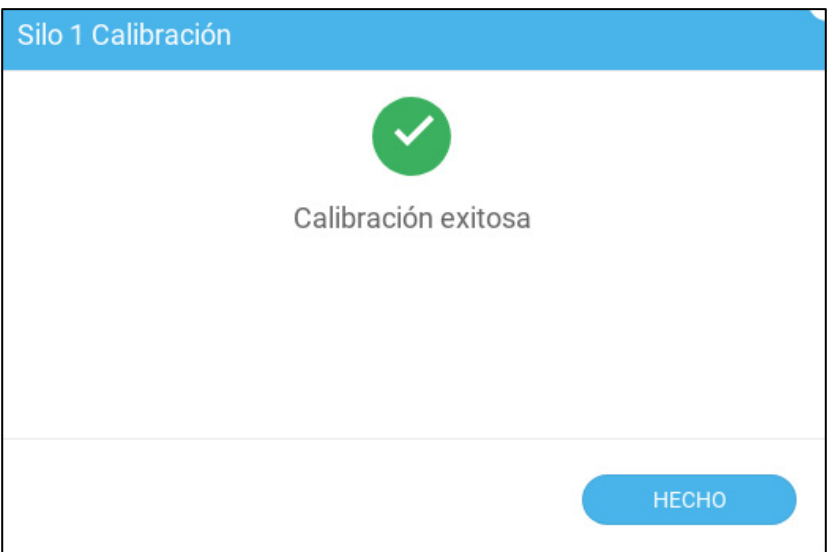

6. Vaya a Averío > Administración de granero de alimentación.

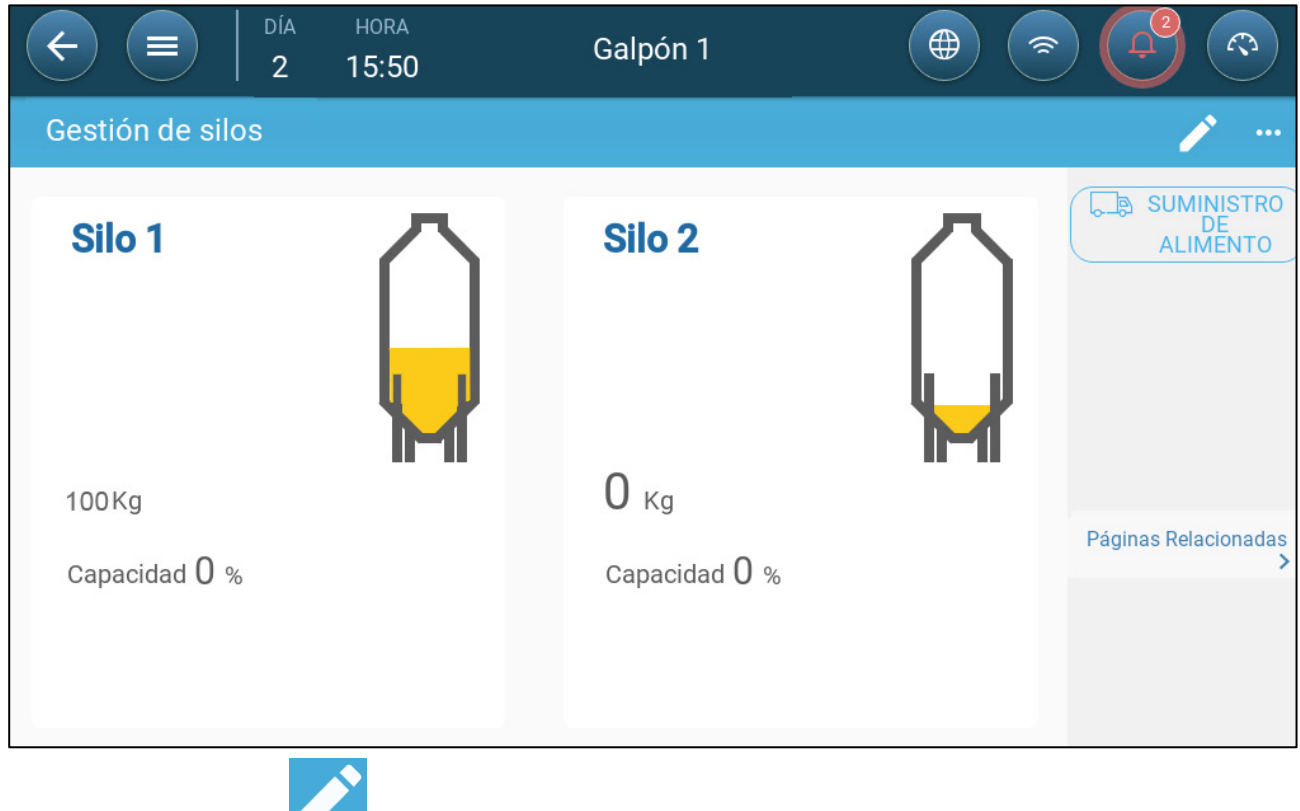

7. Haga clic en **1988** y cambie el peso del alimento a 0.

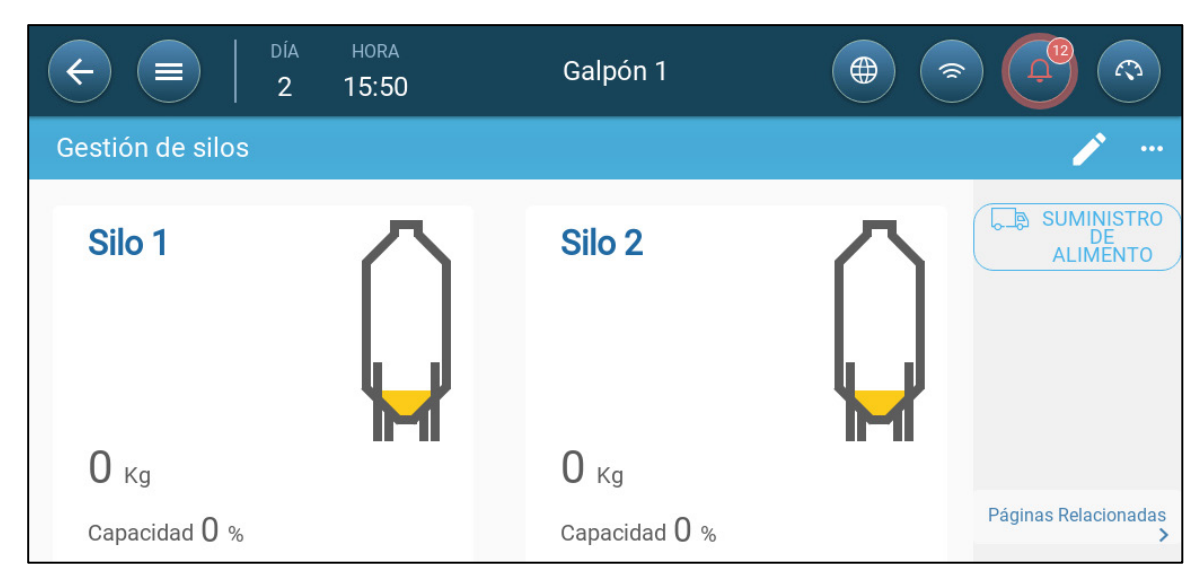

8. Haga clic en **Guardar**.

El Trio ahora mostrará un número A2D preciso en la pantalla del icono del granero de alimentación.

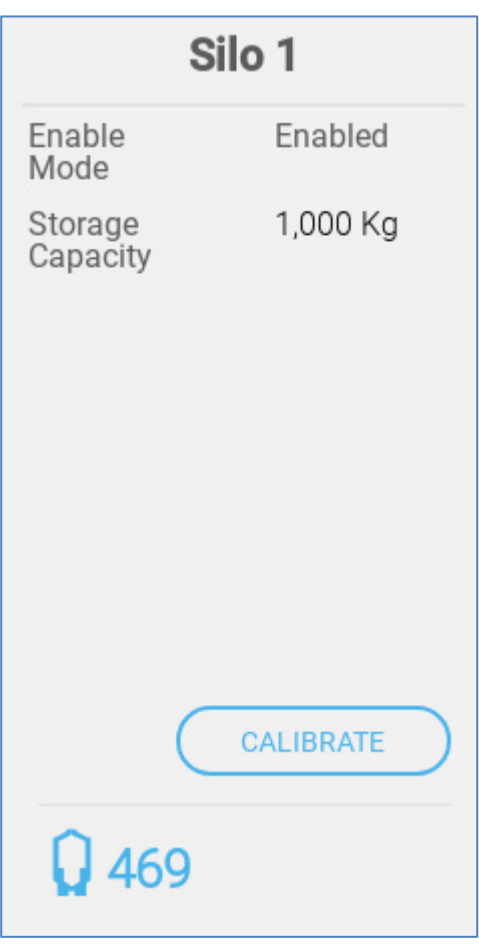

#### 7.15 Configurar las Básculas del Pájaros

- [Mapear las Básculas de Pájaros](#page-90-0)
- [Cómo Calibrar la Báscula de Aves](#page-92-0)
- [Prueba de la Báscula de Pájaros](#page-94-0)

## <span id="page-90-0"></span>7.15.1 MAPEAR LAS BÁSCULAS DE PÁJAROS

Trio admite hasta dos básculas de pájaros.

# **Instalar una tarjeta de báscula.**

1. En la pantalla Dispositivos y sensores, haga clic en **Básculas de pájaros**. El icono de la báscula cambia a color marrón.

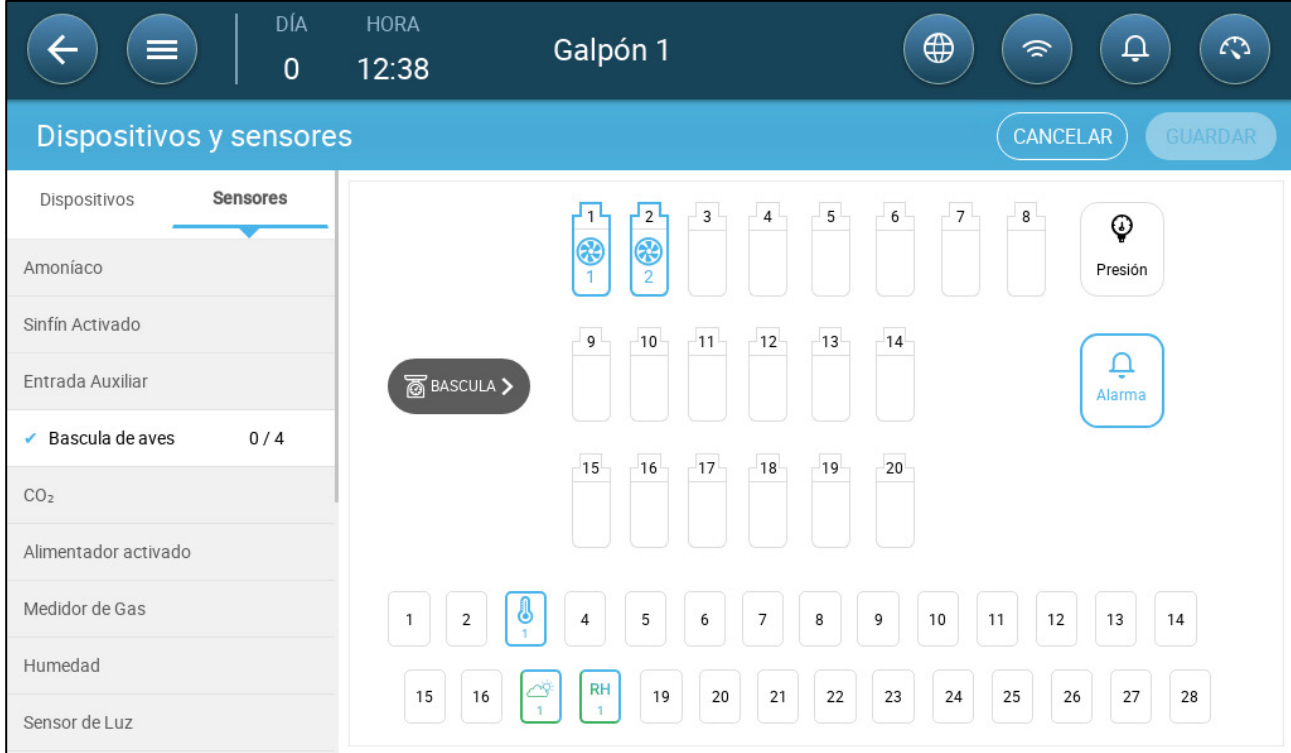

- 2. Haga clic en el icono de la báscula.
- 3. Haga clic en uno o cuatro canales y luego en **Guardar**.

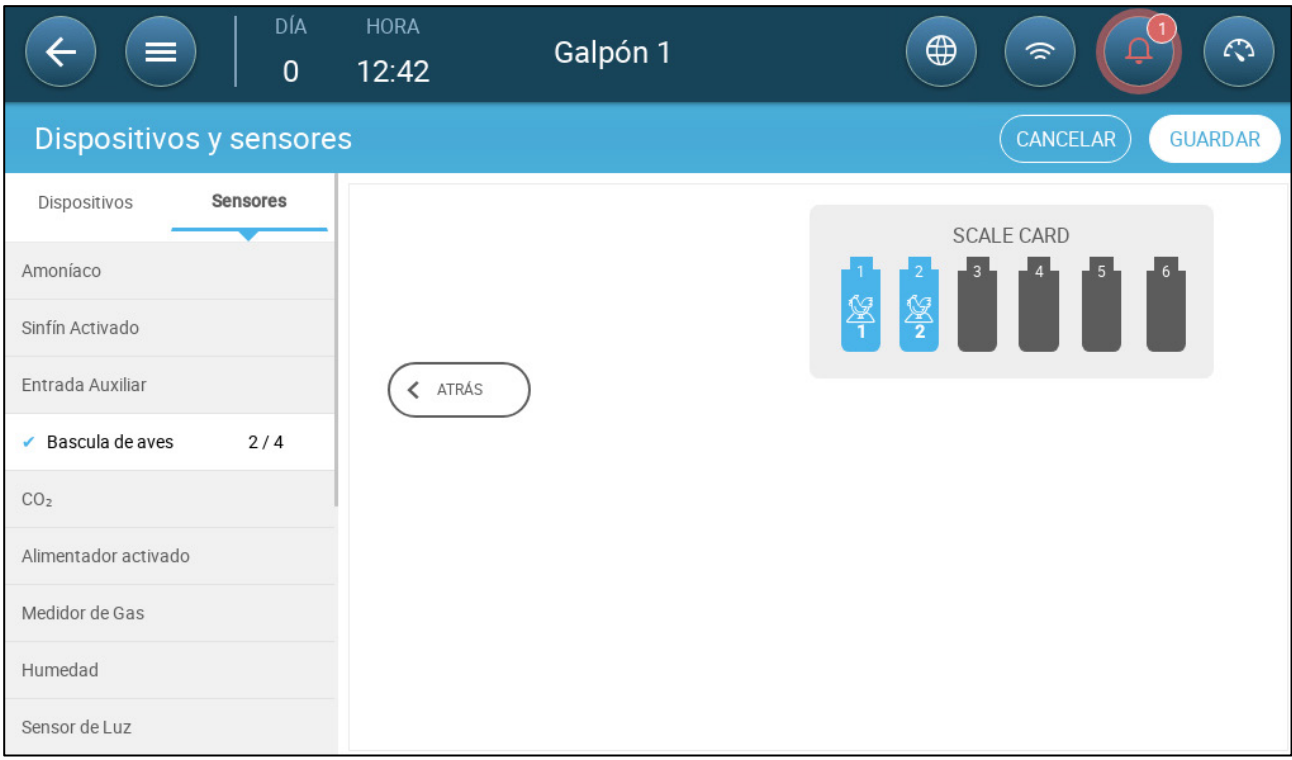

4. Compruebe que cada canal esté activo.

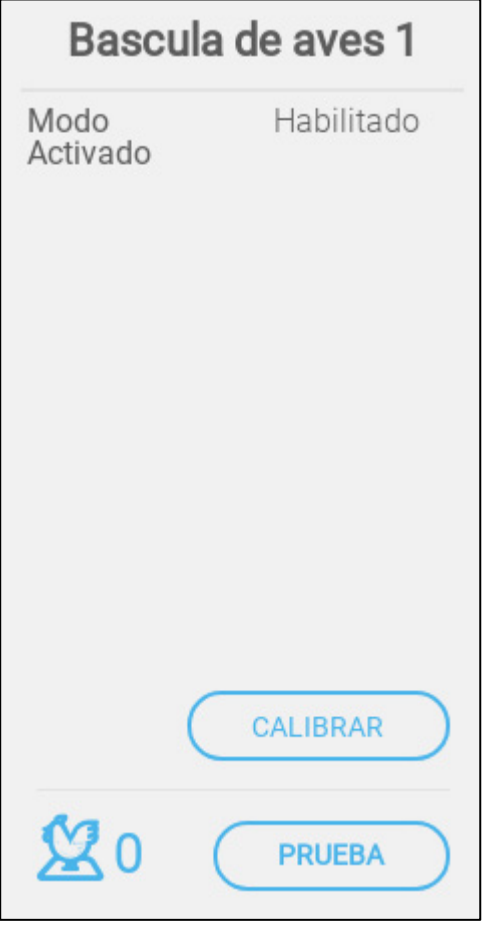

#### <span id="page-92-0"></span>7.15.2 CÓMO CALIBRAR LA BÁSCULA DE AVES

1. Haga clic en el icono de una báscula para aves y luego en **Calibración** . Aparece la siguiente pantalla:

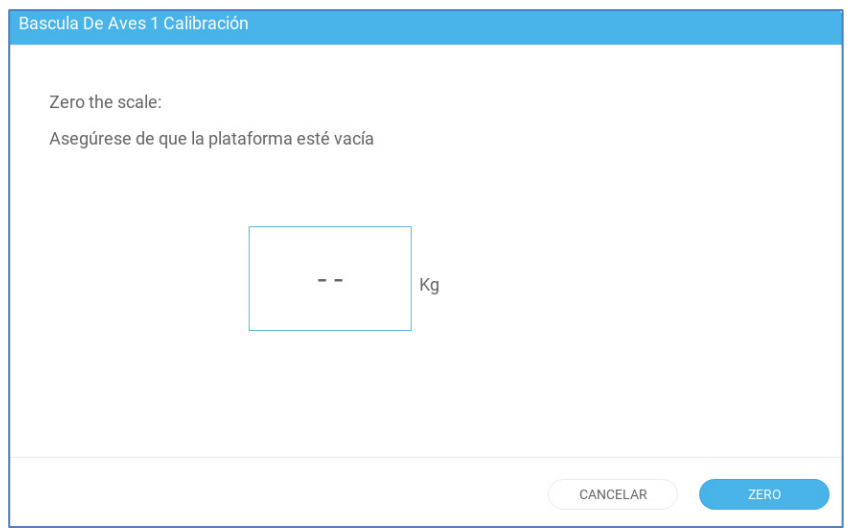

2. Elimine todo de la báscula y haga clic en **Zero (Cero)**. En la siguiente pantalla, introduzca el peso con el que desea calibrar la balanza; el mínimo es 1,0 kilogramo. Haga clic en Siguiente.

*NOTE La báscula debe estar libre de objetos antes de hacer clic en Siguiente.*

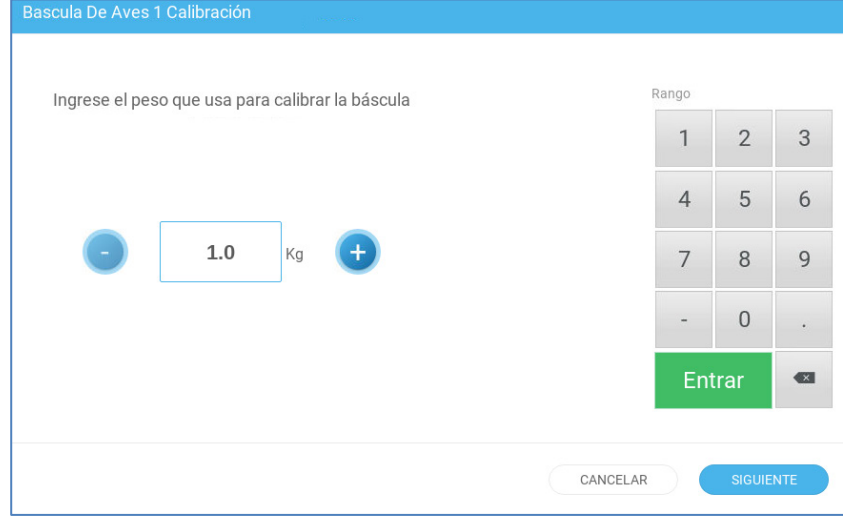

3. Coloque un peso conocido en la báscula (en el siguiente ejemplo, 1 kilogramo), introduzca la cantidad de peso en la pantalla y presione **Siguiente**.

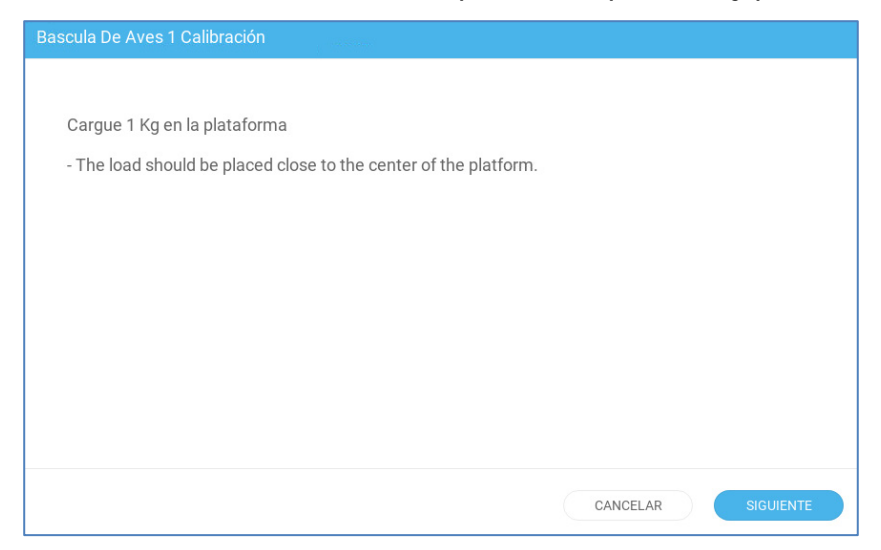

Se mostrará la siguiente pantalla:

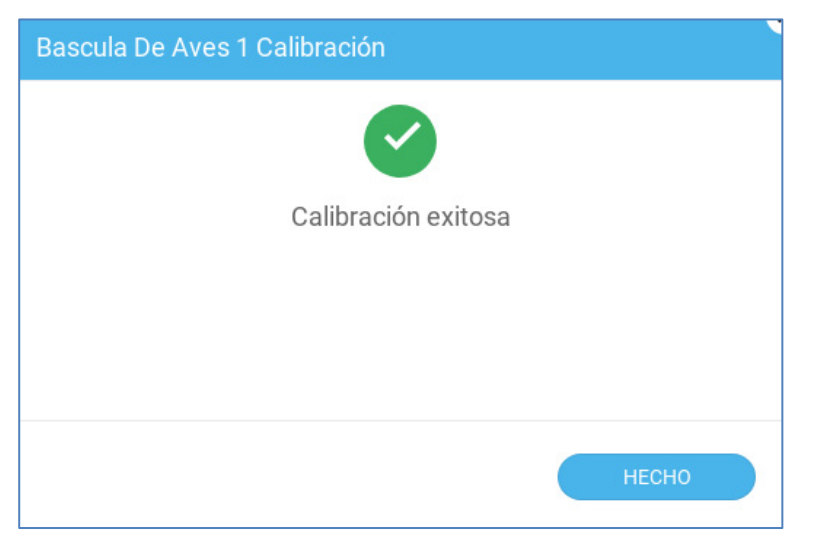

# <span id="page-94-0"></span>7.15.3 PRUEBA DE LA BÁSCULA DE PÁJAROS

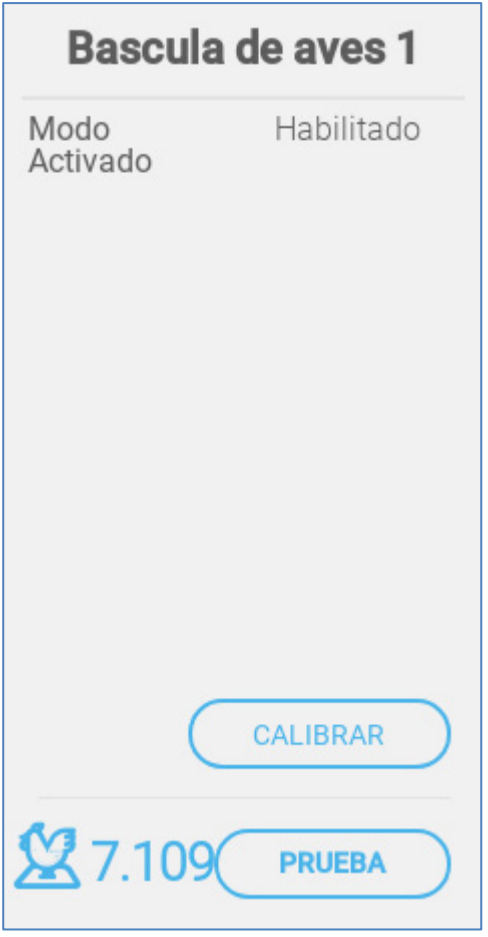

1. Haga clic en **Prubea**.

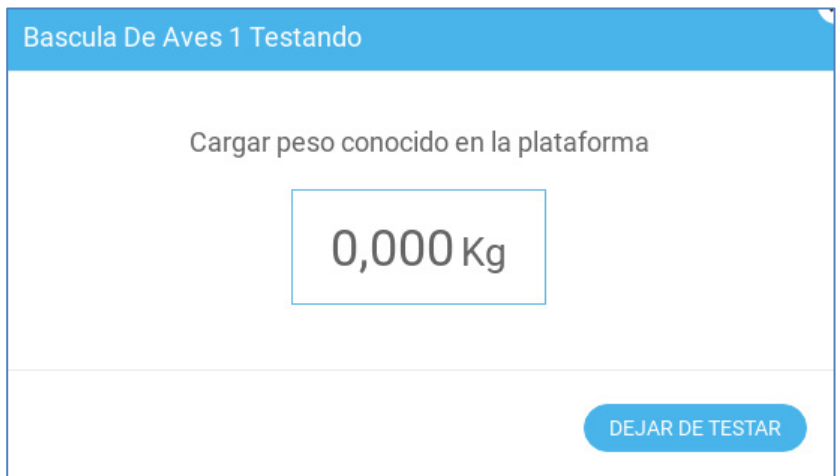

2. Coloque un peso conocido en la báscula de pájaros y haga clic en **Hecho**. El resultado debe ser bastante cercano al peso real.

# 7.16 Definición de la RSU

La siguiente sección describe cómo definir hasta dos unidades RSU conectadas a Trio (opcional). Para obtener información detallada sobre el uso de la RSU, consulte el manual del producto.

**Cablee la RSU al Trio como se muestra en la [Figura 31,](#page-36-0) página [38.](#page-36-0)**

1. Reinicie Trio como se describe en Ajustes Gerais > Sobre.

2. Vaya a Device & Sensors (dispositivos **y sensores** > Instalación (instalación) > Scale **Báscula** .

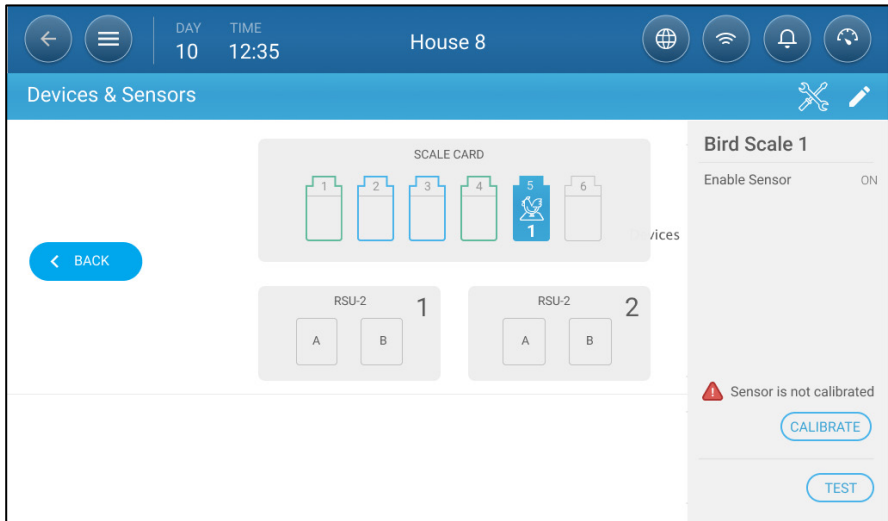

3. Haga clic en el icono de la RSU.

4. Haga clic en Calibrate (Calibrar).

Siga las instrucciones en [Configuración de las Básculas](#page-86-0) del Granero de Alimentación, página [88.](#page-86-0)

## 7.16.1 CÓMO ASIGNAR LAS BÁSCULAS DE AVES

 $\bullet$  Instale una tarjeta de báscula.

1. En la pantalla de Devices & Sensors (dispositivos y sensores), haga clic en **Bird Scale (escala de aves)**. El icono de la báscula se vuelve marrón.

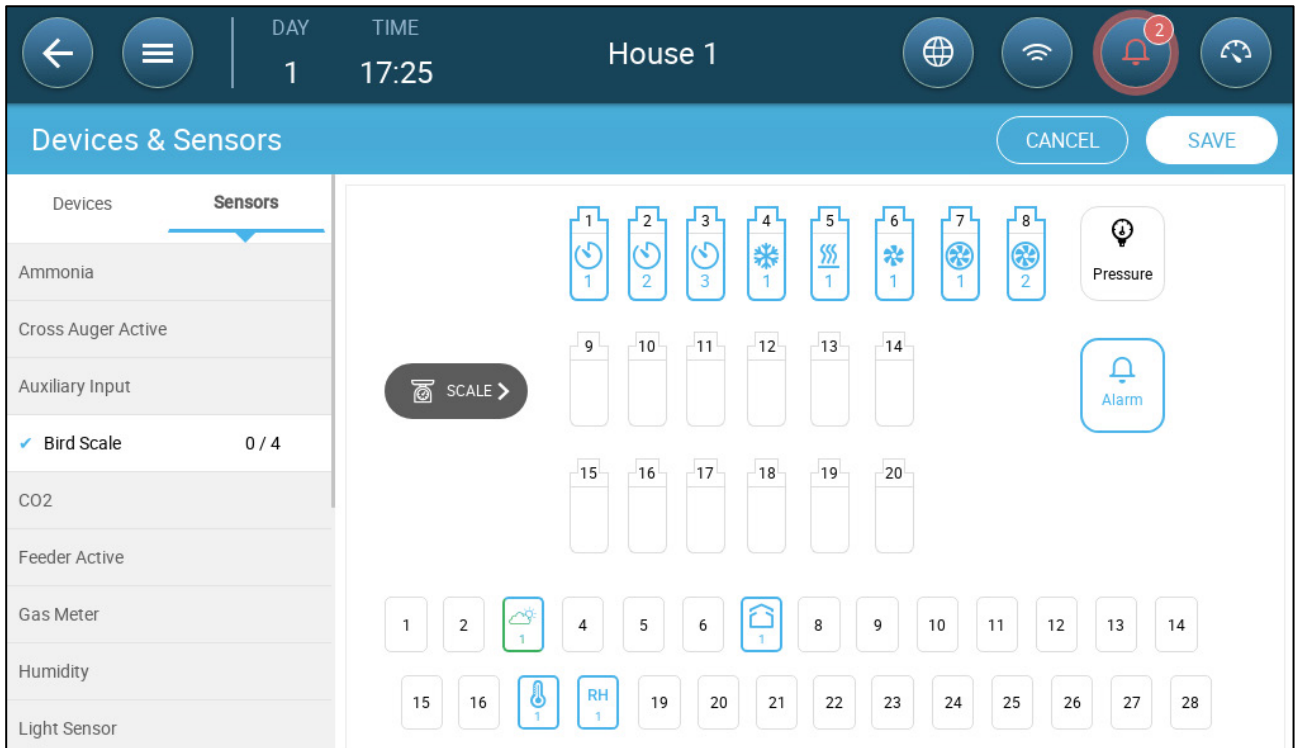

2. Haga clic en el icono de Báscula.

3. Defina hasta cuatro canales como básculas y haga clic en Guardar.

# 7.17 Trio RPS

- [Definir el Sensor](#page-97-0)
- [Calibración de la Presión Estática](#page-97-1)

## <span id="page-97-0"></span>7.17.1 DEFINIR EL SENSOR

La siguiente sección detalla cómo configurar el Trio RPS.

- 1. Vaya a Sistema> Dispositivos y sensores.
- 2. Haga clic . **Sensores** 3. Haga clic .
- 4. Haga clic **Presión**.

5. Defina un puerto de entrada analógica como sensor de presión. En la siguiente pantalla, los puertos 5 se definen como el sensor de presión.

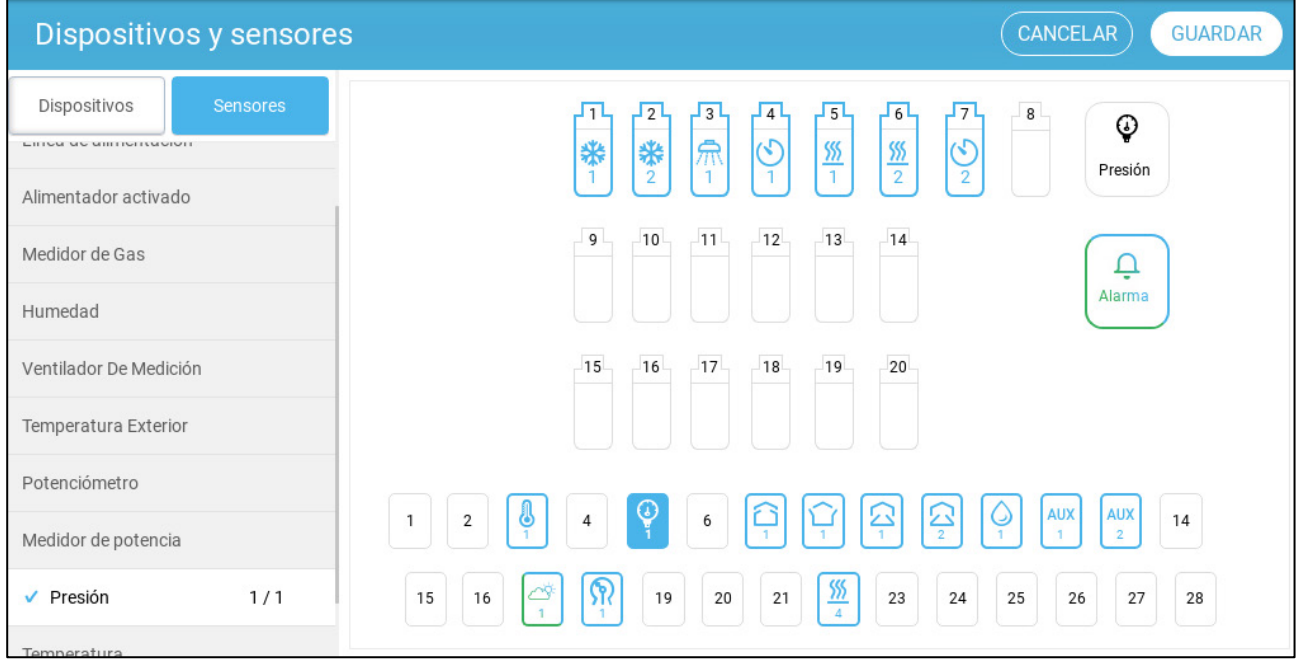

6. Vaya a Clima> Presión Estática y defina los parámetros.

#### <span id="page-97-1"></span>7.17.2 CALIBRACIÓN DE LA PRESIÓN ESTÁTICA

PRECAUCIÓN *El sensor de presión estática está calibrado de fábrica. Solo calibre el sensor si tiene razones para creer que está produciendo resultados inexactos.*

La Presión Estática debe ser 0 siempre que no haya ventilación y la cabina esté cerrada. Cuando el conteo A/D del controlador es 100, esto significa que hay cero (0) presión estática.

**NOTA:** *Haga funcionar el controlador durante unas horas a fin de que la temperatura en la caja se estabilice y solo entonces calibre.*

### PRECAUCIÓN *¡NO sople el aire en la manguera para ver los cambios de presión! El sensor es sensible y soplar aire puede causar daños irreparables.*

#### **Para calibrar el sensor de presión estática:**

- 1. Desconecte las mangueras de aire.
- 7. Vaya a System > Device & Sensors > Pressure.

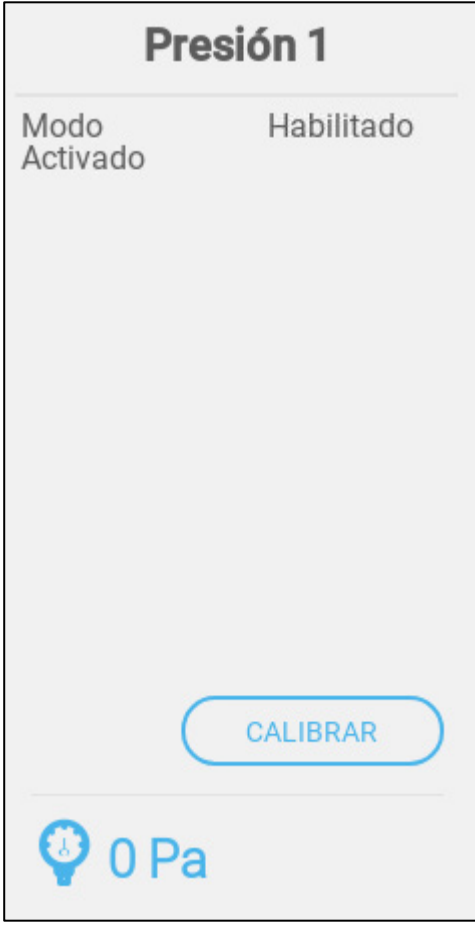

8. Haga clic en **Calibrar**.

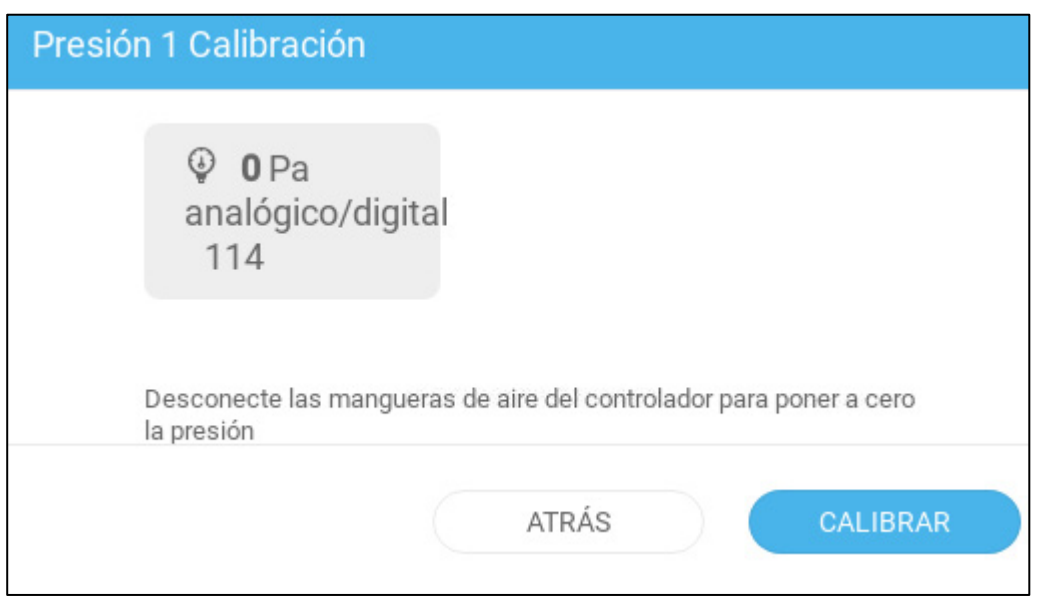

9. Si el conteo A/D es 100 +/- 30 (de 70 a 130), haga clic en **Calibrar**.

10. Si el conteo A/D es inferior a 70 o superior a 130:

a. Compruebe si las mangueras de aire están obstruidas o si hay interferencias causadas por el viento.

b. Abra el Trio. En la placa principal, busque el sensor de presión estática.

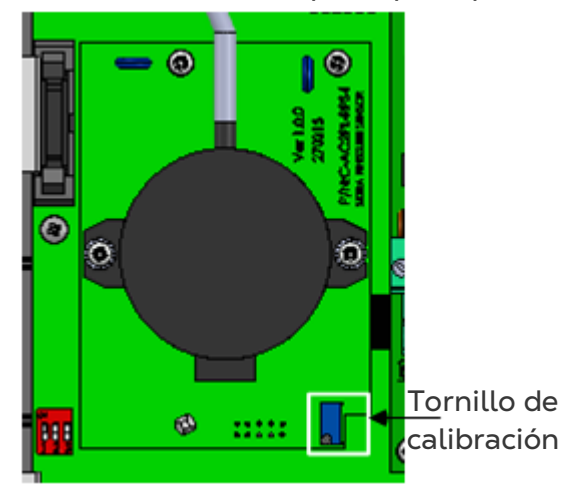

c. Ajuste la lectura de presión cero a aproximadamente 100, girando el tornillo de calibración.

d. Cuando el conteo A/D esté dentro del rango permitido, pulse **Calibrar**.

# 8Anexo A: Manual de Servicio

- [Mantenimiento](#page-100-0)
- [Resolución de Problemas](#page-101-0)
- [Piezas de Recambio](#page-103-0)

#### <span id="page-100-0"></span>8.1 Mantenimiento

Realice los siguientes pasos para dar mantenimiento a la unidad.

- Comprobar el nivel de la batería: Compruebe la batería una vez al año. La salida debe ser 2,7 voltios (mínimo). La batería solo debe ser reemplazada por personal autorizado si la salida es menor al mínimo o cada cinco años.
- Inspeccione la unidad visualmente una vez por año. Asegúrese de que no haya señales de corrosión o residuos en las placas de circuitos. Si estos problemas aparecen, significa que:
	- o El Trio está instalado en un entorno con alta humedad, contenido de amoniaco u otro agente destructivo.
	- o El sello de silicona no está presente o está deteriorado.
- Asegúrese de que el sello de silicona alrededor de las aperturas precortadas de los cables instaladas no esté agrietado.

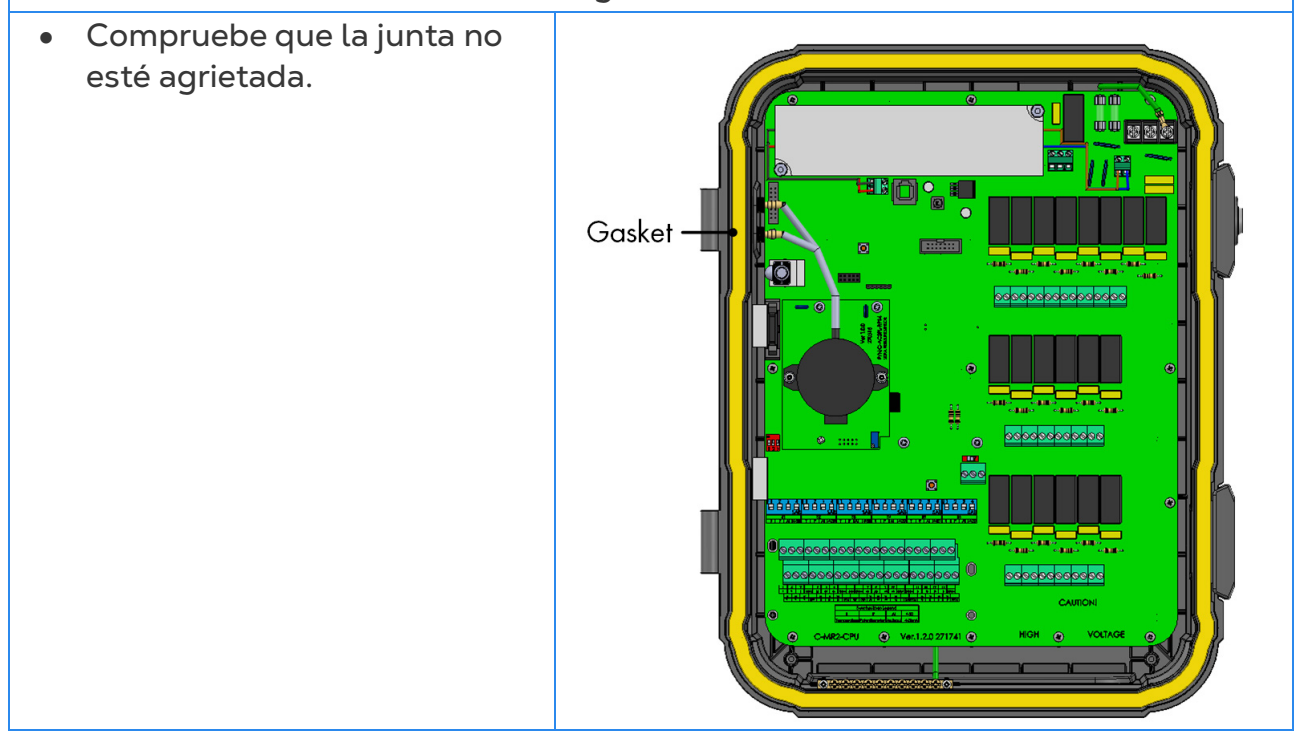

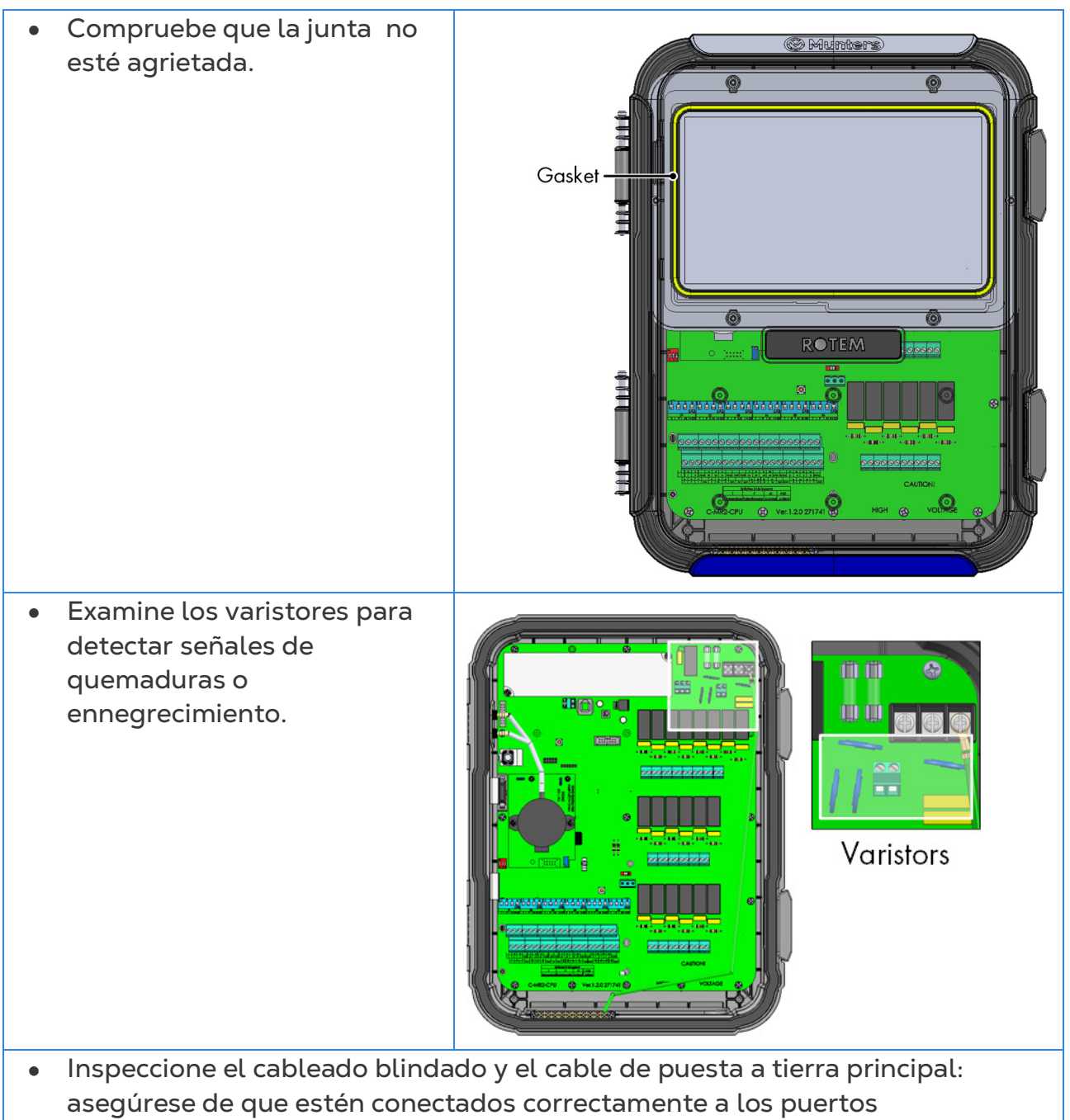

correspondientes.

## <span id="page-101-0"></span>8.2 Resolución de Problemas

- **[Internet](#page-101-1)**
- [Componentes electrónicos](#page-102-0)

#### <span id="page-101-1"></span>8.2.1 INTERNET

La siguiente sección describe cómo solucionar problemas relacionados con Internet. En caso de que no haya conexión a Internet:

- 1. Vaya a la pantalla System > General Settings > Network (Sistema > Ajustes generales
- > Red). Compruebe que haya una dirección IP.
- 2. Compruebe las conexiones del cable entre el conmutador y el Trio.

3. Compruebe que la unidad esté conectada a la energía.

*NOTE Si no hay conexión a Internet, el icono de Internet en el menú principal estará tachado.*

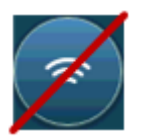

#### <span id="page-102-0"></span>8.2.2 COMPONENTES ELECTRÓNICOS

**Problema**: La pantalla táctil no enciende luego de conectar 115/230 V CA.

**Solución**: Abra la puerta del Trio y:

- 1. Revise el fusible principal F2 de 115/230 V CA, 3 A.
	- o Si es necesario, reemplácelo.
- 2. Revise el voltaje de la terminal de 12 V (COM y 12 V).
	- o Si no hay voltaje, hay un problema en la fuente de alimentación conmutada. Reemplace la fuente de alimentación.

3. Compruebe que los LED indicadores de 5 V y 3,3 V de la placa de E/S estén encendidos.

4. Compruebe que el cable plano que conecta la placa de E/S y la placa de la pantalla estén en su lugar.

5. Compruebe que el LED verde de estado parpadee.

6. En la placa de la pantalla del Trio, compruebe que:

- o El LED de estado rojo esté parpadeando.
- o El cable plano de la pantalla esté firmemente ajustado a su conector.

**Problema**: La pantalla no muestra los cambios realizados en las entradas análogas. **Solución**:

1. Compruebe que la posición de los interruptores DIP (S1 - S6) correspondan con la entrada análoga correspondiente.

2. Compruebe que el mapeo de los terminales de la entrada análoga correspondan con el cableado físico.

3. Compruebe que la conexión del cable terminal de la entrada análoga correspondiente coincida con la entrada análoga elegida en la pantalla táctil.

**Problema**: La pantalla no muestra los cambios en las entradas digitales.

**Solución**: Compruebe que el mapeo de los terminales de la entrada digital correspondan con el cableado físico.

**Problema**: El relé de alarma no funciona.

**Solución**: Revise el fusible F4.

o De manera predeterminada, los contactos del relé de alarma "NO-COM" deben estar cerrados.

**Problema**: El voltaje de salida análogo no corresponde al voltaje de salida definido en la terminal de salida correspondiente.

**Solución**: Compruebe el valor de carga. La máxima carga del puerto análogo es 15 mA.

**Problema**: La terminal de salida análoga no tiene voltaje de salida.

**Solución**: Compruebe que el mapeo de los terminales de la salida análoga correspondan con el cableado físico.

**Problema**: La pantalla aparece, pero no responde al tacto.

**Solución**: Revise el cable USB que conecta la pantalla táctil y la placa de pantalla del Trio.

**Problema**: No hay salida de 3,3 V para alimentar el potenciómetro(s).

**Solución**: Hay un fusible PPTC F1 en la línea de 3,3 V. Desconecte los potenciómetros y usando un multímetro revise la resistencia en la terminal entre la salida de 12 V y la tierra común (COM). La salida debe indicar un circuito abierto.

o Si no lo indica, la línea está dañada.

**Problema**: El usuario final no ve cambios en las tablas de datos.

#### **Solución**:

1. Revise el cable de Internet, que va del conector RJ-45 (marcado como Ethernet-2). Compruebe que los LED del conector estén parpadeando.

2. Compruebe el cable de Internet, que va desde la placa de energía al conector RJ-45 en la placa de pantalla del Trio (marcada como Ethernet-1). Compruebe que los LED del conector estén parpadeando.

#### <span id="page-103-0"></span>8.3 Piezas de Recambio

- [Información Preliminar](#page-103-1)
- [Piezas de Recambio de la Caja del Trio 20](#page-104-0)
- [Piezas de Recambio de la Puerta del Trio 20](#page-106-0)
- [Piezas de Recambio del Contenedor Principal del Trio](#page-108-0) 20
- [Opciones Adicionales](#page-110-0)
- <span id="page-103-1"></span>• [Placas](#page-111-0)

#### 8.3.1 INFORMACIÓN PRELIMINAR

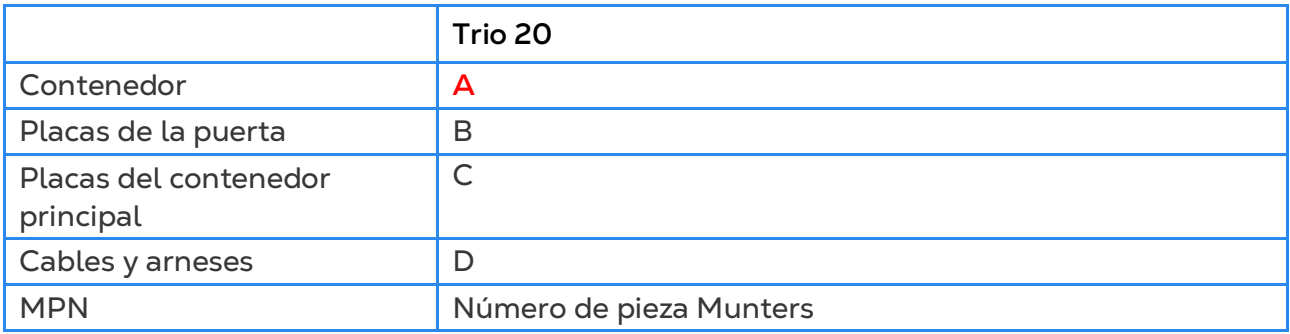

## <span id="page-104-0"></span>8.3.2 PIEZAS DE RECAMBIO DE LA CAJA DEL TRIO 20

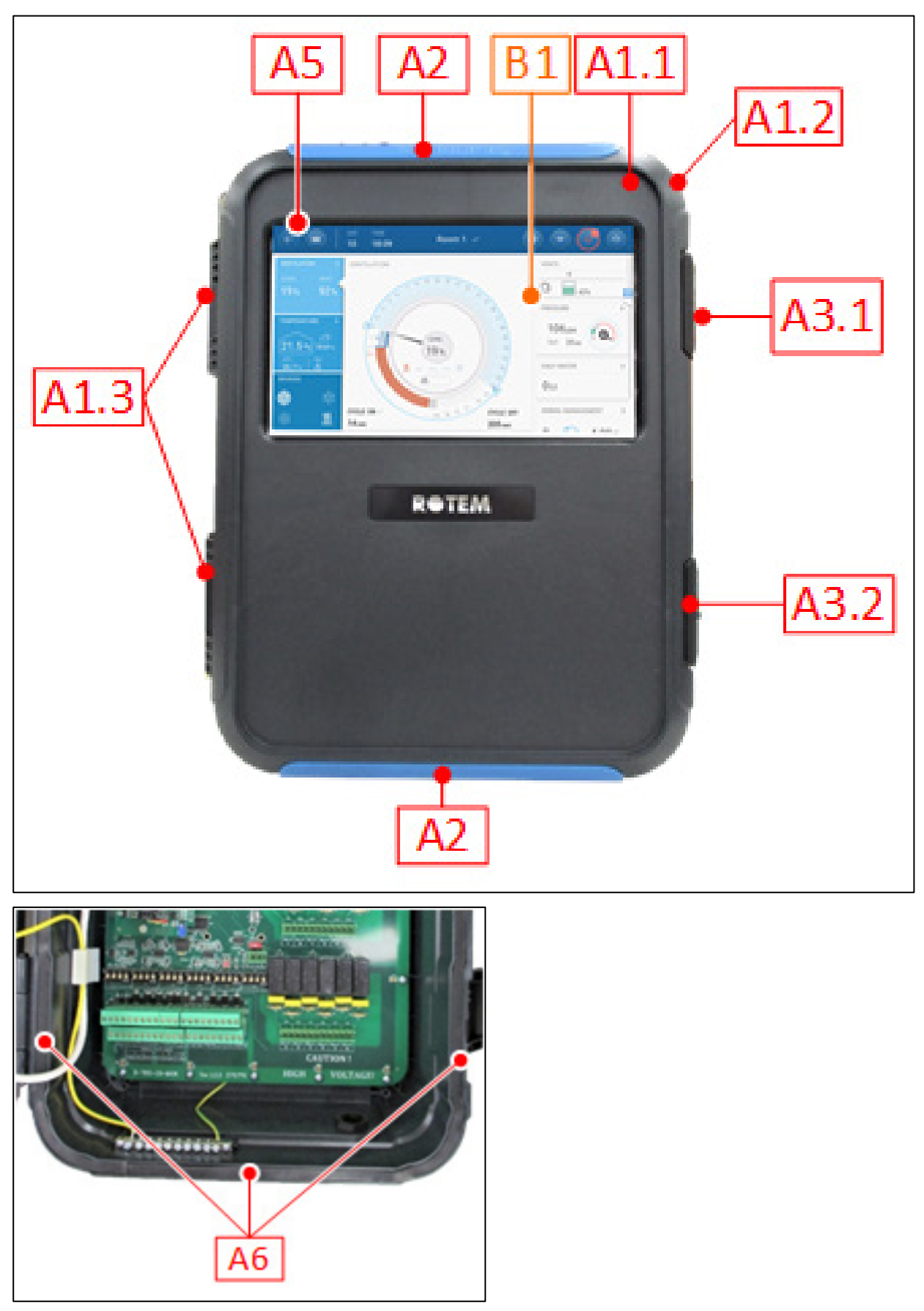

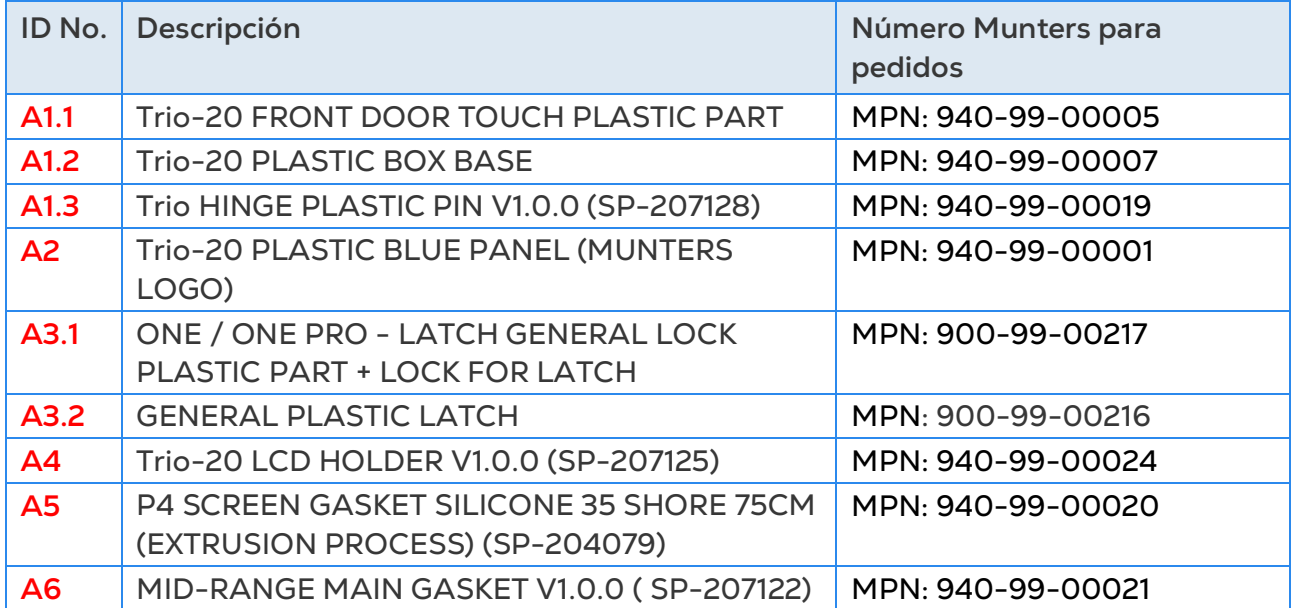

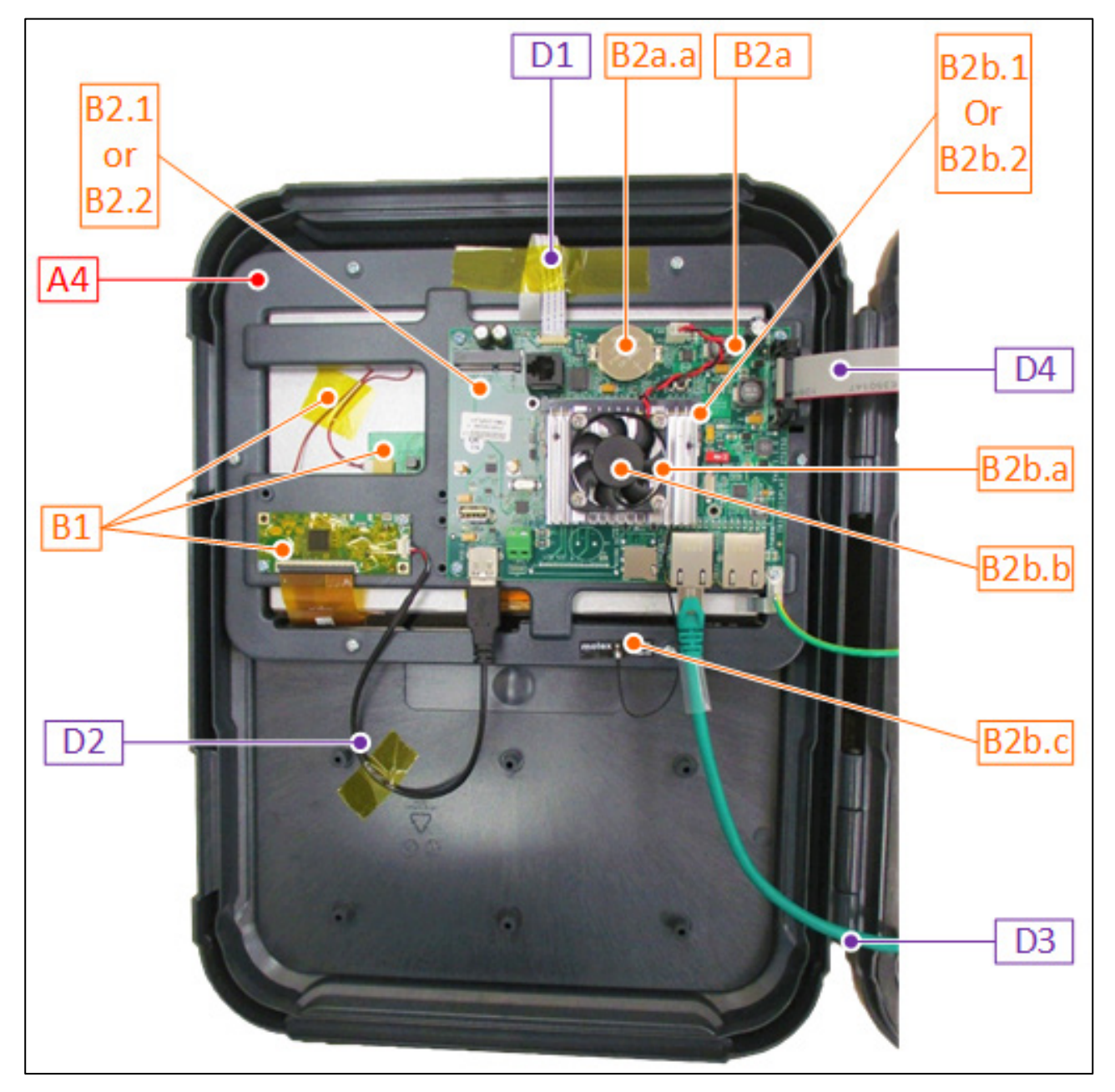

#### <span id="page-106-0"></span>8.3.3 PIEZAS DE RECAMBIO DE LA PUERTA DEL TRIO 20

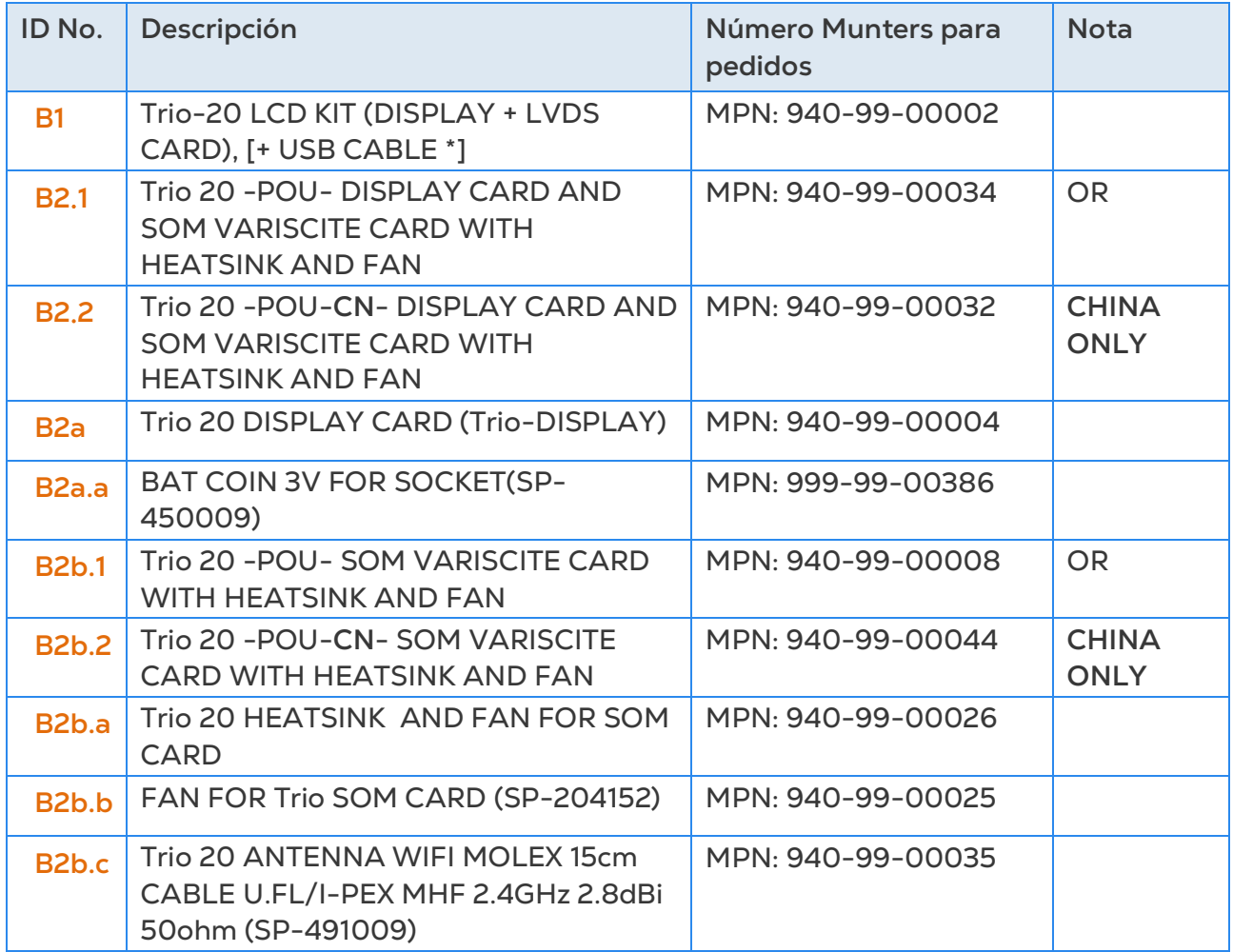

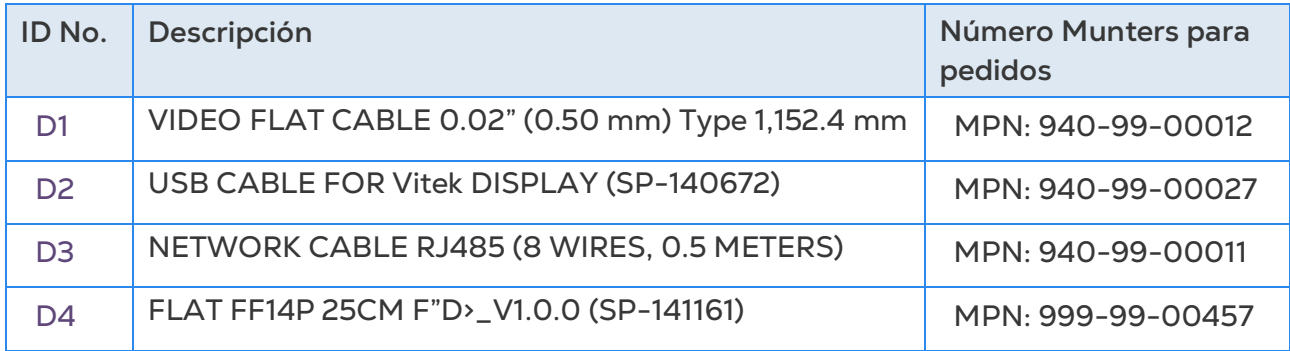
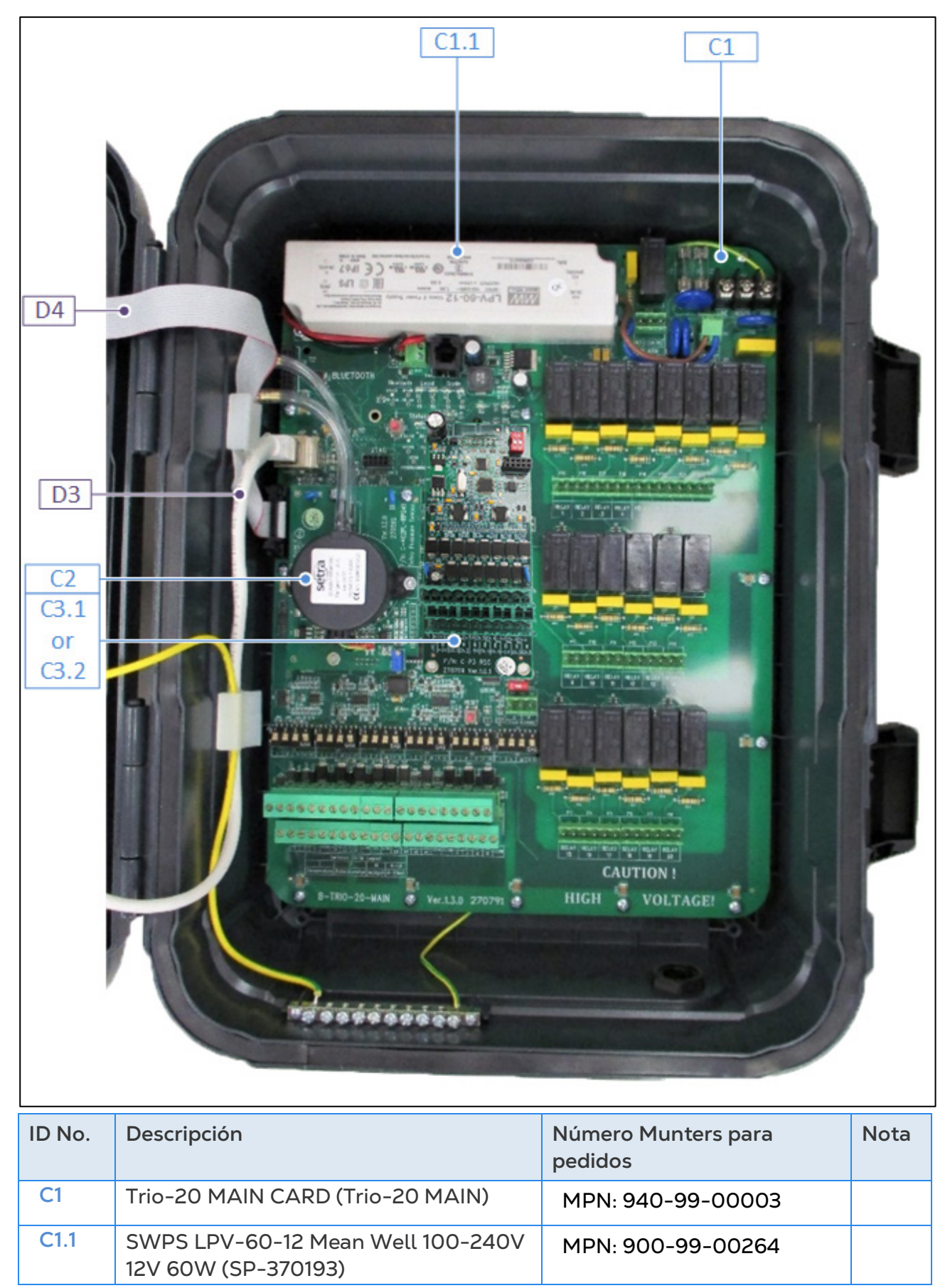

#### 8.3.4 PIEZAS DE RECAMBIO DEL CONTENEDOR PRINCIPAL DEL TRIO 20

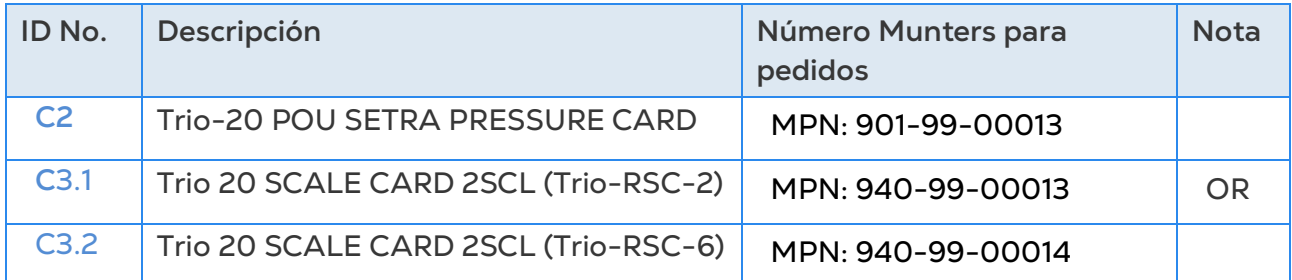

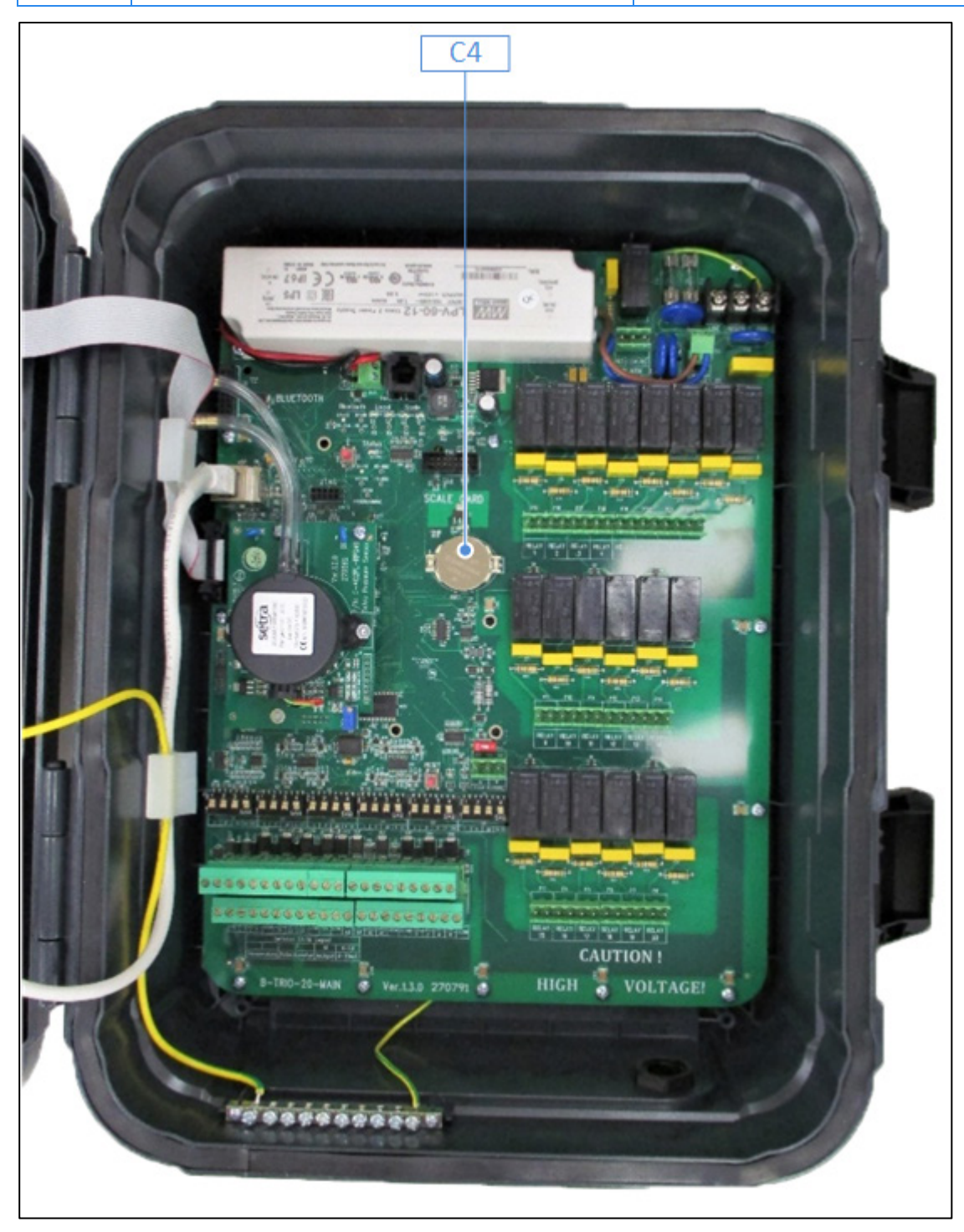

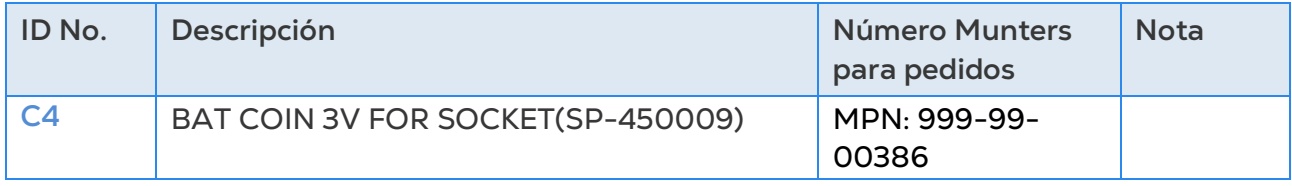

#### 8.3.5 OPCIONES ADICIONALES

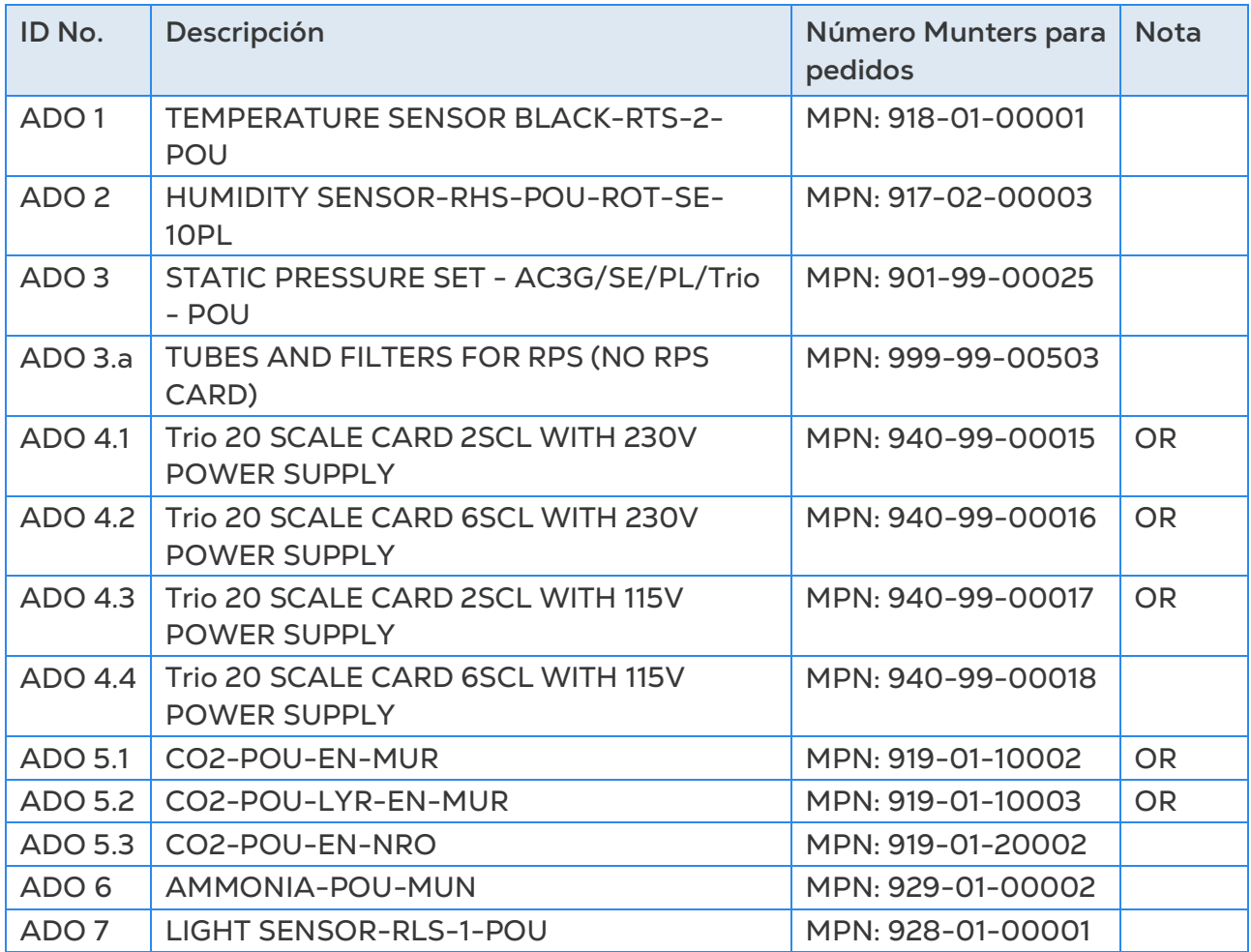

## 8.3.6 PLACAS

- [Placas de la Puerta](#page-111-0)
- [Placas del Contenedor Principal](#page-114-0)

## <span id="page-111-0"></span>8.3.6.1 Placas de la Puerta

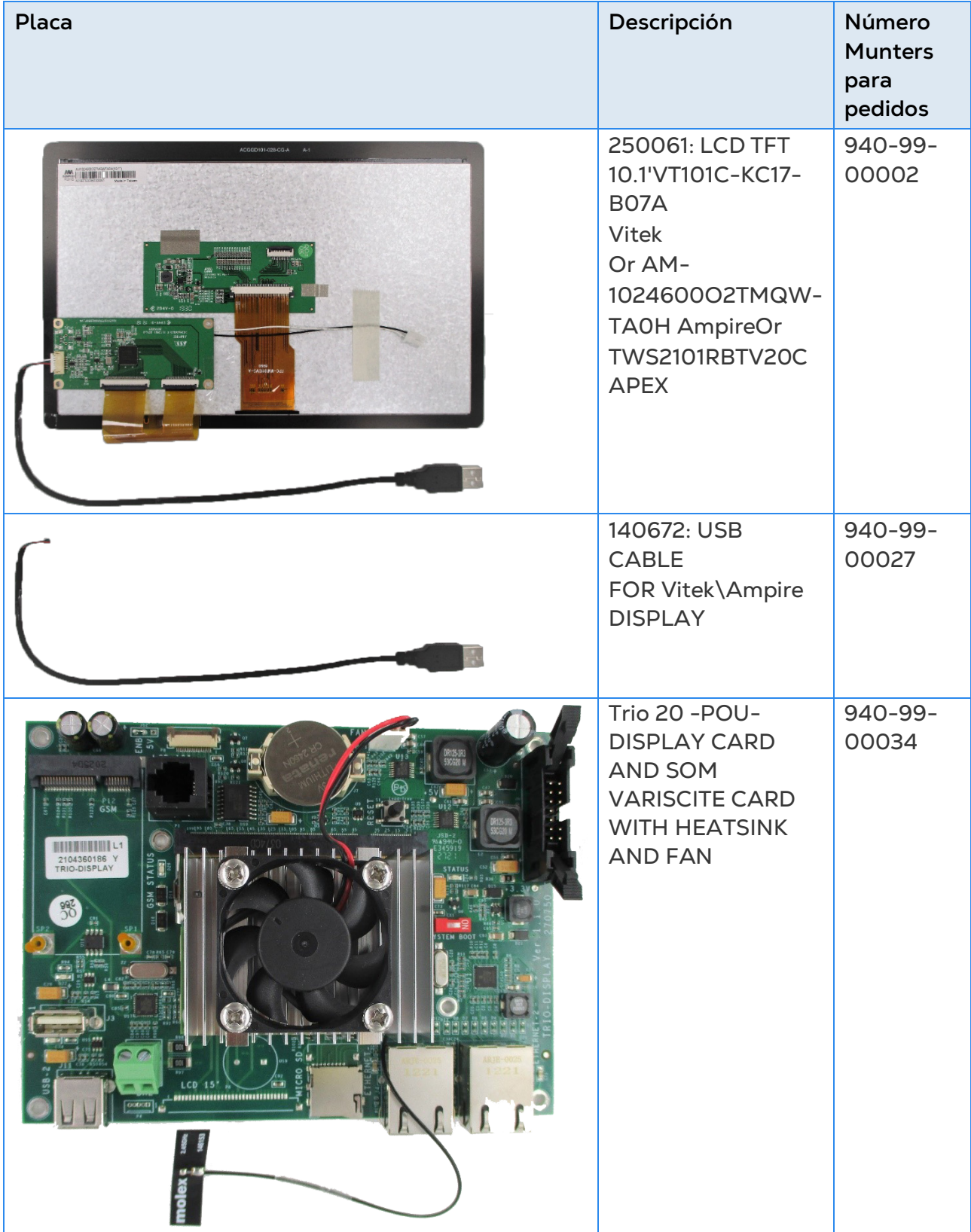

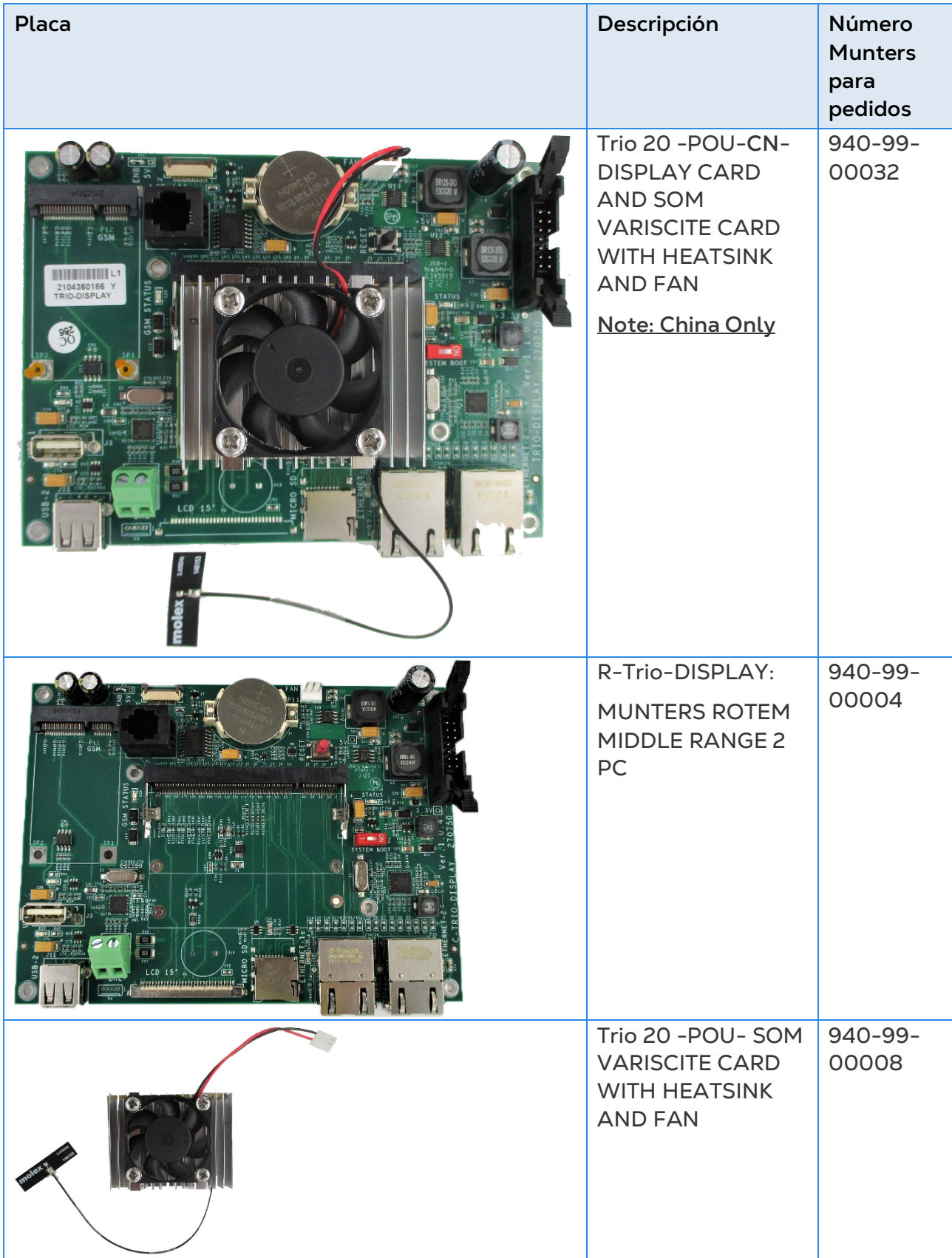

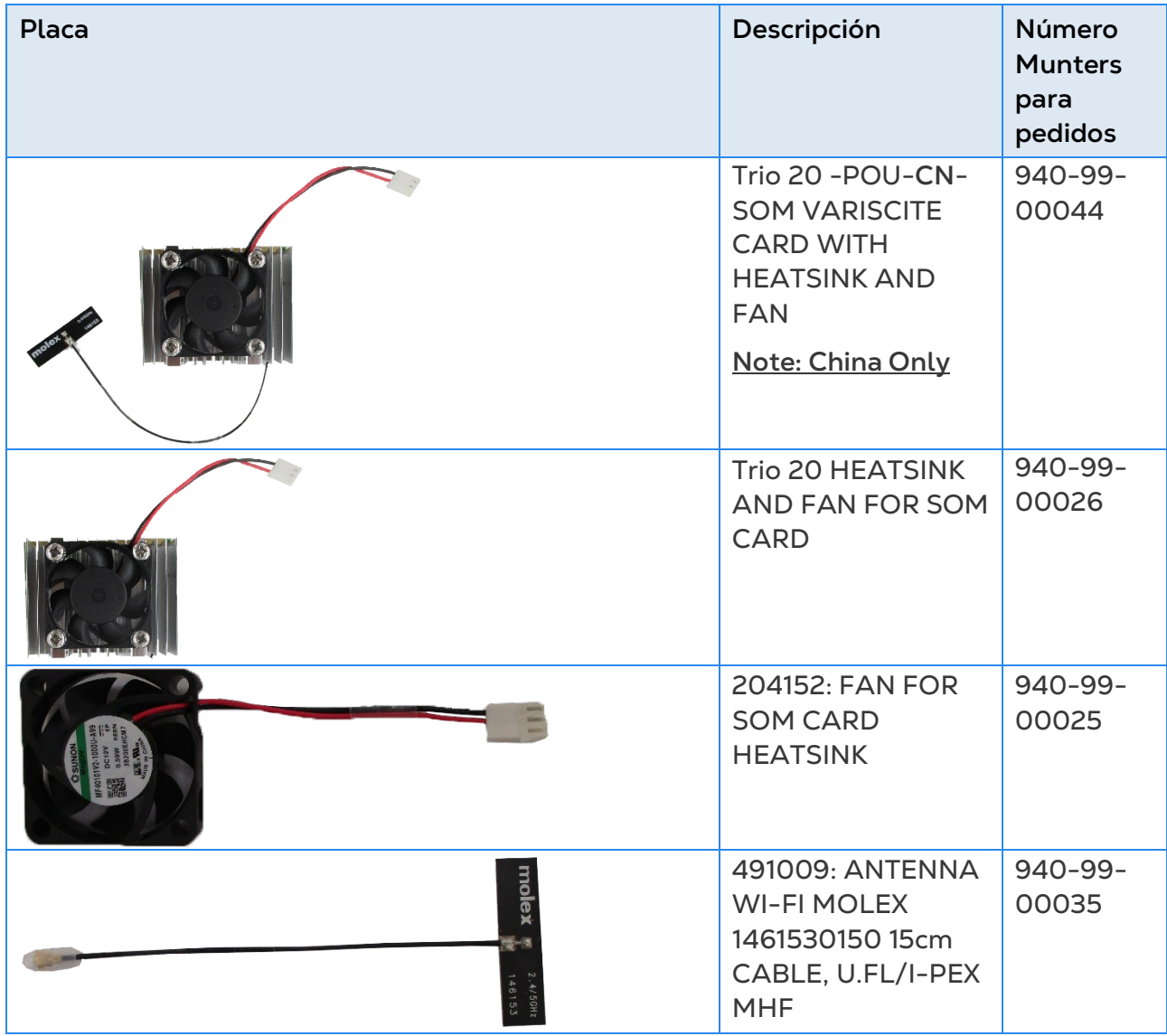

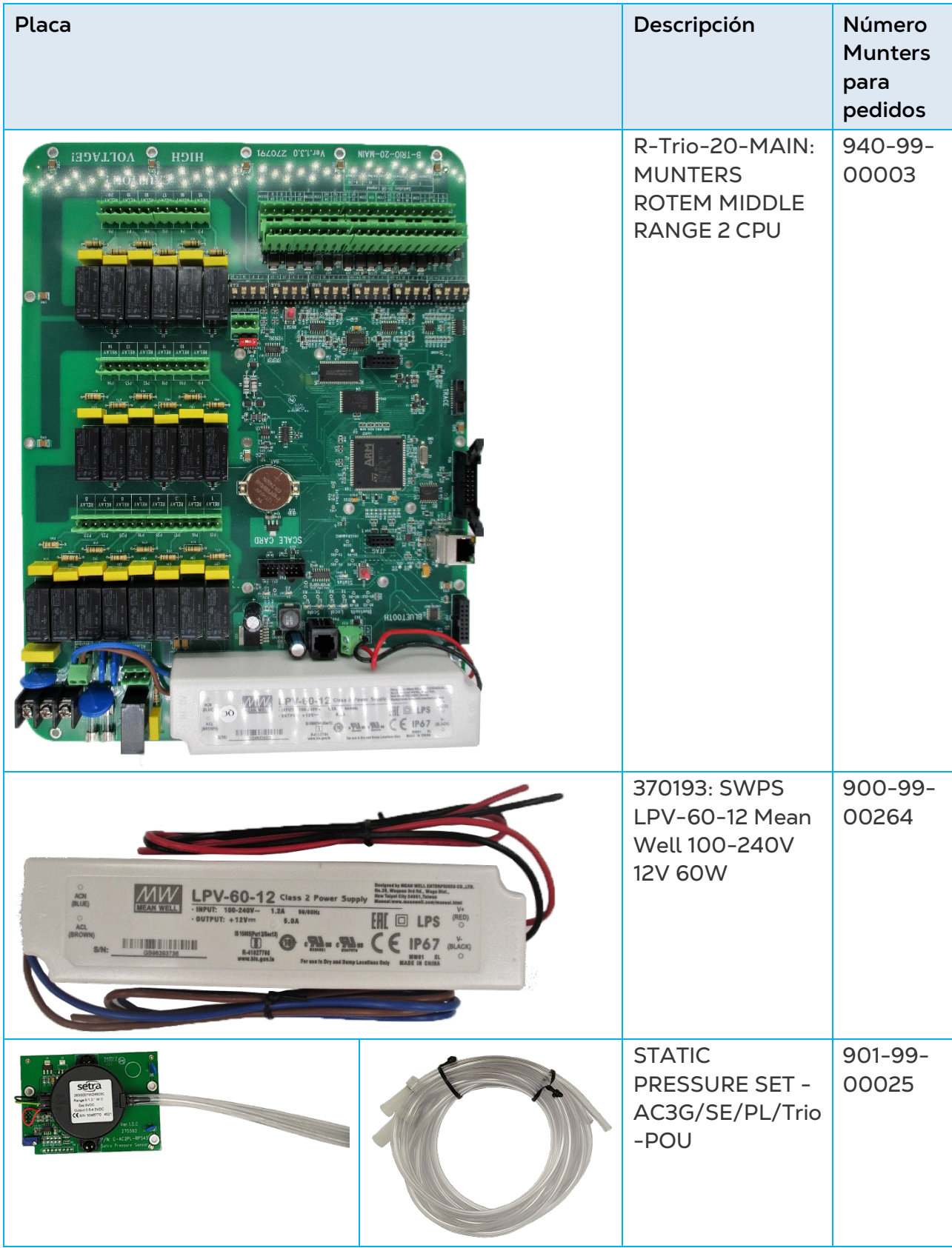

## <span id="page-114-0"></span>8.3.6.2 Placas del Contenedor Principal

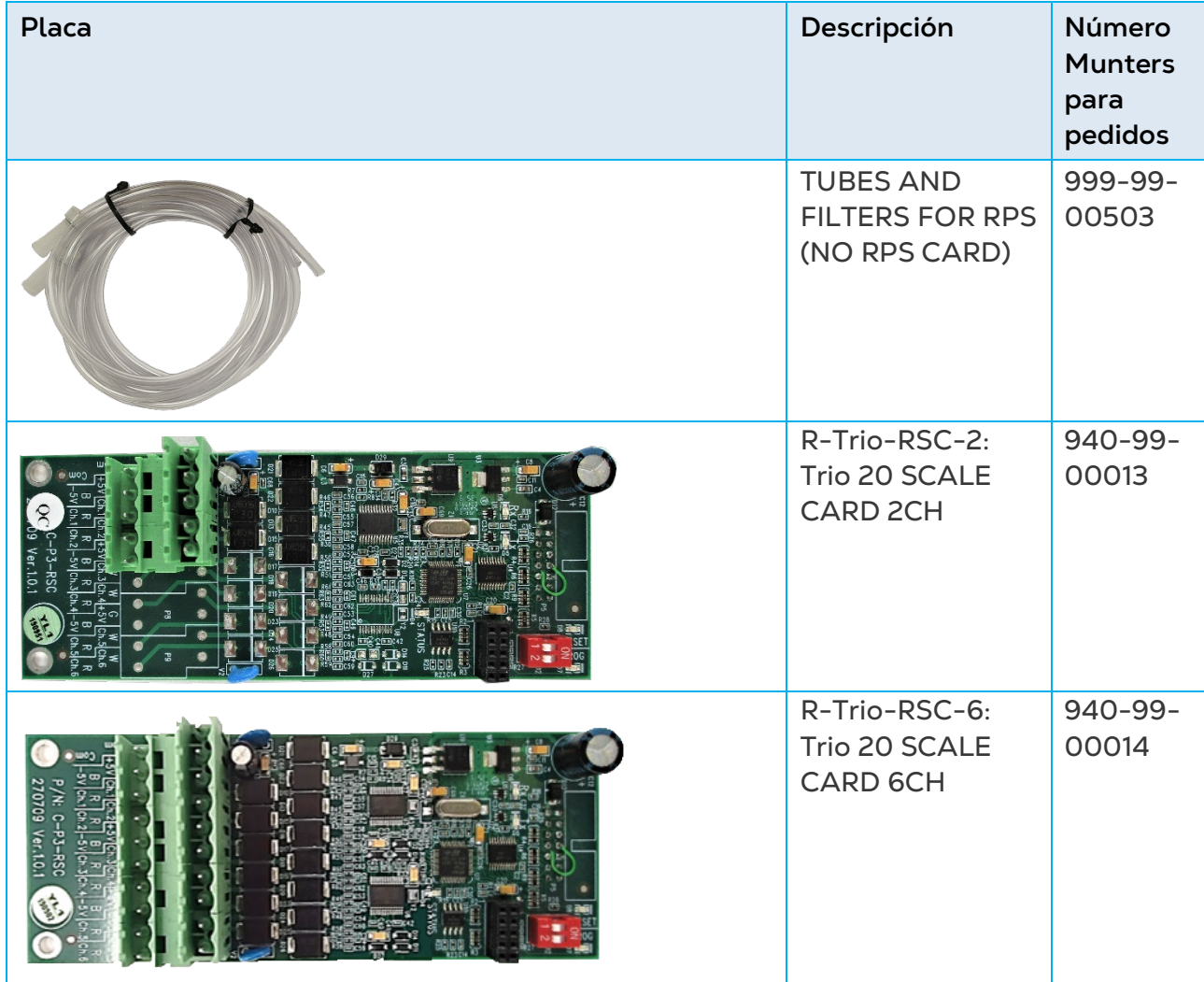

# 9 Anexo B: Unidad de Trio Expansion

- [Disposición](#page-116-0)
- [Diagramas de Cableado](#page-117-0)
- [Terminación de Expansión Trio](#page-120-0) / Trio
- **[Convenciones](#page-121-0)**
- [Símbolos de Producto](#page-121-1)
- [Mapear Dispositivos](#page-121-2)
- **[Especificaciones](#page-123-0)**
- [Piezas de Repuesto](#page-124-0)

## <span id="page-116-0"></span>9.1 Disposición

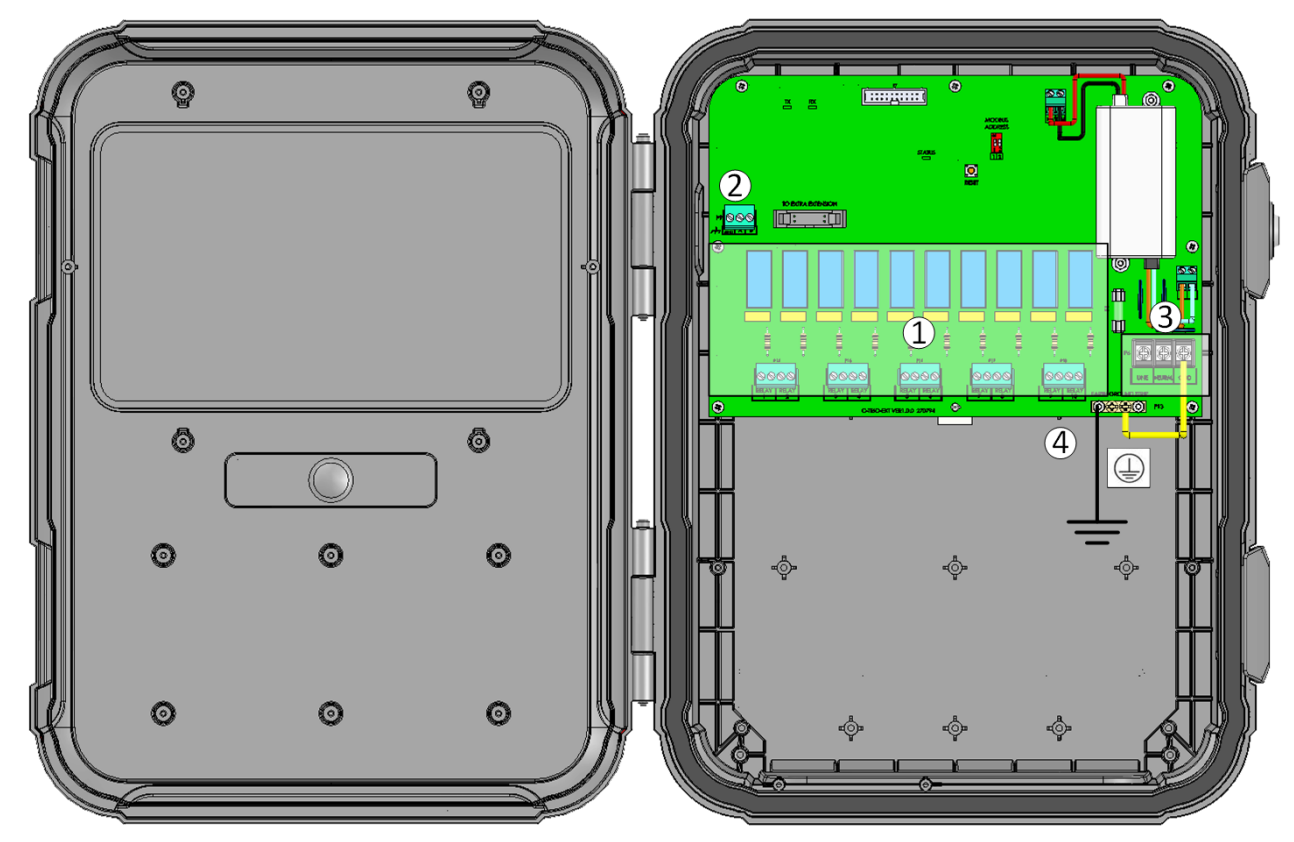

*Figura 34: Disposición de la placa*

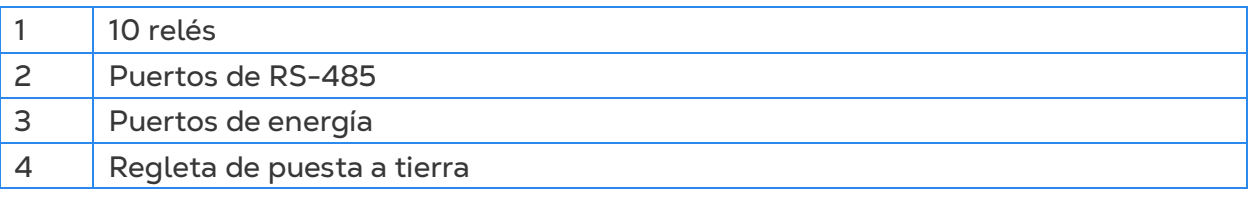

### <span id="page-117-0"></span>9.2 Diagramas de Cableado

- [Cableado de Trio a Trio Expansion](#page-117-1)
- [Relés de Alto Voltaje](#page-118-0)
- [Energía](#page-119-0)

## <span id="page-117-1"></span>9.2.1 CABLEADO DE TRIO A TRIO EXPANSION

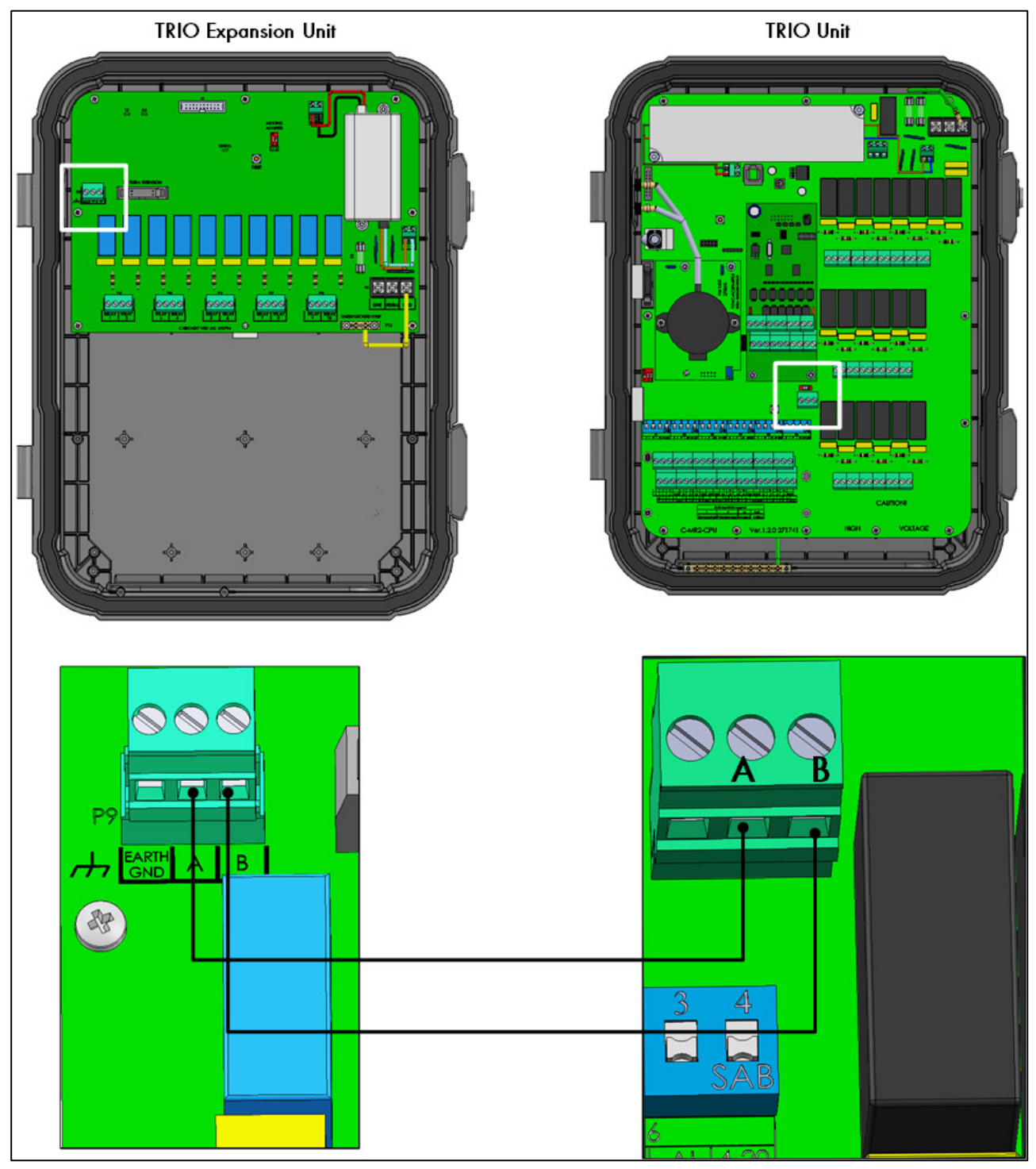

*Figura 35: Diagrama de cableado*

• El cable entre la caja de conexión externa y los controladores debería ser un cable blindado de 4 cables trenzados (22 o 24 AWG).

## <span id="page-118-0"></span>9.2.2 RELÉS DE ALTO VOLTAJE

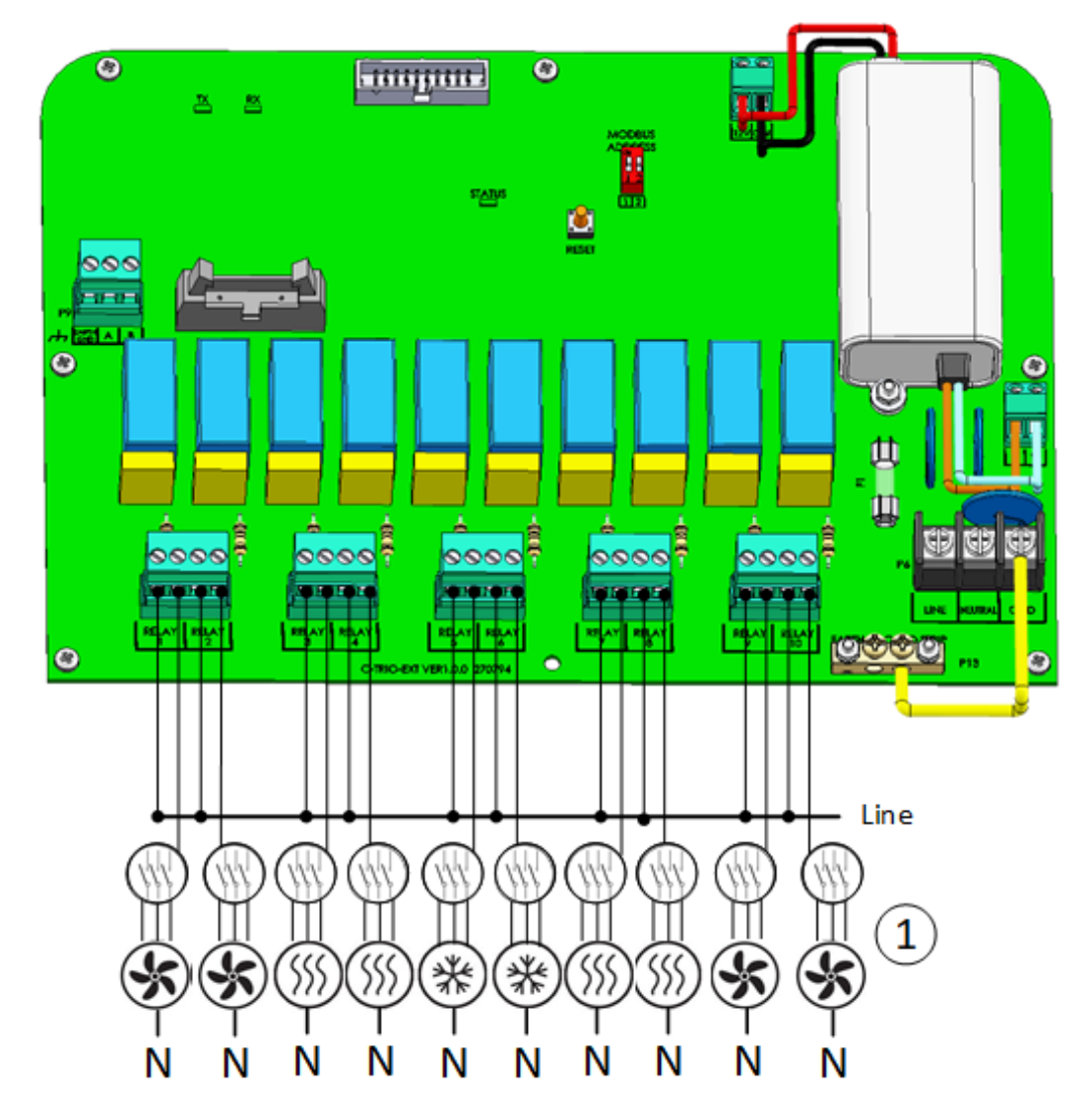

*Figura 36: Dispositivos de alto voltaje (ejemplos)* 

1 Ejemplo de dispositivos

*NOTE El relé controla motores y dispositivos de calefacción mediante contactores, no directamente.* 

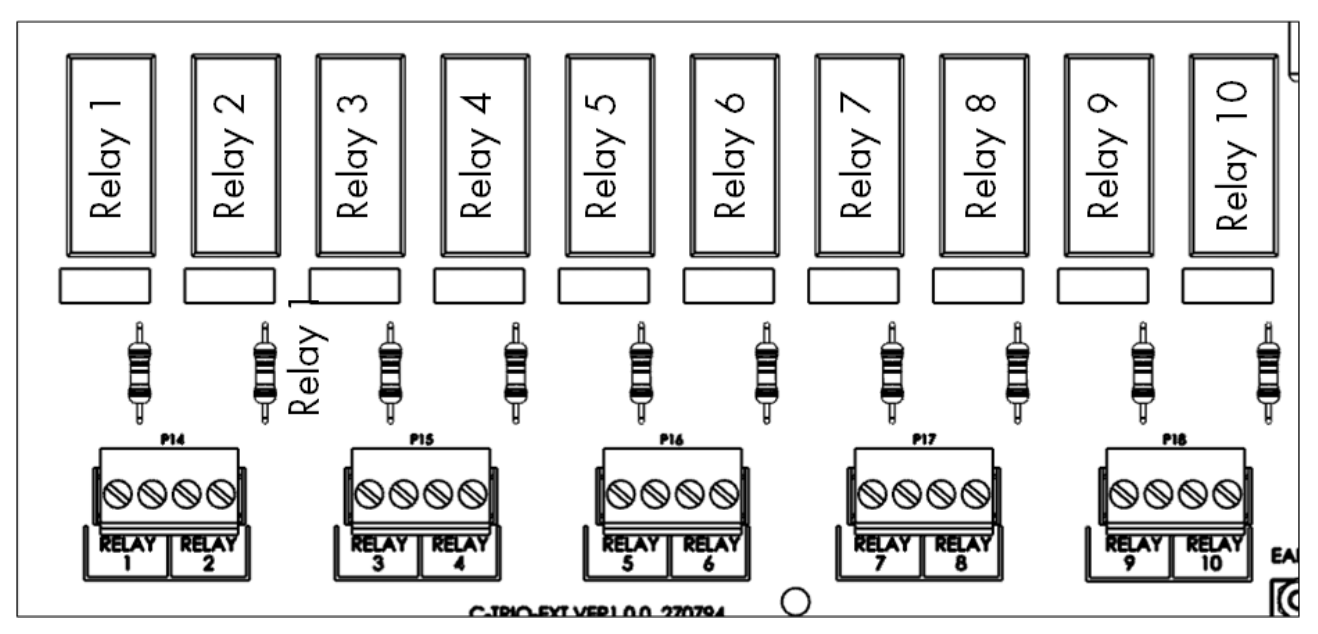

*Figura 37: Numeración de relés y puertos*

<span id="page-119-0"></span>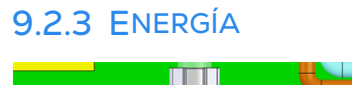

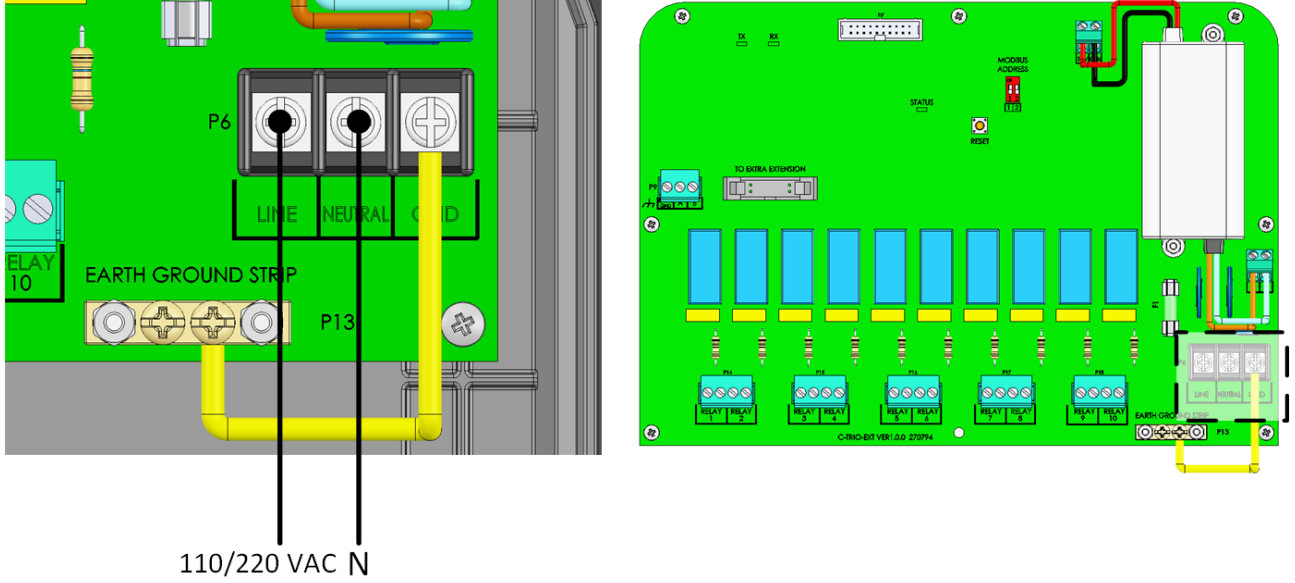

*Figura 38: Puertos de energía*

## <span id="page-120-0"></span>9.3 Terminación de Expansión Trio / Trio

Cuando Trio está conectado a una Trio Expansion, el interruptor DIP de terminación en ambas unidades debe estar en ON.

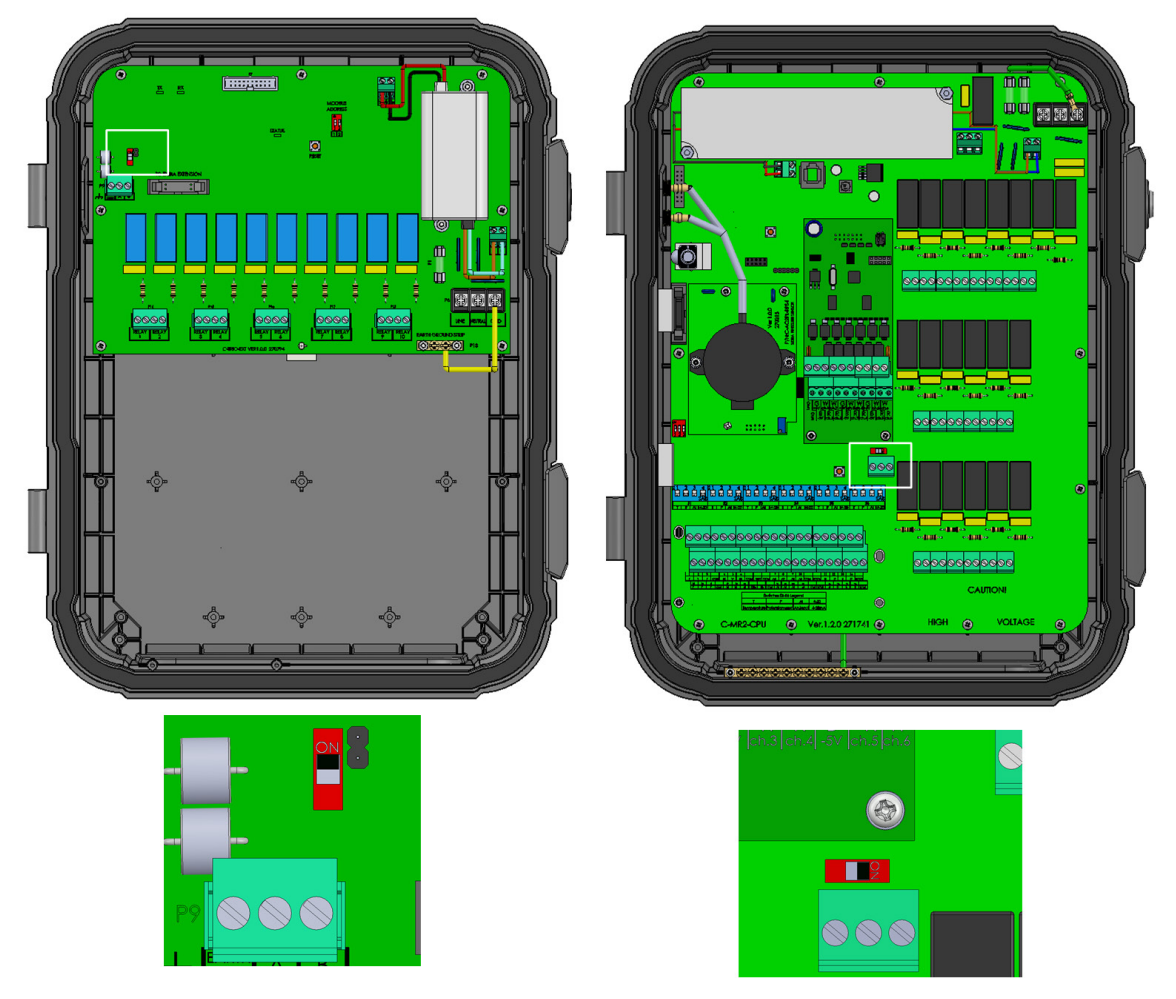

*NOTE Cuando el Trio no está conectado a una Trio Expansion, la posición del interruptor DIP de terminación es irrelevante.*

## <span id="page-121-0"></span>9.4 Convenciones

Asegúrese de que la unidad permanezca bloqueada para evitar el acceso no autorizado a los componentes internos.

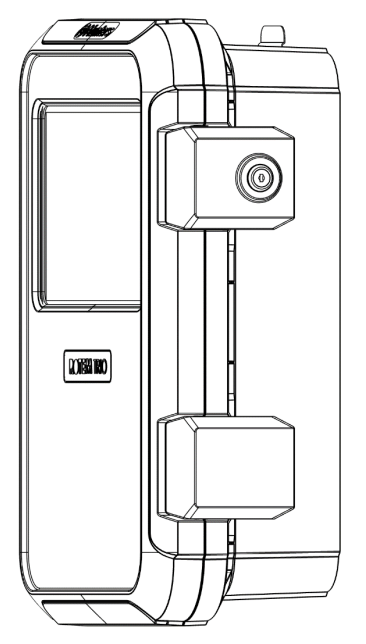

*Figura 39: Bloqueo Trio*

### <span id="page-121-1"></span>9.5 Símbolos de Producto

El controlador tiene las siguientes etiquetas:

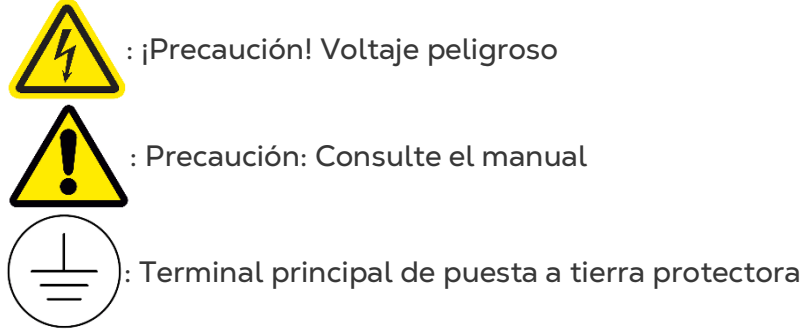

*CAUTION SI LA UNIDAD SE UTILIZA DE UNA MANERA NO INDICADA POR EL FABRICANTE, LA PROTECCIÓN QUE OFRECE EL EQUIPO PUEDE NO FUNCIONAR.* 

### <span id="page-121-2"></span>9.6 Mapear Dispositivos

 **Instale y conecte la unidad de expansión al Trio ya los dispositivos externos antes de comenzar.**

**Después de conectar los dispositivos a la unidad de expansión Trio, cada dispositivo debe mapearse y luego definirse. El mapeo y la definición de dispositivos permiten que el software del sistema controle la funcionalidad de cada dispositivo.**

*CAUTION ¡El mapeo DEBE coincidir con el cableado físico! Si el dispositivo físico no está cableado al relé o puerto como se define en la pantalla de mapeo, se mostrará un mensaje de error.*

#### **Para mapear los dispositivos:**

1. Vaya a System > Device and Sensors (Sistema > Dispositivos y sensors) 887538950.

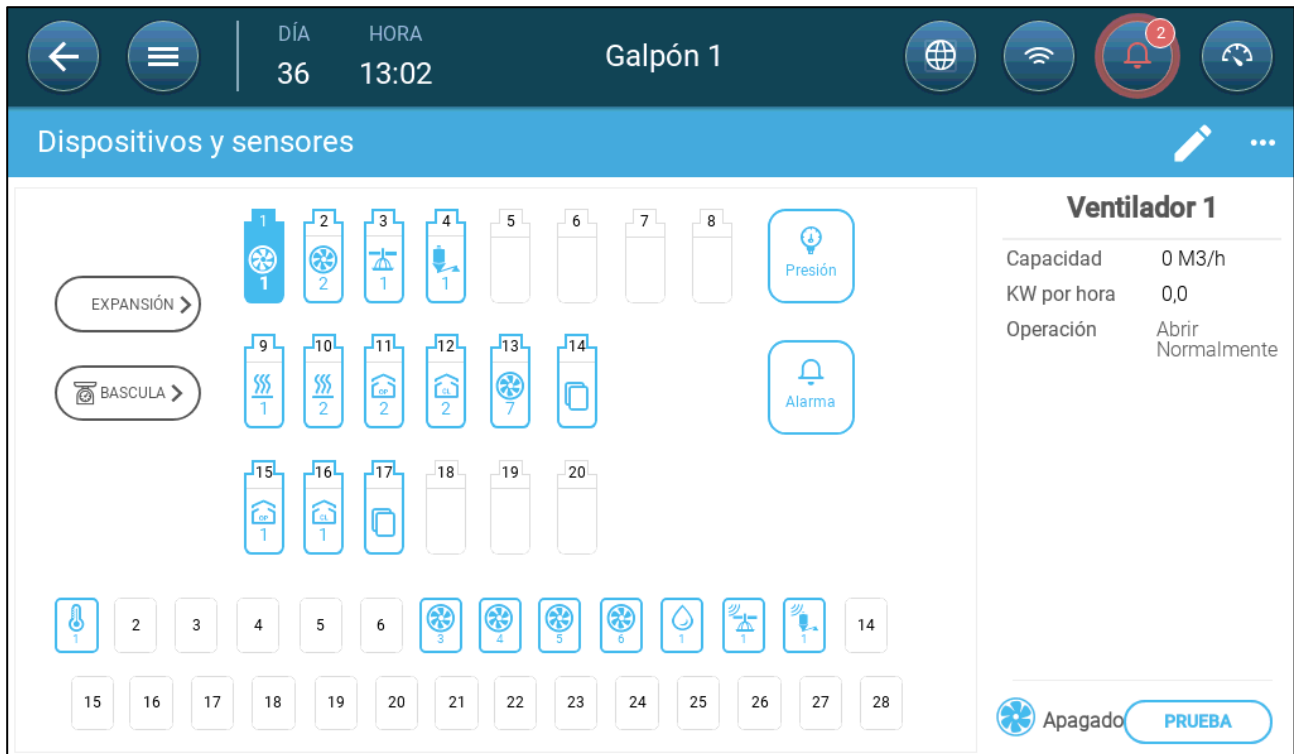

2. Haga clic en **Expansion**.

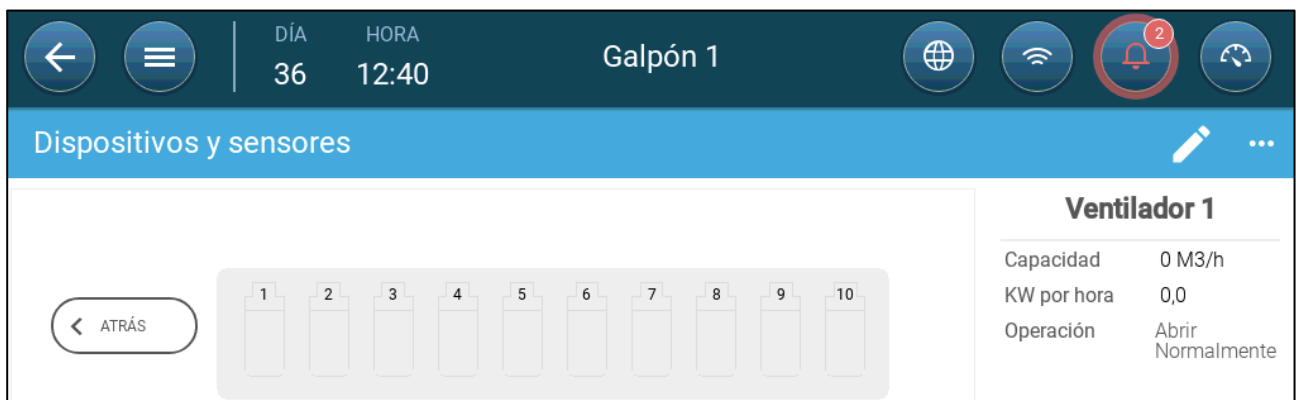

3. Mapee los dispositivos como se detalla en el manual de Trio. Consulte el manual para obtener más información.

## <span id="page-123-0"></span>9.7 Especificaciones

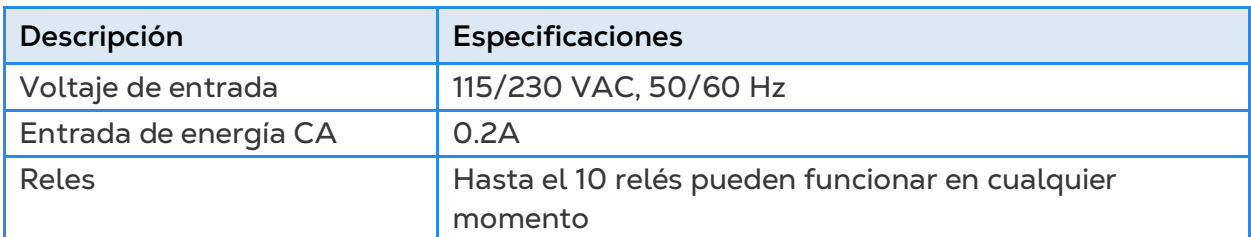

*NOTE Hacer funcionar relés a los anteriores niveles de corriente proporciona entre 50.000 y 100.000 operaciones de conmutación.*

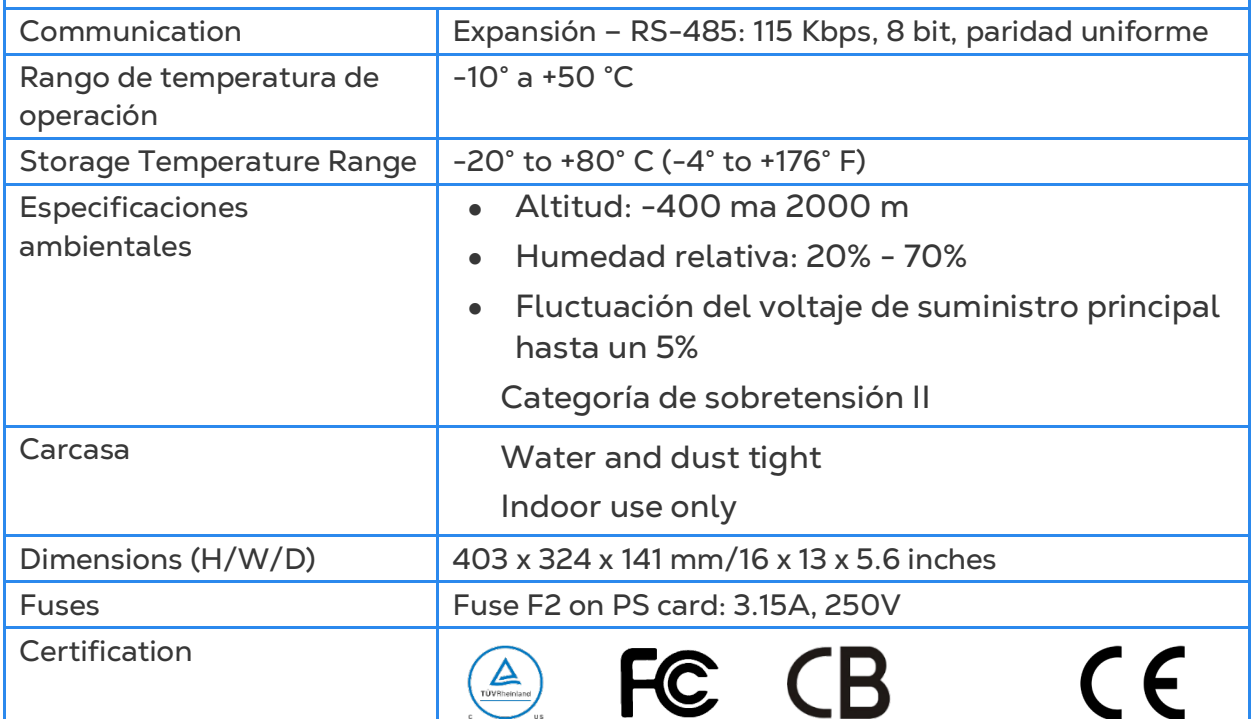

- Desconexión del dispositivo/protección contra sobretensión: En la instalación del edificio utilice un cortacircuitos de 2 polos con capacidad de 10 A, certificado de conformidad con la norma IEC 60947-2 (en Estados Unidos y Canadá utilice un cortacircuitos de derivación certificado). Este paso es obligatorio para ofrecer protección contra sobretensión y desconexión de la red. El cortacircuitos debe estar en un lugar de fácil acceso y marcado como el dispositivo de desconexión del controlador.
- Voltaje del suministro principal: Conecte permanentemente el controlador a la red eléctrica de acuerdo con el código nacional correspondiente. Proporcione cableado fijo dentro de tubería flexible. Los relés deben estar protegidos adecuadamente contra sobretensión, usando un cortacircuitos de 10 A.

## <span id="page-124-0"></span>9.8 Piezas de Repuesto

- [Información Preliminar](#page-103-0)
- [Repuestos Contenedor Expansion](#page-124-1)
- [Repuestos del Contenedor Principal](#page-126-0)
- [Repuestos de la Tarjeta del Contenedor Principal](#page-127-0)

#### 9.8.1 INFORMACIÓN PRELIMINAR

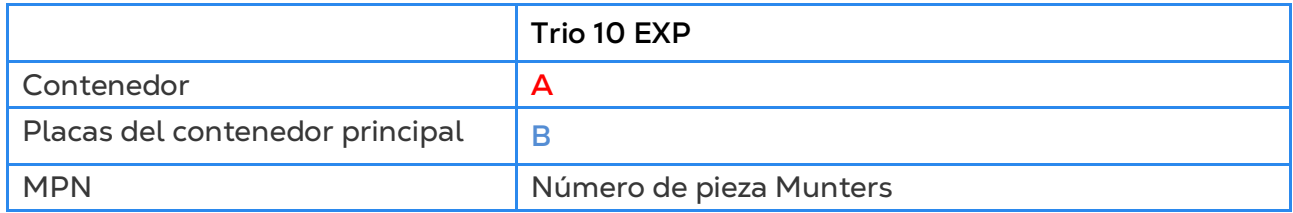

#### <span id="page-124-1"></span>9.8.2 REPUESTOS CONTENEDOR EXPANSION

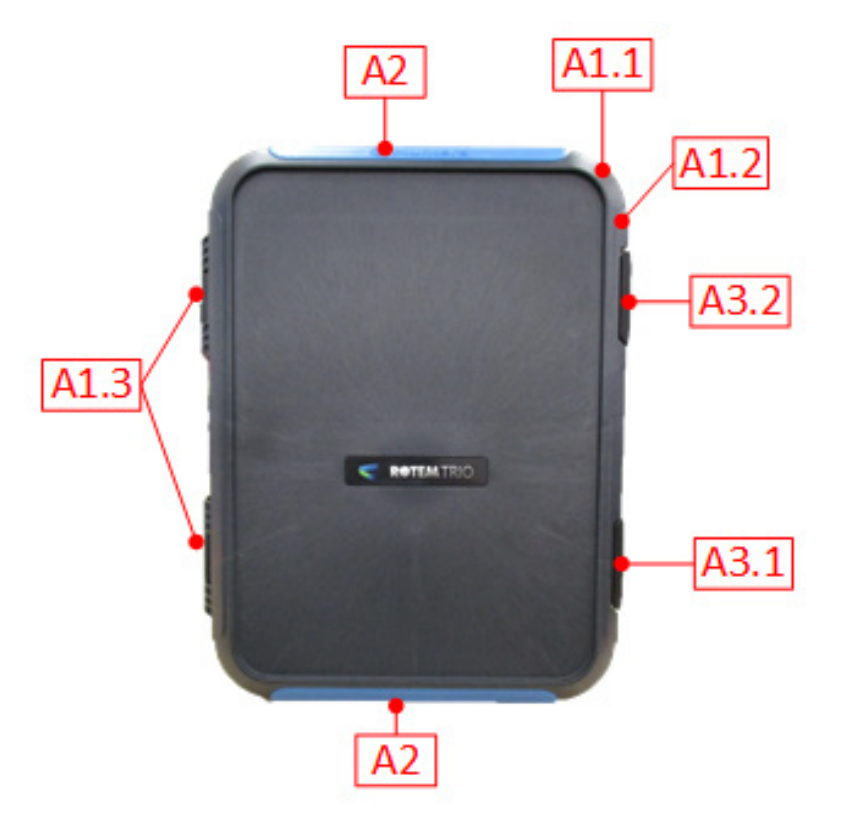

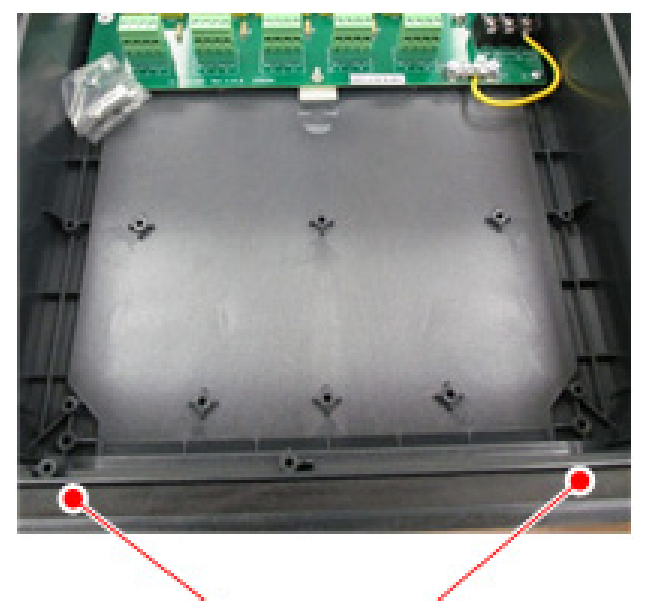

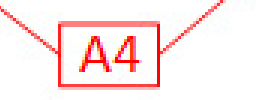

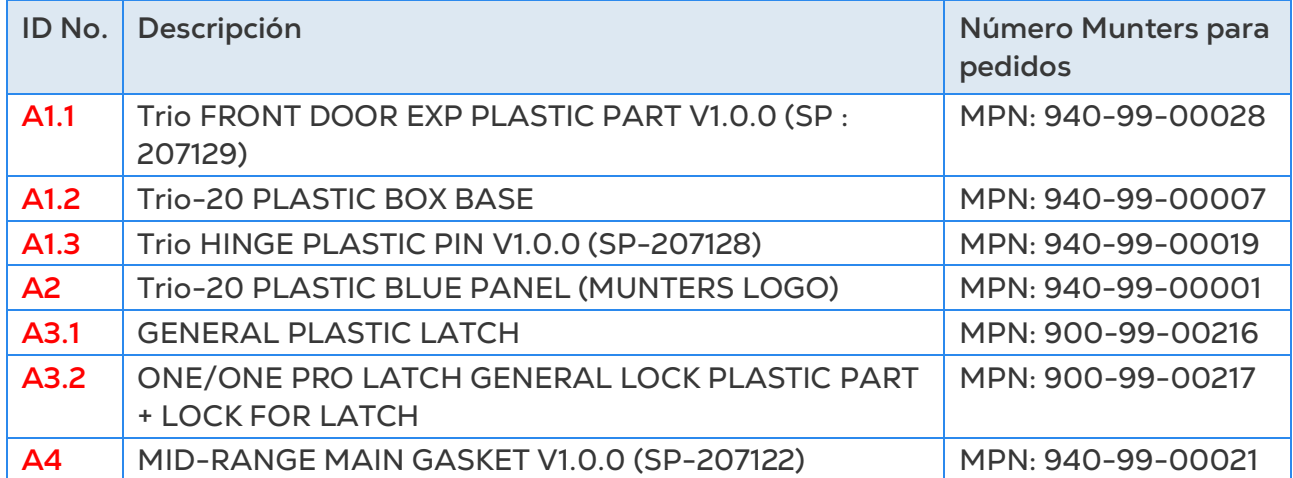

## <span id="page-126-0"></span>9.8.3 REPUESTOS DEL CONTENEDOR PRINCIPAL

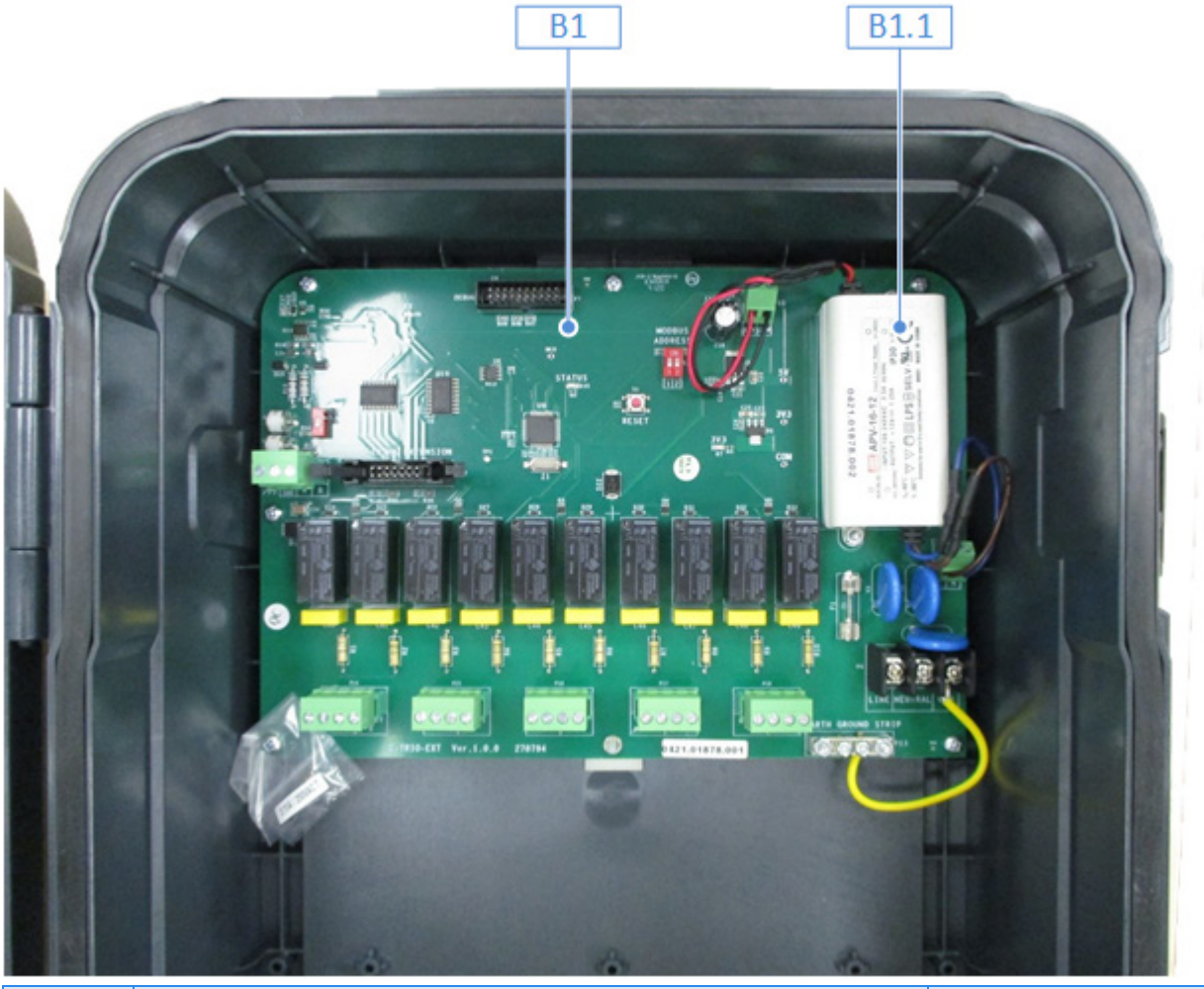

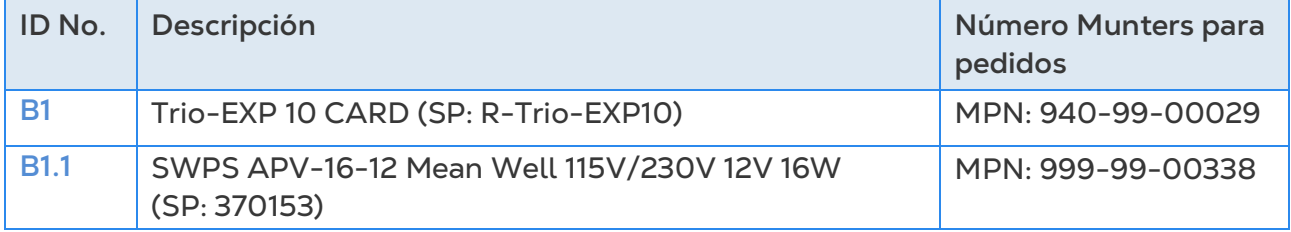

## <span id="page-127-0"></span>9.8.4 REPUESTOS DE LA TARJETA DEL CONTENEDOR PRINCIPAL

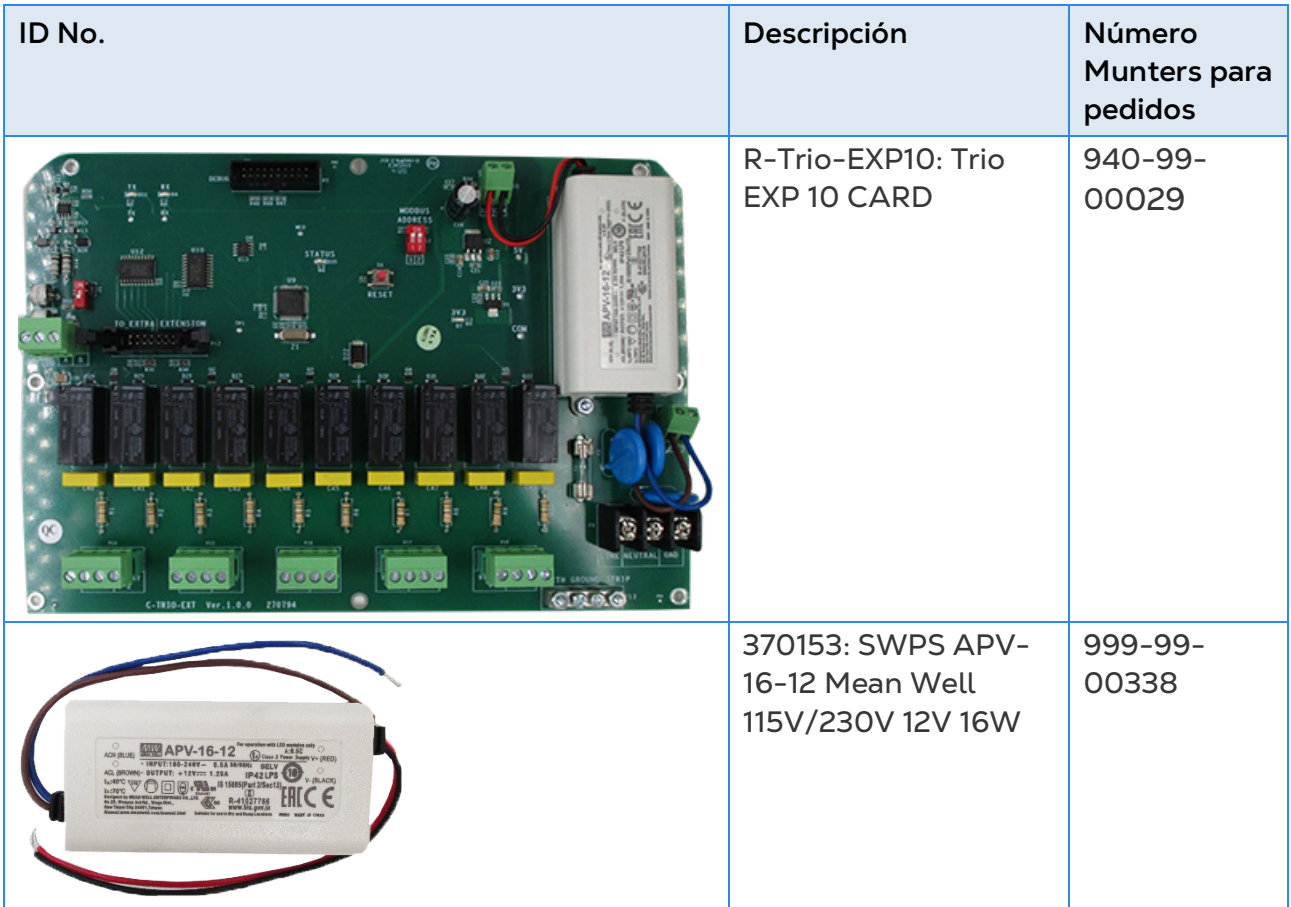

## 10 Anexo C: Instalación del Módem Celular Trio

Este documento describe cómo instalar y configurar un módem celular en una unidad Trio que no tenga este dispositivo.

- [Prerrequisitos](#page-128-0)
- [Instalación](#page-129-0)

### <span id="page-128-0"></span>10.1 Prerrequisitos

- [Dispositivos Compatibles](#page-128-1)
- [Software Necesario](#page-128-2)
- [Acceso a Internet](#page-129-1)

#### <span id="page-128-1"></span>10.1.1 DISPOSITIVOS COMPATIBLES

Las tarjetas de pantalla Trio Display Card versión 1.1.0 o superiores son compatible con el módem.

- Pedido: 940-99-00049 Trio GLOBAL LTE CELL MODEM & EXTERNAL ANTENNA
- Para tarjetas de pantalla Trio Display Board versiones 1.0 o anteriores, comuníquese con Éxito del cliente.

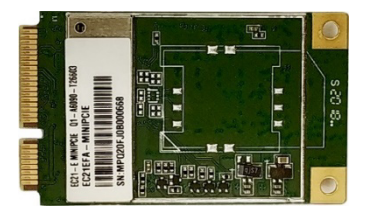

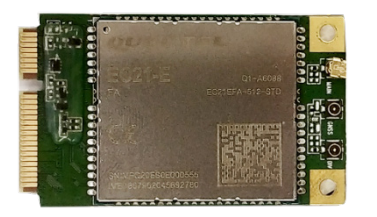

*Figura 40: SIM 940-99-00049, vista trasera y delantera*

#### <span id="page-128-2"></span>10.1.2 SOFTWARE NECESARIO

El módem celular Trio necesita instalar los siguientes softwares:

- Image Version 1.5. Consulte a un técnico de Munters cómo instalar la imagen.
- Versión de software 5.0 o superior. Actualice este software mediante la pantalla de actualización de software del Trio.

## <span id="page-129-1"></span>10.1.3 ACCESO A INTERNET

Trio tiene un sistema de prioridad para acceso a Internet:

- 1. Conexión LAN
- 2. Wi-Fi
- 3. Módem celular

Si hay disponible una conexión LAN, el Trio automáticamente se conecta a la web únicamente mediante la LAN, incluso si la unidad admite conexiones por Wi-Fi o módem celular. Si no hay LAN, el Trio utiliza Wi-Fi. Trio solo utiliza el módem celular cuando no hay disponible ninguna de las dos primeras opciones.

## <span id="page-129-0"></span>10.2 Instalación

- [Instalación Física](#page-129-2)
- **[Configuración](#page-135-0)**

## <span id="page-129-2"></span>10.2.1INSTALACIÓN FÍSICA

- [Módem y Tarjeta SIM](#page-129-3)
- [Taladrado](#page-132-0)

## <span id="page-129-3"></span>10.2.1.1Módem y Tarjeta SIM

1. Ubique el lugar designado para el módem.

2. Inserte el módem en el conector y asegúrelo utilizando los dos tornillos suministrados.

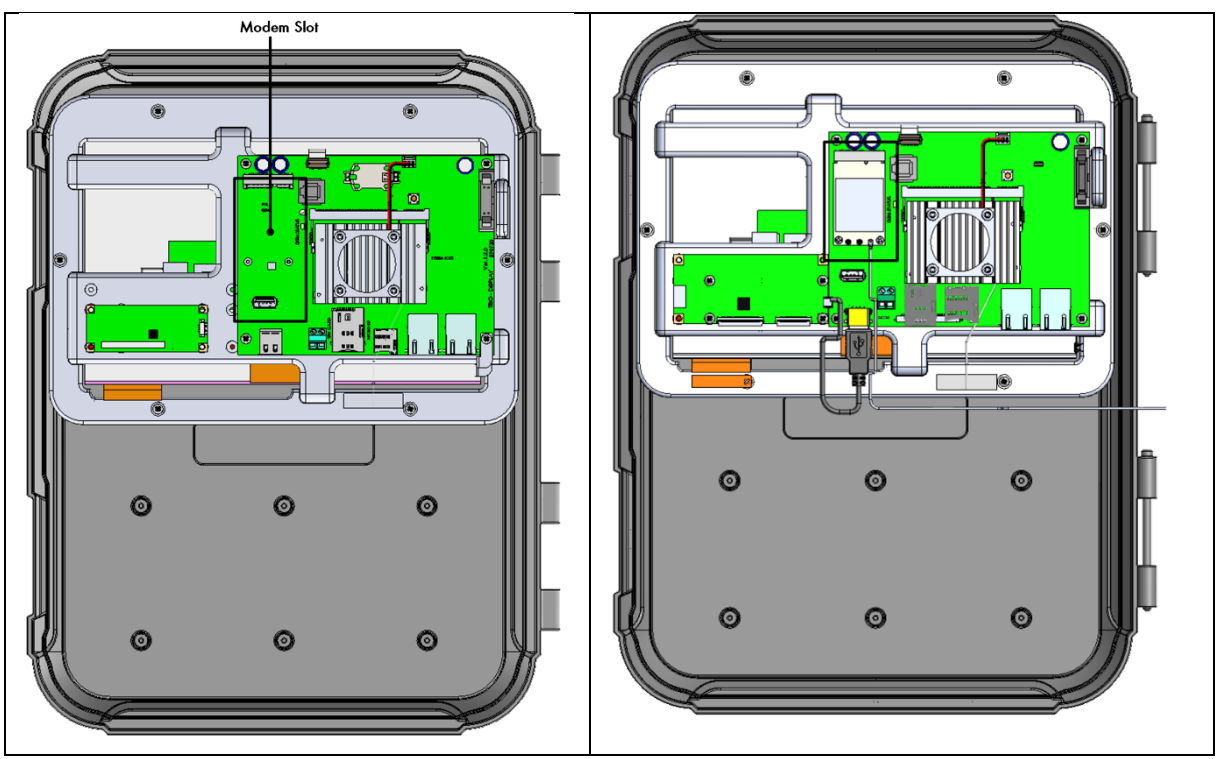

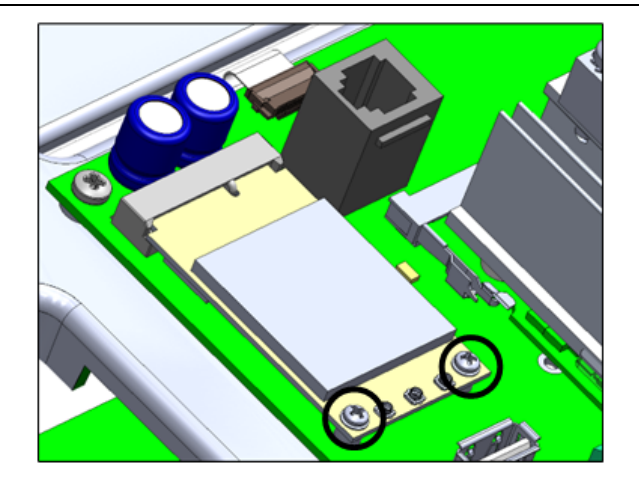

3. Inserte la tarjeta SIM en la ranura SIM.

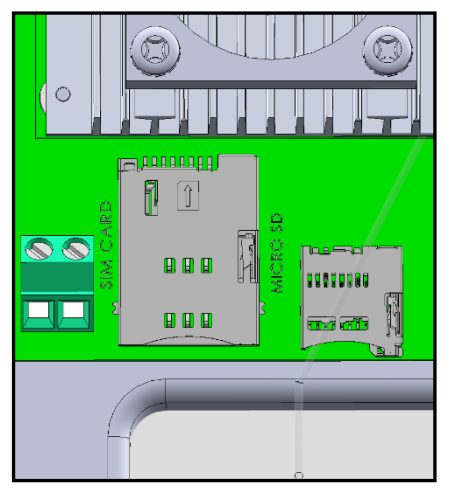

4. Presione suavemente el conector del cable en el módem.

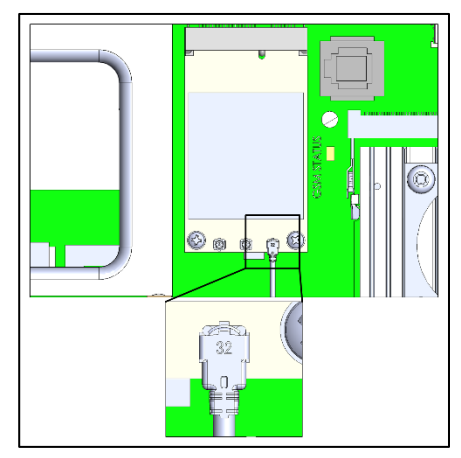

5. Pase el cable del módem al conector como se muestra a continuación.

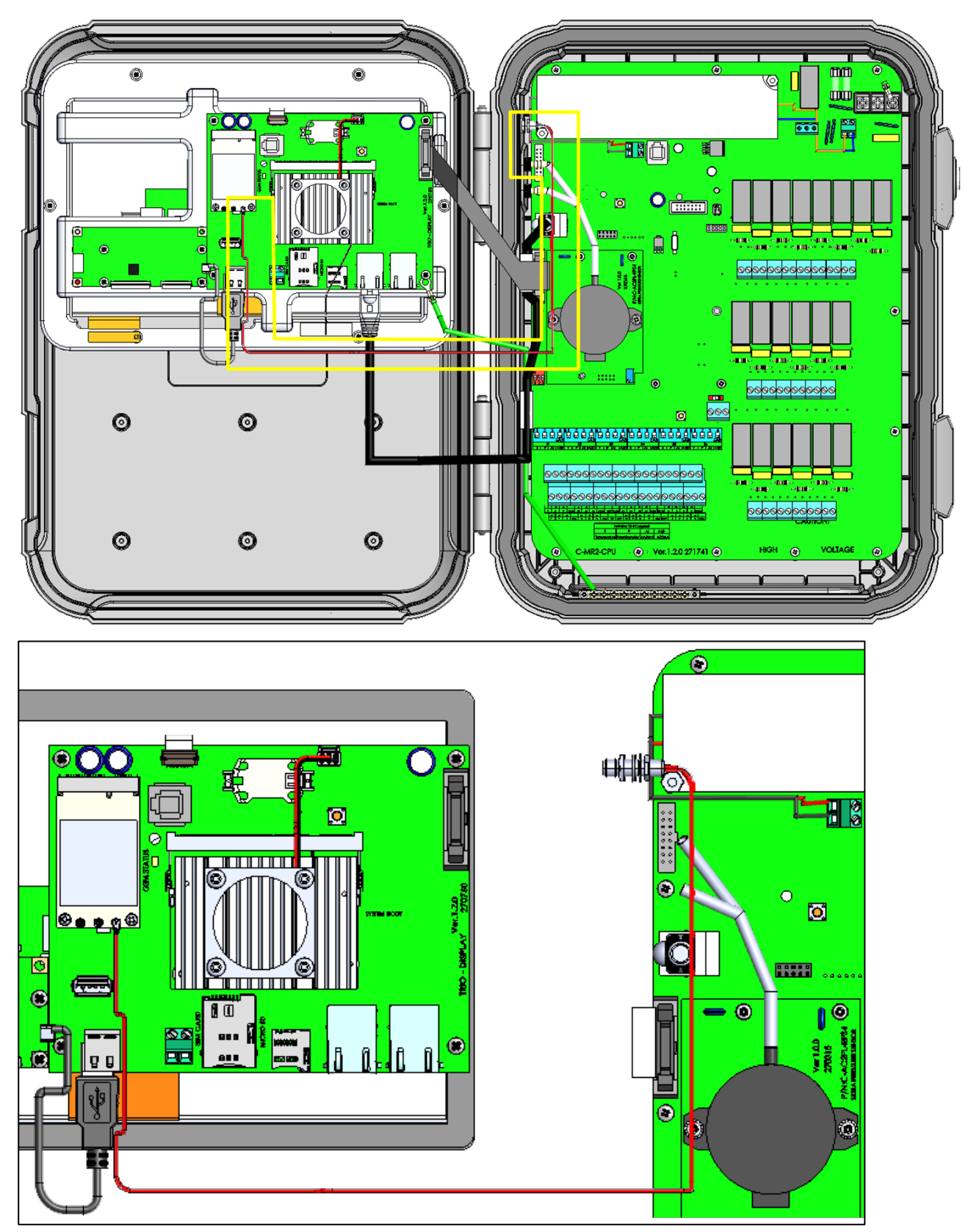

6. Quite la tapa sellante y conecte la antena. (Para las unidades antiguas, consulte la siguiente sección).

7. Asegure la antena utilizando la abrazadera suministrada.

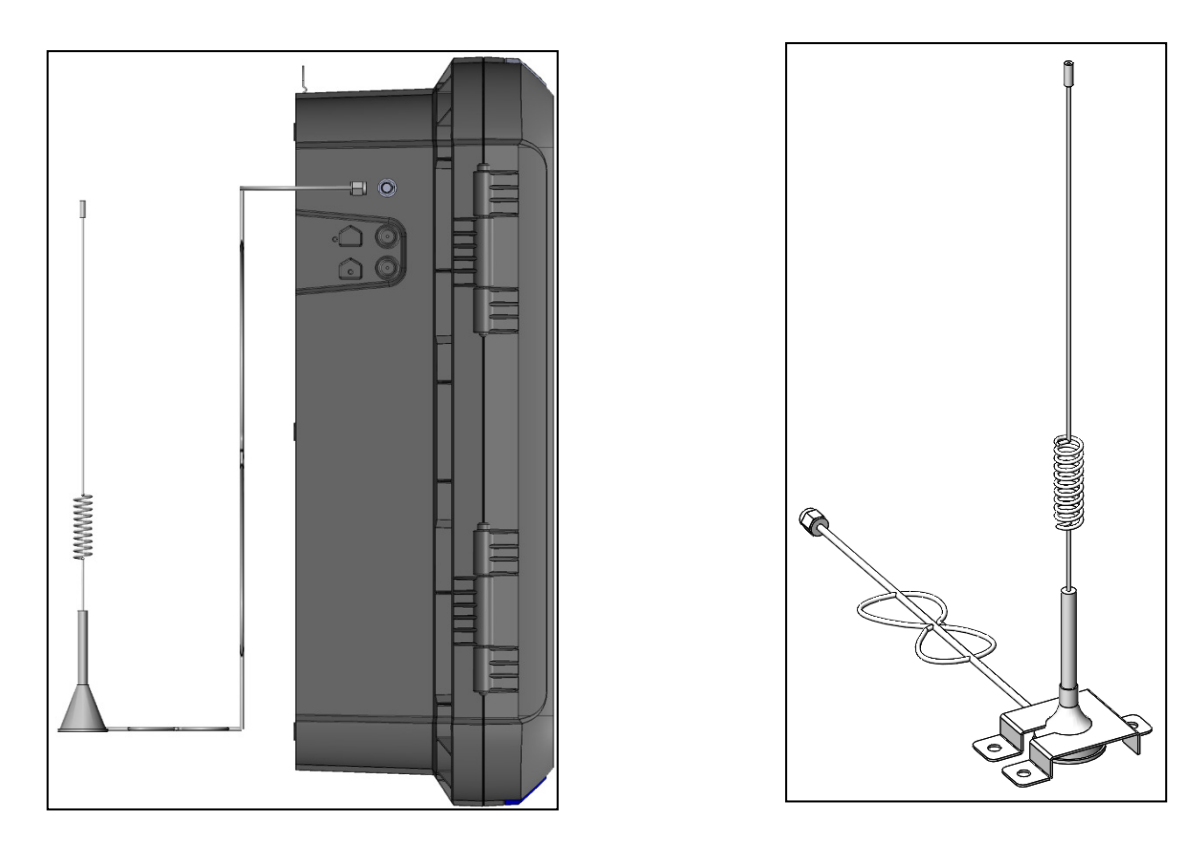

## <span id="page-132-0"></span>10.2.1.2 Taladrado

En caso de que la unidad Trio haya sido enviada antes del 08/2022, se debe taladrar un agujero para el conector SMA.

1. Taladre un **agujero de 6,5 mm** en el lugar indicado a continuación.

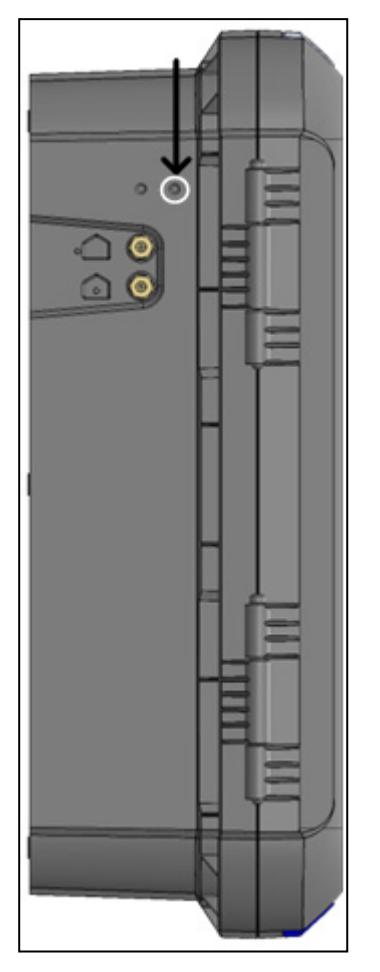

2. Inserte y asegure el conector SMA.

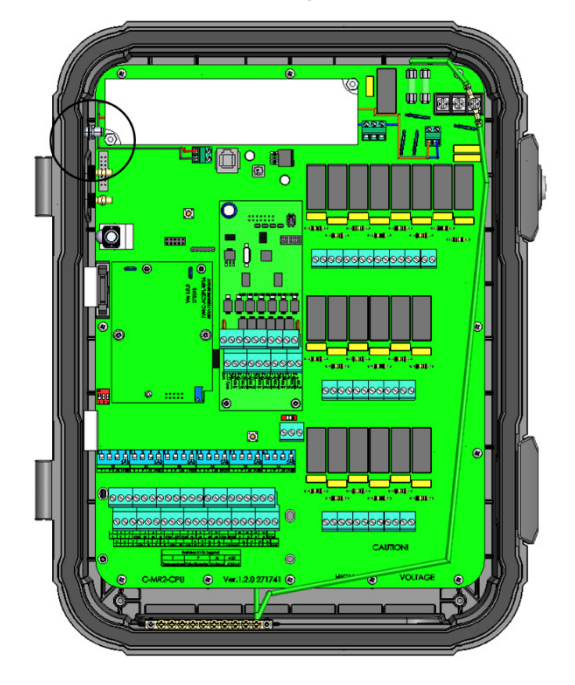

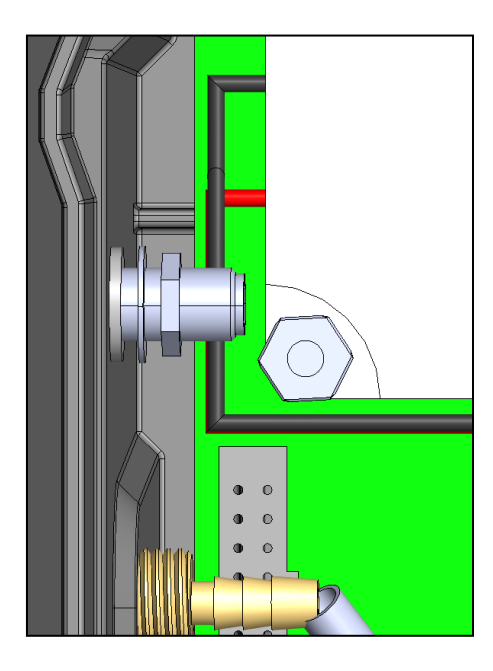

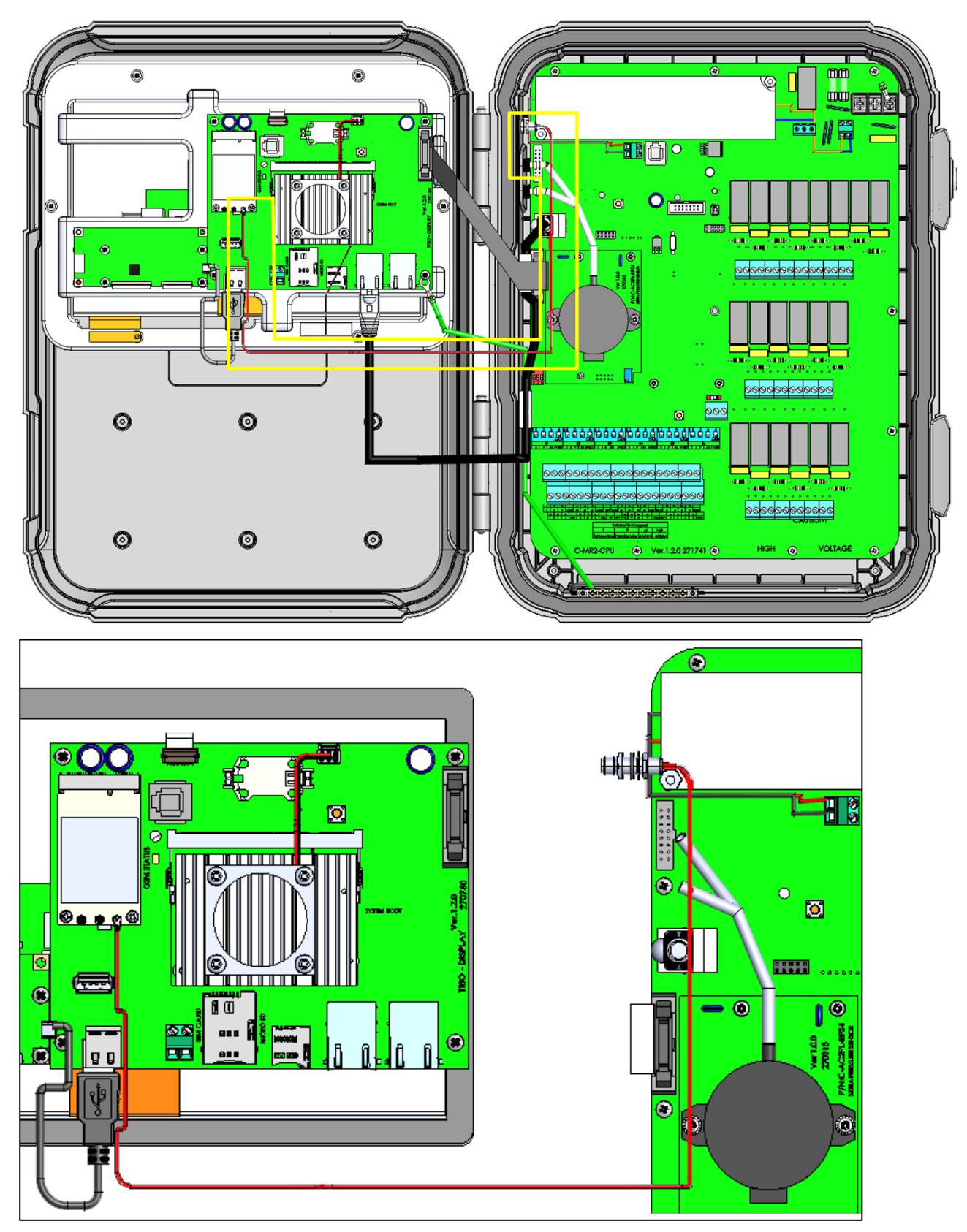

3. Pase el cable del módem al conector como se muestra a continuación.

## <span id="page-135-0"></span>10.2.2 CONFIGURACIÓN

*NOTA La función de módem celular se muestra únicamente si hay instalado un módem con una tarjeta SIM funcional.* 

**Para configurar el módem celular:**

1. Vaya a System > General Settings > Network (Sistema > Ajustes generales > Red).

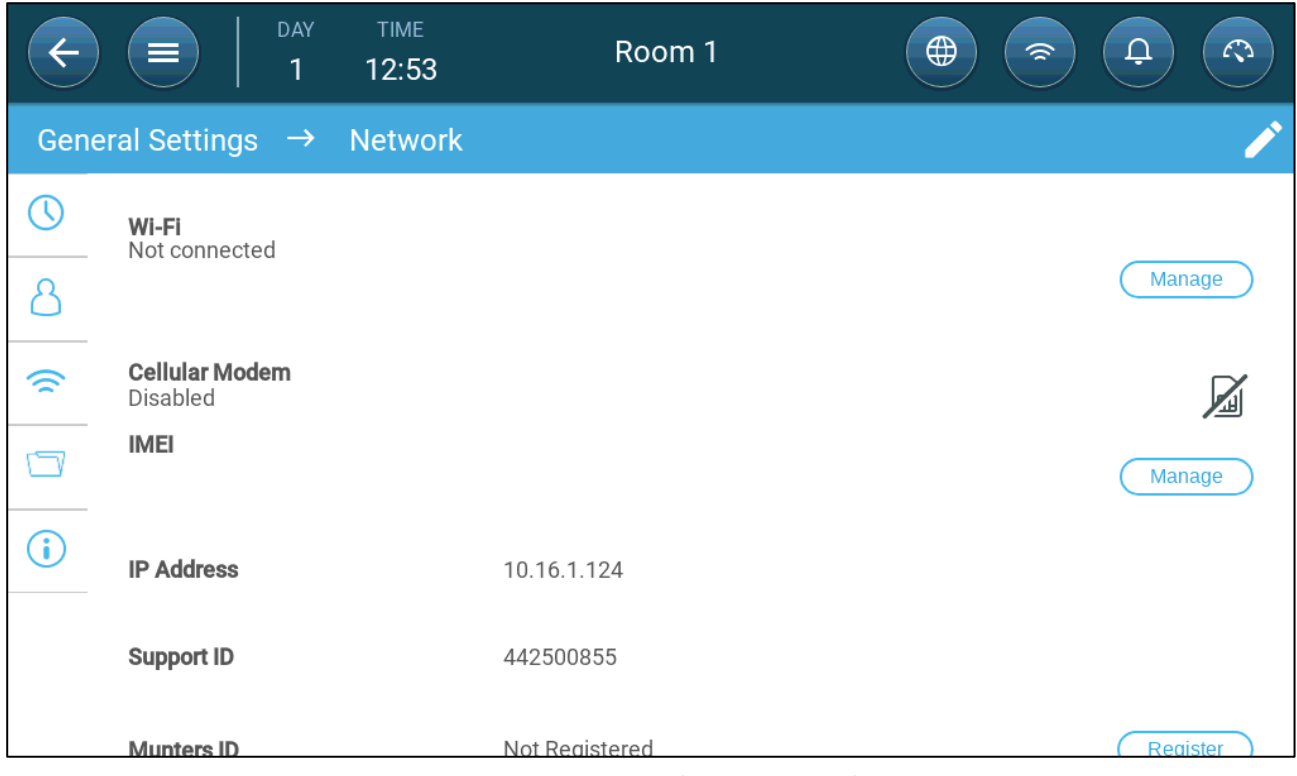

#### 2. En Modem celular, haga clic en **Manage** (Administrar).

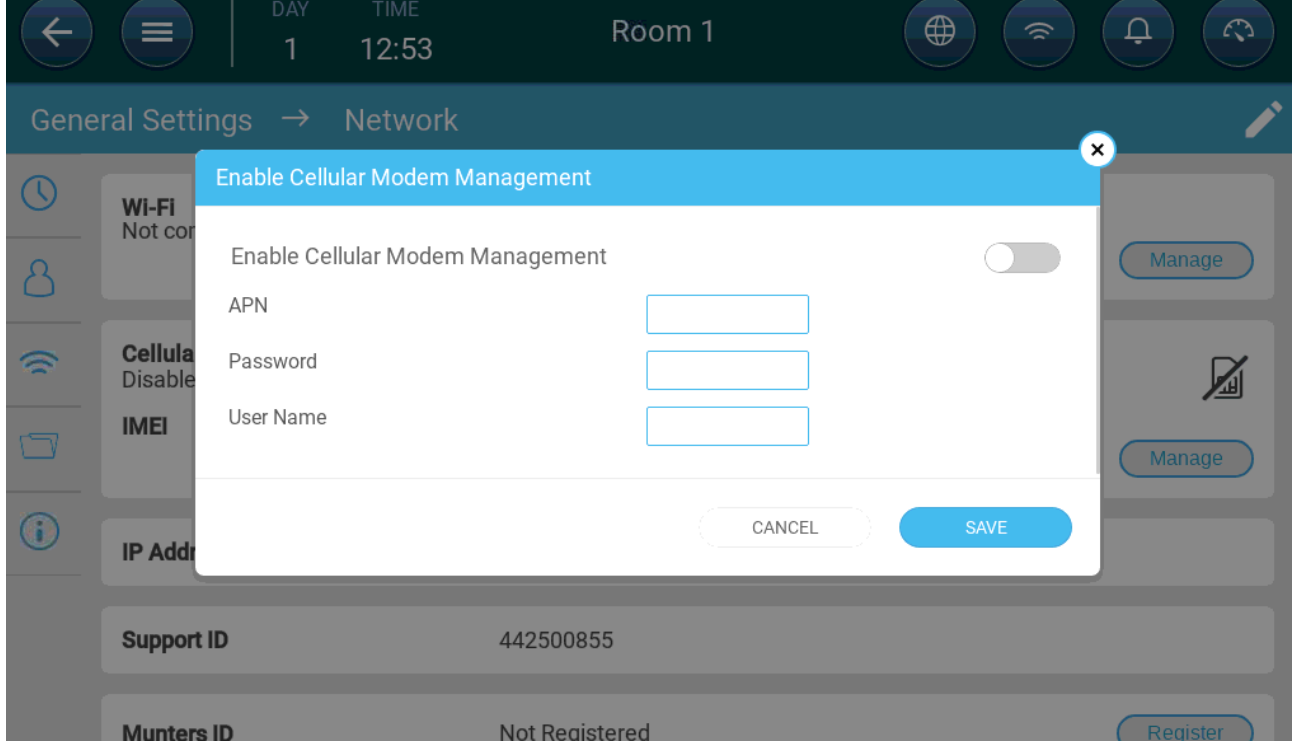

3. En Modem celular, haga clic en **Manage** (Administrar).

#### 4. Pasos finales:

a. Activar el módem.

b. Con los datos suministrados por su proveedor de servicio, introduzca la información en los campos.

c. Haga clic en **Guardar**.

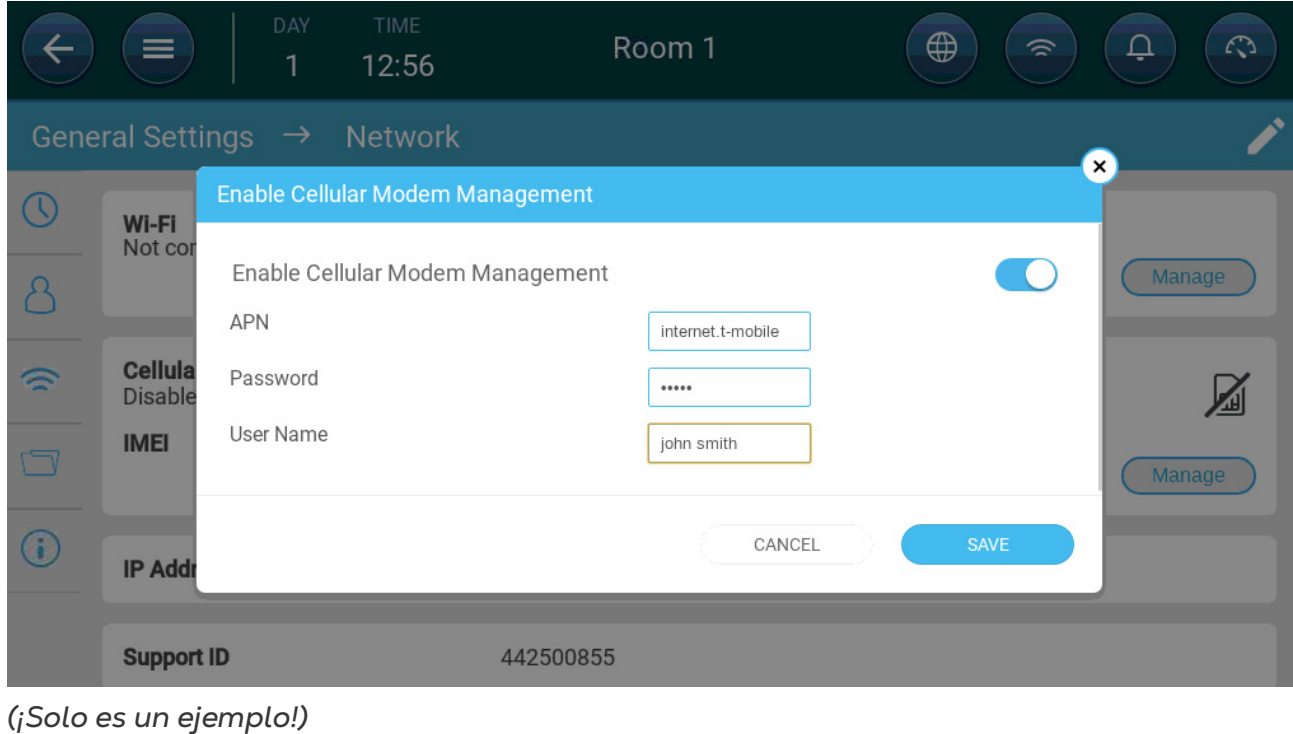

# 11Anexo D: Instalación de Panel Mount

La siguiente sección detalla la instalación del Trio Panel Mount y el Trio Expansion Panel Mount.

- [Montaje del Trio Panel Mount](#page-137-0)
- [Montaje del Trio Expansion Panel Mount](#page-143-0)

## <span id="page-137-0"></span>11.1 Montaje del Trio Panel Mount

El Trio Panel Mount consta de dos elementos, conectados por cables planos y un cable de Internet:

- Panel frontal (panel de la CPU)
- Panel trasero, relés / panel de tarjeta
- [Precauciones](#page-137-1)
- [Paneles](#page-138-0)
- [Dimensiones de los](#page-139-0) Paneles
- [Montaje de los Paneles](#page-140-0)
- [Alimentación y Alarmas](#page-142-0)
- [Puesta a Tierra](#page-142-1)

### <span id="page-137-1"></span>11.1.1 PRECAUCIONES

Asegúrese de que:

- La configuración cumple los requisitos eléctricos, mecánicos y de armarios contra incendios.
- Mantener las líneas de aire y de fuga.
- La conexión a tierra cumple los estándares de la industria.
- Las temperaturas ambientes no exceden los requisitos del producto (50º C).
- Si esta unidad se instala en un armario eléctrico, asegúrese de que no haya contactores en dicho armario. No coloca esta unidad cerca de contactores ya que provocará interferencias importantes en las señales.

## <span id="page-138-0"></span>11.1.2 PANELES

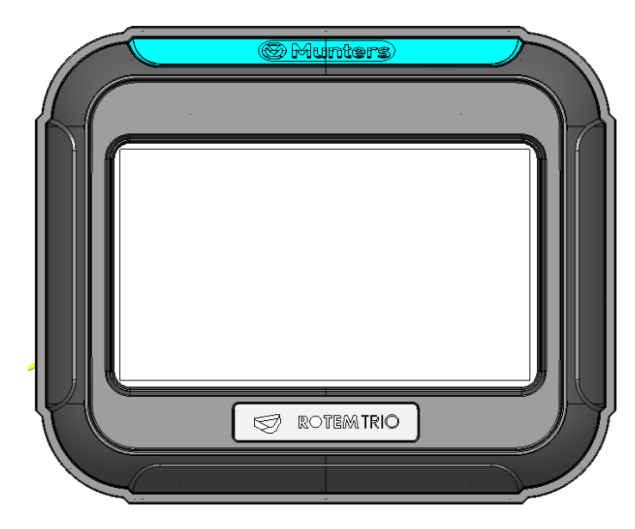

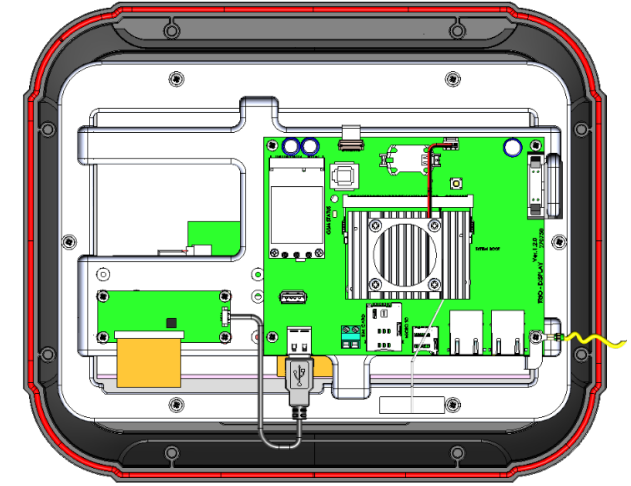

*Figura 41:* Panel de la CPU de Trio, vista frontal

*Figura 42: Panel de la CPU de Trio, vista trasera*

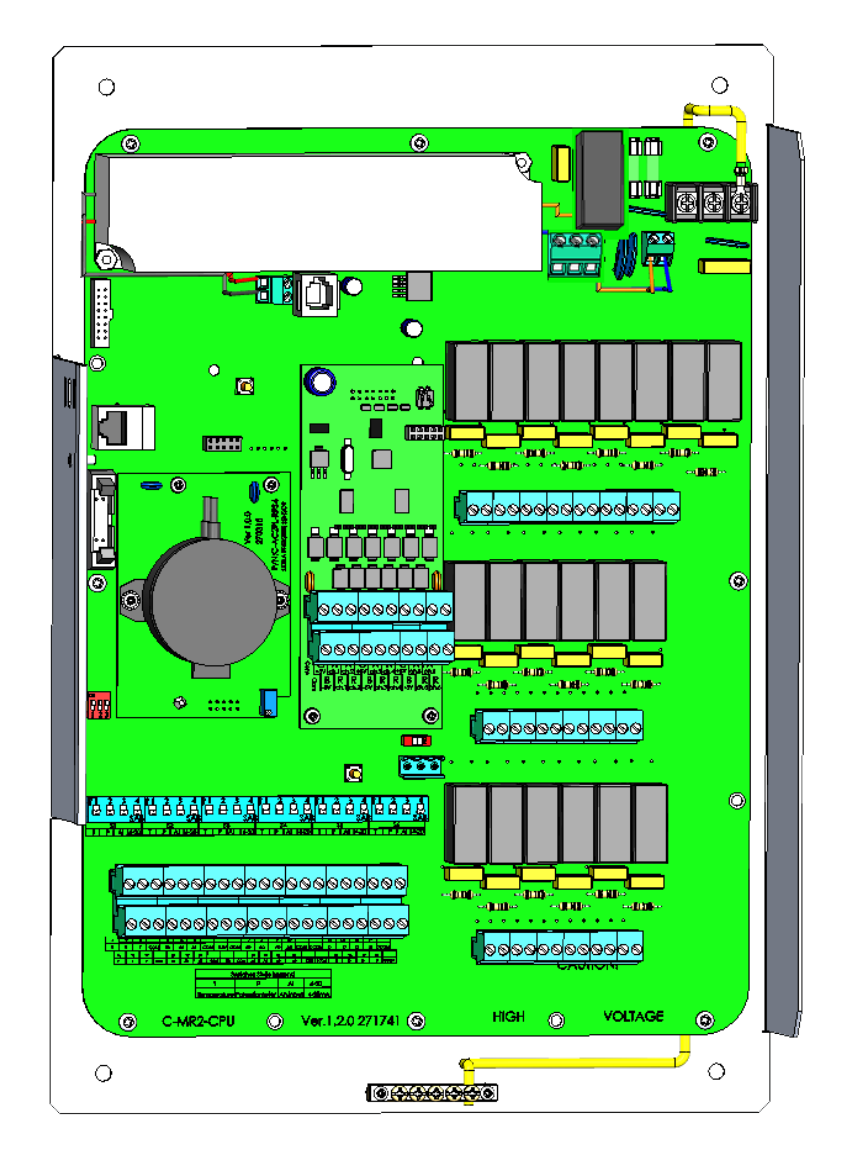

*Figura 43: Panel de relés de Trio, vista frontal*

### <span id="page-139-0"></span>11.1.3 DIMENSIONES DE LOS PANELES

Las distancias se indican en milímetros.

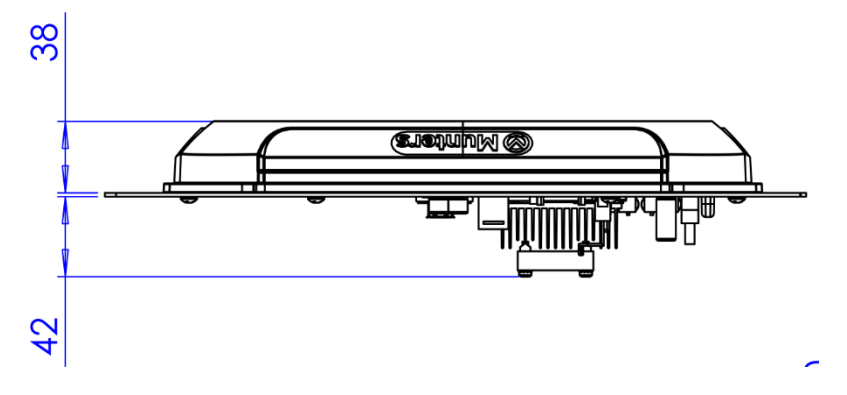

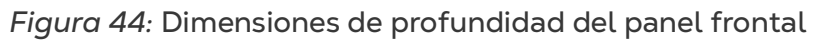

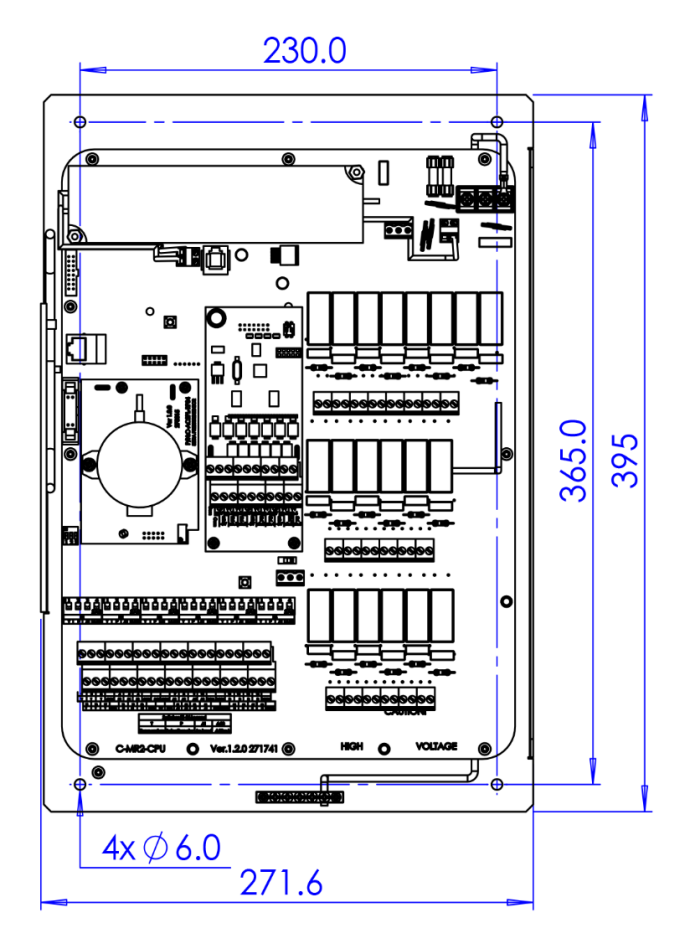

*Figura 45: Dimensiones del panel trasero*

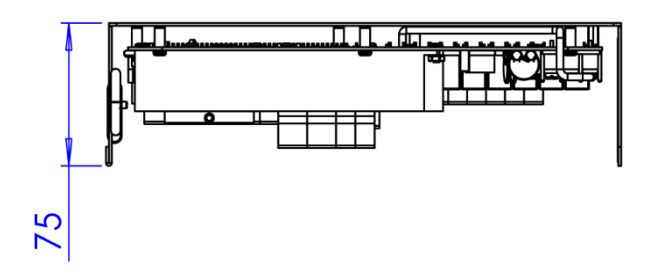

*Figura 46: Dimensiones de profundidad del panel trasero*

#### <span id="page-140-0"></span>11.1.4 MONTAJE DE LOS PANELES

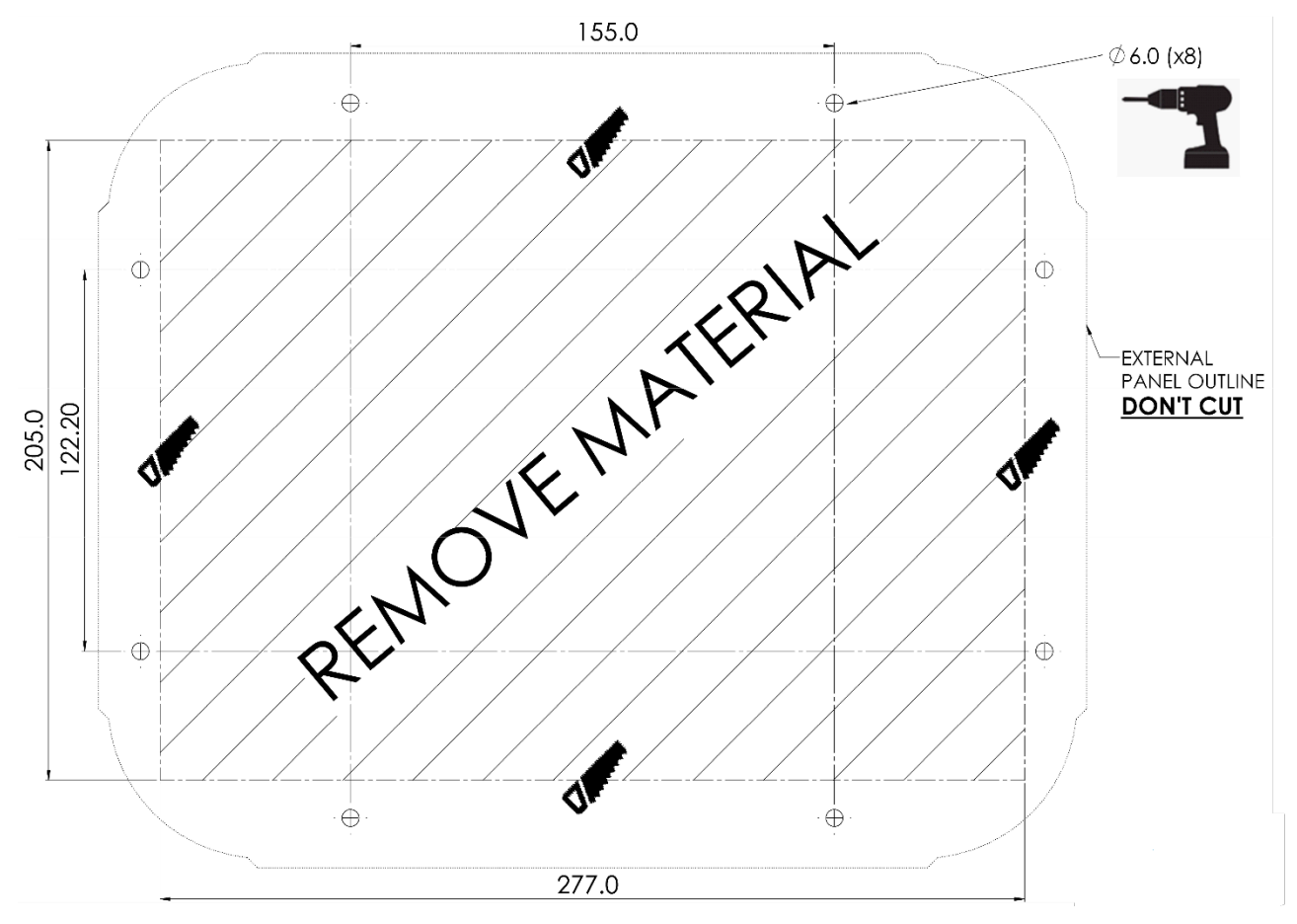

*Figura 47:* Dimensiones para corte y perforación de los paneles (milímetros)

- Perfore ocho orificios como se indica arriba.
- Utilizando las dimensiones mostradas, recorte un espacio para colocar la CPU de la puerta delantera.

## 11.1.5 CONECTANDO LAS TABLAS

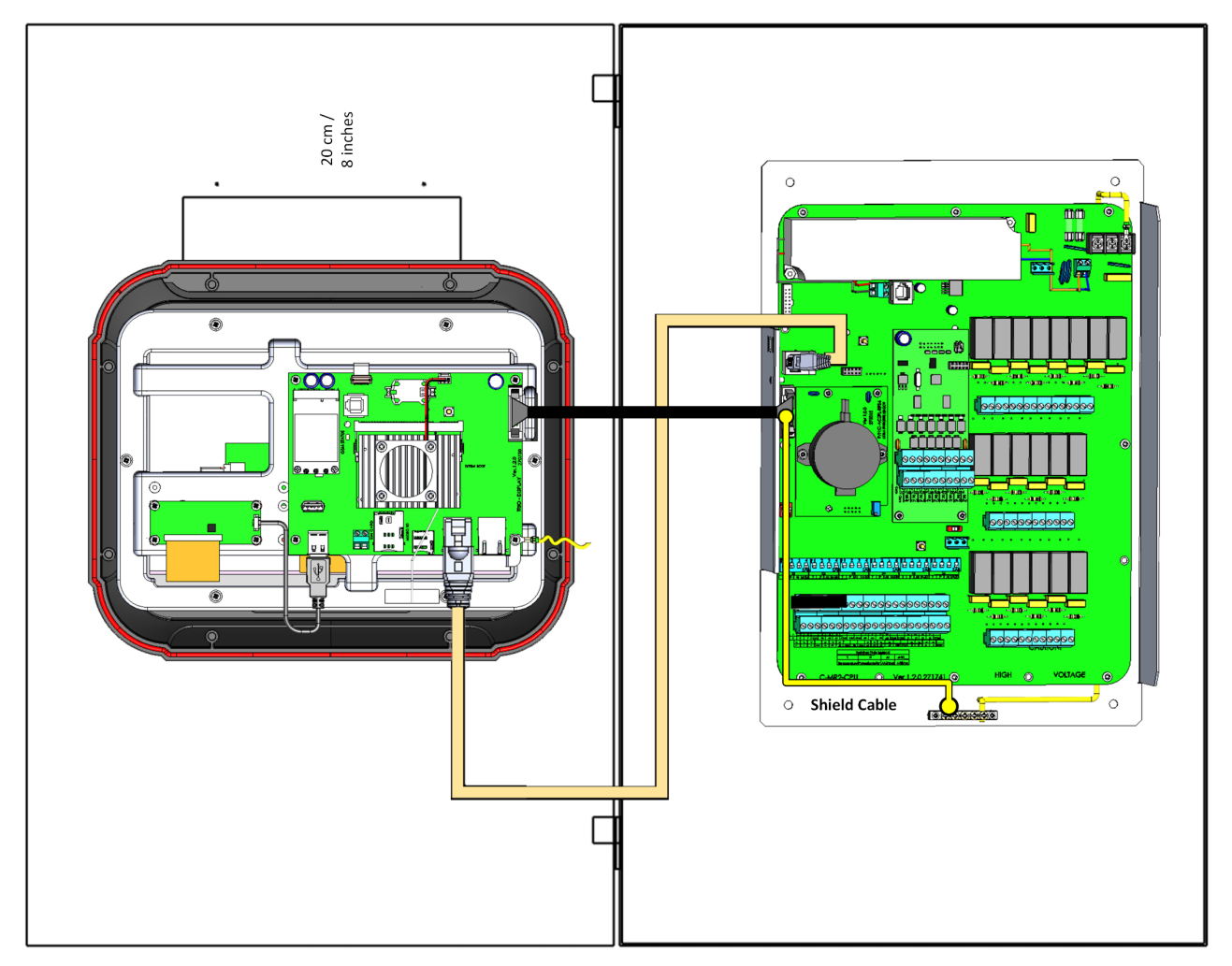

*Figura 48: Soporte de paneles, armario abierto (los tamaños no están a escala)*

- Conecte el cable plano y el cable de Internet como se muestra arriba.
- Monte la puerta frontal del panel de Trio en la puerta izquierda (bisagra en el lado izquierdo).
- **¡La distancia entre la puerta frontal y el panel trasero debe ser inferior a un (1) metro!**
- Asegúrese de dejar al menos 20 cm/8 pulgadas entre la placa del relés de Trio y cualquier contactor u otro equipo metálico.
- Cualquier inversor debe mantenerse a una distancia mínima de cinco metros del controlador.
- Para evitar la interrupción de señales, no tienda el cableado del sensor a través de rieles DIN.
- No pase los cables de alimentación por la zona de la placa de relés de Trio.

## <span id="page-142-0"></span>11.1.6 ALIMENTACIÓN Y ALARMAS

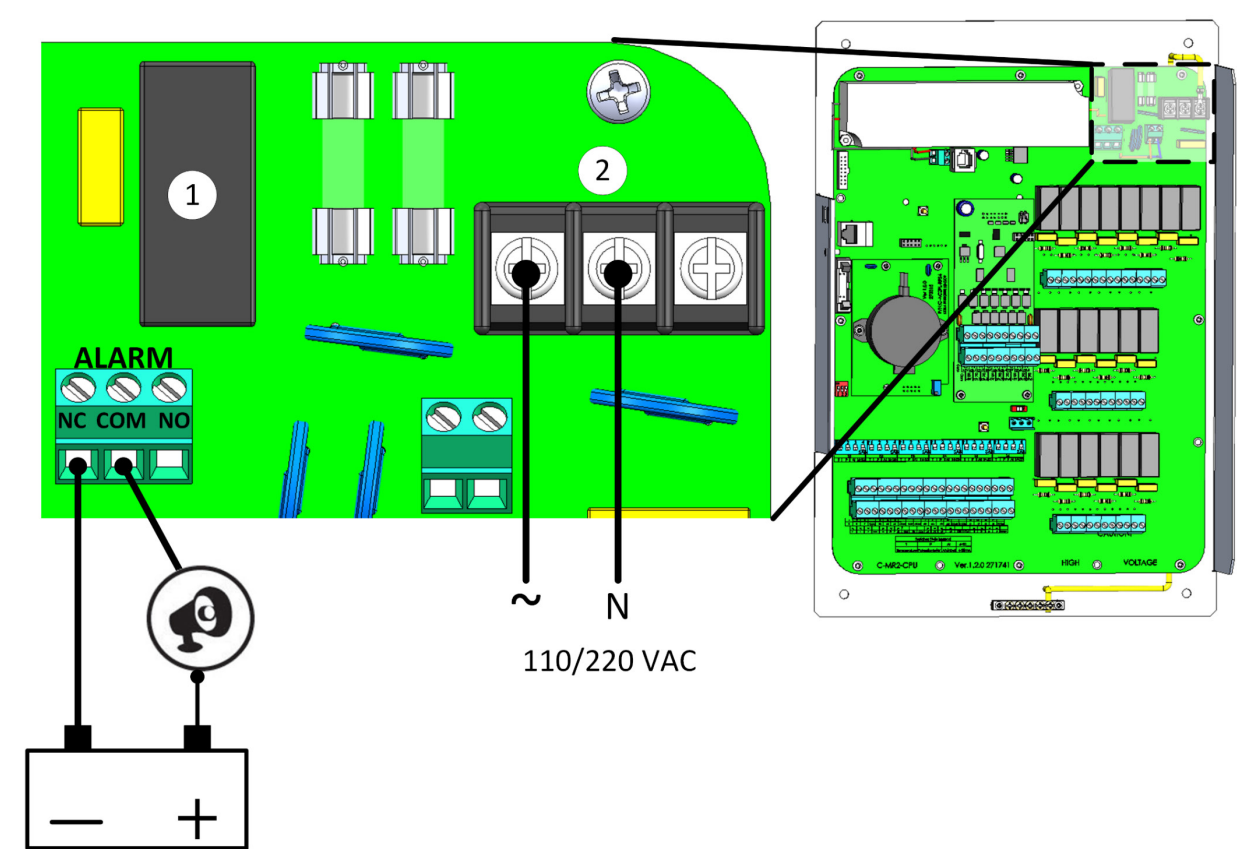

*Figura 49: Relé de alarma y puertos de alimentación*

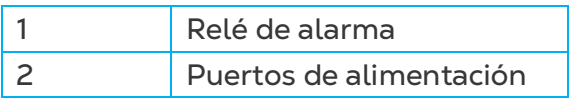

• Conecte el indicador luminoso o la sirena al relé de alarma.

## <span id="page-142-1"></span>11.1.7 PUESTA A TIERRA

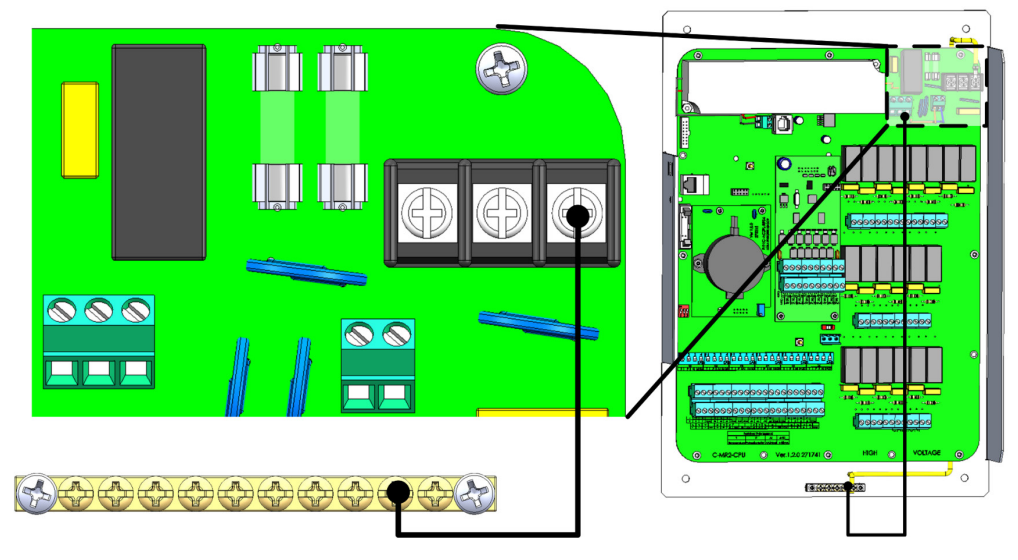

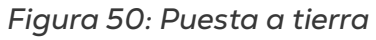

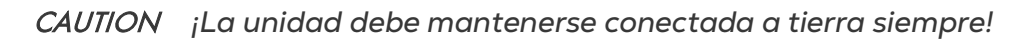

## <span id="page-143-0"></span>11.2 Montaje del Trio Expansion Panel Mount

El Trio Expansion Panel Mount (940-10-10001/8 TRIO EXP PAN-MUR-NO10) consta de dos elementos, conectados por cables planos y un cable de Internet:

- Panel frontal (panel de la CPU)
- Panel trasero, relés de Expansion / panel de tarjeta
- [Precauciones](#page-137-1)
- [Paneles](#page-138-0)
- [Dimensiones de los Paneles](#page-139-0)
- [Cableado de Expansion de Panel a Panel](#page-146-0)
- [Alimentación](#page-147-0)
- [Terminación de Trio Panel / Trio Panel Expansion](#page-147-1)

#### 11.2.1 PRECAUCIONES

Asegúrese de que:

- La configuración cumple los requisitos eléctricos, mecánicos y de armarios contra incendios.
- Mantener las líneas de aire y de fuga.
- La conexión a tierra cumple los estándares de la industria.
- Las temperaturas ambientes no exceden los requisitos del producto (50º C).
- No haya contactores en ese armario. No coloca esta unidad cerca de contactores ya que provocará interferencias importantes en las señales.
# 11.2.2 PANELES

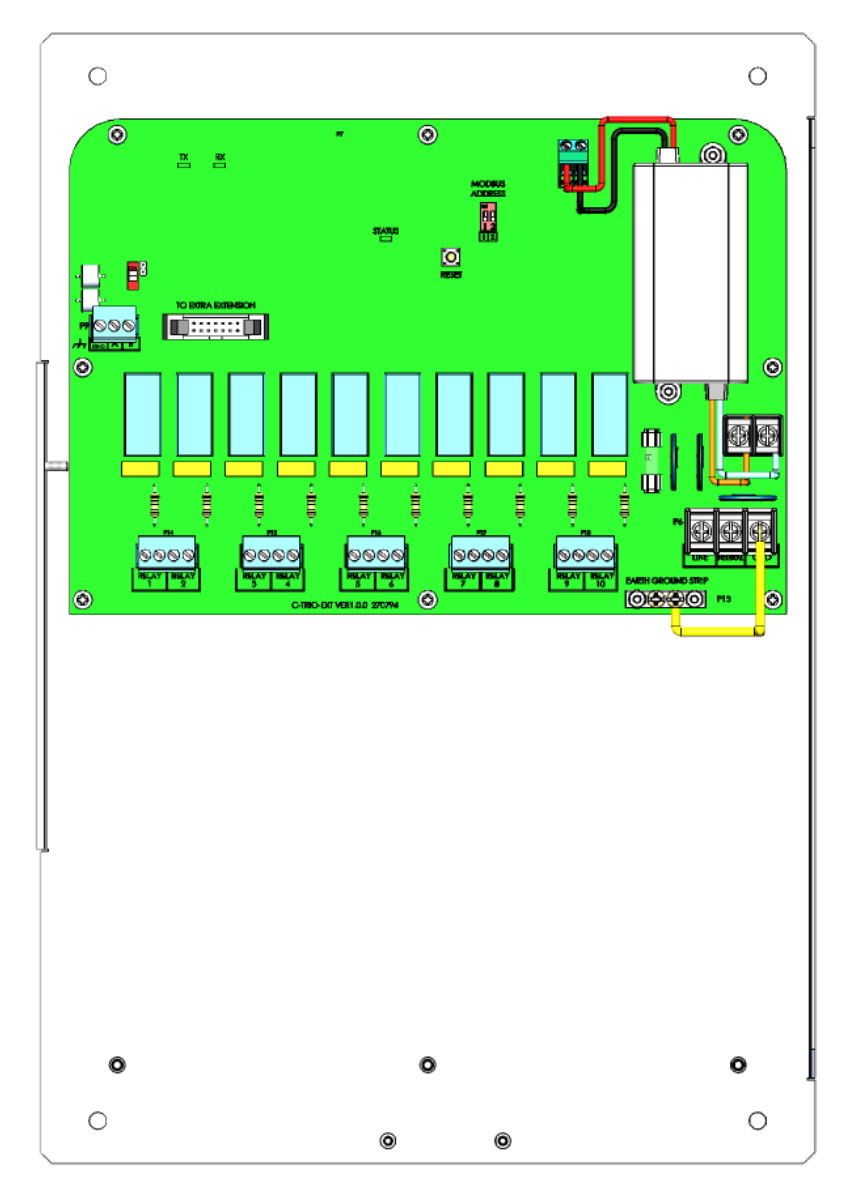

*Figura 51: Panel de relés de Trio Expansion, vista frontal*

#### 11.2.3 DIMENSIONES DE LOS PANELES

Las distancias se indican en milímetros.

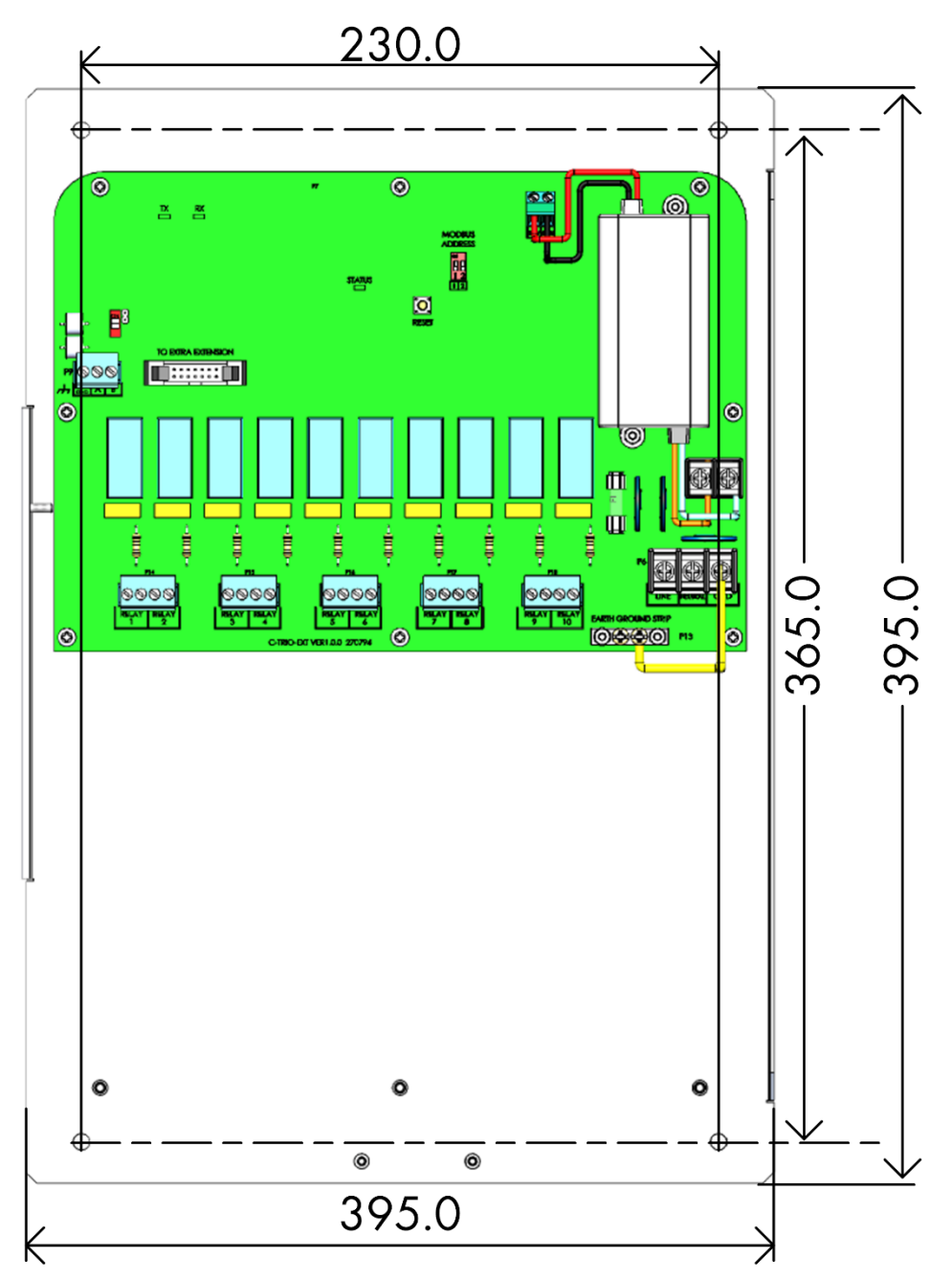

*Figura 52: Dimensiones del Panel Trasero de Expansion*

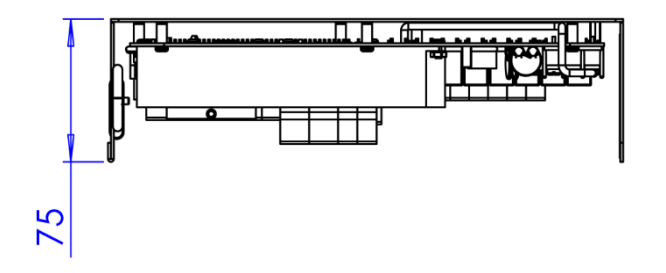

*Figura 53: Dimensiones de Profundidad del Panel Trasero*

#### 11.2.4 CABLEADO DE EXPANSION DE PANEL A PANEL

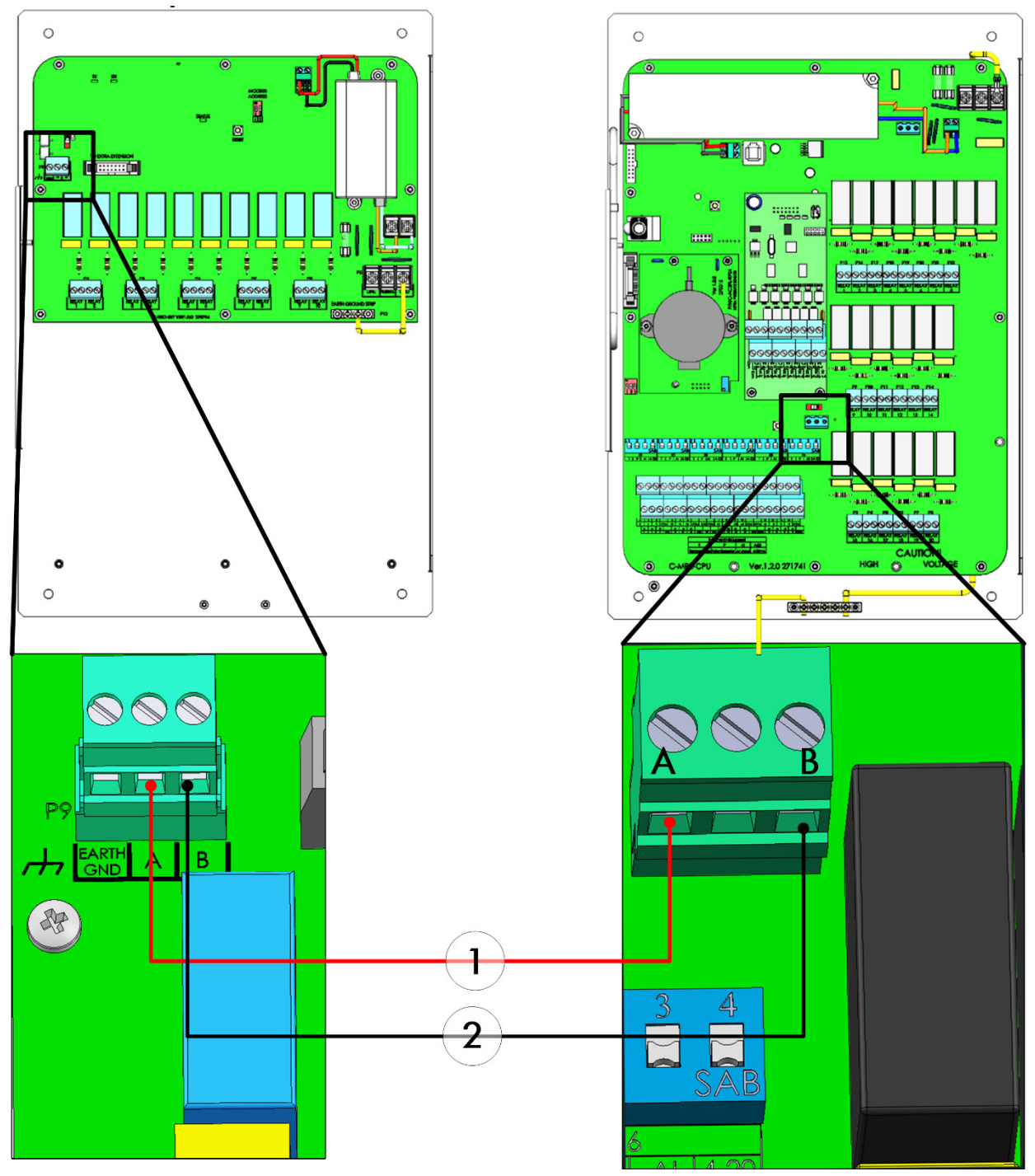

*Figura 54:* Cableado del Panel Mount/Expansion Panel Mount

- El cable entre el controlador y la unidad Expansion debe ser un cable apantallado trenzado de 4 hilos (22 o 24 AWG).
- 1 cable rojo
- 2 cable negro

### 11.2.5 ALIMENTACIÓN

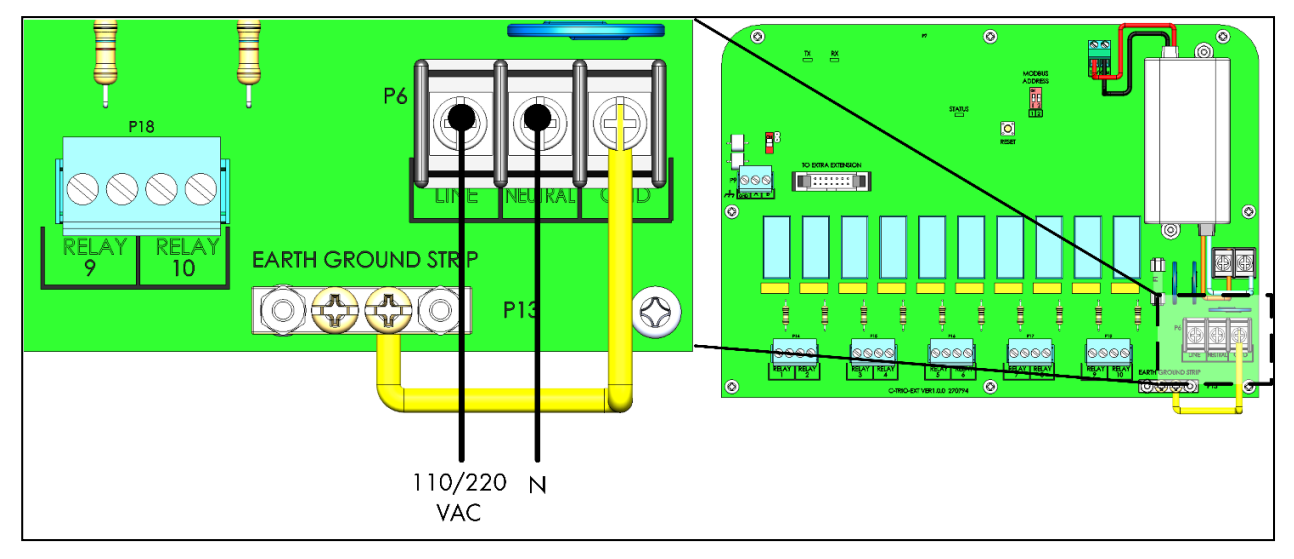

*Figura 55: Puertos de alimentación*

# 11.2.6 TERMINACIÓN DE TRIO PANEL / TRIO PANEL EXPANSION

Cuando el panel de Trio se conecta al panel de una unidad Trio Expansion, el interruptor DIP de terminación de ambas unidades debe estar en la posición ON.

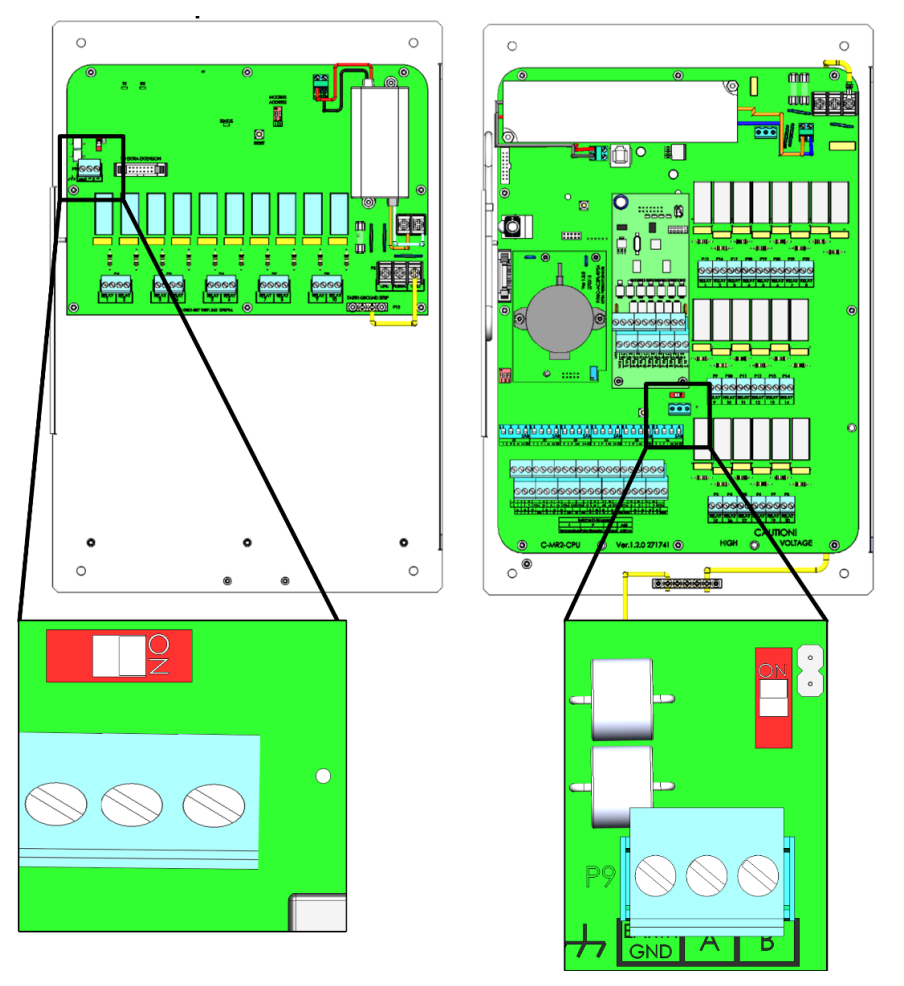

CAUTION *Cuando el Trio Panel no está conectado a un dispositivo Expansion, la posición del interruptor DIP de terminación es irrelevante.* 

# 12 Garantía

#### Garantía y asistencia técnica

Los productos de Munters están diseñados y fabricados para ofrecer un rendimiento fiable y satisfactorio, pero no es posible garantizar que carezcan de defectos; aunque son productos fiables, pueden desarrollar defectos imprevisibles, y el usuario debe tenerlo en cuenta y preparar los sistemas de alarma o emergencia oportunos para el caso de que el producto en cuestión dejara de funcionar y, a consecuencia de ello, se produjeran daños en los artículos que requieren el uso de dicho producto de Munters: de lo contrario, el usuario será totalmente responsable ante los daños que los artículos puedan sufrir.

Munters aplica esta garantía limitada al primer comprador y garantiza que sus productos están libres de defectos de fabricación o materiales durante un año a partir de la fecha de entrega siempre que se den unas condiciones adecuadas de transporte, almacenamiento, instalación y mantenimiento. La garantía se anulará si los productos se han reparado sin la autorización expresa de Munters o si se han reparado de tal forma que, en opinión de Munters, su rendimiento y fiabilidad se hayan visto mermados o si se han instalado de forma incorrecta o si han sido objeto de un uso indebido. El usuario acepta toda la responsabilidad en caso de uso incorrecto de los productos.

La garantía aplicable a los productos de proveedores externos instalados en los Trio (por ejemplo, motores eléctricos, correas, etc.) está limitada a las condiciones indicadas por el proveedor: todas las reclamaciones deben realizarse por escrito en un plazo de ocho días desde la detección del defecto y en un plazo de 12 meses desde la entrega del producto defectuoso. Munters cuenta con 30 días desde la fecha de recepción para tomar medidas y tiene derecho a examinar el producto en las instalaciones del cliente o en sus propias instalaciones (el cliente asumirá los costes de transporte).

Munters tiene la opción, a su exclusivo criterio, de sustituir o reparar gratuitamente los productos que considere defectuosos y se encargará de devolvérselos al cliente a portes pagados. Si los componentes defectuosos son piezas de poco valor comercial y ampliamente disponibles (p. ej., pernos, etc.), para el envío urgente, en el que los costes de transporte serían superiores al valor de las piezas, Munters puede autorizar al cliente a que adquiera exclusivamente las piezas de sustitución a escala local; Munters reembolsará el valor del producto a su precio de coste.

Munters no será responsable de los costes en los que se incurra para desmontar la pieza defectuosa ni del tiempo necesario para desplazarse al emplazamiento y los gastos de desplazamiento asociados. Ningún agente, empleado o distribuidor está autorizado a ofrecer ninguna garantía adicional ni a aceptar ninguna otra responsabilidad en nombre de Munters en relación con otros productos de Munters salvo si lo hace por escrito y con la firma de uno de los directivos de la empresa.

*WARNING! A fin de mejorar la calidad de sus productos y servicios, Munters se reserva el derecho a modificar las especificaciones incluidas en este manual en cualquier momento y sin previo aviso.*

La responsabilidad del fabricante Munters cesa en caso de:

- desmontaje de los dispositivos de seguridad
- uso de materiales no autorizados
- mantenimiento inadecuado
- uso de accesorios y piezas de repuesto no originales

Salvo que se indique lo contrario en cláusulas contractuales específicas, el usuario debe correr con los gastos asociados a lo siguiente:

- Preparación del lugar de instalación
- Aprovisionamiento de alimentación eléctrica (conductor de equipotencial de protección PE conforme a la norma CEI EN 60204-1, apartado 8.2 incluido) para conectar correctamente el equipo a la red eléctrica
- Prestación de los servicios auxiliares necesarios en función de los requisitos de las instalaciones de acuerdo con la información suministrada en relación con la instalación
- Herramientas y consumibles necesarios para el montaje y la instalación
- Lubricantes necesarios para la puesta en marcha y el mantenimiento

Es obligatorio adquirir y utilizar únicamente piezas de repuesto originales o recomendadas por el fabricante. El desmontaje y el montaje deben encomendarse a técnicos cualificados y llevarse a cabo de acuerdo con las instrucciones del fabricante.

El uso de piezas de repuesto no originales o un montaje incorrecto eximen al fabricante de toda responsabilidad.

La asistencia técnica y las piezas de repuesto deben solicitarse directamente al fabricante, en la [oficina de Munters más cercana.](https://www.munters.com/en/contact/?country=Global)

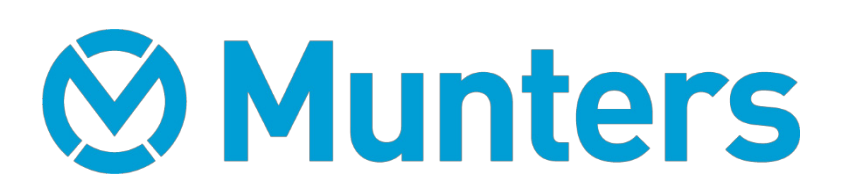

Aa/MIS/ImES-2858-11/22 Rev 1.2 **Ag/MIS/ImES-2858-11/22 Rev 1.2**